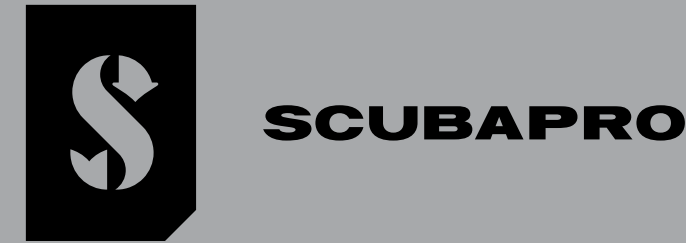

# *GALILEO 3*

### *GEBRUIKERSHANDLEIDING*

**DEEP DOWN** YOU **WANT** THE BEST

### **SCUBAPRO.COM**

#### GEBRUIKERSHANDLEIDING GALILEO 3

#### DE GALILEO 3, EEN DUIKCOMPUTER EN HORLOGE IN ÉÉN – ONTWORPEN VOOR HET DAGELIJKS LEVEN EN DUIKEN

Welkom bij SCUBAPRO duikcomputers en dank u wel dat u heeft gekozen voor de Galileo 3. U bent nu tijdens uw duiken verzekerd van een zeer speciale partner. In deze handleiding maakt u kennis met de moderne technologie van SCUBAPRO en leest u meer over de belangrijkste kenmerken en functies van de Galileo 3. Wilt u meer informatie over SCUBAPRO duikmaterialen, bezoek dan onze website op www.scubapro.com.

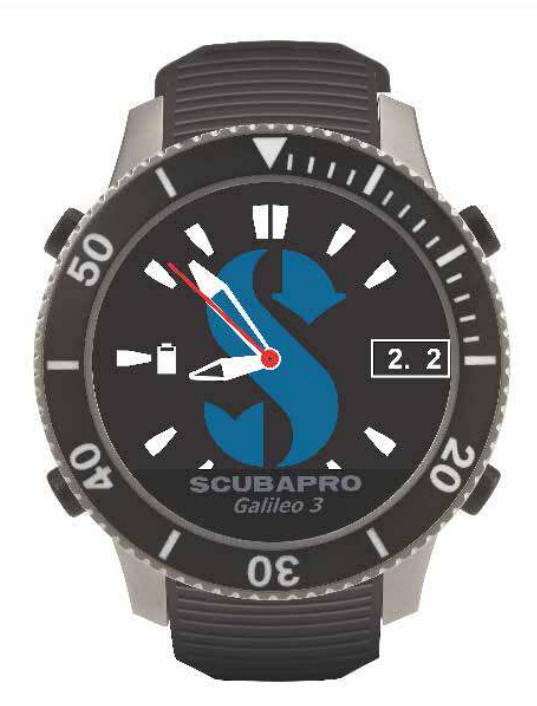

#### **ABELANGRIJK**

Lees voordat u de SCUBAPRO Galileo 3 in gebruik neemt, het boekje 'Eerst lezen' door dat bij de duikcomputer wordt geleverd. Het is belangrijk dat u de inhoud ervan begrijpt.

#### A WAARSCHUWING

- De Galileo 3 is geschikt voor gebruik tot een diepte van 300 meter/984 ft, de druk wordt weergegeven tot 290 meter/951 ft.
- Op een diepte tussen de 115 meter/377 ft en 120 meter/394 ft in de duikcomputermodus verschijnt ATT! -> DIEPTEMETER (SWITCHING TO GAUGE) op het display en op een diepte van meer dan 120 meter/394 ft schakelt de Galileo 3 automatisch over naar de dieptemetermodus en kan hij gedurende de resterende tijd van de duik niet meer gebruikt worden als decompressiecomputer.
- Duiken bij een partiële zuurstofdruk van 1,6 bar (op een diepte van 67 meter/220 ft als u perslucht ademt) of meer is buitengewoon gevaarlijk en kan ernstig letsel of de dood tot gevolg hebben.
- Zet nooit uw leven op het spel op basis van slechts één bron van informatie. Elke computer kan defect raken. Vertrouw dus niet op één computer en zorg altijd voor een plan van aanpak in geval van nood. Gebruik een extra computer of neem als back-up tabellen en diepte- en tijdmeters mee.

- Hierbij verklaart Uwatec AG dat de radioapparatuur van het type PAN1740 voldoet aan de Richtlijn 2014/53/EU. De combinatie van SCUBAPRO Galileo 3 duikcomputer en SCUBAPRO hogedrukzender is een persoonlijk beschermingsmiddel van categorie III overeenkomstig de essentiële veiligheidseisen van Verordening 2016/425 van de Europese<br>Unie. De erkende testinstantie nr. 0474, RINA SpA, Via dat deze voldoet aan de Europese norm EN250:2014 (EN 250:2014: Ademhalingstoestellen - Onafhankelijke duiktoestellen met gecomprimeerde ademlucht - Eisen, beproeving en merken).
- Het duikinstrument Galileo 3 voldoet aan de Europese Richtlijn 2014/30/EU (elektromagnetische compatibiliteit).
- De volledige tekst van de Europese verklaring van overeenstemming is beschikbaar op www.scubapro.eu/nl/conformiteitsverklaringen-scubapro.

Norm EN 13319: 2000

EN13319 is een Europese norm voor dieptemeters voor duiken. De SCUBAPRO duikcomputers voldoen aan deze norm.

Alle rechten voorbehouden. Conform de wetgeving inzake auteursrecht mag deze handleiding niet worden gekopieerd, geheel of gedeeltelijk, zonder de schriftelijke toestemming van SCUBAPRO. Scubapro behoudt zich het recht voor om zonder kennisgeving producten te wijzigen of te verbeteren en de inhoud van deze handleiding te wijzigen. Ga naar www.scubapro. com voor updates en aanvullende informatie over het gebruik van dit product.

LogTRAK, Human Factor Diving™ en Scubapro zijn handelsmerken van Johnson Outdoors Inc.

Android™ is een handelsmerk van Google LLC. Apple®, iPhone® en Mac® zijn handelsmerken van Apple Inc., gedeponeerd in de VS en andere landen. Het BLUETOOTH®-woordmerk en de logo's zijn eigendom van Bluetooth SIG, Inc. en gebruik van dergelijke merken door Johnson Outdoors is onder licentie. iOS® is een gedeponeerd handelsmerk van Cisco Systems, Inc. dat<br>onder licentie wordt gebruikt door Appl

#### **INHOUD**

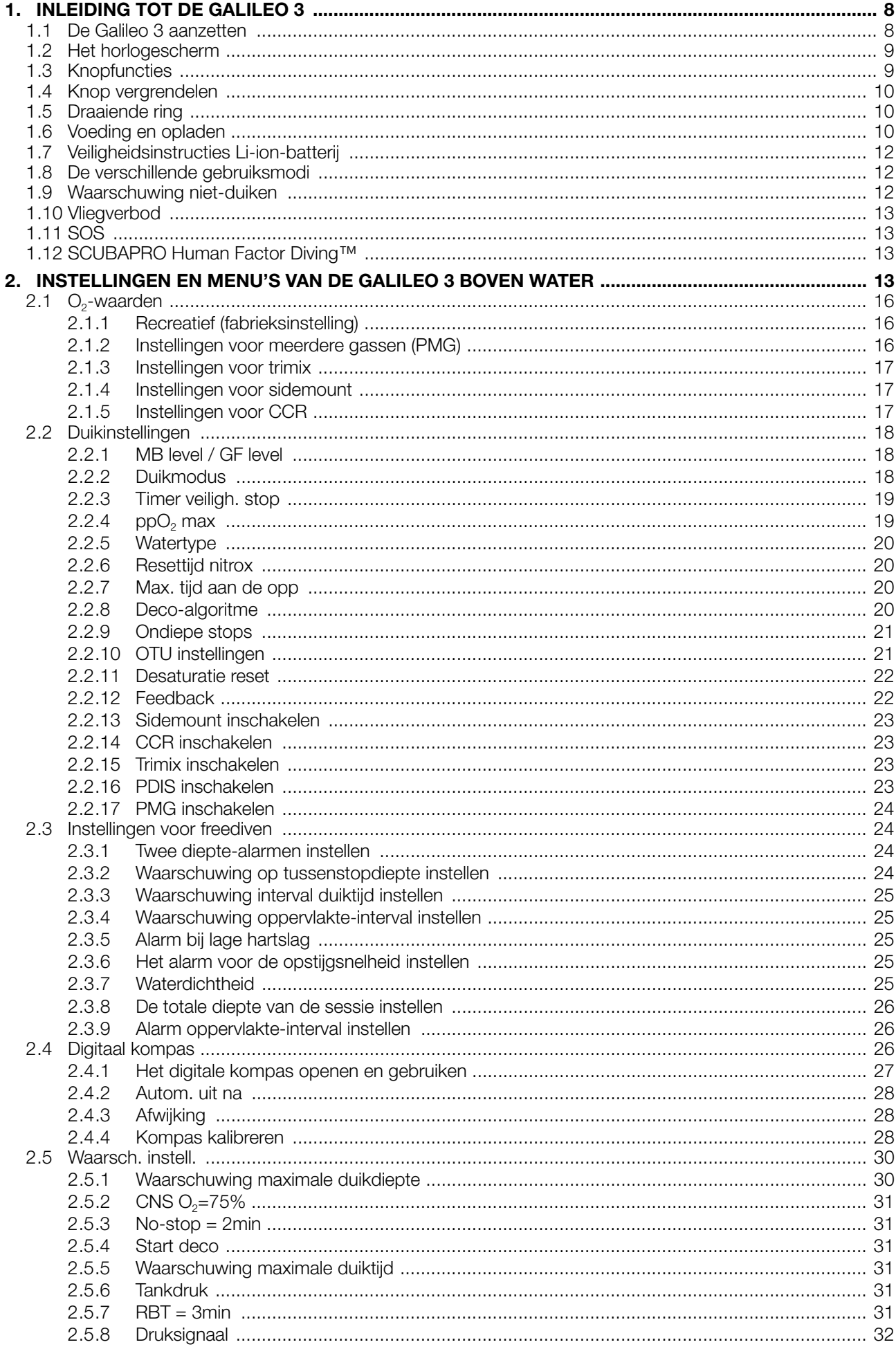

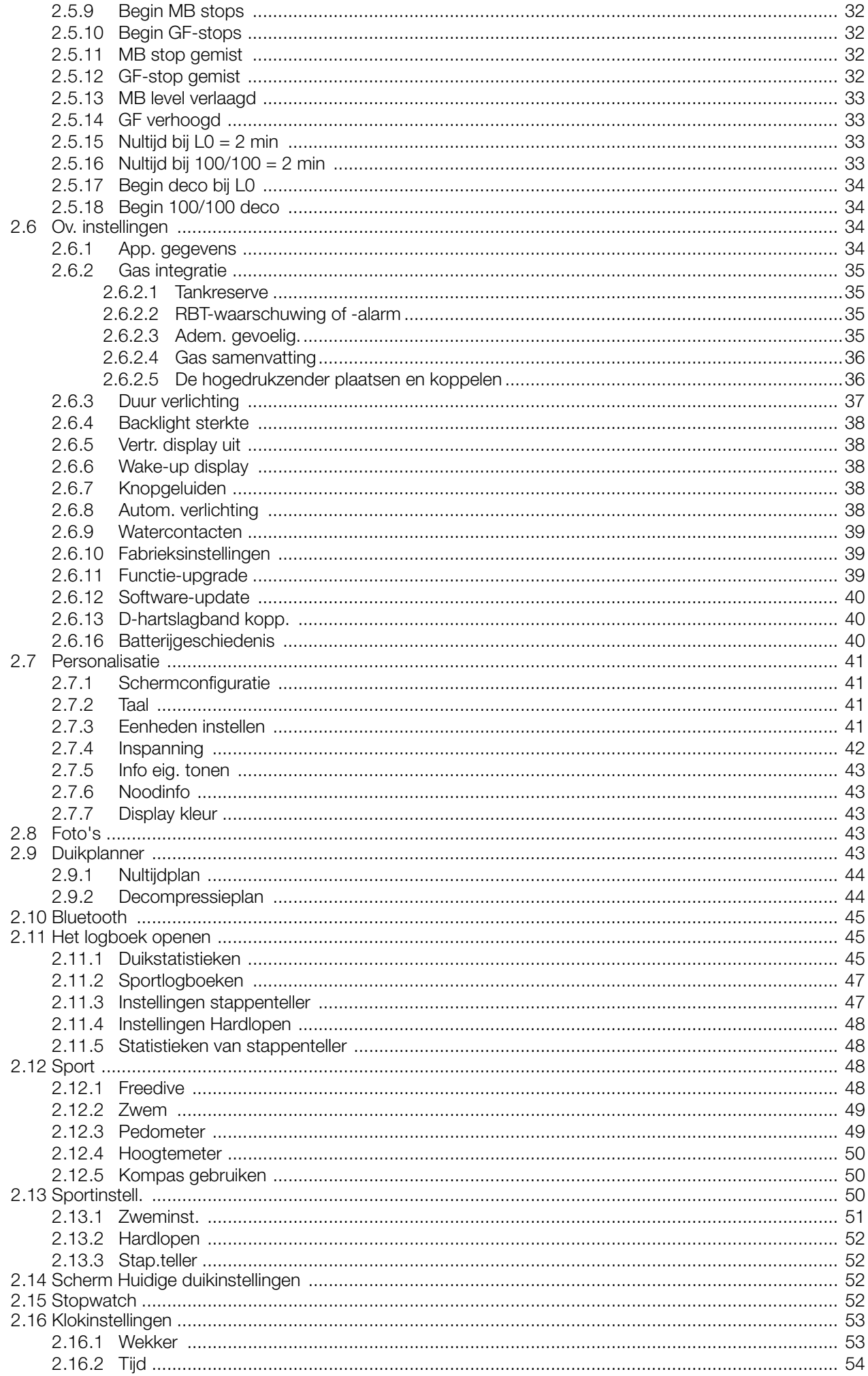

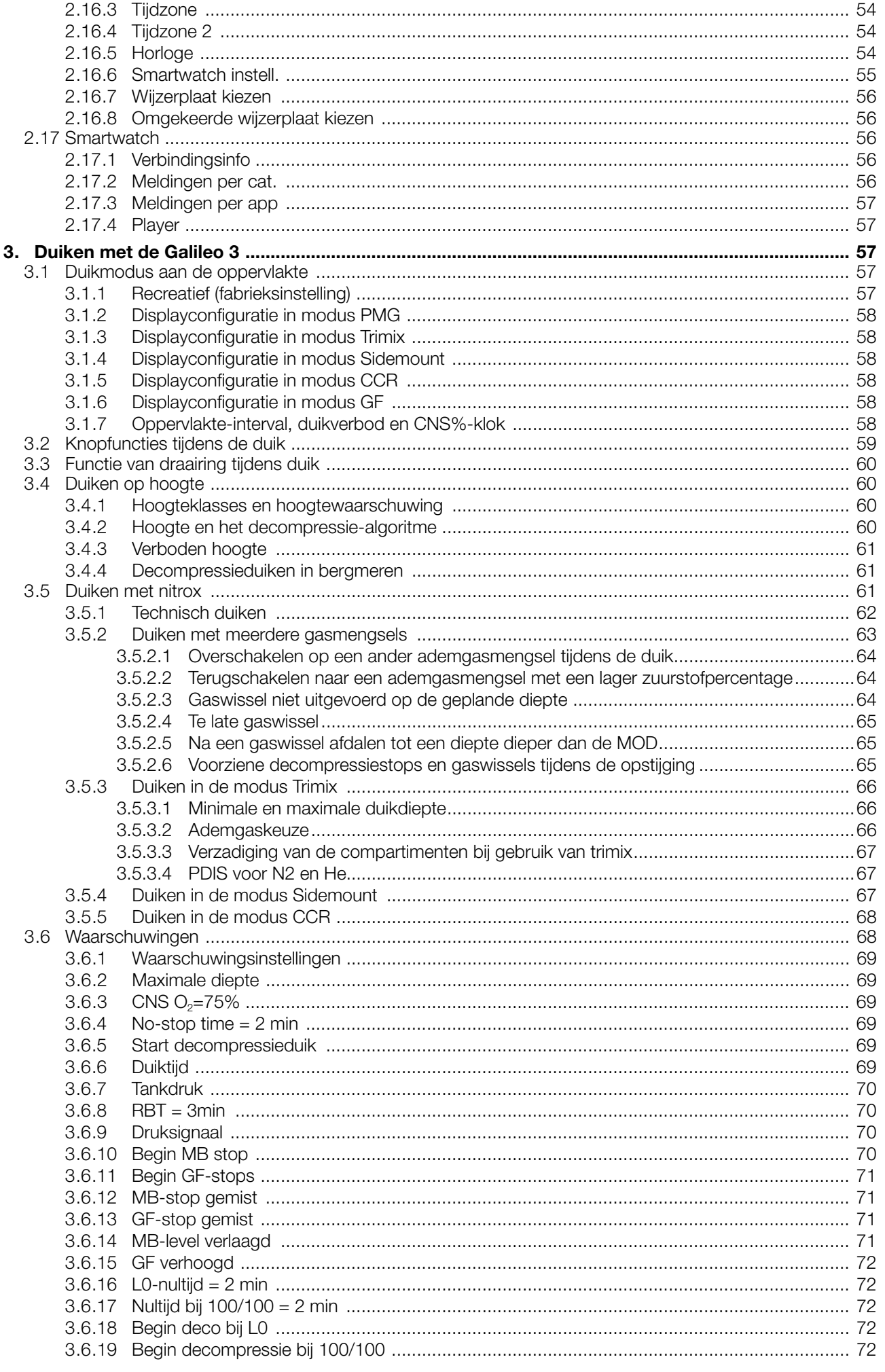

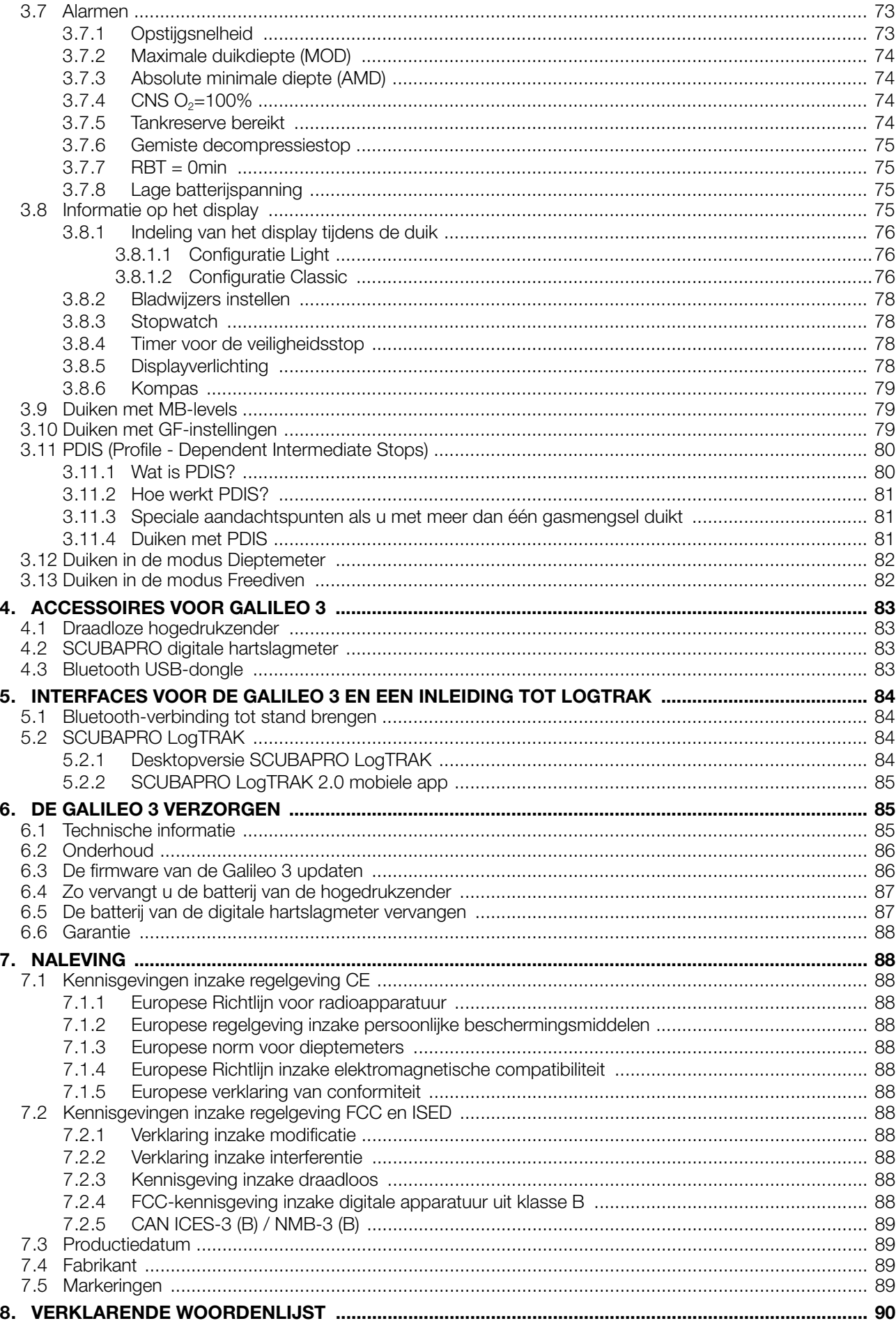

De Galileo 3 is gebaseerd op geavanceerde technologie en houdt u tijdens uw avonturen onder water op de hoogte van de precieze diepte en tijd en van uw decompressiestatus.

De handleiding van de Galileo 3 is onderverdeeld in hoofdstukken.

Inleiding tot de Galileo 3. In dit hoofdstuk vindt u een overzicht van de Galileo 3 computer en een beschrijving van de modi en functies aan de oppervlakte.

Instellingen en menu's van de Galileo 3. In dit hoofdstuk worden de instellingen van de Galileo 3 toegelicht.

Duiken met de Galileo 3. In dit hoofdstuk nemen wij u met de Galileo 3 mee onder water en wordt uitgelegd hoe u het instrument als duikcomputer gebruikt. U leest alles over de Galileo 3 en hoe u met de duikcomputer uw veiligheid en plezier onder water kunt - en zult - vergroten.

Accessoires voor Galileo 3. In dit hoofdstuk wordt kort beschreven welke accessoires u kunt aanschaffen om de Galileo 3 onder alle omstandigheden optimaal te gebruiken.

Interfaces voor de Galileo 3 en een inleiding tot LogTRAK. In dit hoofdstuk leest u hoe u de duikcomputer op uw persoonlijke situatie afstemt en aan uw voorkeuren aanpast. U leest hoe u instellingen wijzigt, gegevens downloadt en het logboek beheert.

De Galileo 3 verzorgen. In dit hoofdstuk leest u hoe u goed voor de duikcomputer zorgt.

#### 1. **INLEIDING TOT DE GALILEO 3**

#### 1.1 De Galileo 3 aanzetten

De Galileo 3 wordt in 'diepe slaap'-stand aan u geleverd. Om de Galileo 3 de eerste keer in te schakelen moet u deze op de oplader aansluiten. Zodra de Galileo 3 eenmaal werd ingeschakeld, schakelt hij nooit meer over naar de 'diepe slaap'-stand.

Wanneer u de Galileo 3 voor het eerst inschakelt, moet u enkele basisinstellingen configureren (taal, tijd, enz.). De Galileo 3 loodst u door deze instellingen. Volg de aanwijzingen op het scherm op met behulp van de drukknoppen.

**F** OPMERKING: De volgende basisconfiguratie is ook vereist nadat u de Galileo 3 met menu 6.9. Fabrieksinstellingen (Factory settings) heeft gereset.

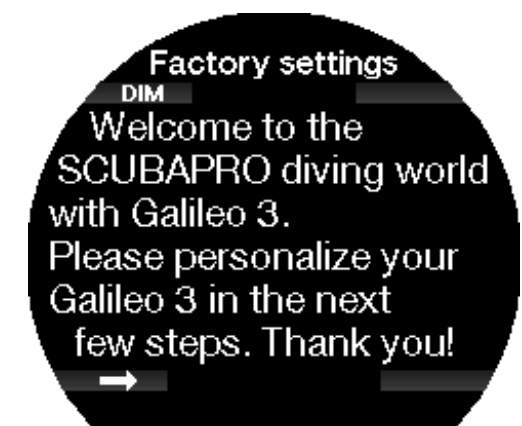

Druk op de knop linksonder.

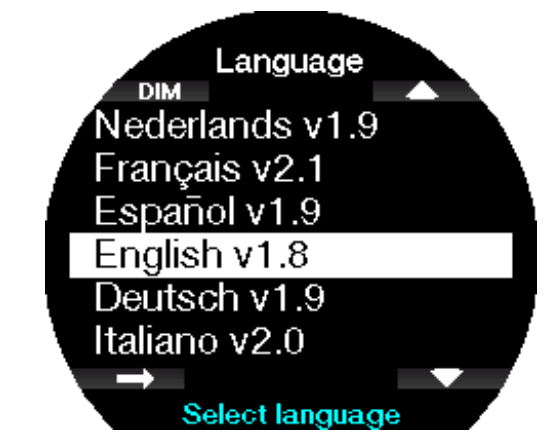

Selecteer met de knop rechtsonder of -boven de taal. Druk op de knop linksonder om uw keuze te bevestigen.

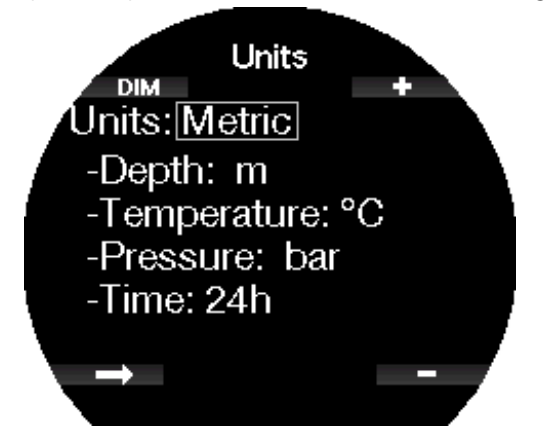

Selecteer de eenheden een voor een en ten slotte de 24- of 12-uursklok met de knoppen +/- en bevestig met de knop linksonder.

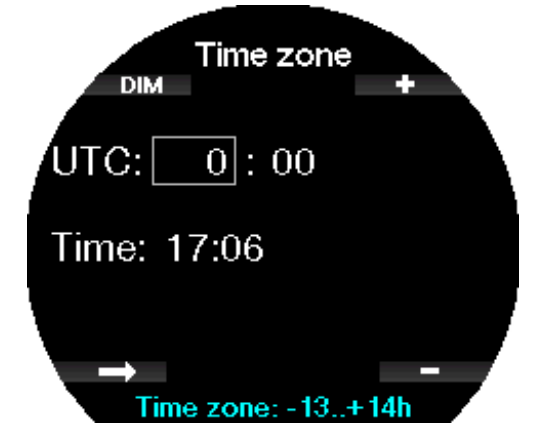

Stel met de knop rechtsonder of -boven de tijdzone in. Druk op de pijl om de instelling te bevestigen.

#### 1.2 Het horlogescherm

Wanneer de Galileo 3 voor het eerst wordt aangezet, worden de datum en tijd getoond.

U kunt de tijd en de datum evenals de indeling aanpassen. U heeft keuze uit twee lay-outs: analoog of digitaal. Standaard is de analoge weergave ingesteld op de Galileo 3.

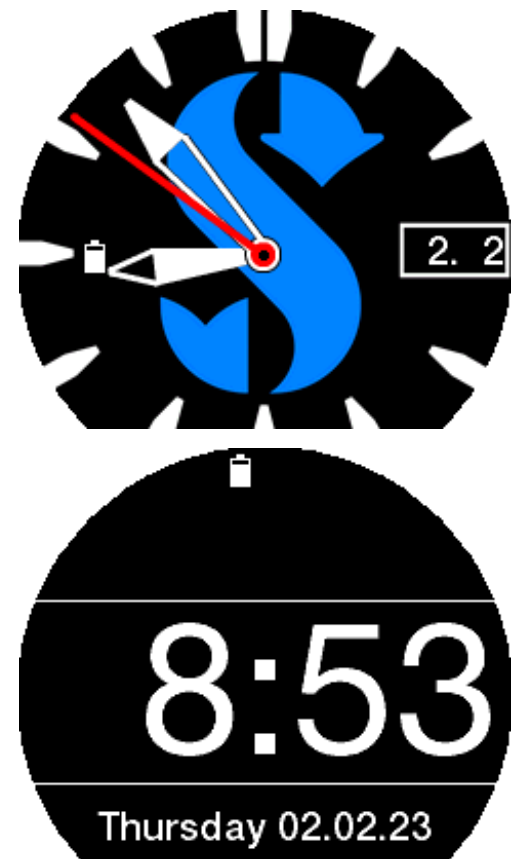

#### 1.3 Knopfuncties

Hieronder volgt een overzicht van de knoppen en hun belangrijkste functies **boven water**. Verderop worden de functies uitvoerig toegelicht.

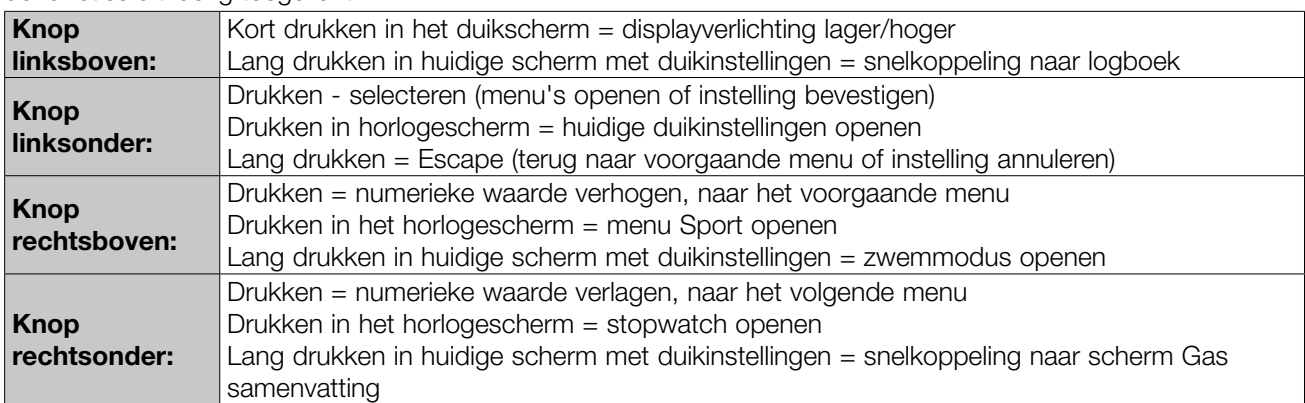

**F** OPMERKING: om het hoofdmenu te openen drukt u driemaal op de knop rechtsboven en vervolgens op de knop linksonder.

#### 1.4 Knop vergrendelen

U vergrendelt de knoppen van de Galileo 3 door de knoppen links- en rechtsonder gelijktijdig ingedrukt te houden.

Doet u dat nogmaals, dan wordt de vergrendeling van het scherm ongedaan gemaakt.

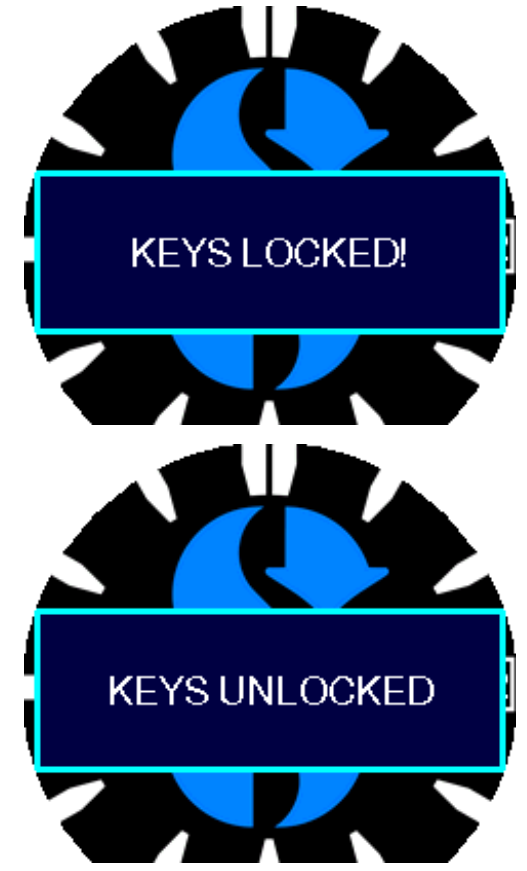

G OPMERKING: wanneer het scherm van de Galileo 3 is vergrendeld, verdwijnt de tweede wijzer om de batterij te sparen.

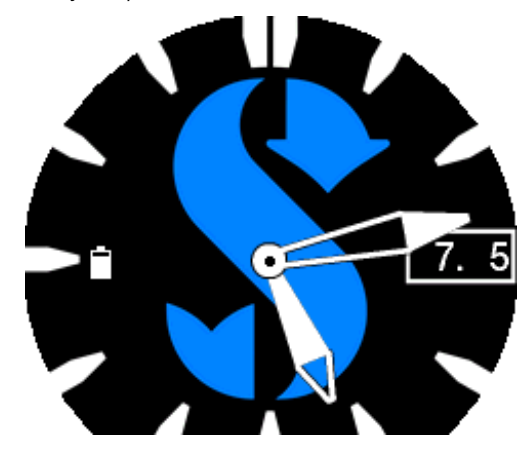

#### 1.5 Draaiende ring

De Galileo heeft een roestvrijstalen ring die één kant op draait en voorzien is van lichtgevende markeringen. De ring draait alleen tegen de klok in. Onder **Functie** van de draaiende ring tijdens de duik leest u hoe u deze functie tijdens de duik gebruikt.

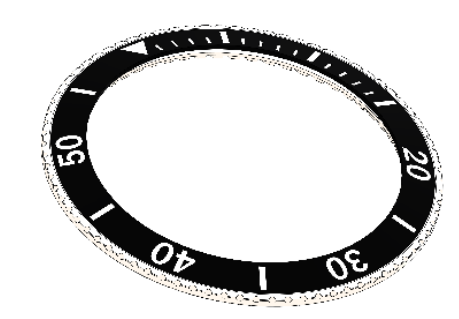

#### 1 .6 Voeding en opladen

De Galileo 3 werkt op een oplaadbare Li-ion batterij. Wij adviseren om de batterij volledig op te laden voordat u de computer in gebruik neemt.

Om de batterij op te laden steekt u de laaddongle in de duikcomputer (zie afbeelding).

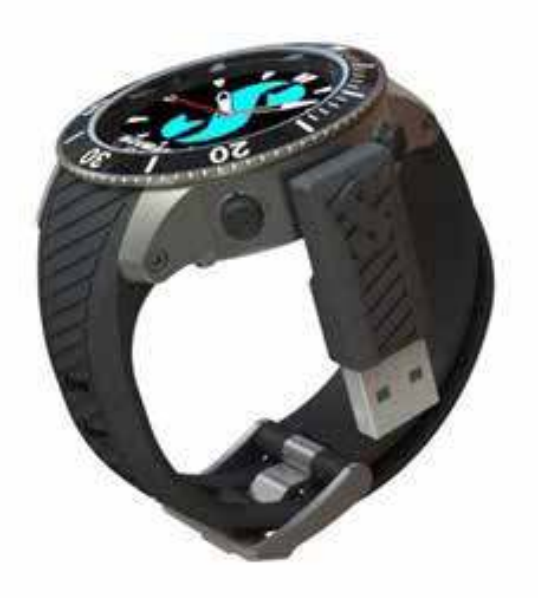

Gebruik alleen de USB-verlengkabel die bij de Galileo 3 is geleverd.

Het andere uiteinde van de kabel sluit u aan op een USB-lader of een USB-apparaat dat de voeding voor het opladen kan leveren. De volgende symbolen van de batterijspanning worden nu in het display van de Galileo 3 getoond.

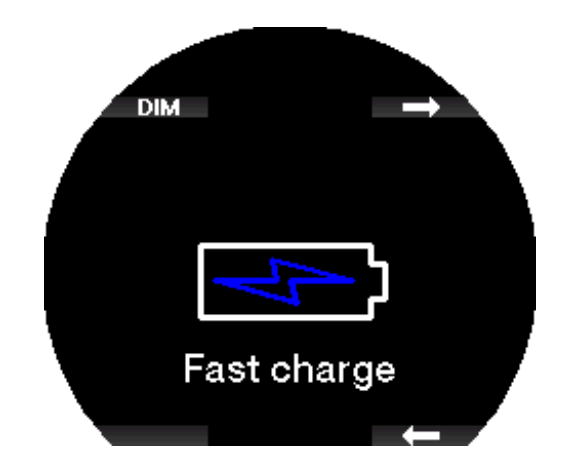

**F** OPMERKING: als de batterij van Galileo 3 helemaal leeg is, verschijnt er niets op het display totdat de batterij weer voldoende spanning heeft om de duikcomputer op te starten. Koppel de USB-kabel niet los wanneer dit gebeurt, en probeer de Galileo 3 ook niet in te schakelen door op een knop te drukken. Laat de duikcomputer minimaal een half uur opladen.

Het opladen gaat door, maar bovenstaand display wordt na 3 minuten uitgeschakeld.

Zodra de batterij vol is,verschijnt op het scherm de melding "Opladen gereed" (Charge complete).

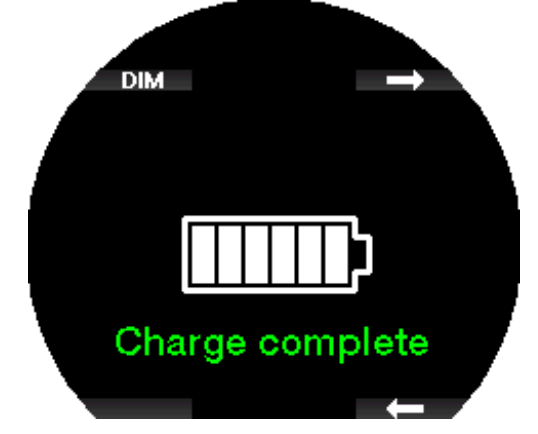

De Galileo 3 geeft een melding wanneer de batterij bijna leeg is: "**Batterij laag!**" (Low battery!).

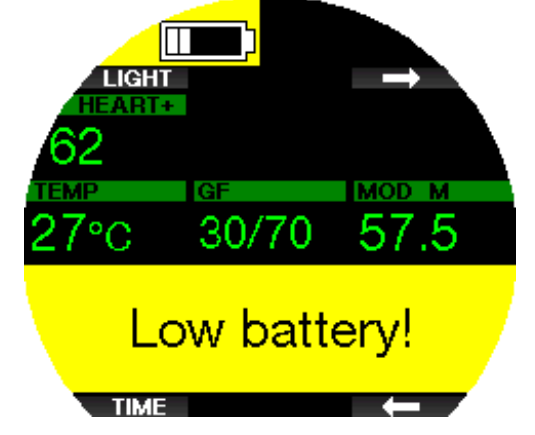

Daarnaast wordt het batterijsymbool met de huidige spanning links in het horlogescherm getoond.

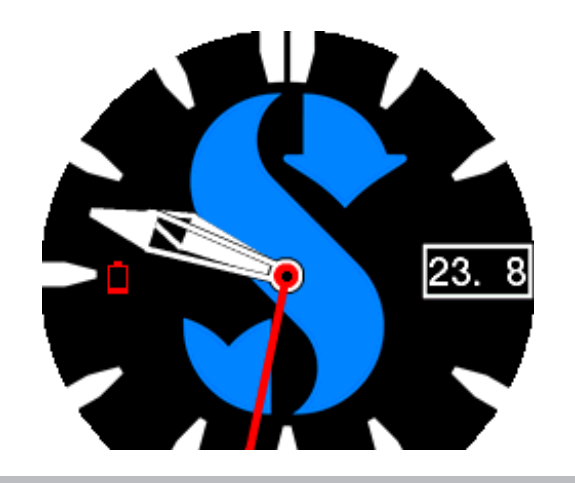

#### A WAARSCHUWING

Wanneer u de duik begint terwijl de batterij bijna leeg is, kan dit ertoe leiden dat de Galileo 3 zichzelf tijdens de duik uitschakelt. Voor het geval dit gebeurt, moet u altijd een reserve-instrument bij zich hebben zodat u de duik veilig kunt beëindigen. Indien de Galileo 3 zichzelf tijdens een duik uitschakelt, wordt de computer gedurende 48 uur vergrendeld in de dieptemetermodus.

G OPMERKING: wanneer de Galileo 3 met een bijna lege batterij wordt opgeborgen, is het mogelijk dat de batterij diep ontladen wordt – dit gaat ten koste van de levensduur van de batterij. Maakt u langere tijd geen gebruik van de Galileo 3, laad dan wel af en toe de batterij op.

#### A WAARSCHUWING

Wanneer tijdens de duik de batterijspanning met nog maar één blokje wordt aangegeven, wordt het display onmiddellijk automatisch uitgeschakeld om energie te sparen. Maar u kunt nog steeds kort op het display kijken door op een knop te drukken.

#### A WAARSCHUWING

De Galileo 3 start de duik niet wanneer de batterijspanning dermate laag is dat de waarschuwing Batterij leeg!" (Battery empty!) wordt afgegeven. U kunt de Galileo 3 nu niet gebruiken voor duiken.

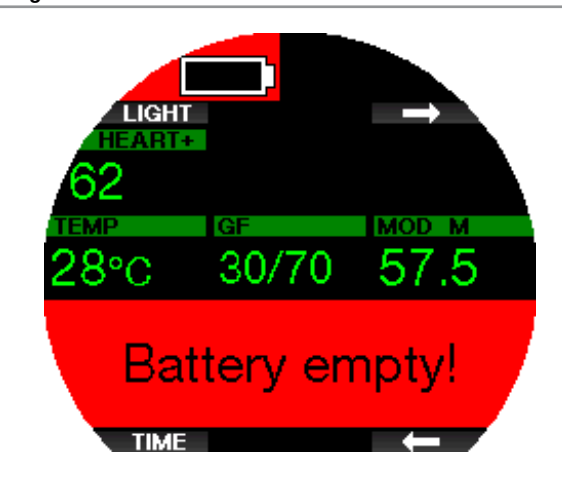

#### A WAARSCHUWING

Wanneer u nalaat om de veiligheidsinstructies en waarschuwingen voor de Li-ion-batterij te lezen en op te volgen, kan dit leiden tot brand, persoonlijk letsel en schade aan eigendommen bij het opladen en/of onjuist gebruik van de batterij.

- MAAK GEEN KORTSLUITING. Kortsluiting kan brand en letsel tot gevolg hebben!
- Laad de batterij volledig vóór het eerste gebruik.
- Gebruik voor het opladen van de batterij alleen de speciaal hiervoor bedoelde oplader die bij het product wordt geleverd.
- Stop de batterij niet los in uw zak, portemonnee of andere plek waar de batterij in aanraking kan komen met andere (geleidende) voorwerpen.
- Als de batterij is beschadigd, stop dan onmiddellijk met het gebruik van de duikcomputer.
- Leg de batterij niet in een vloeistof en zorg dat de batterij niet nat wordt.
- Doe de batterij niet in een hogedrukhouder of magnetron en leg hem niet op een inductiekookplaat.
- Indien de batterij tijdens gebruik wordt opgeladen of is opgeborgen, vreemd ruikt, heet aanvoelt, van kleur of vorm verandert of er anderszins ongebruikelijk uitziet, mag u de batterij onmiddellijk niet meer gebruiken.
- Neem batterijen niet mee en berg ze niet op bij geleidende metalen voorwerpen.
- Stel de batterij niet bloot aan de volle zon of hitte.
- Haal de batterij niet uit elkaar en modificeer hem niet.
- Houd de batterij uit de buurt van kinderen en huisdieren.
- Laad batterijen bij extreme temperaturen nooit op in de auto en laat ze ook niet in de auto liggen. Door extreme temperaturen (hoog of laag) kan de batterij oververhit raken en brand veroorzaken.
- Sluit de positieve en negatieve batterijcontacten niet bewust of per ongeluk aan.
- Let op dat u de positieve (+) en negatieve (-) kant niet verwart tijdens het opladen of het gebruik van de batterij.
- Laad de batterij nooit op bij een spanning die hoger is dan de door de fabrikant gespecificeerde laadstroom.
- Zorg dat de Li-ion-batterij nooit helemaal leeg raakt.
- Als de batterij leeg is, moet u deze zo snel mogelijk weer opladen.
- Het is uw verantwoordelijkheid om te controleren of de oplader en de stroomvoorziening goed werken.
- Indien de huid in aanraking komt met elektrolyten uit de batterij, moet u de huid onmiddellijk met stromend water afspoelen.
- Komen de elektrolyten in aanraking met de ogen, spoel de ogen dan 15 minuten met water en ga onmiddellijk naar de dokter.
- Wanneer de levensduur van de Li-ion-batterij verstreken is, kan de batterij uitsluitend door een Authorized SCUBAPRO Servicecenter worden vervangen. Open de duikcomputer niet en probeer de batterij niet zelf te vervangen.

#### 1 .8 De verschillende gebruiksmodi

De Galileo 3 heeft 3 gebruiksmodi:

Oplaadmodus. Wanneer Galileo 3 is aangesloten op een USB-apparaat, wordt het opladen van de batterij automatisch gestart. U kunt ondertussen menu's en instellingen openen of bijvoorbeeld Bluetooth activeren en uw duiken naar LogTRAK downloaden.

Horlogemodus. Het display staat aan en toont de tijd en de datum (in diverse indelingen). Vanuit deze modus kunnen andere modi voor gebruik boven water worden geopend:

- 1. Sportmodus
- 2. Bluetooth-modus
- 3. Kompas
- 4. Hoogtemeter
- 5. Duikplanner
- 6. Logboek

Duikmodus. De modus wordt geactiveerd wanneer de computer op een diepte van 0,8 meter/3 ft of meer komt. In deze modus bewaakt de Galileo 3 diepte, tijd, temperatuur en draadloze sensoren. Decompressieberekeningen worden in deze modus uitgevoerd.

#### 1 .9 Waarschuwing niet-duiken

Als de Galileo 3 een situatie met een verhoogd risico registreert (vanwege een opeenhoping van microbellen van eerdere duiken of bij een CNS  $O_2$  boven de 40%), verschijnt het symbool NO DIVE – u krijgt het advies om niet direct weer te gaan duiken. In het display van de duikmodus staat de geadviseerde oppervlakte-

intervaltijd naast het symbool  $\mathcal C$ 

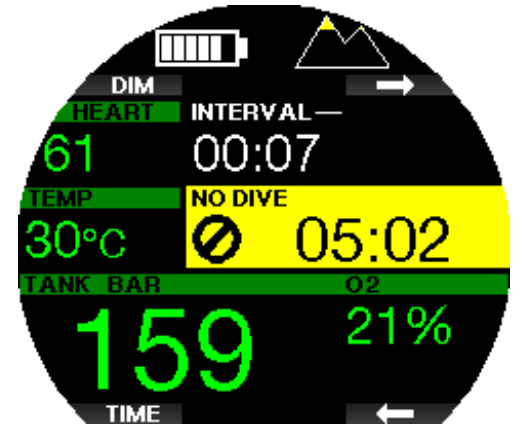

U kunt beter niet duiken zolang de waarschuwing 'NO DIVE' in het scherm staat. Als de waarschuwing wordt ingegeven door de opeenhoping van microbellen (en niet door een CNS  $O_2$  boven de 40%) en u gaat toch duiken, zijn de nultijden korter of is de decompressietijd langer. Bovendien kan de tijd dat de waarschuwing voor microbellen aanhoudt, aan het eind van de duik aanzienlijk oplopen.

#### 1 .10 Vliegverbod

De tijd van het vliegverbod (NO FLY) is de tijd dat blootstelling aan de gereduceerde druk in de cabine van een vliegtuig (en ook wanneer u zich naar hoger gelegen gebied begeeft) een decompressie-aandoening kan veroorzaken. Deze tijd wordt berekend door het decompressiemodel in de computer. De tekst van het vliegverbod en de teller worden getoond totdat het vliegverbod niet langer geldt.

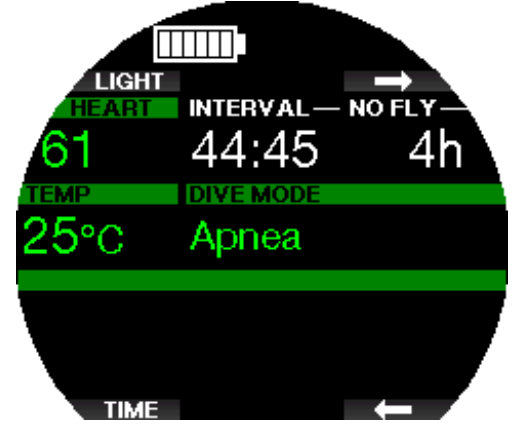

Meer informatie over hoogtewaarschuwingen en duiken op hoogte vindt u onder Duiken op hoogte.

#### A WAARSCHUWING

Vliegen terwijl op de Galileo 3 het vliegverbod (NO FLY) en de tellen worden getoond, kan ernstig letsel of de dood tot gevolg hebben.

#### 1 .11 SOS

Als u langer dan drie minuten ondieper dan 0,8 meter/3 ft zit en daardoor een verplichte decompressiestop mist, schakelt de Galileo 3 over naar de modus SOS. Zodra de Galileo 3 in de SOS-modus staat, wordt het apparaat vergrendeld en functioneert de Galileo 3, wanneer deze in de duikmodus staat, gedurende 24 uur niet als duikcomputer. Als u de Galileo 3 tijdens deze 24 uur durende SOS-vergrendeling toch mee onder water neemt, schakelt de computer automatisch over naar de modus Dieptemeter en krijgt u geen informatie over decompressie.

**F** OPMERKING: In de modus Dieptemeter geldt een SOS-vergrendeling van 48 uur.

#### **A WAARSCHUWING**

Het negeren van een verplichte decompressiestop kan ernstig letsel of de dood tot gevolg hebben.

Indien zich na een duik tekenen of symptomen van een decompressie-aandoening openbaren en de duiker zich niet direct laat behandelen, kan dit ernstig letsel of de dood tot gevolg hebben.

Ga niet duiken om de symptomen van een decompressieaandoening te behandelen.

Duik niet terwijl de computer in de SOS-modus staat

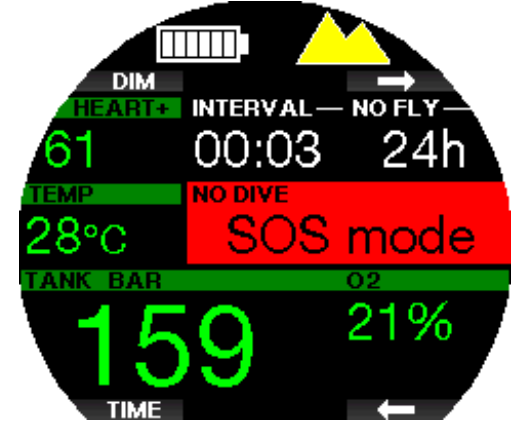

In het display staat de informatie die u ook ziet tijdens desaturatie, plus de melding van de SOS-modus. In plaats van het vliegverbod telt de computer 24 uur af. Drukt u op de knop linksboven [DIM / LICHT (DIM / LIGHT)], dan ziet u een noodmelding. De noodinformatie voor dit display kan worden ingevoerd via LogTRAK.

#### 1.12 SCUBAPRO Human Factor Diving™

De Galileo 3 meet de hartslag, huidtemperatuur en ademhaling en heeft patent op de desbetreffende technologie. Dit betekent dat elke duik op basis van reacties van uw lichaam wordt aangepast en er meer informatie beschikbaar is om de duik op u persoonlijk af te stemmen. Meer over de fysiologie van de SCUBAPRO Human Factor DivingTM vindt u in het boekje: "HARTSLAGMETING VOOR EEN BETERE ANALYSE VAN DE BELASTING".

Dr. T. Dräger, Dr. U. Hoffmann, 2012, www.scubapro.com.

Form CPMERKING: Onder *Inspanning* leest u hoe u de hartslagfunctie van de Galileo 3 inschakelt.

#### 2. INSTELLINGEN EN MENU'S VAN DE GALILEO 3 BOVEN WATER

U kunt de instellingen en menu's van de Galileo 3 boven water openen met verschillende combinaties van de drukknoppen. Dit zijn enkele voorbeelden:

- 1. hoofdmenu: druk eenmaal op de knop linksonder en dan eenmaal op de knop rechtsboven, of druk de knop rechtsboven driemaal in;
- 2. sportmenu: druk eenmaal op de knop rechtsboven;
- 3. scherm met huidige duikinstellingen: druk tweemaal op de knop rechtsboven of eenmaal op de knop linksonder;
- 4. stopwatch: druk eenmaal op de knop rechtsonder;
- 5. klokinstellingen: druk tweemaal op de knop rechtsonder;

Wanneer u bij een menu bent, zit u er nog niet 'in'. U moet op ENTR drukken om het desbetreffende menu te openen. Sommige menu's kennen meerdere niveaus. U kunt naar het voorgaande niveau terugkeren door de knop ENTR lang in te drukken. U gaat ook terug naar de horlogeweergave wanneer u de knoppen rechtsonder en linksonder gelijktijdig ingedrukt houdt.

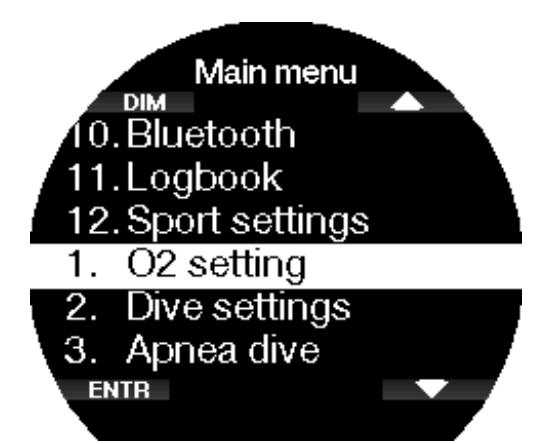

Met de pijltjestoetsen loopt u door het menu heen en met een druk op ENTR opent u het gekozen menu. Alle menu's, welke taal u ook heeft ingesteld, zijn genummerd zodat u ze snel kunt vinden. Alle submenu's functioneren op dezelfde manier. Dat wil zeggen dat als een waarde kan worden gewijzigd, het bereik onder aan het scherm staat (zie afbeelding hieronder).

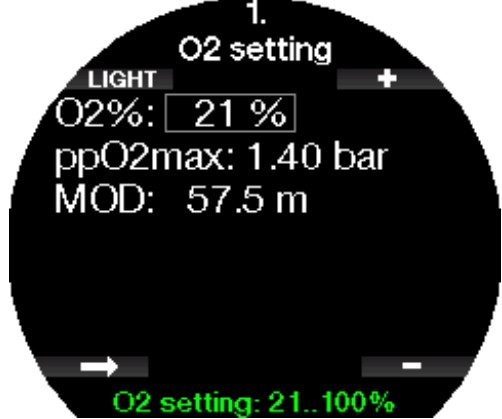

In dit geval worden de knoppen rechtsboven en -onder aangeduid met – en + (en kunt u de geselecteerde waarde bewerken). Met het pijltje op de knop linksonder gaat u naar het volgende veld en met OPSLAAN (SAVE) worden de ingevoerde waarden opgeslagen. De Galileo 3 heeft vier menu's:

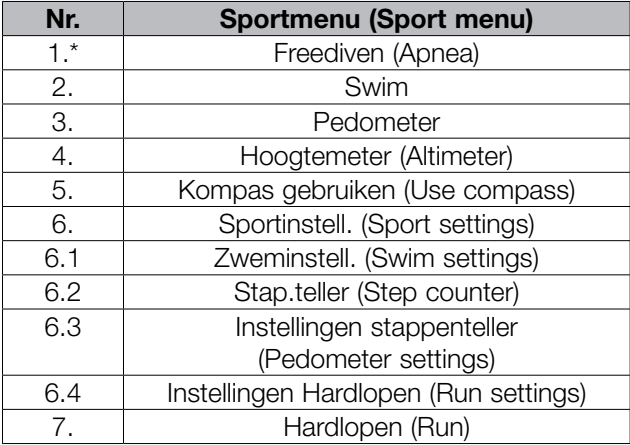

\*Afhankelijk van de functie-upgrade wordt dit weergegeven.

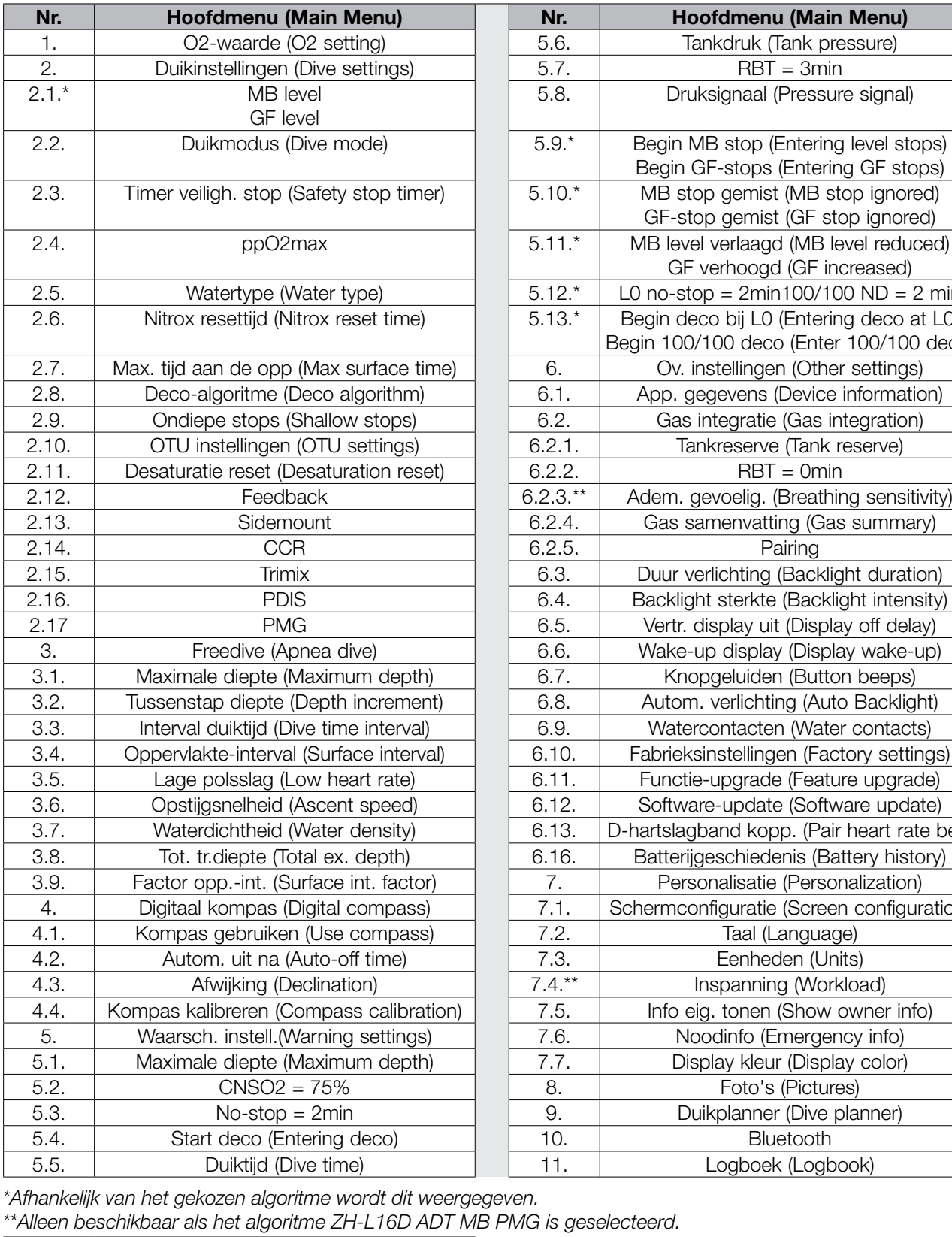

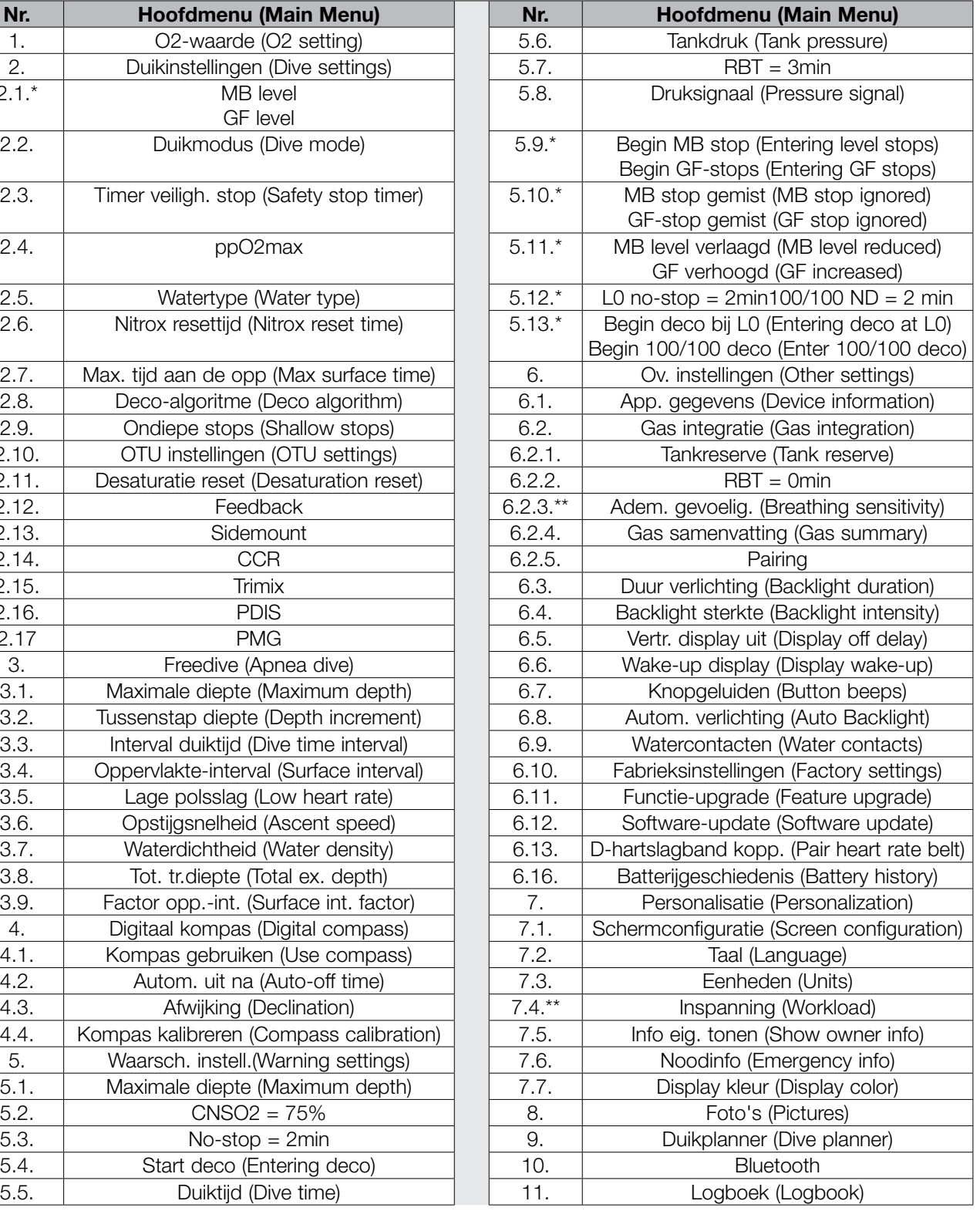

\*Afhankelijk van het gekozen algoritme wordt dit weergegeven. \*\*Alleen beschikbaar als het algoritme ZH-L16D ADT MB PMG is geselecteerd.

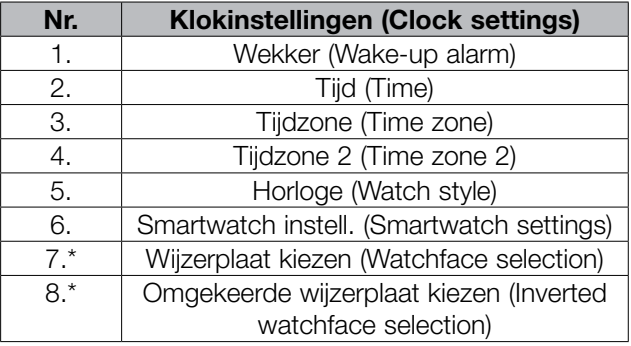

\*wijzerplaat te uploaden met LogTRAK

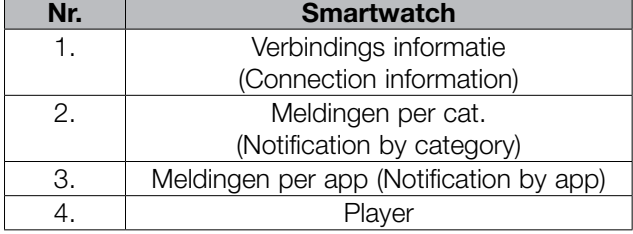

For OPMERKING: het menu **Smartwatch** is alleen beschikbaar wanneer de Galileo 3 een actieve verbinding met uw iPhone® heeft. Onder **Smartwatch** leest u hoe u de smartfuncties van de Galileo 3 gebruikt.

De menustructuur wordt eenvoudiger wanneer u deze afstemt op uw duikniveau. U kunt de functies van de Galileo 3 upgraden. Functies en instellingen voor gevorderde duikers verschijnen pas in het menu als u dat wilt (sommige menunummers kunnen dan ook in het scherm van het hoofdmenu ontbreken).

Als u bijvoorbeeld niet met een rebreather duikt of niet meer dan één gas gebruikt, hoeft u CCR of PMG niet in het menu te activeren. Zo houdt u de menustructuur overzichtelijk en zijn de menu's toegespitst op uw manier van duiken.

#### Een instelling opslaan of annuleren

Wanneer u na het wijzigen van een instelling in de Galileo op de knop linksonder [OPSLAAN (SAVE)] drukt, bevestigt u de wijziging en verschijnt de melding "WIJZ. OPGESLAGEN" (CHANGES SAVED):

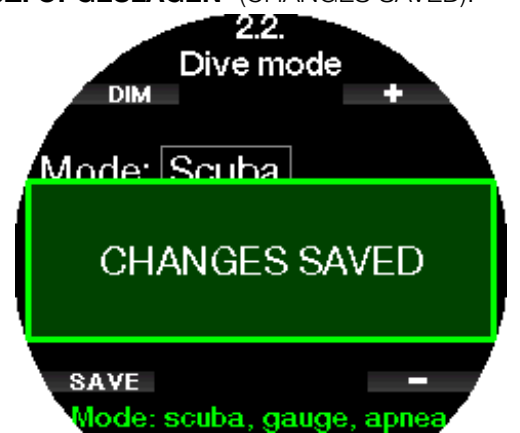

Wilt u de aangebrachte wijzigingen niet opslaan, dan kunt u deze annuleren door de knop [OPSLAAN (SAVE)] lang in te drukken. In dit geval wordt de melding "WIJZ. NIET OPGESLAGEN" (CHANGES NOT SAVED) getoond:

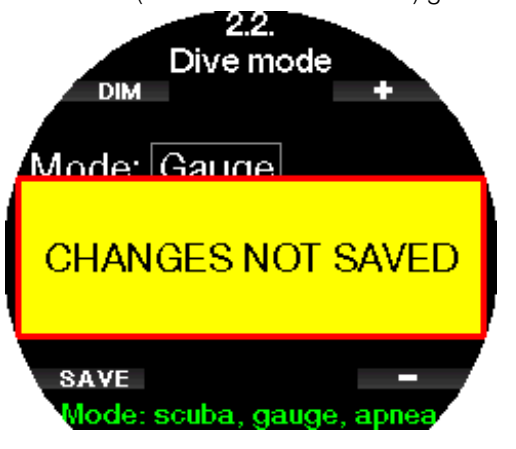

In de volgende hoofdstukken leest u meer over de menustructuur en de mogelijke instellingen van de Galileo 3.

#### 2.1  $O<sub>2</sub>$ -waarden

U kunt de gasinhoud van de flessen die u gebruikt, wijzigen evenals de maximale partiële druk van het gas. De maximale duikdiepte (MOD) voor de gekozen waarden wordt weergegeven. Meer over duiken met nitrox en MOD leest u onder Duiken met nitrox.

#### 2.1.1 Recreatief (fabrieksinstelling)

Wanneer u met één fles duikt, kunt u een gasmengsel kiezen met een zuurstofpercentage tussen 21% (lucht) en 100%. De maximale  $ppO_2$ -waarde is vereist voor de MOD die u voor dit gas wilt aanhouden. De fabrieksinstelling is 1,40 bar.

#### A WAARSCHUWING

De MOD bepaalt op welke diepte u gewaarschuwd wordt voor zuurstofvergiftiging. Maar gasnarcose kan al veel eerder van invloed zijn op het doen en laten van de duiker en zijn of haar veiligheid op de desbetreffende diepte in gevaar brengen.

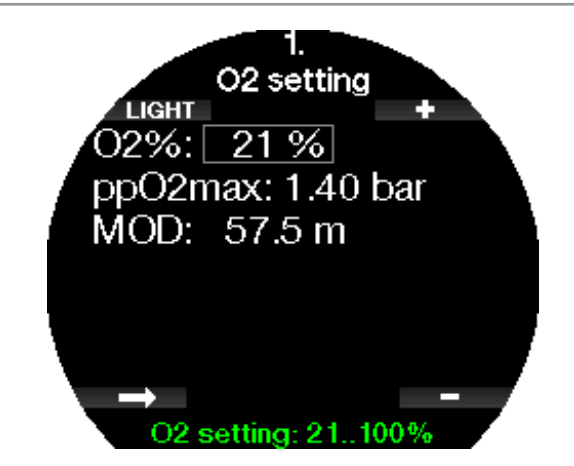

#### 2.1.2 Instellingen voor meerdere gassen (PMG)

Indien PMG is ingeschakeld, wordt de  $O<sub>2</sub>$ -waarde als volgt weergegeven. Onder PMG inschakelen staat beschreven hoe u deze functie inschakelt.

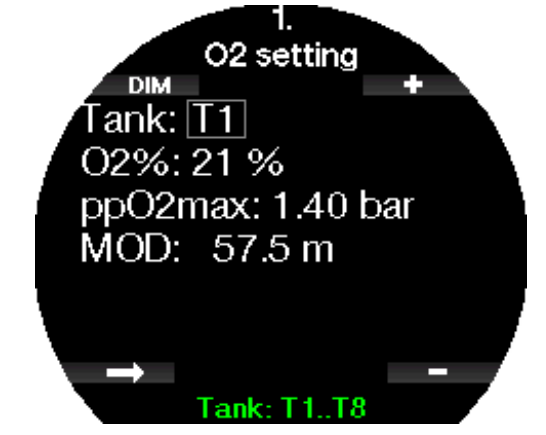

T1 is altijd het standaardgas aan het begin van de duik. De waarden van fles 2 tot en met 8 kunnen op dezelfde manier worden gewijzigd als de waarde van fles 1 (T1). Voor decompressiegassen kunt u een andere ppO<sub>2</sub>waarde instellen.

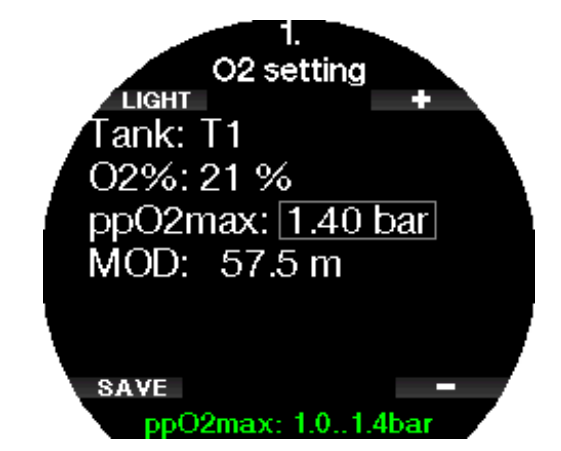

De ppO<sub>2</sub>max-waarde kan worden aangepast in menu 2.4.  $ppO<sub>2</sub>$ max.

G OPMERKING: onder Duiken met meerdere gasmengsels leest u meer over deze functie.

#### 2.1.3 Instellingen voor trimix

Indien trimix is ingeschakeld, wordt de  $O_2$ -waarde als volgt weergegeven. Onder Trimix inschakelen staat beschreven hoe u deze functie inschakelt.

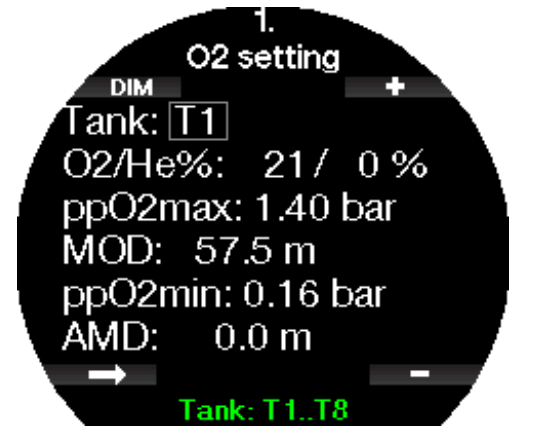

**F** OPMERKING: om het lichaam adequaat van zuurstof te voorzien moet het gas dat aan het begin van de duik wordt gebruikt, voldoende zuurstof bevatten (u kunt een travelmix of een van de decompressiegassen gebruiken). Aangezien u de duik altijd begint met fles T1, geldt voor fles T1 een minimale O $_2$ -waarde van 18%.

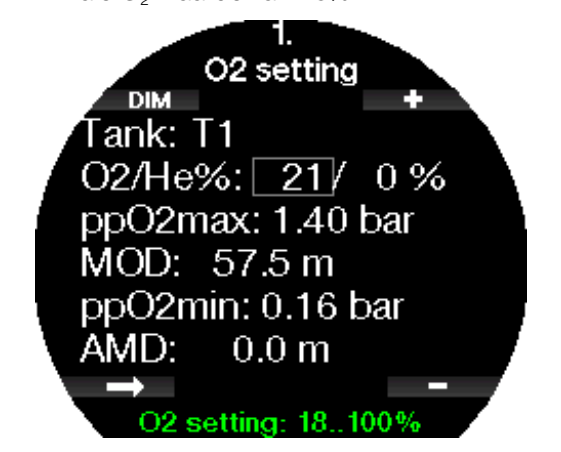

Voor de flessen T2 tot en met T8 kunt u een zuurstofpercentage tussen 8% en 100% selecteren.

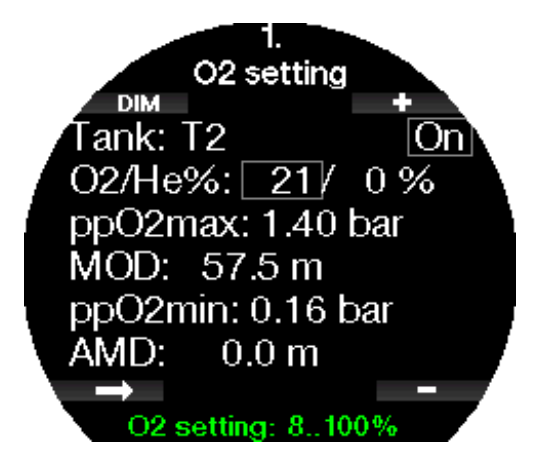

Onder Duiken met modus Trimix leest u meer over deze functie.

#### A WAARSCHUWING

De absolute minimale diepte (AMD) is afhankelijk van de ppO2min-waarde. Als de diepte waarop u een waarschuwing krijgt, ondieper is dan 0,8 meter/3 ft – de diepte waarop de Galileo 3 begint met het berekenen van de duik– wordt de waarschuwing pas geactiveerd wanneer u op 0,8 meter/3 ft komt! Dit is een gevaarlijke situatie die verdrinking tot gevolg kan hebben.

#### A WAARSCHUWING

Als u zich aan de oppervlakte of op geringe diepte zwaar inspant terwijl u een ademgasmengsel met minder dan 21% zuurstof (hypoxisch mengsel) ademt, kunt u buiten bewustzijn raken en verdrinken.

#### 2.1.4 Instellingen voor sidemount

In de modus Sidemount kunnen de  $O_2$ -instellingen op dezelfde manier worden aangepast als in de modus PMG. Onder Instellingen voor meerdere **gassen (PMG)** leest u hoe u in deze modus het zuurstofpercentage instelt.

#### 2.1.5 Instellingen voor CCR

Indien de modus CCR is ingeschakeld, wordt de fles met het verdunningsgas als volgt weergegeven.

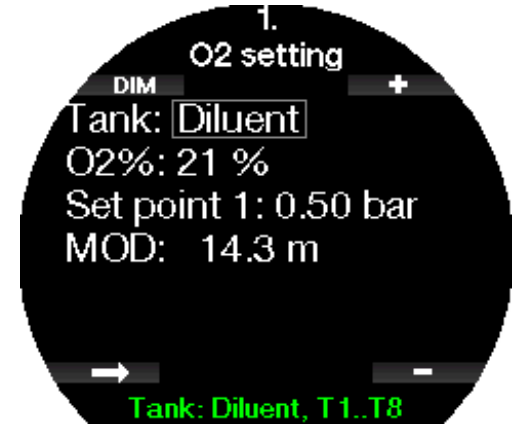

De overige flessen (T1 tot en met T8) kunnen worden geconfigureerd zoals in de modus PMG. Onder CCR **inschakelen** staat beschreven hoe u deze functie inschakelt.

De waarde van instelpunt 1 kan liggen tussen 0,2 en 0,95 bar en is bepalend voor de MOD.

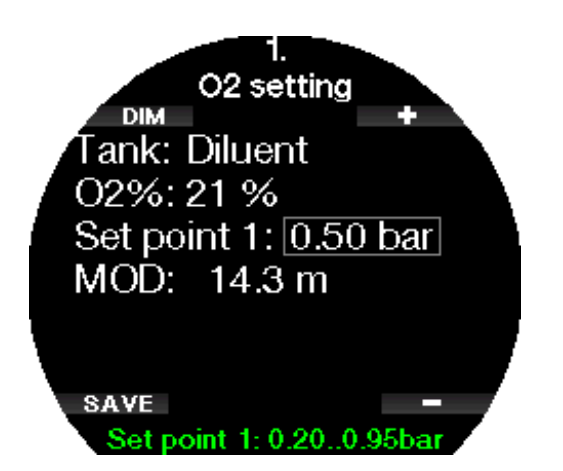

Instelpunt 2 ligt tussen 1,0 en 1,40 bar. Aangezien aan de oppervlakte geen hogere waarde kan worden bereikt, wordt voor deze waarde een AMD berekend.

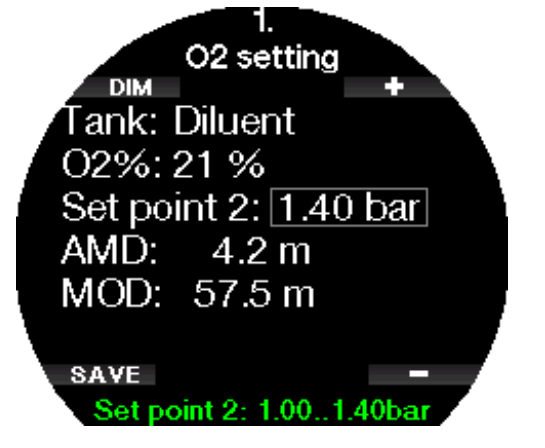

G OPMERKING: onder Duiken met modus CCR leest u meer over deze functie.

#### 2.2 Duikinstellingen

#### 2.2.1 MB level / GF level

Afhankelijk van het decompressie-algoritme dat u selecteerde in menu 2.8 Deco algoritme (Deco algorithm), kunt u in menu 2.1 instellen welk microbellenniveau (MB level) of welke gradiëntfactor (GF level) u tijdens de duiken wilt aanhouden.

Wat betreft het MB level is level 9 het meest conservatief en level 0 het minst.

In het geval van de gradiëntfactoren kan GF laag (GF low) worden ingesteld tussen 5 en 100 en GF hoog (GF high) tussen 50 en 100.

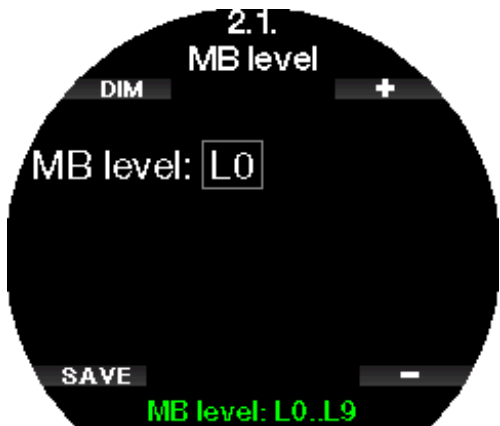

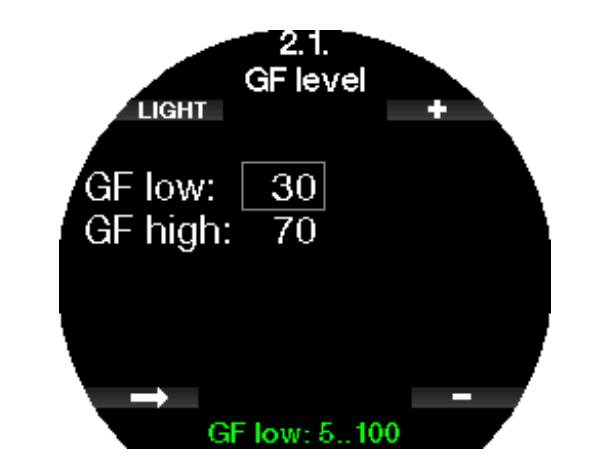

- F OPMERKING: meer over duiken met microbellenniveaus leest u onder Duiken met MB levels.
- FormERKING: meer over duiken met gradiëntfactoren leest u onder **Duiken met GF**instellingen.

#### 2.2.2 Duikmodus

De Galileo 3 laat u kiezen uit de modi Scuba, Dieptemeter en Freediven.

Wanneer de Galileo 3 een tijdje niet onder water is geweest, ziet u dit display:

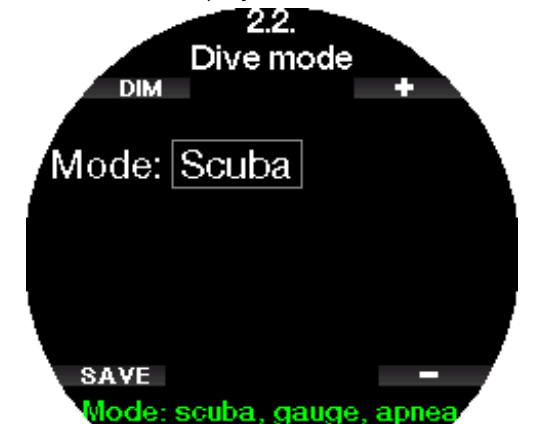

**F** OPMERKING: aangezien in de modi Dieptemeter en Freediven geen rekening wordt gehouden met de verzadiging van de weefsels, wordt de duikcomputer 48 uur vergrendeld wanneer de laatste duik in de modus Dieptemeter of Freediven is gemaakt. Daarna pas kunt u de modus wijzigen in Scuba. Andersom geldt dat als de Galileo 3 hieronder voor het laatst is gebruikt in de modus Scuba, de duikcomputer pas naar de modi Dieptemeter en Freediven worden overgezet zodra de reststikstoftijd is verstreken.

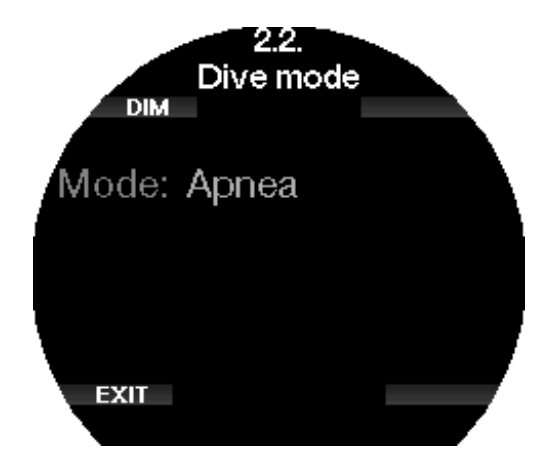

Indien u de modus wilt veranderen voordat de 48 uur of de reststikstoftijd volledig is verstreken, kunt u de reststikstoftijd in het menu Desaturatie reset handmatig resetten. Onder Reststikstoftijd resetten leest u hoe u dit handmatig doet.

**FREAKING:** de modus Freediven kan alleen worden geselecteerd als u deze in het menu **6.11 Functie-upgrade** (Feature upgrade) van de Galileo 3 heeft ingeschakeld. Standaard is de modus Freediven uitgeschakeld en wordt het menu 2.2 Duikmodus (Dive mode) weergegeven als 2.2 Dieptemeter (Gauge mode).

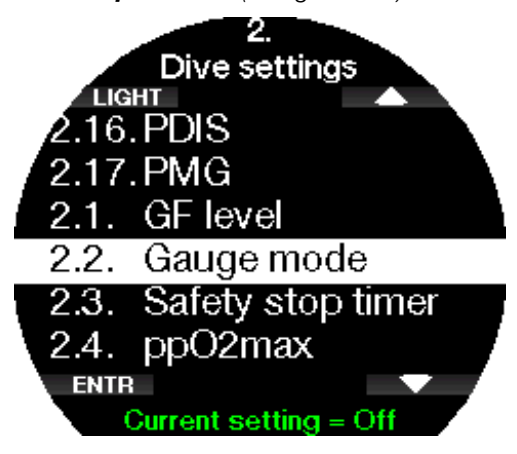

#### 2.2.3 Timer veiligh. stop

De timer voor de veiligheidsstop en de startmodus bewerkt u in dit menu.

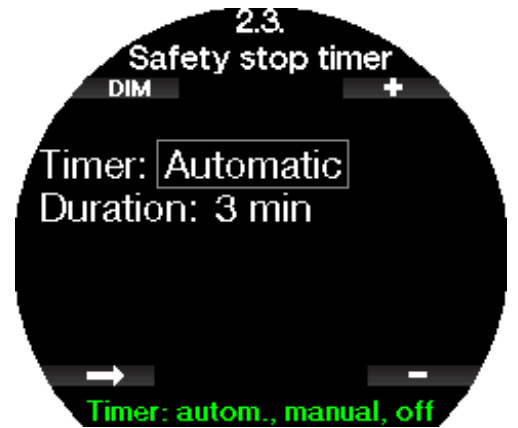

Onder Timer veiligh. stop leest u hoe u deze functie tijdens het duiken gebruikt.

#### 2.2.4  $ppO_{2}$  max

De ppO<sub>2</sub>max-instelling bepaalt de maximale limiet voor de partiële zuurstofdruk. Het is niet mogelijk om voor een fles een  $O_2$ -instelling boven deze limiet te selecteren.

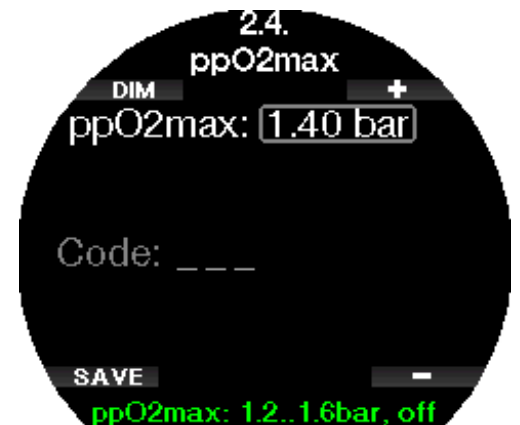

In dit menu kunt u ook de MOD-instelling uitschakelen. Hiervoor moet u de veiligheidscode 313 invoeren.

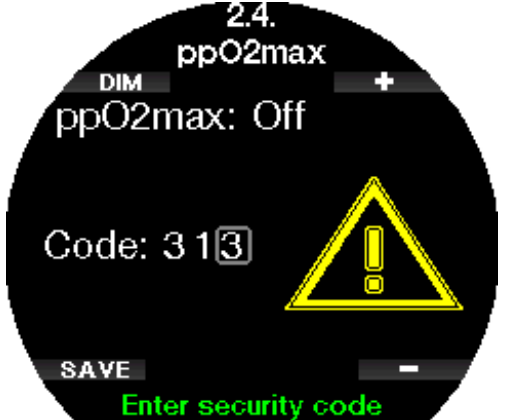

Als de instelling van de  $ppO<sub>2</sub>$ max uitstaat, wordt het menu 1. O<sub>2</sub>-waarde (O<sub>2</sub> settings) als hieronder weergegeven.

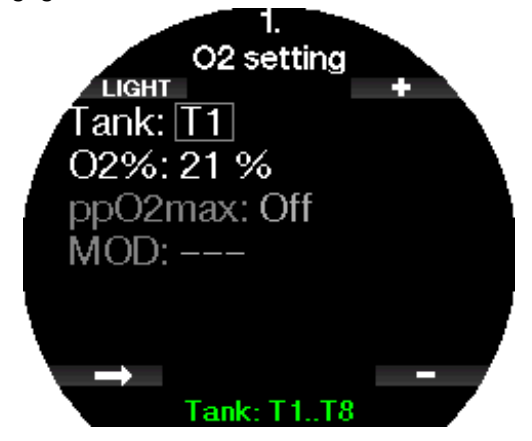

#### A WAARSCHUWING

Duiken met een  $pp0<sub>2</sub>$  van meer dan 1,4 bar is gevaarlijk en kan verlies van bewustzijn, verdrinking en de dood tot gevolg hebben.

G OPMERKING: de ppO<sub>2</sub> blijft op 1,6 bar staan wanneer het geselecteerde zuurstofpercentage 80% of hoger is.

#### 2.2.5 Watertype

De Galileo 3 meet de druk en converteert deze naar diepte, waarbij de dichtheid van het water een constante is. Een diepte van 10 meter/33 ft in zout water is ongeveer gelijk aan 10,3 meter/34 ft in zoet water.

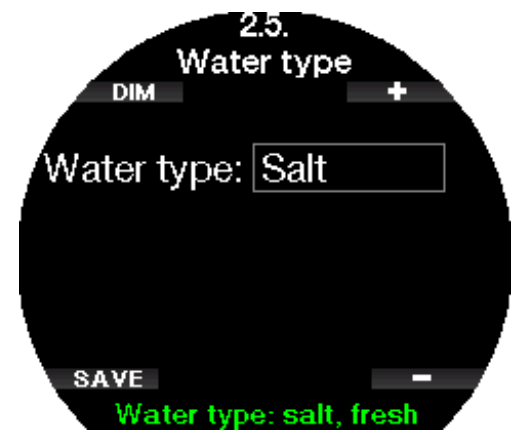

Form OPMERKING: met deze instelling past u de diepte in alle modi aan: Scuba, Dieptemeter en Freediven.

#### 2.2.6 Resettijd nitrox

Als u meestal met lucht duikt en deze instelling weer wilt activeren na een duik met nitrox, kunt u instellen na hoeveel tijd de Galileo 3 weer wordt teruggezet naar lucht.

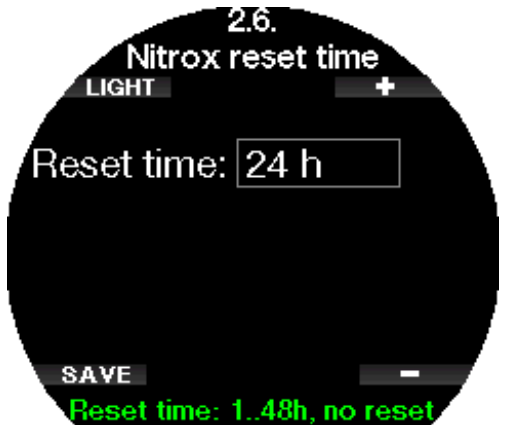

De resettijd kan worden ingesteld tussen 1 en 48 uur of worden uitgeschakeld. De resettijd voor het gas is uitgeschakeld als er 'geen reset' (no reset) in het display staat.

#### 2.2.7 Max. tijd aan de opp

Dankzij Max. tijd aan de opp. (max surface time) kunt u kort kijken waar u bent terwijl de duik toch als één enkele duik wordt gelogd.

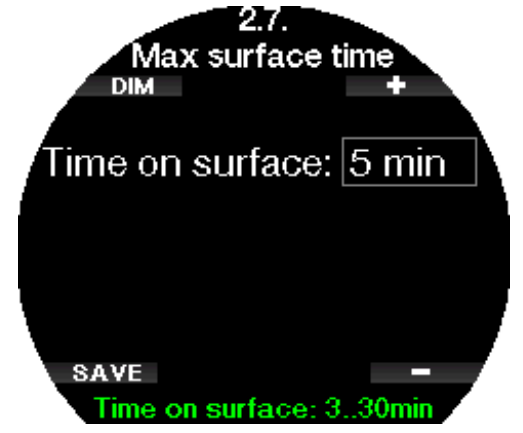

#### 2.2.8 Deco-algoritme

In het menu Deco-algoritme (Deco algorithm) kunt u kiezen welk decompressie-algoritme u tijdens de duik wilt aanhouden.

U kunt kiezen tussen ZH-L16D ADT MB PMG en het ZH-L16C+GF PMG-algoritme.

Af fabriek is de Galileo 3 ingesteld op het algoritme ZH-L16D ADT MB PMG. Wilt u dit wijzigen naar ZH-L16C+GF PMG, dan moet u de veiligheidscode 313 invoeren.

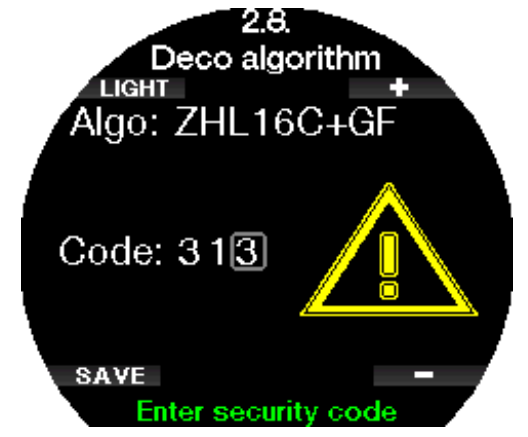

Meer over duiken met microbellenniveaus en gradiëntfactoren leest u respectievelijk onder Duiken met MB-levels en Duiken met GF-instellingen.

#### 2.2.9 Ondiepe stops

In het menu Ondiepe stops (Shallow stops) kunt u de ondiepe stops op 4 en 5 meter (13 ft en 16 ft) in- en uitschakelen. De functie maakt meer decostops op 4 en 5 meter (13 ft en 16 ft) mogelijk. Decompressiestops zijn bijvoorbeeld nodig op de volgende diepten: 3, 4, 5, 6, 9, 12 meter (10, 13, 16, 20, 30, 40 ft).

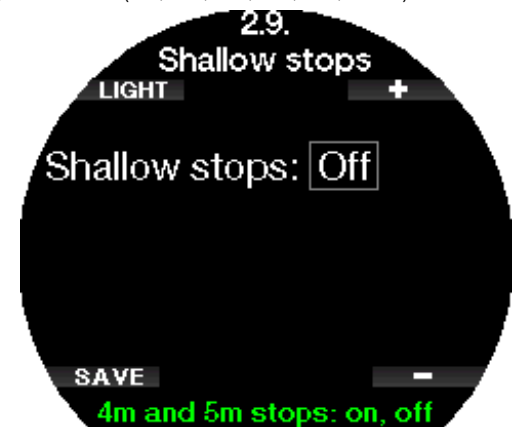

#### 2.2.10 OTU instellingen

OTU-informatie en -instellingen (Oxygen Toxicity Unit) kunnen in dit menu worden bewerkt.

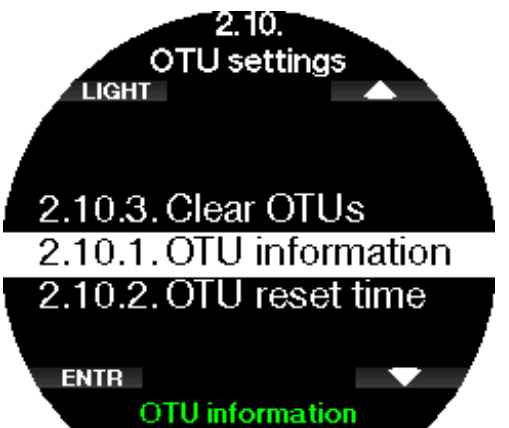

In onderstaand scherm met OTU-informatie staat de actuele informatie over de OTU's:

- 1. OTU's van de laatste duik.
- 2. OTU's van de duiken van vandaag plus de maximaal toegestane waarde.
- 3. Toegestane OTU's voor de duiken van morgen plus de maximaal toegestane waarde.
- 4. Totale dosis OTU's tijdens de missie (reeks duikdagen).
- 5. Blootstelling (aantal dagen dat tijdens deze missie is gedoken).
- 6. Interval (het aantal dagen dat is verstreken sinds de laatste duikdag).

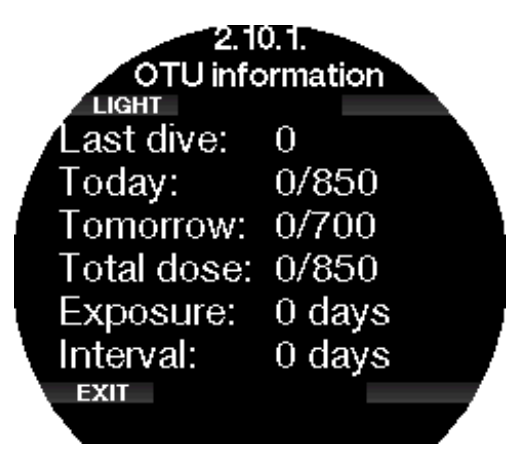

OTU's worden per dag berekend. De volgende dag begint om 00:00 uur; de limieten worden dan opnieuw aangepast.

U kunt het resetinterval instellen – dit interval bepaalt na hoeveel tijd zonder gelogde duiken de OTU-teller wordt gewist.

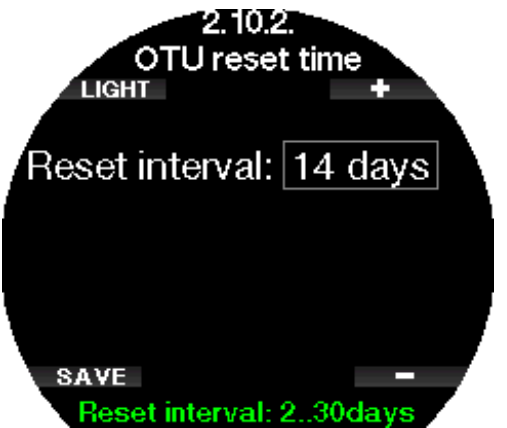

U kunt de OTU's ook handmatig wissen met het volgende menu.

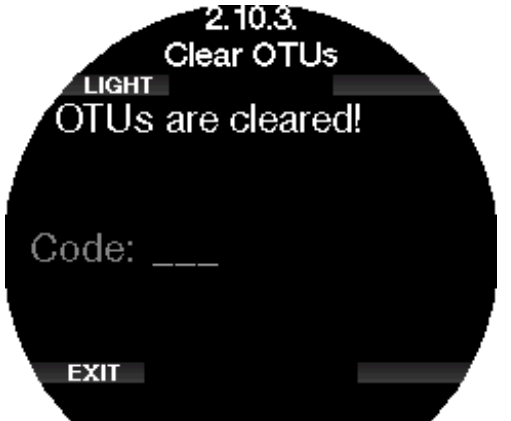

Om de OTU's te wissen moet u de veiligheidscode 313 invoeren.

#### 2 .2 .11 Desaturatie reset

De Galileo 3 stelt u in staat de reststikstoftijd in de computer te resetten. Alle gegevens van verzadiging van de weefsels als gevolg van recente duiken worden teruggezet naar nul en de Galileo 3 beschouwt de volgende duik niet als een herhalingsduik. Deze functie komt vooral van pas als u de Galileo 3 aan een andere duiker uitleent. Deze duiker mag in de afgelopen 48 uur niet gedoken hebben.

#### WAARSCHUWING

Wanneer de reststikstoftijd wordt gereset, is dit van invloed op de berekeningen door de duikcomputer. Dit kan ernstig letsel of de dood tot gevolg hebben. Reset de reststikstoftijd niet als daar geen goede reden voor is.

**F** OPMERKING: een aantal menu-items kan niet worden gewijzigd terwijl de Galileo 3 de reststikstoftijd aftelt. Als u de reststikstoftijd wilt resetten, moet u de veiligheidscode 313 invoeren. Op die manier wordt voorkomen dat de duikcomputer per ongeluk gereset wordt. Het resetten van de reststikstoftijd wordt in het geheugen opgeslagen en bij de volgende gelogde duik wordt gewaarschuwd dat er een reset heeft plaatsgevonden.

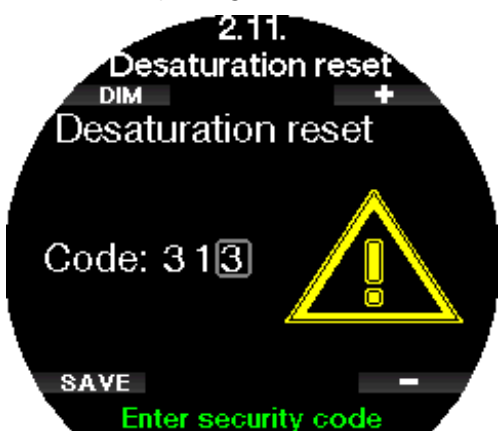

Wanneer de veiligheidscode juist is ingevoerd en is bevestigd met een druk op de knop OPSLAAN (SAVE), is de reststikstoftijd gereset en wordt het volgende scherm getoond.

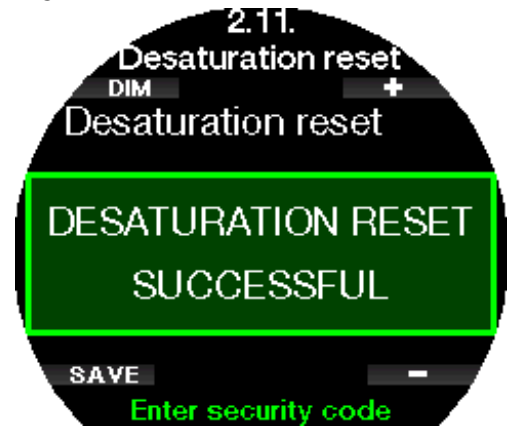

G OPMERKING: na het resetten van de reststikstoftijd kunt u onmiddellijk weer wisselen tussen de modi Scuba, Dieptemeter en Freediven. Maar aangezien in de modi Dieptemeter en Freediven de stikstofverzadiging van de weefsels niet wordt bijgehouden, wordt geadviseerd het standaardinterval aan te houden voordat u de modus wijzigt.

#### **A WAARSCHUWING**

Duiken nadat de reststikstoftijd is gereset, is buitengewoon gevaarlijk. De kans op ernstig letsel of de dood is groot. Reset de reststikstoftijd niet tenzij daar een goede reden voor is.

F OPMERKING: wanneer de duikcomputer automatisch wordt uitgeschakeld bij een lege batterij, wordt de reststikstoftijd niet gereset. De Galileo 3 slaat gegevens van de weefselverzadiging op in een niet-vluchtig geheugen. Zo lang de computer geen batterijspanning heeft, wordt de reststikstoftijd niet berekend. Wanneer de computer wordt opgeladen, gaat het display aan en wordt de berekening van de reststikstoftijd hervat zodra de batterij weer voldoende spanning heeft.

#### 2.2.12 Feedback

In het menu Feedback heeft u keuze uit akoestische, voelbare of geen feedback tijdens de duik. Deze instelling heeft uitsluitend effect in de duikmodus.

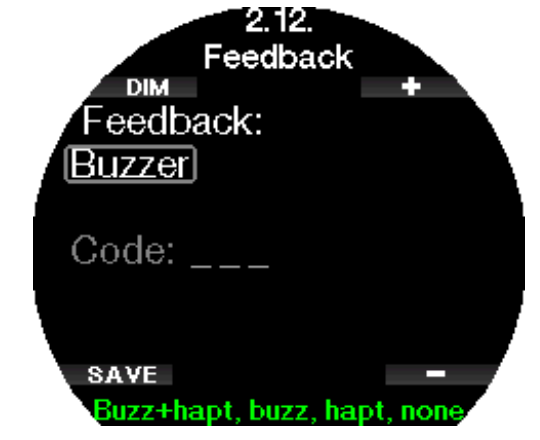

(geldt voor softwareversie 1.3 en hoger)

#### WAARSCHUWING

De voelbare feedback (tast) is een lichte trilling, die u onder water mogelijk niet opmerkt, zeker niet wanneer u een dik pak draagt. Wanneer u niet reageert in het geval van een alarmmelding, kan dit ernstig letsel of de dood tot gevolg hebben. Om die reden moet u voor de instellingen Tast (Haptic) en geen (none) het wachtwoord 313 invoeren.

#### 2 .2 .13 Sidemount inschakelen

Bij sidemount duiken worden normaal gesproken twee flessen en twee ademautomaten gebruikt – elke set staat op zichzelf en de duiker draagt aan weerszijden één set. Uit beide systemen moet gelijkmatig geademd worden, in kleine stappen zodat wanneer één systeem uitvalt, er in het andere systeem voldoende ademgas aanwezig is om de duik af te ronden.

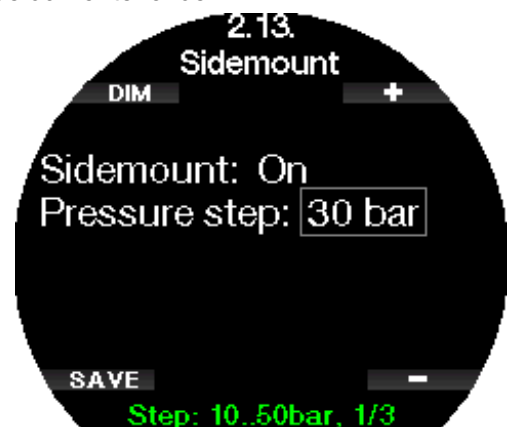

Wanneer de sidemountmodus van de Galileo 3 is ingeschakeld [AAN (ON)], wordt de druk in beide flessen tegelijk weergegeven. Onder Displayconfiguratie in modus Sidemount leest u hoe het display in deze modus wordt geconfigureerd.

**F** OPMERKING: voor een juiste werking in de modus Sidemount moeten beide flessen zijn voorzien van een zender.

De drukstap bepaalt bij welk drukverschil tussen de flessen de Galileo 3 waarschuwt dat u moet overschakelen op de volste fles. De stap, die is gebaseerd op de regel van derden, kan worden ingesteld tussen 10 en 50 bar.

- **F** OPMERKING: de modus Sidemount is ook geschikt voor gebruik met een dubbelset.
- F OPMERKING: wanneer Sidemount wordt<br>ingeschakeld, wordt ook PMG automatisch wordt ook PMG automatisch ingeschakeld.

#### 2.2.14 CCR inschakelen

De modus Closed-Circuit Rebreather kan in dit menu worden ingeschakeld mits de functie actief is in het menu Functie-upgrade (Feature upgrade) van de Galileo 3.

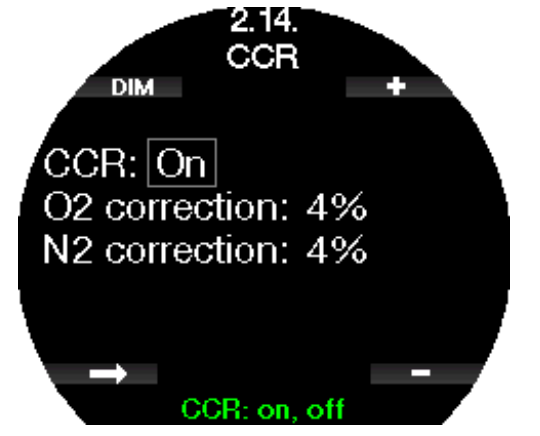

Wanneer u CCR inschakelt, veranderen de ademgasinstellingen bij gebruik van standaard open circuit in instelpunten. Ook het duikdisplay ziet er anders uit – de flesdruk voor  $O_2$  en het verdunningsgas worden tegelijk getoond. Onder Displayconfiguratie in modus CCR leest u hoe het display in deze modus wordt geconfigureerd.

Aangezien de CCR-unit bepalend is voor de nauwkeurigheid van het instelpunt en de Galileo 3 dat getal aanhoudt, kunt u kiezen voor iets meer voorzichtigheid met een correctiefactor voor  $\mathrm{O}_2$  en inert gas (weergegeven als N2 maar ook van invloed op He wanneer de modus Trimix is ingeschakeld).

Het percentage van de  $O<sub>2</sub>$ -correctie verhoogt de nominaal ingestelde  $ppO<sub>2</sub>$ -waarde van de CNS-klok en verlaagt de nominaal ingestelde ppO<sub>2</sub>-waarde voor opname van inert gas.

**F** OPMERKING: wanneer CCR wordt ingeschakeld, wordt ook PMG automatisch ingeschakeld.

#### 2 .2 .15 Trimix inschakelen

De modus Trimix kan in dit menu worden ingeschakeld mits de functie actief is in het menu Functie-upgrade (Feature upgrade) van de Galileo 3.

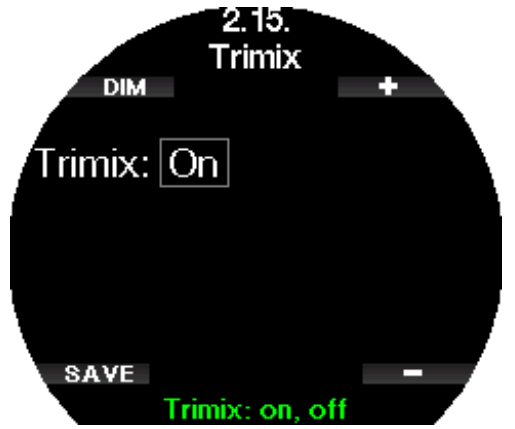

Wanneer Trimix is ingeschakeld, wordt de gasinhoud weergegeven conform de standaard  $O_2$ /He. Ook wordt de AMD (Absolute Minimum Depth of absolute minimale diepte) van elk gas getoond. Onder Duiken met modus Trimix leest u meer over deze functie.

#### 2 .2 .16 PDIS inschakelen

SCUBAPRO duikcomputers werken met Profile Dependent Intermediate Stops (PDIS of tussenstops op basis van profiel) die in dit menu aan en uit kunnen worden gezet.

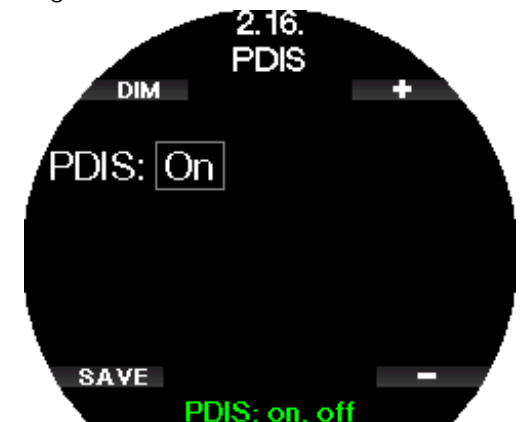

Onder PDIS (Profile Dependent Intermediate Stop) leest u hier meer over.

#### 2 .2 .17 PMG inschakelen

In de modus Predictive Multi-Gas (PMG) kunt u meerdere flessen gebruiken (maximaal 8).

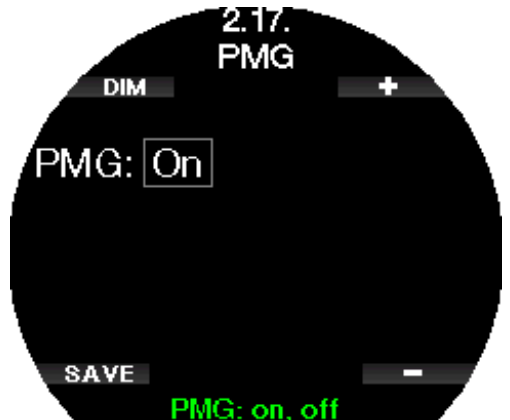

Onder Duiken met meerdere gasmengsels leest u meer over deze functie.

G OPMERKING: PMG wordt automatisch ingeschakeld wanneer de modus CCR of Sidemount wordt geactiveerd. Schakelt u het uit, dan wordt ook de modus CCR of Sidemount uitgeschakeld.

#### 2.3 Instellingen voor freediven

Als de functie Freediven is ingeschakeld in het menu **6.11. Functie-upgrade** (Feature upgrade) van de Galileo 3, kunnen de volgende instellingen voor de modus Freediven worden aangepast:

- 1. Maximale diepte
- 2. Tussenstap diepte
- 3. Interval duiktijd
- 4. Oppervlakte-interval
- 5. Lage polsslag
- 6. Opstijgsnelheid
- 7. Waterdichtheid
- 8. Tot. tr.diepte
- 9. Factor opp.-int.

#### 2.3.1 Twee diepte-alarmen instellen

In de modus Freediven kunnen alarmmeldingen akoestisch zijn of worden uitgeschakeld.

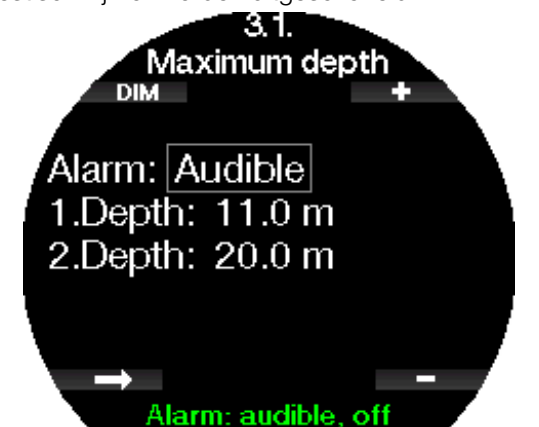

Na inschakeling van het alarm voor de maximale diepte kunnen de limieten worden ingesteld. Beide dieptealarmen kunnen in stappen van 1 meter/5 ft worden ingesteld tussen 5m/20 ft en 100 meter/330 ft.

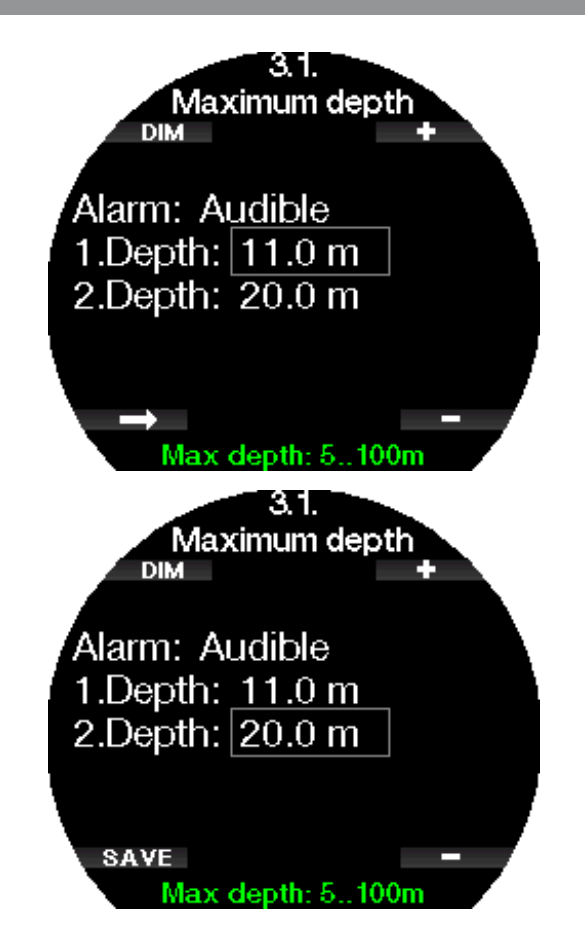

FormERKING: het eerste alarm is kort en dient alleen om de aandacht te trekken, het tweede alarm houdt aan. Wanneer u het eerste alarm dieper instelt dan het tweede, hoort u het eerste alarm niet omdat het tweede onophoudelijk klinkt.

#### 2.3.2 Waarschuwing op tussenstopdiepte instellen

Naast het alarm voor de maximale diepte kunt u ook waarschuwingen instellen voor een tussenstopdiepte. Deze dieptewaarschuwingen kunnen worden ingesteld voor afdalen, opstijgen of voor beide richtingen.

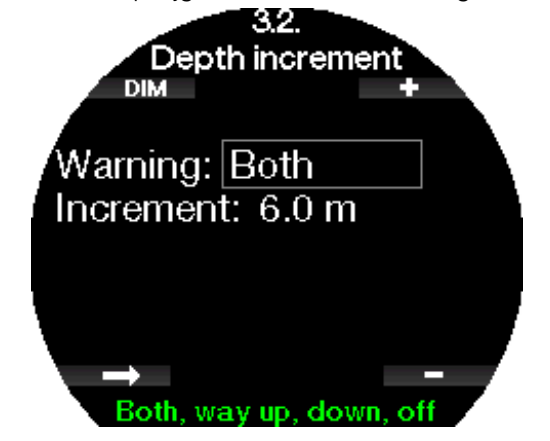

De tussenstopdiepte kan worden ingesteld tussen 5 en 100 meter/20 en 330 ft.

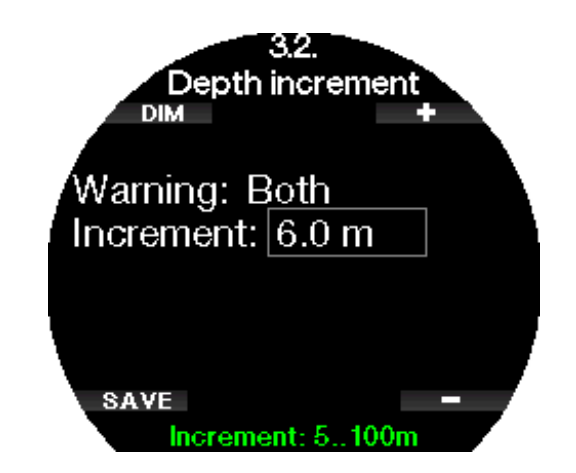

#### 2 .3 .3 Waarschuwing interval duiktijd instellen

U kunt een waarschuwing voor het duiktijdinterval instellen tussen 15 seconden en 10 minuten.

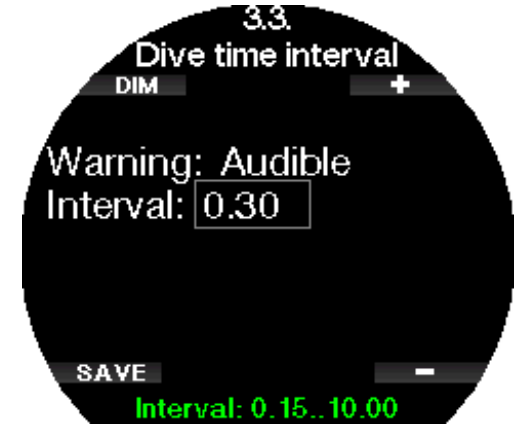

#### 2.3.4 Waarschuwing oppervlakte-interval instellen

De waarschuwing oppervlakte-interval kan worden ingesteld tussen de 15 seconden en maximaal 14 minuten en 45 seconden.

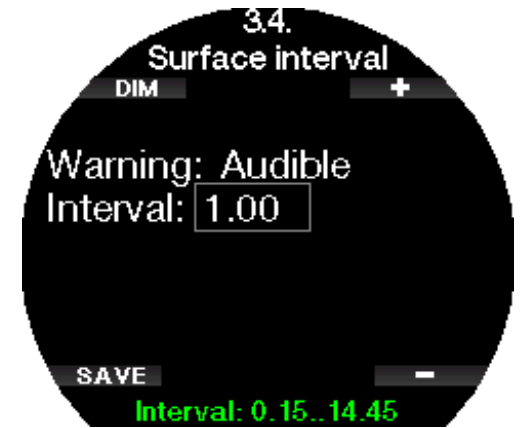

**F** OPMERKING: zodra u 15 minuten aan de oppervlakte bent, beëindigt de Galileo 3 automatisch de sessie en wordt de duik in het logboek opgeslagen.

#### 2.3.5 Alarm bij lage hartslag

De Galileo 3 kan een alarm afgeven als uw hartslag onder een vooraf ingestelde waarde komt. Het alarm kan worden ingesteld tussen 35 en 100 slagen per minuut.

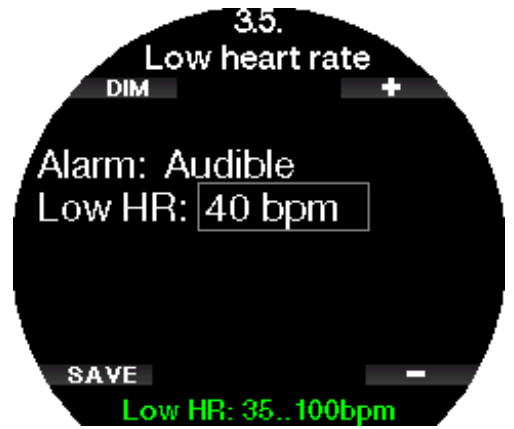

#### 2.3.6 Het alarm voor de opstijgsnelheid instellen

De Galileo 3 kan een alarm afgeven als u sneller opstijgt dan vooraf ingesteld. U kunt een waarde tussen 0,1 en 5,0 meter/ 1 en 15 ft per seconde instellen.

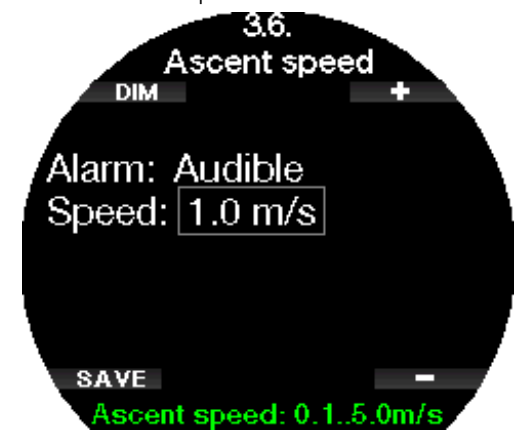

#### 2.3.7 Waterdichtheid

Er bestaat direct verband tussen het gewicht van de waterkolom en de druk die deze uitoefent. Het gewicht wordt berekend door vermenigvuldiging van de diepte met de dichtheid van het water. De diepte die door een duikcomputer wordt weergegeven, wordt dus verkregen door meting van de absolute druk.

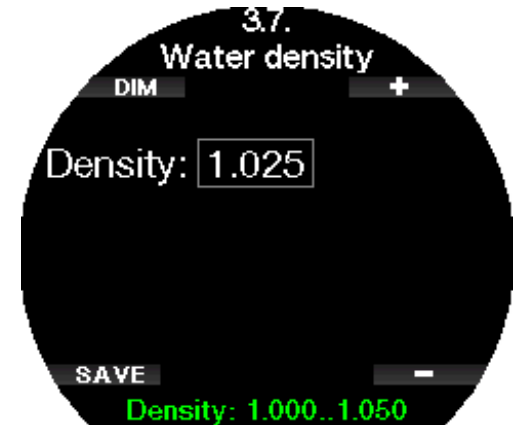

De waterdichtheid heeft echter te maken met het zoutgehalte. Als u een bepaalde diepte in een plas (zoet water) vergelijkt met diezelfde diepte in zee (zout water), is de druk niet gelijk.

Het verschil is erg klein en wordt uitgedrukt als percentage van de weergegeven diepte (ongeveer 3%). In de modi Scuba en Dieptemeter kunt u instellen of u in zoet of zout water duikt.

Een decompressieberekening is gebaseerd op absolute druk, dus het maakt niet uit of de Galileo 3 in zout water is ingesteld op zoet water of andersom. De dieptemeting zal iets afwijken (ongeveer 1 meter/3 ft per 40 meter/130 ft), maar dat heeft geen gevolgen voor de decompressieberekening - deze wordt correct uitgevoerd.

Bij freediven, waarbij geen decompressieberekeningen plaatsvinden, kan de maximaal bereikte diepte het ultieme doel van de duik zijn. Het spreekt voor zich dat een nauwkeurige meting van de diepte van het grootste belang is. In de Galileo 3 kunt u de waterdichtheid in stappen van 0,001 kg/l instellen tussen 1000 kg/l en 1050 kg/l. Ter informatie: de dichtheid van zout water is in de modi Scuba en Dieptemeter ingesteld op 1,025 kg/l.

#### 2.3.8 De totale diepte van de sessie instellen

Om de totale drukverandering tijdens een freedivesessie weer te geven heeft de Galileo 3 een teller voor de cumulatieve totale diepte. De teller kan worden ingesteld tussen 100 meter/300 ft en 1000 meter/3301 ft. Wanneer u de cumulatieve totale diepte bereikt,

waarschuwt de Galileo 3 u boven water dat het tijd wordt om de sessie te beëindigen en rust te nemen.

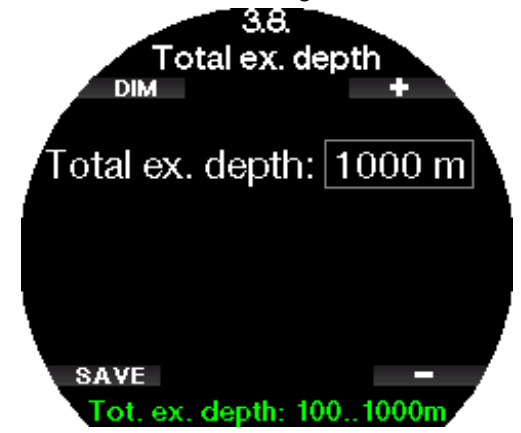

#### 2.3.9 Alarm oppervlakte-interval instellen

Freedive-organisaties geven diverse aanbevelingen voor het oppervlakte-interval tussen de duiken door op basis van duiktijd of diepte. De Galileo 3 heeft een teller voor het oppervlakte-interval die door middel van een eenvoudige som het oppervlakte-interval in seconden bepaalt. De Galileo 3 voert deze berekening uit aan de hand van de volgende formule:

Oppervlakte-interval vóór de volgende duik = druk (diepte) \* vierkantswortel van duiktijd \* SIF.

Enkele waarden staan als referentie in de volgende tabel:

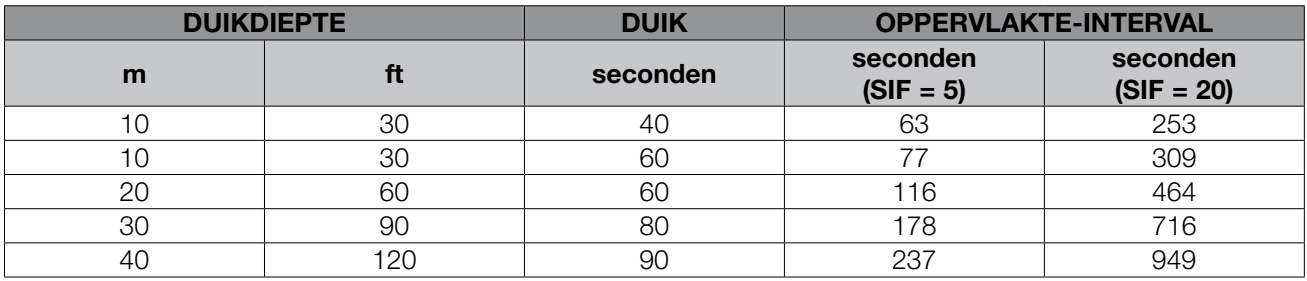

**F** OPMERKING: de actuele diepte en tijd worden berekend tijdens de opstijging en de afdaling. Deze ziet u niet terug in bovenstaande tabel.

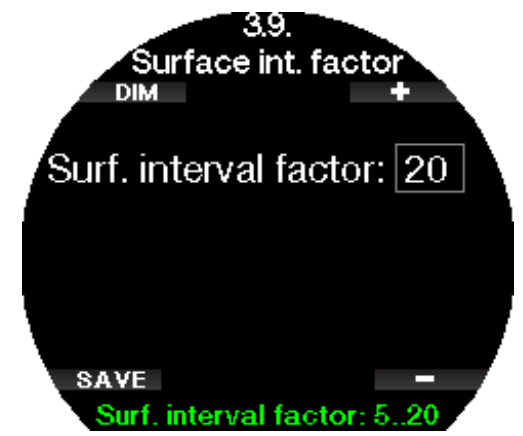

De SIF kan worden ingesteld tussen 5 en 20 of kan worden uitgeschakeld met UIT (OFF).

#### 2.4 Digitaal kompas

In het menu 4. Digitaal kompas (Digital compass) kunnen instellingen van het kompas van de Galileo 3 worden aangepast.

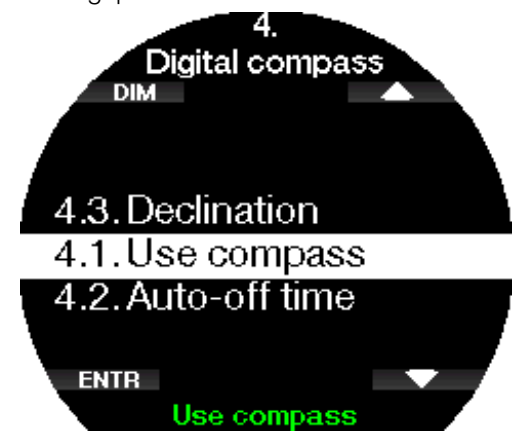

#### 2.4.1 Het digitale kompas openen en gebruiken

Wanneer u het menu 4.1 Kompas gebruiken (Use compass) opent, wordt het kompas in het display van de Galileo 3 geopend:

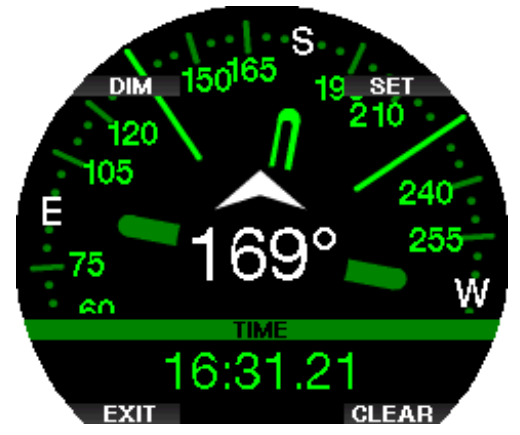

F OPMERKING: u kunt het kompas ook in het sportmenu van de Galileo 35. Kompas gebruiken (Use compass) openen.

Tijdens de duik worden in het scherm van het kompas de diepte, duiktijd, de flesdruk en de nultijd getoond.

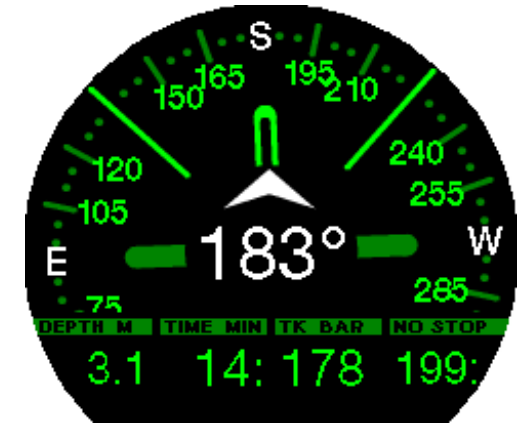

Als er sprake is van MB-levelstops of decompressie, ziet u rechtsonder om de 4 seconden afwisselend de decompressie-informatie en flesdruk met de resterende bodemtijd.

Als u in de kompasweergave de knop linksonder lang indrukt, keert u terug naar het computerdisplay. Dit gebeurt ook na automatische uitschakeling van het kompas na afloop van de ingestelde tijdsduur, zoals beschreven onder **Autom. uit na** (Auto-off time).

FormERKING: als het kompas van de Galileo 3 is geopend en het einde van de nultijd nadert, schakelt het scherm ongeacht de instelling voor automatische uitschakeling terug naar de gebruikelijke computerweergave. Houd de rechterknop opnieuw ingedrukt als u naar de kompasweergave wilt terugkeren.

U kunt de koers instellen door op de knop SET te drukken. Dat wil zeggen dat u bepaalt waar de voorzijde van het kompas heen wijst. Dit wordt in graden van 0 tot en met 359 weergegeven. 0 graden staat voor noord, 90 graden voor oost, 180 graden voor zuid, 270 graden voor west.

Het bericht POSITIE INSTELLEN GEREED (SET BEARING SUCCESSFUL) verschijnt op het display en bij de ingestelde richting verschijnt een stip. Op deze

manier heeft u altijd een referentiepunt. Als u de knop linksonder lang indrukt, wist u de instelling. De instelling blijft in het geheugen staan tot u het kompas opnieuw instelt of het referentiepunt wist.

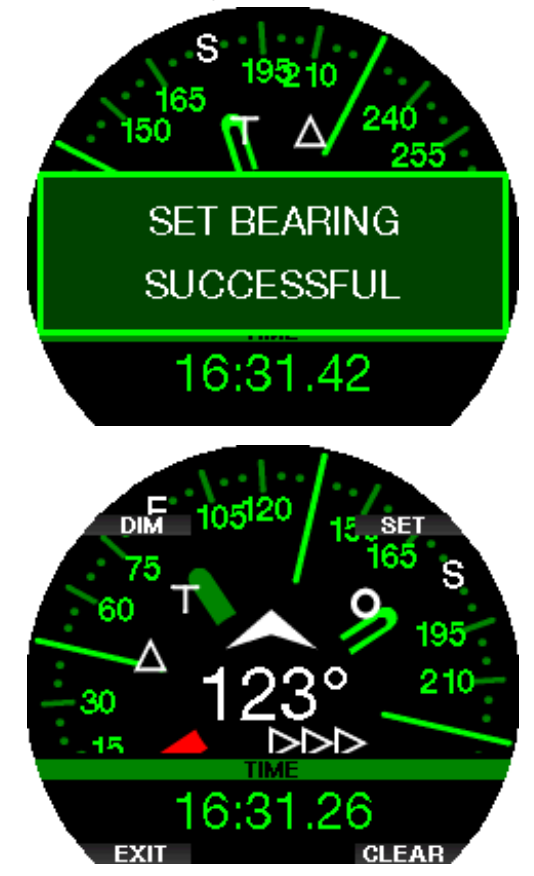

Als u het kompas heeft ingesteld, verschijnen er pijltjes links of rechts van de numerieke instelling, zodat u kunt zien in welke richting u moet draaien om de ingestelde koers te volgen. Als extra hulpmiddel markeert de Galileo 3 naast de positie op 180 graden automatisch de posities op 90 en 120 graden links en rechts van de kompasinstelling (wat het makkelijker maakt om een vierkant, een driehoek of heen en weer te zwemmen). Dit wordt aangegeven met 'T', Δ en ∥.

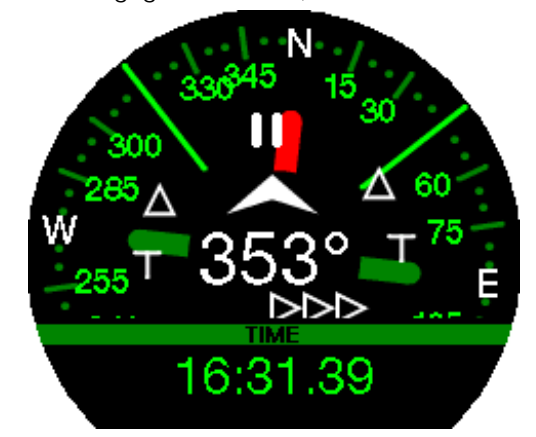

- **F** OPMERKING: gebruik de Galileo 3 niet in de buurt van een magneet. Doet u dat wel, dan kan het kompas als gevolg van de magnetische kracht gereset worden.
- **F** OPMERKING: wanneer een alarm of waarschuwing wordt geactiveerd, verdwijnt het kompas van de Galileo 3 naar de achtergrond. U moet drukken om het kompas weer op het scherm weer te geven.

G OPMERKING: het kompas van de Galileo 3 wordt uitgeschakeld wanneer de batterij bijna leeg is. U kunt het kompas pas weer gebruiken wanneer de batterij is opgeladen.

#### 2.4.2 Autom. uit na

In het menu 4.2. Autom. uit na (Auto-off time) kunt u instellen na hoeveel tijd de kompasweergave zowel aan de oppervlakte als tijdens de duik weer van het scherm verdwijnt. Deze tijd kan worden ingesteld tussen 5 en 60 seconden of op 'Druk aan/Druk uit' (Push on/Push off). In het laatste geval wordt de kompasweergave uitgeschakeld wanneer u op een knop drukt.

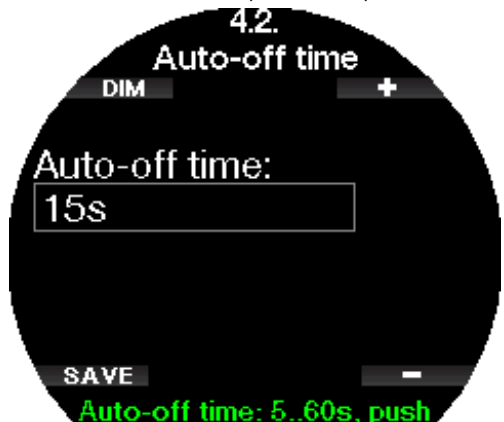

#### 2.4.3 Afwijking

Een kompas geeft het magnetische noorden aan. Het geografische en magnetische noorden worden gecorrigeerd door middel van een afwijking. Hoe groot de afwijking is, hangt af van uw huidige locatie op aarde. U kunt de correctie in stappen van 1° instellen op een waarde tussen 0° en 90° en oost of west selecteren.

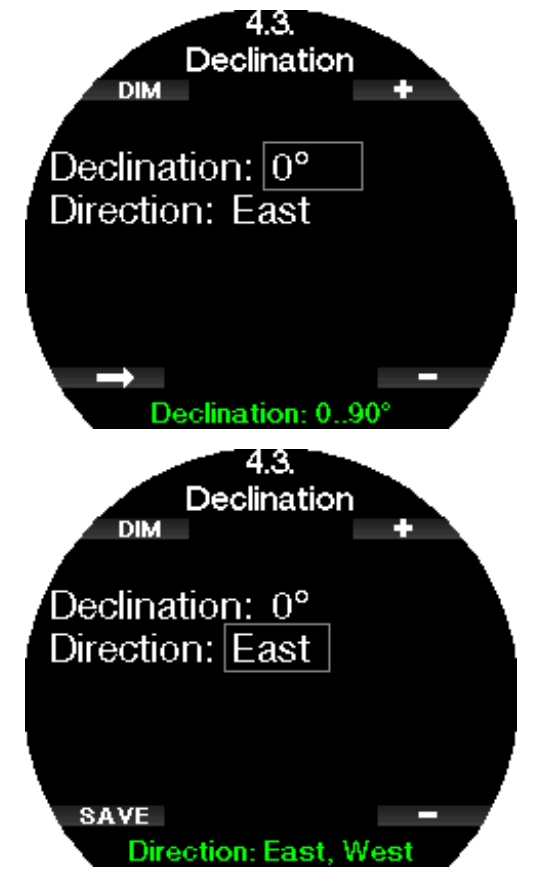

G OPMERKING: het kompas van de Galileo 3 hoeft normaal gesproken niet opnieuw gekalibreerd te worden. Merkt u dat het kompas toch afwijkt, neem dan contact op met uw Authorized SCUBAPRO Dealer.

#### 2.4.4 Kompas kalibreren

De functie onder menu 4.4 Kompas kalibreren (Compass calibration) is bedoeld om het kompas te kalibreren.

G OPMERKING: het kompas moet opnieuw worden gekalibreerd na elke batterijwissel of wanneer u naar een locatie bent afgereisd waar de kracht van het aardmagnetische veld anders is. Ook indien de duikcomputer is blootgesteld aan sterke magnetische straling, kan het nodig zijn om het kompas opnieuw te kalibreren.

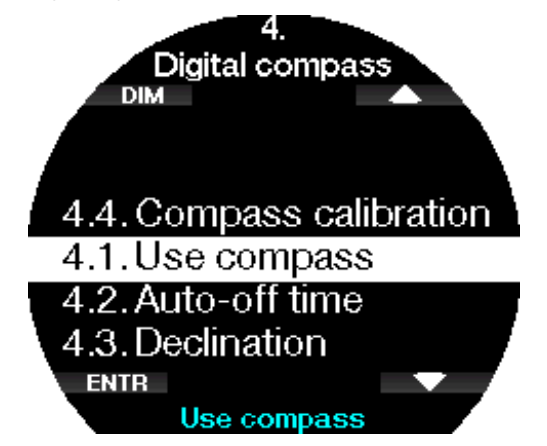

Druk op de knop ENTR en het kompas wordt opnieuw gekalibreerd.

1. Houd de G3 horizontaal. Het display moet naar boven wijzen. Druk op de knop VOLGENDE (NEXT).

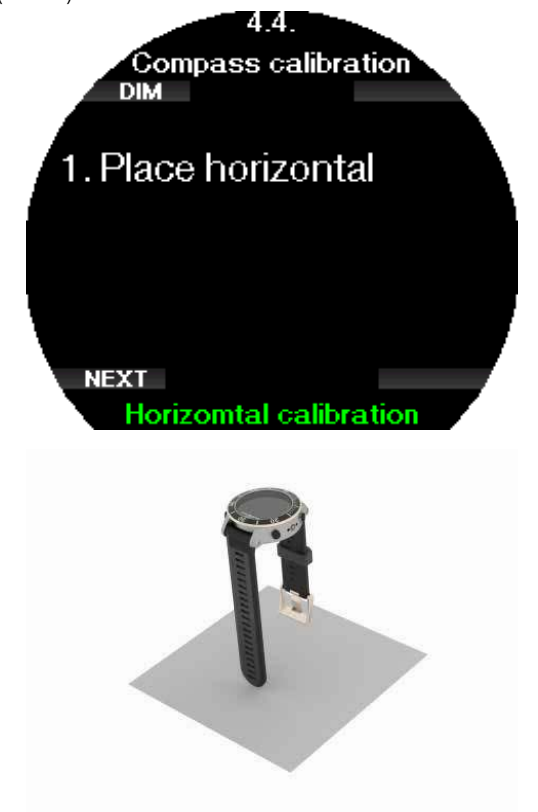

2. Draai de G3 horizontaal. Draai de G3 minimaal 180° horizontaal in de rondte. Druk op de knop VOLGENDE (NEXT).

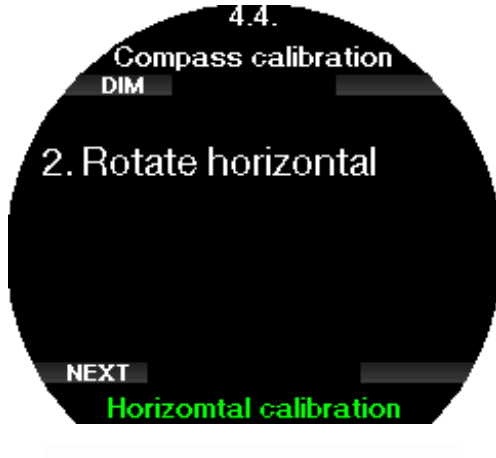

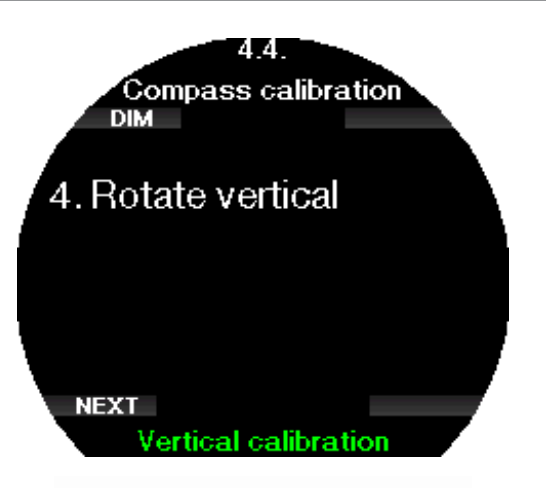

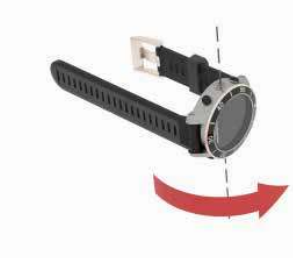

3. Houd de G3 verticaal. Houd de G3 zo dat het display naar opzij wijst. Druk op de knop VOLGENDE (NEXT).

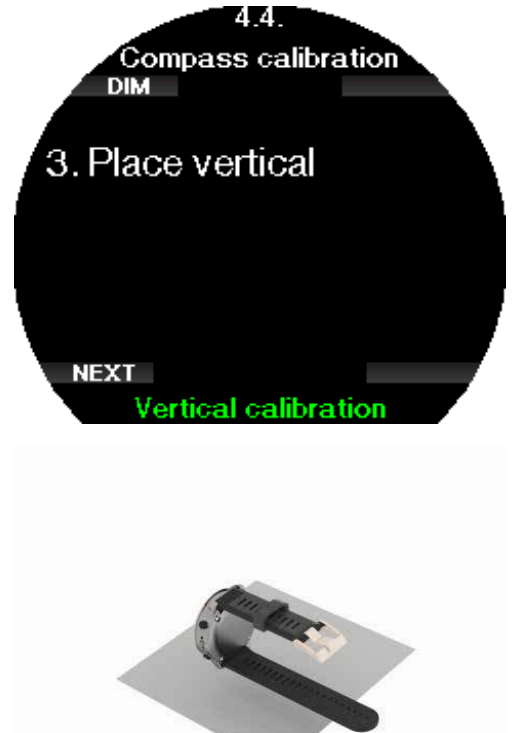

4. Draai de G3 verticaal. Draai de G3 minimaal 180° verticaal in de rondte. Druk op de knop VOLGENDE (NEXT).

5. Kalibreren gereed. Het 3D-kompas van de G3 is nu gekalibreerd.

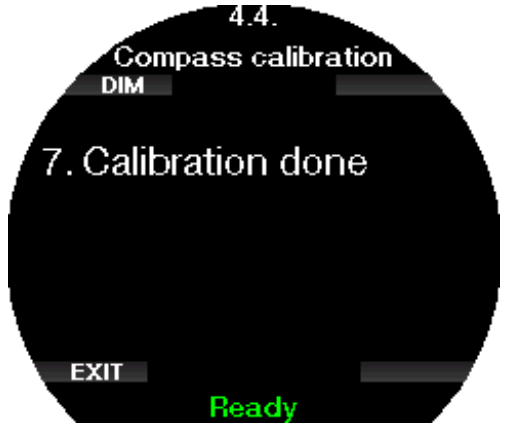

#### 2 .5 Waarsch. instell.

Een waarschuwing betekent een situatie die de aandacht van u als duiker vereist maar geen acuut gevaar oplevert als u de waarschuwing negeert. Het is aan u als duiker om te bepalen welke waarschuwingen u wel en welke u niet wilt activeren.

Afhankelijk van het gekozen algoritme in menu 2.8 Deco-algoritme (Deco algorithm), is het menu 5. Waarsch. instell. (Warning Settings) zo opgebouwd:

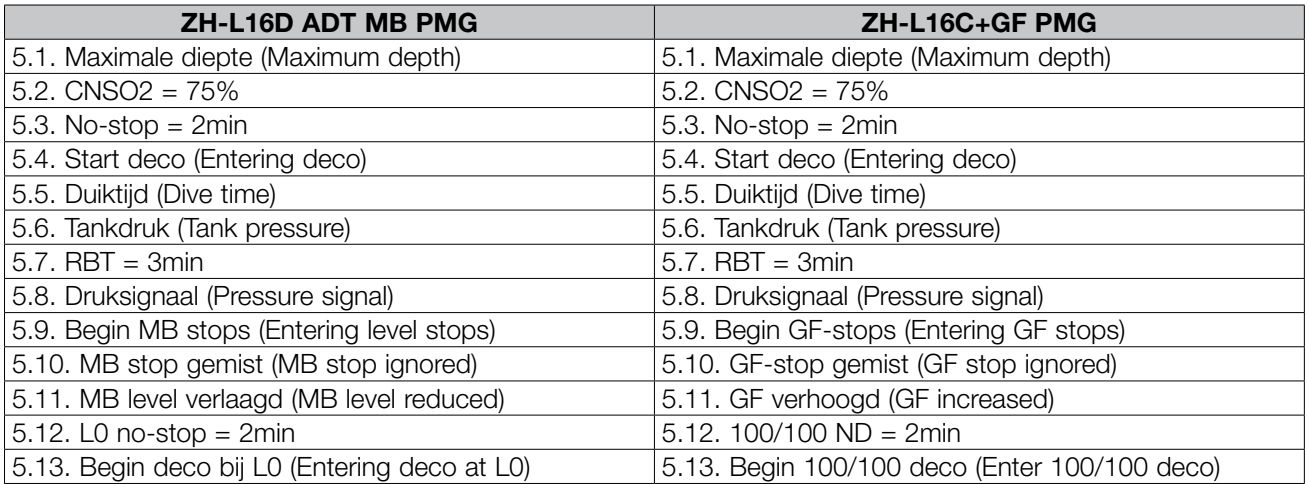

Waarschuwingen kunnen worden uitgeschakeld met UIT (OFF). Selecteert u de visuele waarschuwing, dan krijgt u een melding in het display zodra de desbetreffende situatie zich voordoet. Selecteert u de akoestische waarschuwing, dan krijgt u een akoestisch signaal zodra de desbetreffende situatie zich voordoet. Selecteert u BEIDE (BOTH), dan wordt u zowel visueel als akoestisch gewaarschuwd.

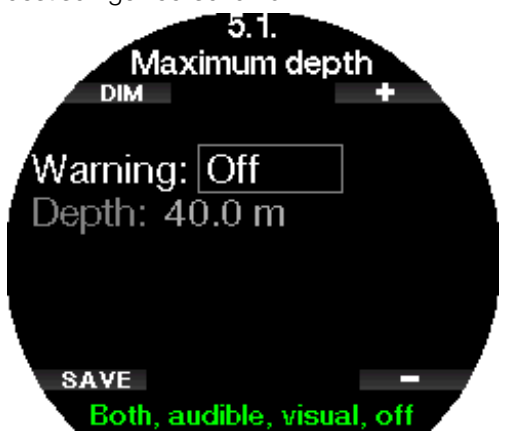

#### 2.5.1 Waarschuwing maximale duikdiepte

De waarde voor de waarschuwing maximale diepte kan in stappen van 1 meter/5 ft worden ingesteld tussen 5 en 100 meter/ 20 en 300 ft.

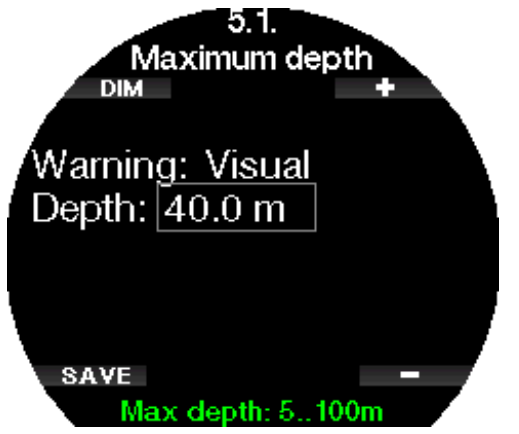

## Nederlands

#### 2.5.2 CNS  $O_2 = 75\%$

De Galileo 3 houdt uw zuurstofopname bij via de CNS  $\mathrm{O}_2$ -klok. Wanneer de berekende waarde van CNS  $\mathrm{O}_2$ de 75% bereikt, wordt deze waarschuwing afgegeven.

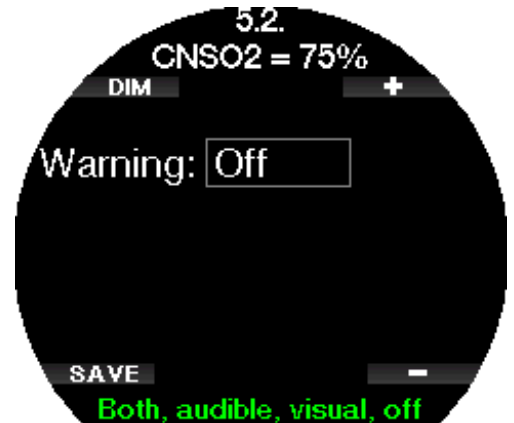

#### $2.5.3$  No-stop = 2min

Als u wilt voorkomen dat uw duik ongewild verandert in een decompressieduik, kan de Galileo 3 een waarschuwing activeren zodra de nultijd twee minuten bedraagt. Dit is van toepassing op de nultijd van het huidige MB-level (zie hoofdstuk Duiken met MB-levels voor meer informatie). U kunt op deze manier aan de opstijging beginnen voordat er sprake is van een verplichte decompressiestop of een MB-levelstop.

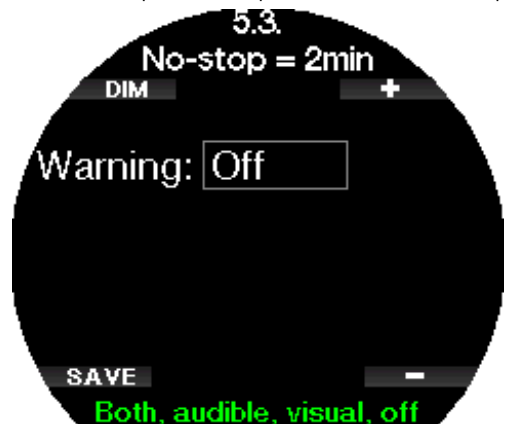

#### 2.5.4 Start deco

De Galileo 3 kan een waarschuwing afgeven zodra er verplicht een decompressiestop moet worden gemaakt. U bent dan gewaarschuwd dat een directe opstijging naar de oppervlakte niet meer mogelijk is.

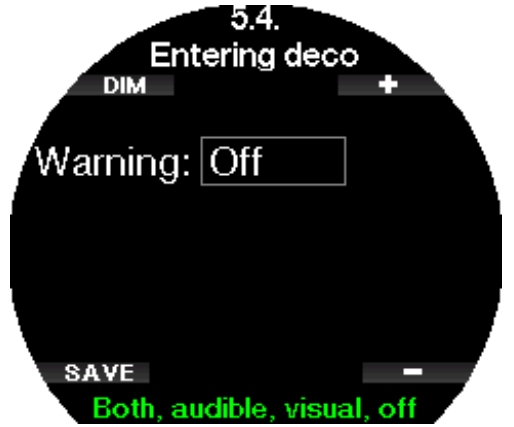

#### 2 .5 .5 Waarschuwing maximale duiktijd

U kunt de Galileo 3 zo instellen dat u een waarschuwing krijgt bij het bereiken van de maximale duiktijd die u in dit menu instelt. U kunt in stappen van 1 minuut een waarde tussen 5 en 995 minuten selecteren.

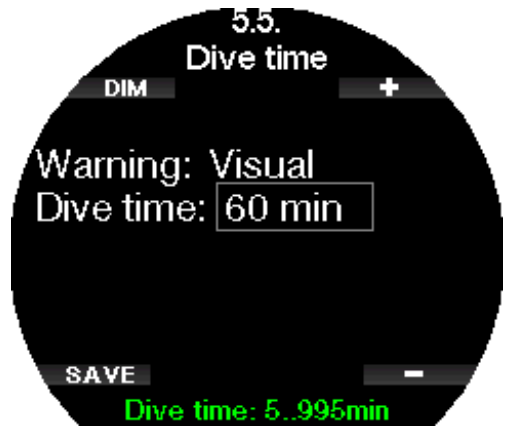

#### 2 .5 .6 Tankdruk

De Galileo 3 kan een waarschuwing afgeven wanneer de druk in de fles de geselecteerde waarde bereikt. Deze waarde kan worden ingesteld tussen 50 en 200 bar.

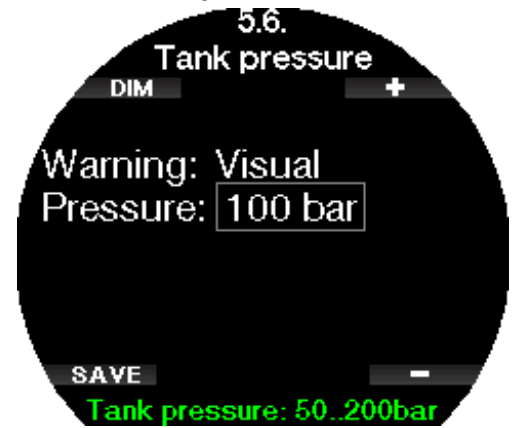

#### $2.5.7$  RBT = 3min

De RBT (resterende bodemtijd) is de tijd die u op de huidige diepte kan doorbrengen met voldoende gasvoorraad om een veilige opstijging te maken en de oppervlakte te bereiken met de ingestelde flesreserve. De berekening van de RBT is gebaseerd op uw huidige ademhalingsfrequentie en houdt rekening met bestaande en komende decompressieverplichtingen en een eventuele temperatuurverandering in het water. Er wordt uitgegaan van een opstijging met een ideale snelheid (zie Opstijgsnelheid). Zodra de RBT 3 minuten bedraagt, wordt er een waarschuwing geactiveerd.

Wanneer de RBT 0 minuten bereikt, wordt er een alarm afgegeven: de Galileo 3 heeft berekend dat als u nu aan de opstijging begint en de ideale snelheid aanhoudt, u veilig de oppervlakte bereikt met niet meer dan de ingestelde flesreserve. Als u langer wacht, wordt het risico groter dat de fles leeg is voordat u aan de oppervlakte bent.

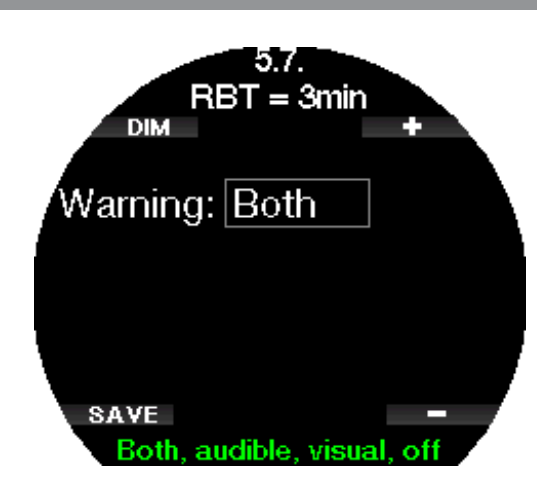

#### 2.5.8 Druksignaal

De Galileo 3 kan een waarschuwing afgeven wanneer de flesdruk in de voorgaande 30 seconden niet via een draadloos signaal is ontvangen. De melding "GEEN DRUKSIGNAAL" (NO PRESSURE SIGNAL) verschijnt. Als de Galileo 3 nog eens 40 seconden geen signaal van de zender ontvangt, klinkt er opnieuw een akoestisch signaal en wordt het bericht DRUKSIGNAAL WEG (PRESSURE SIGNAL LOST) weergegeven. Vervolgens wordt de RBT niet langer getoond en wordt de flesdruk vervangen door - - - .

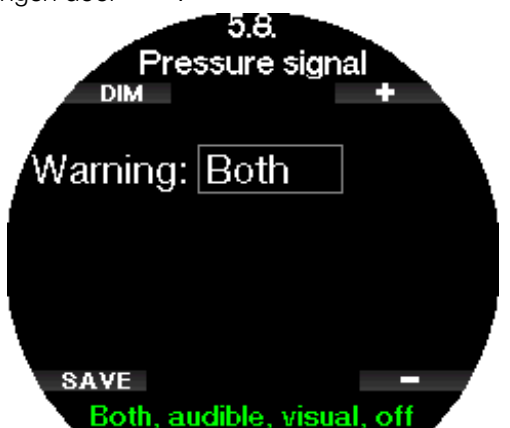

#### 2.5.9 Begin MB stops

Als u duikt met een ander microbellenniveau (Mb-level) dan L0, kan de Galileo 3 u waarschuwen dat u zich niet langer binnen de nultijdfase van het MB-level bevindt.

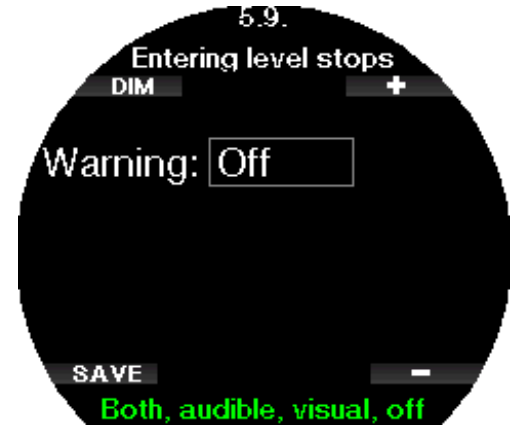

#### 2 .5 .10 Begin GF-stops

Als u duikt met een andere GF-instelling dan 100/100, kan de Galileo 3 waarschuwen wanneer u zich niet langer binnen de nultijd bevindt.

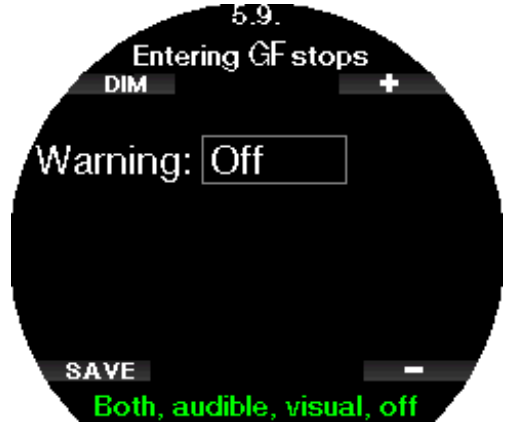

#### 2 .5 .11 MB stop gemist

Als u duikt met een MB-level hoger dan L0 en MBlevelstops vereist zijn, kan de Galileo 3 u waarschuwen als u op een diepte komt die minder diep is dan de diepste verplichte MB-levelstop, zodat u de verplichte stop niet mist.

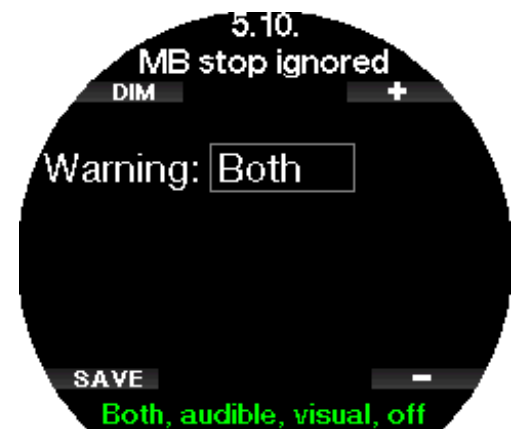

#### 2.5.12 GF-stop gemist

Als u duikt met een andere GF-instelling dan 100/100 en er zijn GF-stops berekend, kan de Galileo 3 u waarschuwen als u op een diepte komt die minder diep is dan de diepste verplichte GF-stop - zo mist u de verplichte stop niet.

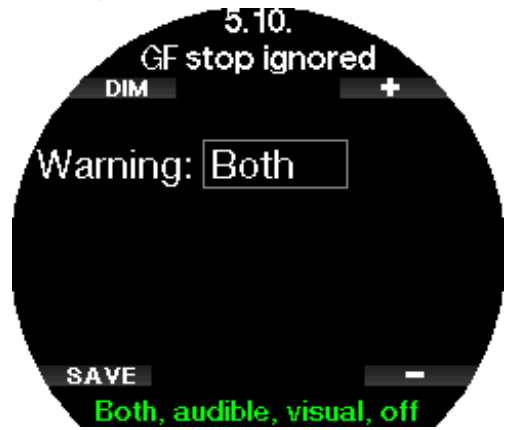

#### 2.5.13 MB level verlaagd

Als u duikt met een MB-level hoger dan L0, MBlevelstops verplicht zijn en u opstijgt tot meer dan 1,5 meter/5 ft boven de diepste verplichte MBlevelstop, verlaagt de Galileo 3 uw MB-level naar het eerstvolgende mogelijke niveau. In het display ziet u het nieuwe, actieve MB-level. U kunt instellen dat de Galileo 3 waarschuwt als dit gebeurt.

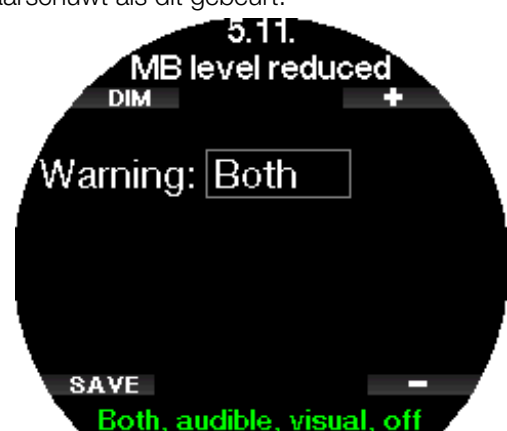

#### 2 .5 .14 GF verhoogd

Wanneer u duikt met een andere GF-instelling dan 100/100 en er zijn GF-stops berekend, verhoogt Galileo 3 zodra u meer dan 1,5 meter/5 ft boven de diepste verplichte GF-stop komt, de GF-instellingen tot het eerstvolgende niveau - in stappen van 10 voor GF laag, in stappen van 5 voor GF hoog. In het display ziet u de nieuwe actieve GF-instelling. U kunt instellen dat de Galileo 3 waarschuwt als dit gebeurt.

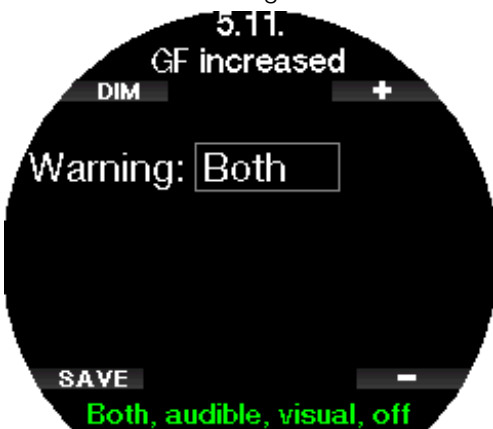

#### $2.5.15$  Nultijd bij L0 = 2 min

Als u duikt met een MB-level hoger dan L0, is de onderliggende informatie van L0 niet direct zichtbaar in het display (maar wel beschikbaar als extra informatie). U kunt ervoor kiezen dat de Galileo 3 u waarschuwt zodra de nultijd van het onderliggende L0 2 minuten bedraagt terwijl u met een MB-level hoger dan L0 duikt.

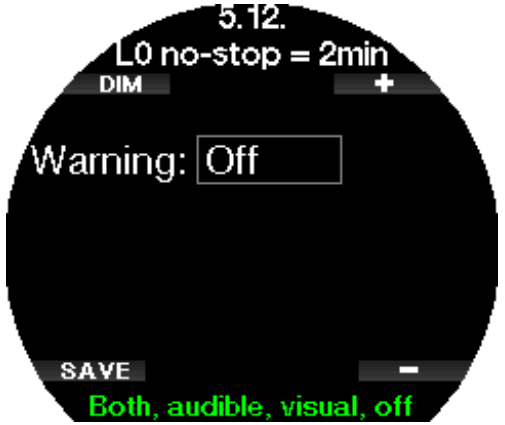

#### 2 .5 .16 Nultijd bij 100/100 = 2 min

Wanneer u duikt met een andere GF-instelling dan 100/100, is de onderliggende 100/100 informatie niet direct zichtbaar in het display (maar wel beschikbaar als extra informatie). U kunt ervoor kiezen dat de Galileo 3 u waarschuwt als de nultijd bij 100/100 2 minuten bedraagt terwijl u met een andere GF dan 100/100 duikt.

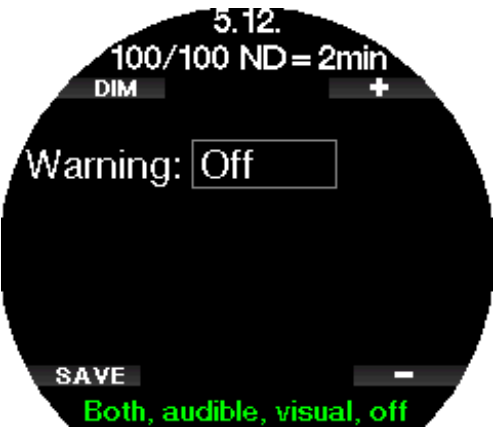

#### 2 .5 .17 Begin deco bij L0

Als u duikt met een MB-level hoger dan L0, is de onderliggende informatie van L0 niet direct zichtbaar in het display (maar wel beschikbaar als extra informatie). U kunt ervoor kiezen dat de Galileo u 3 waarschuwt wanneer de duik op het punt staat te veranderen in een decompressieduik tijdens een duik met een MB-level hoger dan L0.

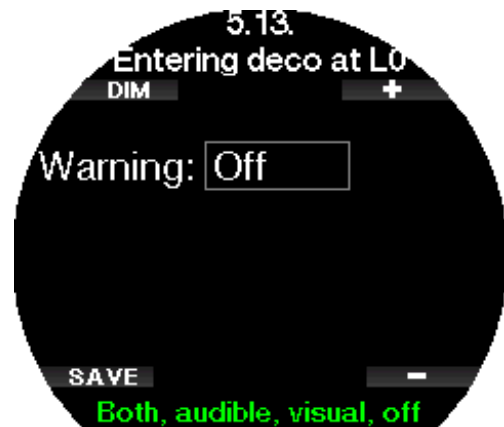

#### 2 .5 .18 Begin 100/100 deco

Wanneer u duikt met een andere GF-instelling dan 100/100, is de onderliggende 100/100 informatie niet direct zichtbaar in het display (maar wel beschikbaar als extra informatie). U kunt ervoor kiezen dat de Galileo 3 waarschuwt wanneer de duik bijna overgaat in een decompressieduik terwijl u duikt met een andere GF instelling dan 100/00.

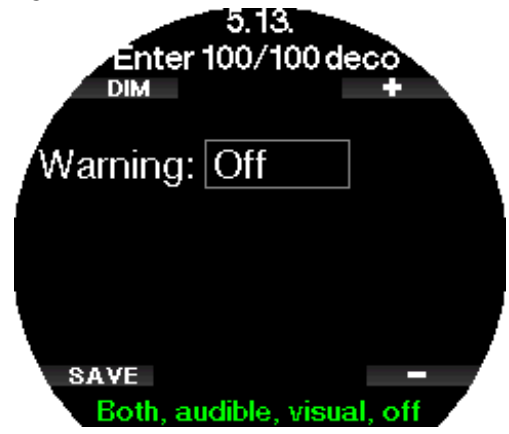

#### 2 .6 Ov. instellingen

Hier ziet u het serienummer en de softwareversie van de Galileo 3. U kunt ook handmatig de batterijspanning controleren, de displayverlichting instellen, upgrades inschakelen en de computer terugzetten naar standaard fabrieksinstellingen.

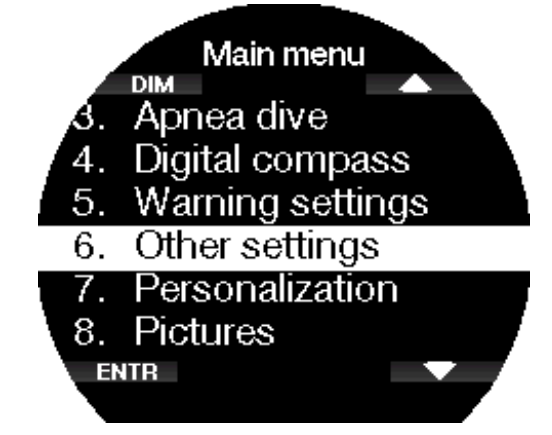

#### 2.6.1 App. gegevens

In dit menu staat de volgende informatie:

- ID-nummer apparaat (ID),
- hardwareversie (HW),
- softwareversie (SW),

**EXIT** 

- batterijspanning,
- resterende vrije ruimte in het flashgeheugen,
- ID FCC.

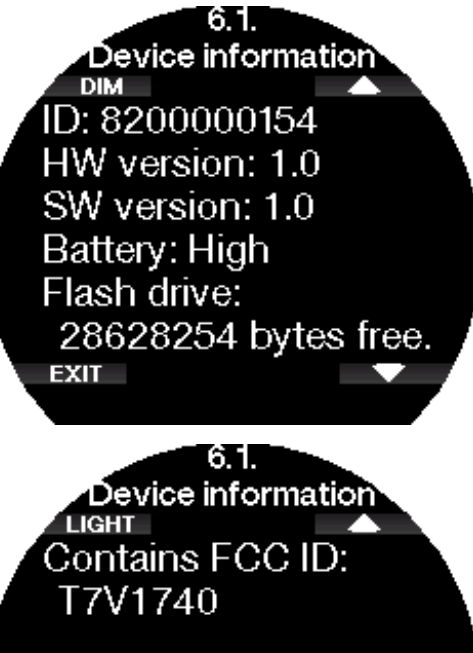

#### 2.6.2 Gas integratie

In het menu Gas integratie (Gas integration) kunt u diverse instellingen met betrekking tot gasintegratie bewerken.

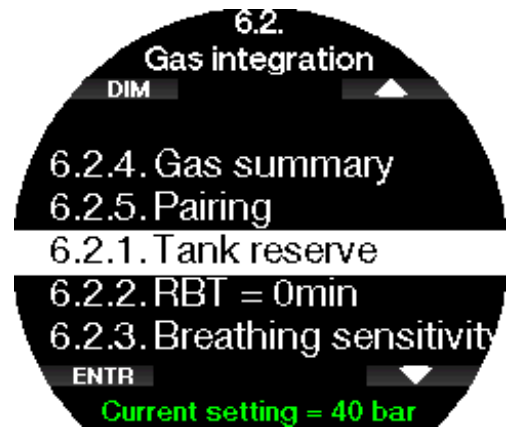

#### 2.6.2.1 Tankreserve

De RBT (resterende bodemtijd) is de tijd die u op de huidige diepte kunt doorbrengen en de gasvoorraad voldoende is om een veilige opstijging te maken en de oppervlakte te bereiken met de ingestelde tankreserve (Tank reserve). De berekening van de RBT is gebaseerd op uw huidige ademhalingsfrequentie en houdt rekening met bestaande en komende decompressieverplichtingen en een eventuele temperatuurverandering in het water. Er wordt uitgegaan van een opstijging met een ideale snelheid (zie Opstijgsnelheid).

Een hogere waarde voor de tankreserve is weliswaar conservatiever maar beperkt u wel in uw duiktijd. In het geval van een lagere waarde kunt u langer duiken, maar is het risico groter dat u geen gas meer heeft voordat u aan de oppervlakte bent.

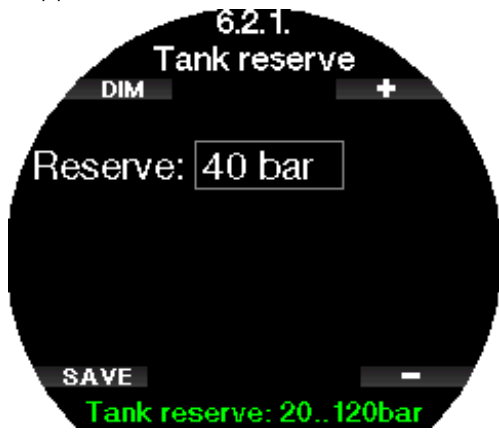

#### 2.6.2.2 RBT-waarschuwing of -alarm

In dit menu kunt u aangeven of u bij  $RBT = 0$  minuten een waarschuwing of alarmmelding wilt krijgen.

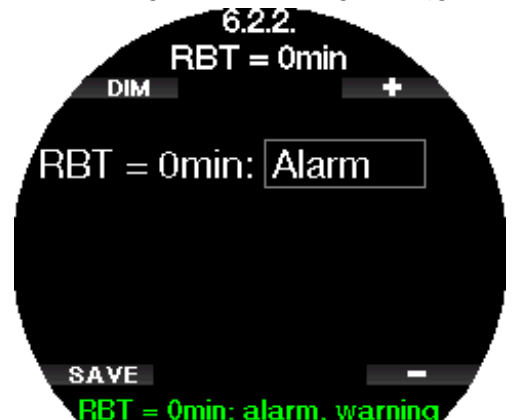

#### 2.6.2.3 Adem. gevoelig.

Hoe snel de inspanningsberekening reageert op veranderingen in het ademhalingspatroon kan in 25 stappen worden aangepast: dit is van invloed op de manier waarop het algoritme veranderingen in het ademhalingspatroon in de decompressieberekening meeneemt.

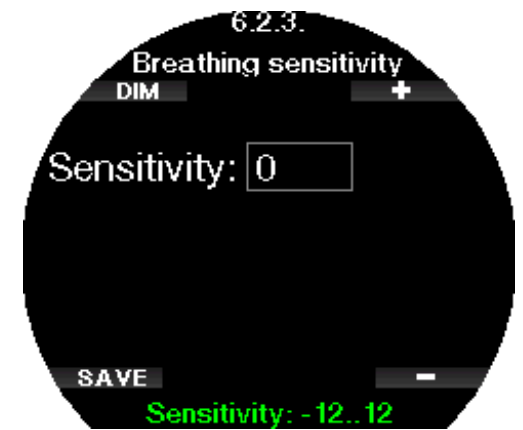

In het geval van waarde 0 is de ademhalingsgevoeligheid neutraal. Bij waarde -12 is de invloed van ademhaling op de inspanning in het duikalgoritme het geringst.

G OPMERKING: de instelling voor de gevoeligheid van de ademhaling is alleen beschikbaar als het adaptieve algoritme (ZH-L16D ADT MB PMG) is geselecteerd in het menu 2.8 Deco algoritme (Deco algorithm).

#### 2.6.2.4 Gas samenvatting

In de tabel met het overzicht van de gassen ziet u in een oogopslag de druk in de gekoppelde flessen en hun inhoud.

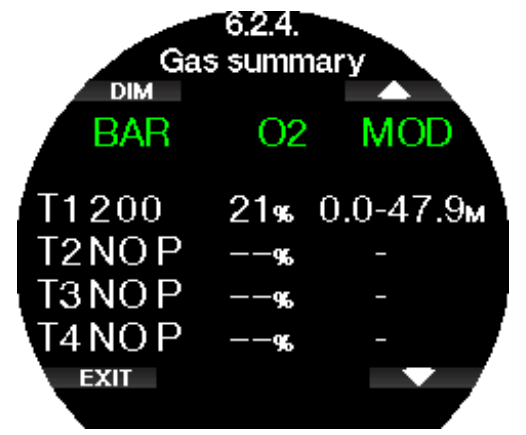

#### 2.6.2.5 De hogedrukzender plaatsen en koppelen

De Galileo 3 kan informatie over de tankdruk ontvangen via diverse hogedrukzenders uit de Smart-serie. Elke zender moet worden aangesloten op een hogedrukpoort van een eerste trap.

Als u de zender wilt monteren, verwijdert u eerst de blindstop uit de hogedrukpoort van de eerste trap en schroeft u de zender vervolgens op zijn plaats.

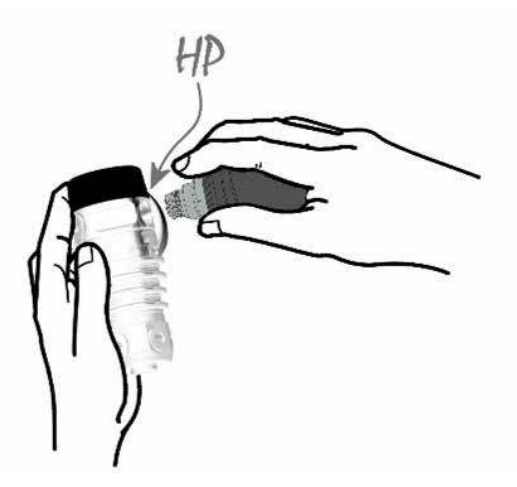

**F** OPMERKING: zet de zender met de juiste moersleutel vast. Zorg dat u de zender niet te vast aandraait.

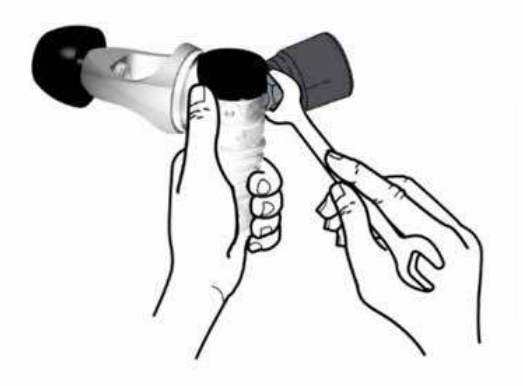

De Smart-zender communiceert via radiofrequentie met de Galileo 3. De overdracht is optimaal als u de zender positioneert zoals hieronder afgebeeld.

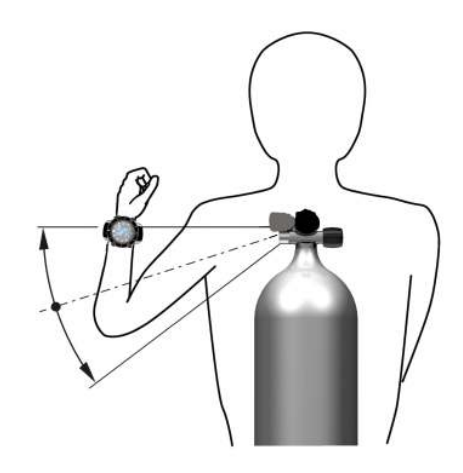

Positie zender voor linkshandige duikers.

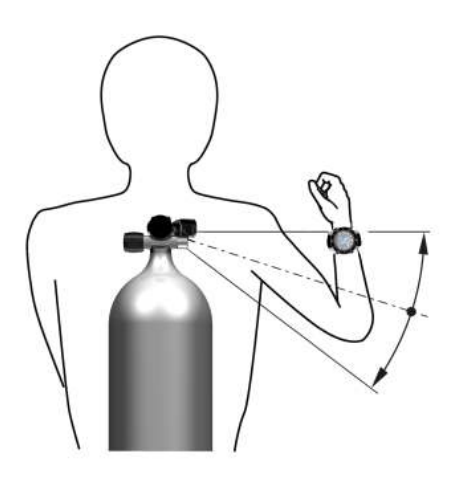

Positie zender voor rechtshandige duikers.

De Galileo 3 kan het druksignaal van een Smart-zender pas weergeven als er een gecodeerde, storingsvrije communicatieverbinding tot stand is gebracht. Deze stap hoeft slechts eenmaal per zender te worden uitgevoerd. Zo koppelt u de zender met de Galileo 3:

- Sluit de eerste trap met de Smart-zender aan op een volle fles en draai de kraan open.
- Open het menu 6.2.5. Pairing in de Galileo 3.

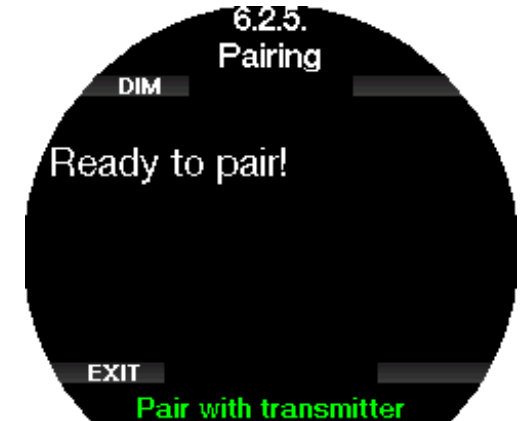

Zodra de Smart-zender druk registreert, zendt de zender een koppelsignaal naar de Galileo 3. Zodra de Galileo 3 deze informatie ontvangt, worden in het display de flessen aangegeven. (T1, T2, enz.).
Tank T1 is altijd de fles waarmee u de duik begint. Andere flessen worden gebruikt voor duiken met meer dan één gasmengsels (zie Duiken met meerdere gasmengsels).

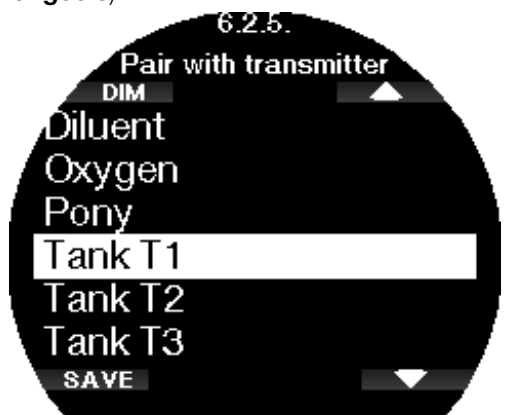

Met de pijltjestoetsen kunt u selecteren welke fles u aan de zender wilt toewijzen. Vervolgens drukt u op OPSLAAN (SAVE) om uw keuze op te slaan. De Galileo 3 bevestigt de koppeling met het bericht **KOPPELEN** AAN TANK T1 SUCCESVOL (PAIRING TO T1 SUCCESSFUL).

Als u deze actie niet wilt voltooien, houdt u de rechterknop ingedrukt. De Galileo 3 toont de melding KOPPELEN ANNULEREN (PAIRING CANCELLED). De koppeling wordt eveneens geannuleerd als u niet binnen 3 minuten na keuze van de fles op OPSLAAN (SAVE) drukt.

For OPMERKING: de zender mag minimaal 40 seconden vóór de koppeling niet aan druk zijn blootgesteld. Anders wordt het koppelsignaal niet verzonden.

 Een zender kan bovendien aan slechts één fles gekoppeld worden. Als u dezelfde zender met een tweede fles koppelt, wordt de eerste koppeling ongedaan gemaakt. U kunt wel meer dan één Galileo 3 met de zender koppelen.

Als u T1 aan de Galileo 3 heeft gekoppeld, wordt op het display de flesdruk in BAR of PSI weergegeven. Als fles T1 niet is gekoppeld, geeft de Galileo 3 NO P weer in plaats van de druk.

Als T1 wel is gekoppeld, maar de Galileo 3 geen signaal ontvangt, staat er - - - in plaats van de druk op het display. Aan de oppervlakte wordt de status van fles T2, T3, enz. weergegeven in de tabel met de gassen, zoals beschreven onder Gassamenvatting.

#### **PMERKING:**

- de Smart-zender heeft een bereik van ongeveer 1,5 meter.
- Met het oog op de levensduur van de batterij werkt de zender met een lagere updatefrequentie wanneer de druk gedurende meer dan 40 seconden niet verandert. De zender wordt uitgeschakeld als de druk 14 bar of minder is.
- Als de batterij van de zender bijna leeg is, waarschuwt de Galileo 3 u met een melding in het display en wordt de fles getoond die aan de zender is gekoppeld.

Onder De batterij van hogedrukzender vervangen leest u hoe u de batterij van de zender vervangt.

# Een pony bottle koppelen met de Galileo 3

Een pony bottle is is een kleine duikfles met een aparte ademautomaat die een duiker als aanvulling op de duikset bij zich draagt. In een noodsituatie, bijvoorbeeld als de primaire duikfles leeg is, kan dit flesje worden gebruikt als alternatieve luchtvoorziening of bail-outfles zodat de duiker geen gecontroleerde zwemmende noodopstijging hoeft te maken, maar normaal kan opstijgen.

De pony bottle kan vanuit het menu 6.2.5 Pairing van de Galileo 3 op dezelfde manier worden gekoppeld als een normale fles.

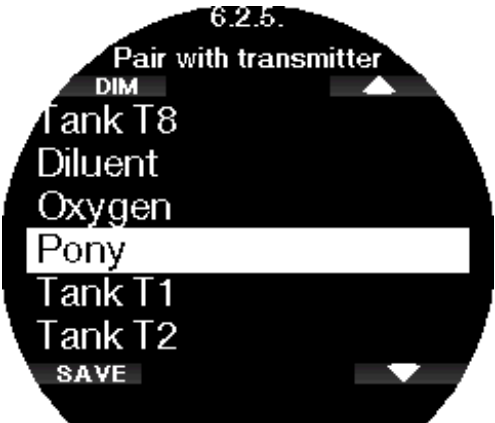

## 2.6.3 Duur verlichting

De verlichting vergt veel van de batterij. De waarde die u in het menu Duur verlichting (Backlight duration) selecteert, bepaalt na hoeveel tijd de displayverlichting gedimd wordt. U kunt een waarde tussen 10 seconden en 3 minuten kiezen of de automatisch dimfunctie uitschakelen [Druk aan/Druk uit (push on/push off)].

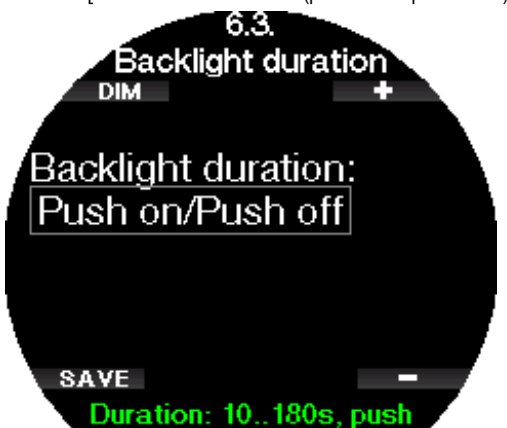

## 2.6.4 Backlight sterkte

In dit menu Backlight sterkte (Backlight intensity) kunt u de sterkte van de displayverlichting instellen tussen 1 en 10. Hoe hoger de waarde, des te helderder het display is. Maar de duikcomputer verbruikt dan ook meer batterijspanning en de batterij is dan ook sneller leeg.

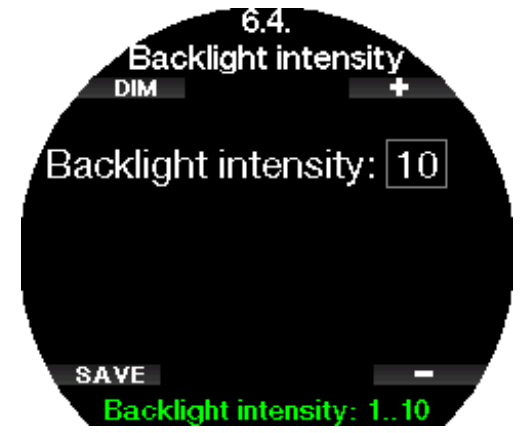

#### 2.6.5 Vertr. display uit

In het menu Vertr. display uit (Display off delay) stelt u in na hoeveel tijd het display van de Galileo 3 uitgaat om de batterij te sparen. U kunt een time-out tussen 1 en 240 minuten kiezen of instellen dat het display altijd aanstaat door 'nooit' (never) te selecteren.

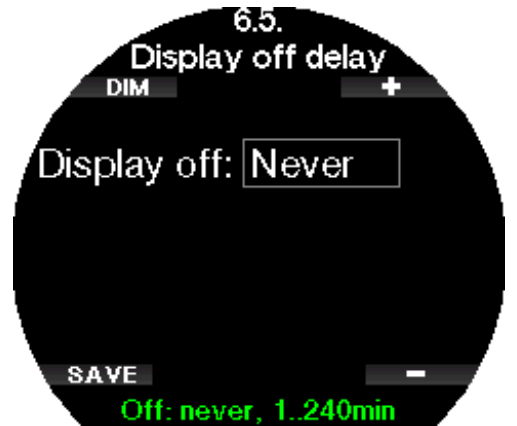

F OPMERKING: als u de time-out instelt op 'nooit' (never), staat het display van de Galileo 3 altijd aan en zal de batterij sneller leeg zijn.

#### 2.6.6 Wake-up display

In het menu Wake-up display (Display wake-up) stelt u de gevoeligheid van het display van de Galileo 3 in.

Hoe lager de waarde, des te hoger de gevoeligheid dat betekent op niveau 1 bijvoorbeeld dat het display aangaat bij de minste beweging, en op niveau 7 dat u de Galileo 3 moet schudden om het display weer te activeren.

U kunt ook 'druk' (push) kiezen - het display van de Galileo 3 gaat dan aan wanneer u op een knop drukt.

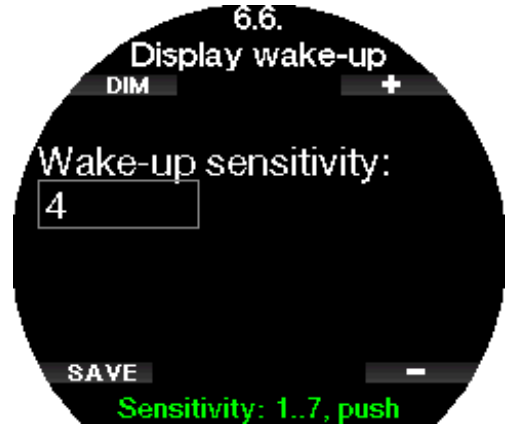

#### 2.6.7 Knopgeluiden

In het menu Knopgeluiden (Button beeps) kunt u knopgeluiden in- of uitschakelen.

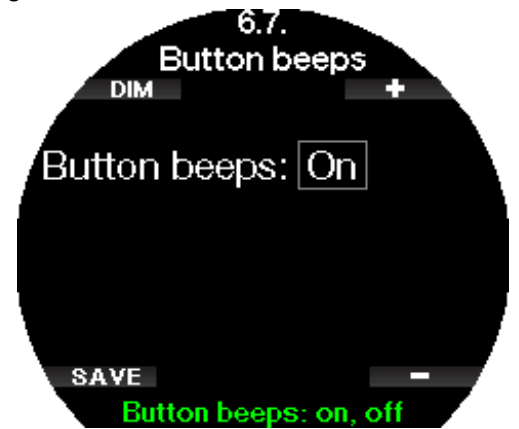

#### 2.6.8 Autom. verlichting

In dit menu kunt u de tijd dat het display automatisch verlicht wordt, aanpassen. U kunt kiezen in welke modus het display korter automatisch verlicht moet worden.

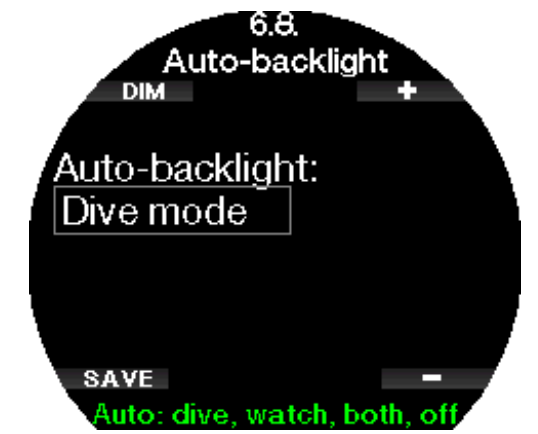

Indien automatische verlichting is geactiveerd, wordt het display verlicht gedurende de tijd die is ingesteld bij 6.3.

**Duur verlichting** (Backlight duration), wanneer u met uw pols schudt en de wake-up wordt geconstateerd, rekening houdende met de gevoeligheid die is ingesteld bij 6.6 Wake-up display (Display wake-up). Zodra de tijd als ingesteld onder 6.3 Duur verlichting (Backlight duration) is verstreken, wordt de helderheid van de verlichting verminderd gedurende de resterende tijd die u heeft opgegeven onder 6.5 Vertr. display uit (Display off delay). Door de verlichting onder 6.4 Backlight sterkte (Backlight intensity) minder sterk in te stellen gaat de batterij langer mee.

#### 2.6.9 Watercontacten

De watercontacten zorgen dat de Galileo 3 automatisch ingeschakeld wordt zodra de computer de aanwezigheid van water registreert. U kunt dus gewoon het water in springen en hoeft er niet aan te denken of u de computer wel ingeschakeld heeft. Maar als de computer wordt bewaard in een natte omgeving, blijft deze mogelijk ingeschakeld en verbruikt hij onnodig batterijspanning. Om dit te voorkomen kunt u de watercontacten uitschakelen, maar vergeet niet de computer handmatig in te schakelen als u gaat duiken.

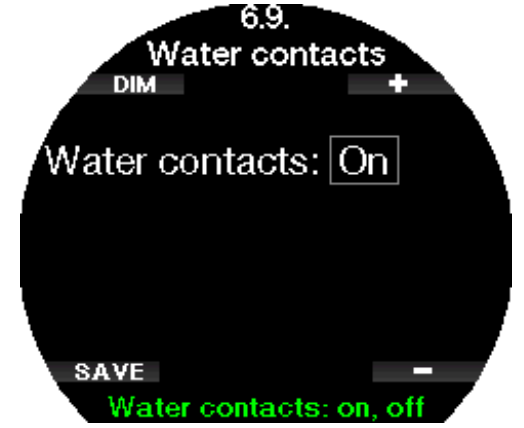

F OPMERKING: als de watercontacten zijn uitgeschakeld en u vergeet de computer handmatig aan te zetten, activeert de computer zichzelf binnen een minuut na het begin van de duik. De duiktijd en decompressieberekening kloppen daardoor niet helemaal, maar de diepte wordt juist aangegeven.

De Galileo 3 toont rechtsboven het symbool wanneer de watercontacten een natte omgeving detecteren.

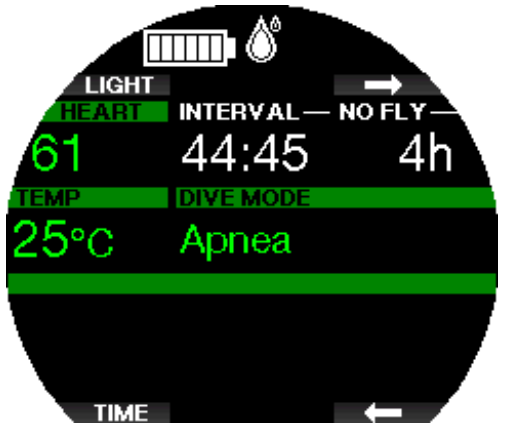

## 2 .6 .10 Fabrieksinstellingen

In het menu Fabrieksinstellingen (Factory settings) kunt u de oorspronkelijke instellingen af fabriek in alle menu's van de computer herstellen (met uitzondering van noodinformatie, zenderkoppeling, gebruikersgegevens en Bluetooth-koppeling). Hiervoor moet u wel de veiligheidscode 313 invoeren.

Zo kunt u de instellingen niet per ongeluk herstellen.

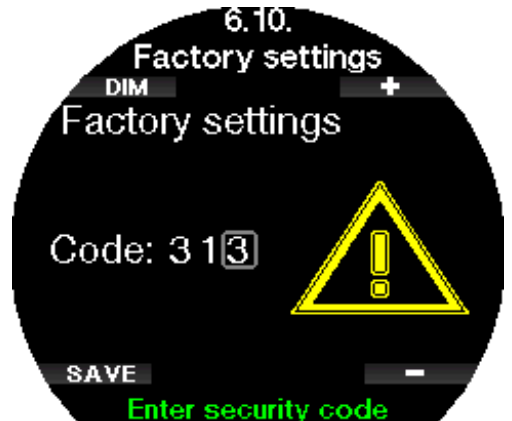

## 2 .6 .11 Functie-upgrade

Functies die het mogelijk maken de Galileo 3 voor nog meer doeleinden te gebruiken, maar die niet standaard zijn ingeschakeld, staan in het menu Functie-upgrade (Feature upgrade). Wanneer u één van de functies wilt gebruiken, selecteert en installeert u deze door op de knop OPSLAAN (SAVE) te drukken.

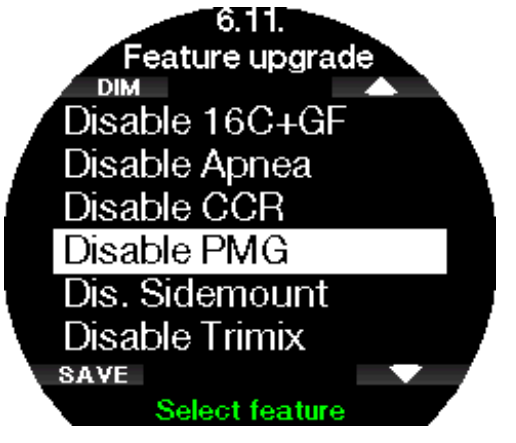

#### 2.6.12 Software-update

De mobiele app LogTRAK 2.0 meldt wanneer er een software-update voor uw Galileo 3 beschikbaar is. Volg de instructies in de app om de software-update te downloaden. De Galileo 3 zal de update automatisch installeren en geeft een melding zodra dit is gebeurd. Het menu **6.12 Software-update** is uitsluitend zichtbaar wanneer de software is gedownload, maar niet automatisch geïnstalleerd kon worden, bijvoorbeeld wanneer de batterij van de Galileo 3 bijna leeg is. In dat geval moet u eerst de batterij van de Galileo 3 opladen. Daarna kunt u de nieuwe software handmatig installeren via het menu 6.12 Software-update - selecteer de nieuwste softwareversie.

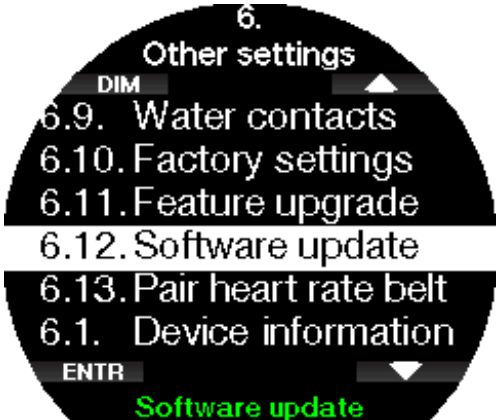

#### 2 .6 .13 D-hartslagband kopp.

In het menu D-hartslagband kopp. (Pair heart rate belt) kan een SCUBAPRO hartslagmeter worden gekoppeld met uw Galileo 3. Wanneer dit menu is geopend, zoekt de Galileo 3 actief een hartslagmeter in de buurt en verschijnt de volgende melding "Klaar om te koppelen!" (Ready to pair!). Volg de instructies onder SCUBAPRO Digitale hartslagmeter om de hartslagmeter te koppelen en een verbinding met uw Galileo 3 stand te brengen.

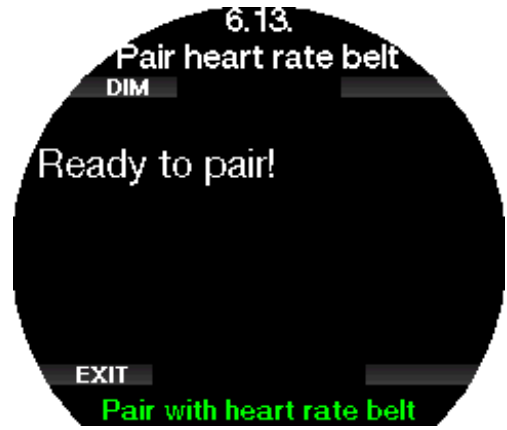

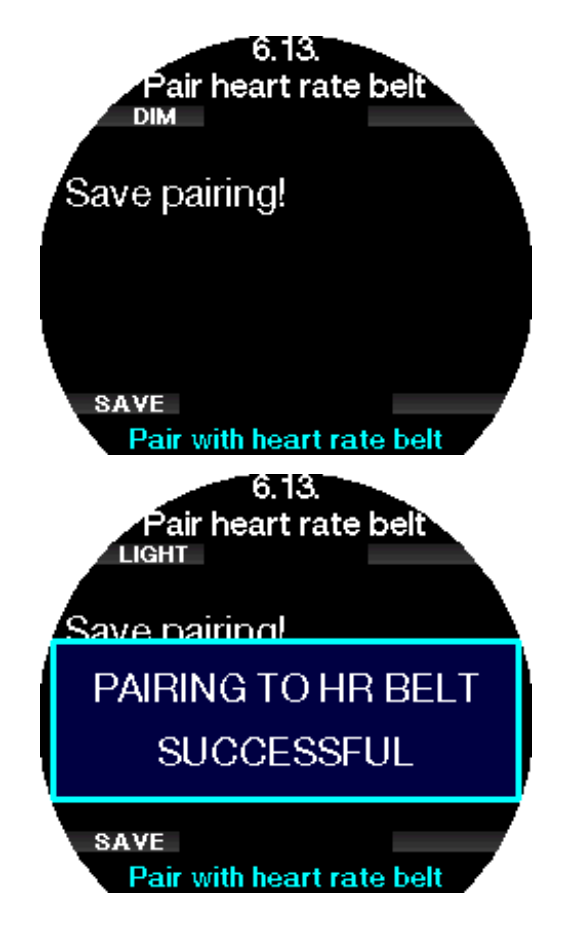

#### 2 .6 .16 Batterijgeschiedenis

In dit menu wordt de batterijspanning tijdens de afgelopen 24 uur of de voorgaande week grafisch weergegeven. Op deze manier ziet u het batterijverbruik bij gebruik in verschillende modi. Wanneer u alleen de horlogemodus gebruikt, verbruikt de duikcomputer minder spanning dan in de duik- of sportmodus. U kunt het energieverbruik ook vergelijken door tijdens gebruik diverse instellingen qua helderheid te proberen. Dat helpt u om zo lang mogelijk met de batterij van de Scubapro G3 te doen.

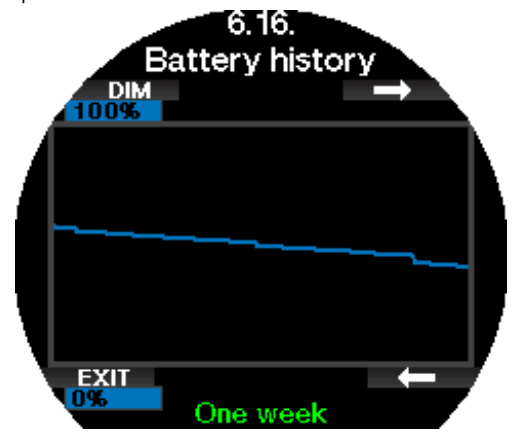

## 2 .7 Personalisatie

In het menu Personalisatie (Personalization) kunt u de Galileo 3 personaliseren op basis van uw behoeften en voorkeuren. U heeft keuze uit diverse schermconfiguraties, displaykleuren en talen en kunt ook instellingen voor inspanning en eenheden aanpassen.

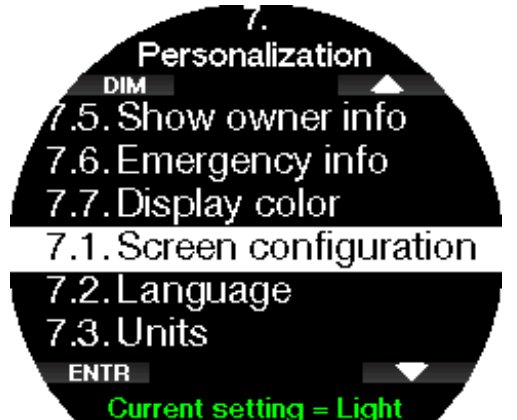

## 2.7.1 Schermconfiguratie

U heeft keuze uit de configuraties Light en Classic.

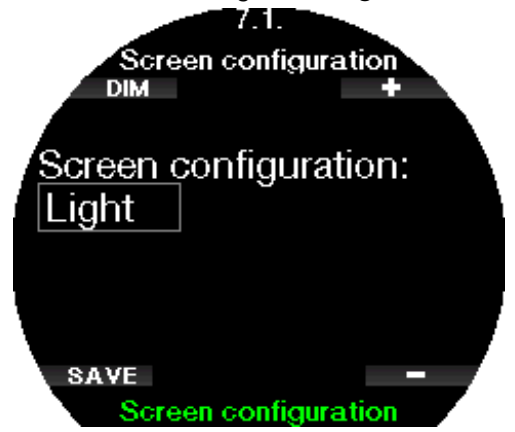

**F** OPMERKING: in de configuratie Light worden duiken met MB-levelstops en decompressiestops niet ondersteund. Als u de configuratie Light heeft geselecteerd en MB-levelstops of decompressie invoert, schakelt het scherm over naar de configuratie Classic totdat u aan al uw verplichtingen met betrekking tot MB-levelstops en decompressiestops heeft voldaan.

## 2.7.2 Taal

In het menu Taal (Language) kunt u de systeemtaal van de Galileo 3 instellen. Selecteer de taal in de lijst en druk op OPSLAAN (SAVE).

Updates van taalpakketten of nieuwe vertalingen kunnen worden gedownload via LogTRAK.

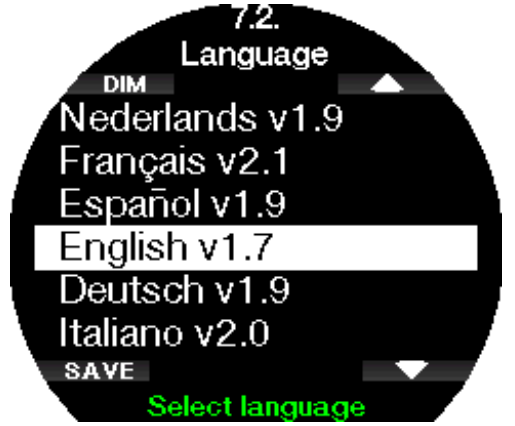

## 2.7.3 Eenheden instellen

U heeft keuze uit verschillende combinaties van eenheden voor diepte, temperatuur en druk. De ingestelde eenheden worden gebruikt in de duikmodus, het logboek, waarschuwingen en alarmmeldingen, hoogte-instellingen en meer.

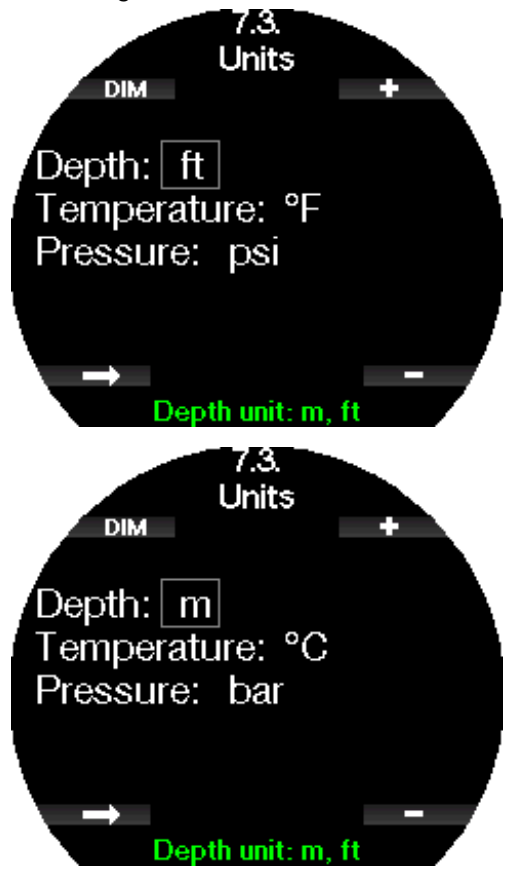

## 2.7.4 Inspanning

De decompressieberekeningen zijn gebaseerd op het transport van stikstof vanuit de longen naar respectievelijk het bloed en de weefsels (de opname) en andersom (de afgifte). Het zal dan ook duidelijk zijn dat de belangrijkste parameter in een decompressieberekening de snelheid is waarmee het bloed zich door het lichaam verplaatst. Bij zware inspanning kan de totale bloeddoorstroming vanuit het hart vier keer sneller gaan dan in rust. Maar het bloed wordt door deze snellere doorstroming ongelijkmatig verdeeld. Sommige weefsels zoals het centrale zenuwstelsel en de hersenen merken hier niets van, maar andere zoals de spieren krijgen tienmaal meer bloed dan in rusttoestand.

De Galileo 3 schat de inspanning op basis van hartslag of veranderingen in het ademhalingspatroon, waarna de decompressieberekening in het ZH-L16D+ MB ADTmodel overeenkomstig wordt aangepast. In het menu Inspanning (Workload) kunt u het inspanningsniveau selecteren of het inschatten van de inspanning uitschakelen, In het laatste geval werkt de Galileo 3 zoals de SCUBAPRO duikcomputers die niet beschikken over een hartslagmeter of niet luchtgeïntegreerd zijn.

Met de Galileo 3 kan de inspanning worden ingeschat op basis van hart [Insp.: Polsslag (WL: Heart rate)] of op basis van veranderingen in het ademhalingspatroon **[Insp.: Ademhaling** (Respiration)]. U kunt ook instellen dat de Galileo 3 altijd de hoogste (Altijd hoogste (Always highest)) of de laagste (Altijd laagste (Always lowest)) van twee inschattingen kiest. U kunt de functie ook uitschakelen.

Tenzij u kiest voor **Ademhaling** (Respiration), moet u het algoritme aan uw persoonlijke situatie aanpassen door uw maximale hartslag en uw basishartslag in te voeren. De maximale hartslag (Max polsslag (Max HR) instelbaar tussen 140 en 220 slagen per minuut) is wat mogelijk is bij extreme inspanning. Als u uw maximale hartslag niet weet, trekt u uw leeftijd (in jaren) af van 220 - dat is een goede indicatie. De basishartslag (**Basis** polsslag (Base HR) instelbaar tussen 60 en 120 slagen per minuut) is de gemiddelde hartslag tijdens een ontspannen duik zonder stress. De huidtemperatuur kan worden ingeschakeld (Gebruik lichaamstemp.: aan (Use skin temp.: on)) om de bloeddoorstroming naar de huid beter in te stellen. Dit is erg afhankelijk van de isolatiewaarde van het duikpak en de warmte die het lichaam genereert bij inspanning.

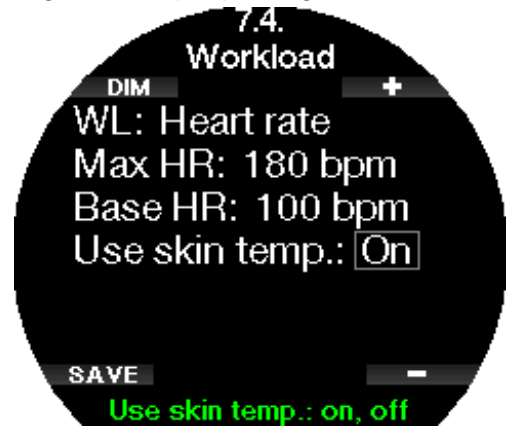

Als u kiest voor **Ademhaling** (Respiration), observeert de Galileo 3 gedurende de eerste twee minuten van

de duik uw ademhaling en gebruikt de computer deze gegevens als referentie. Als de ademhaling ten opzichte van dit patroon versnelt, wordt dat beschouwd als een toename van de inspanning.

Als u de computer instelt op **Ademhaling** (Respiration) of Uit (Off), kunt u ook kiezen of u de hartslagmeter ingeschakeld laat (zodat de hartslag op het scherm wordt weergegeven en in het geheugen wordt opgeslagen), of uitschakelt.

Als de Galileo 3 een bepaalde toename van de inspanning detecteert, kunnen de nultijden ineens verkort worden en kunnen de decompressiestops snel langer worden. De Galileo 3 waarschuwt u, zodra sprake is van een toegenomen belasting, met een reeks geluiden terwijl het bericht HOGE INSPANNING (INCREASED WORKLOAD) wordt weergegeven.

SCUBAPRO adviseert om de inspannings- en hartslagfuncties altijd te gebruiken, zeker tijdens technische duiken. Als de duik verloopt zoals gepland, verandert er niets aan het decompressieschema. Maar als u zich moet inspannen, wordt de decompressietijd aangepast. Het adaptief algoritme houdt in de decompressieberekening ook rekening met de water- of huidtemperatuur (alleen bij gebruik van de gepatenteerde SCUBAPRO hartslagmeter) en de vorming van microbellen.

#### **F** OPMERKING:

- de Galileo 3 analyseert continu het patroon van uw hartslag om de inspanning vast te stellen en dus het algoritme bij te stellen. De hartslag op een bepaald moment (de waarde op het scherm) is geen indicatie van de inspanning.
- In de buurt van een decompressiestop houdt de Galileo 3 geen rekening met de gevolgen van inspanning en gaat de computer voor ieder compartiment uit van de langzaamste opname.
- G OPMERKING: u kunt de instellingen met betrekking tot inspanning pas gebruiken wanneer de Galileo 3 met uw hartslagmeter is gekoppeld.
- **F** OPMERKING: de instelling voor de inspanning is alleen beschikbaar als het adaptieve algoritme (ZH-L16D ADT MB PMG) is geselecteerd in het menu 2.8 Deco algoritme (Deco algorithm).

## 2.7.5 Info eig. tonen

In het menu Info eig. tonen (Show owner info) ziet u de gegevens van de eigenaar, die u met LogTRAK kunt invoeren. Deze informatie wordt ook getoond in het scherm met de huidige duikinstellingen.

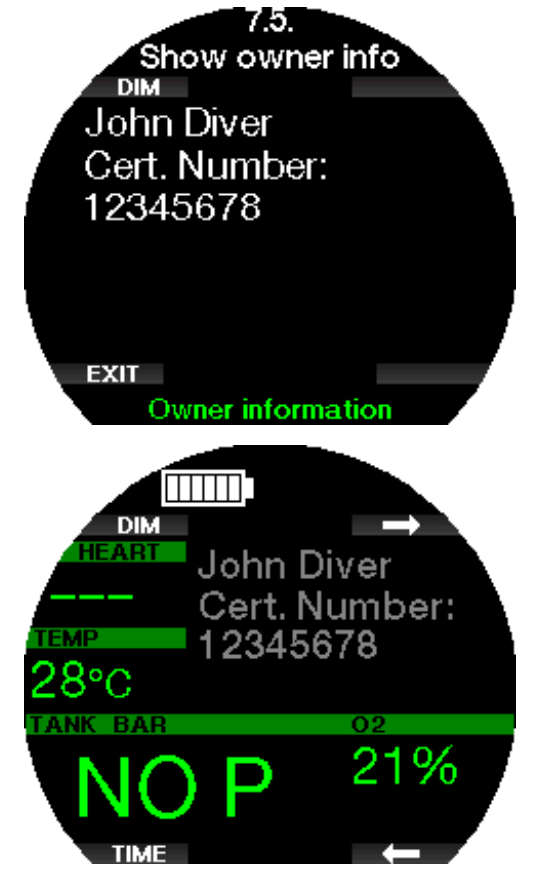

Onder Interfaces voor de Galileo 3 en een inleiding tot LogTRAK leest u hoe u de gegevens van de eigenaar in de Galileo 3 invoert.

G OPMERKING: voor het geval u de Galileo 3 kwijtraakt, is het verstandig om ook contactgegevens aan de informatie van u als eigenaar toe te voegen.

## 2.7.6 Noodinfo

In het menu Noodinfo (Emergency info) staat de contactpersoon in geval van nood, die u met LogTRAK kunt invoeren.

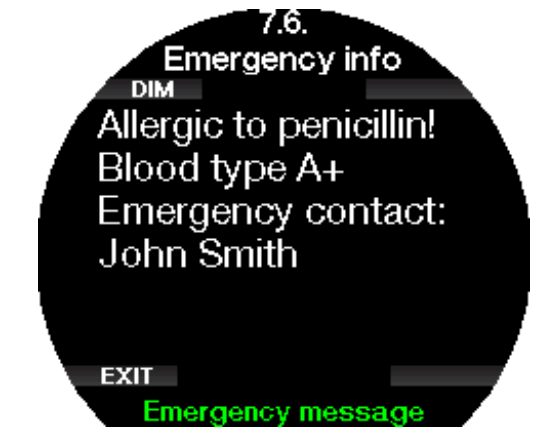

Onder Interfaces voor de Galileo 3 en een inleiding tot LogTRAK leest u hoe u de gegevens van de contactpersoon in geval van nood in de Galileo 3 invoert.

## 2.7.7 Display kleur

Het stroomverbruik van het display van de Galileo 3 staat los van de gebruikte kleur. In het menu 7.7. Display kleur (Display color) heeft u keuze uit diverse kleurencombinaties.

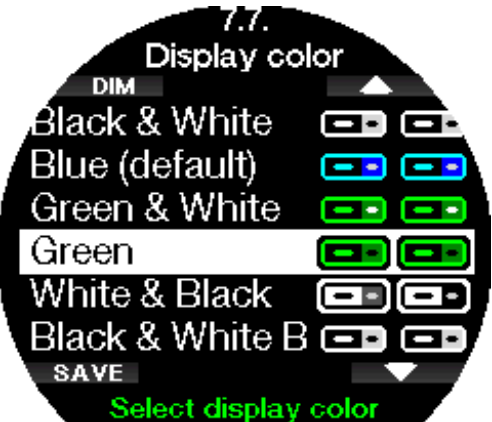

F OPMERKING: afhankelijk van het water waarin u duikt, is de informatie op het scherm het best afleesbaar bij gebruik van andere kleuren dan de standaardcombinatie of zwart-wit.

## 2.8 Foto's

U kunt in het menu Foto's (Pictures) de foto's bekijken die in het geheugen van de Galileo 3 zijn opgeslagen. Met LogTRAK kunt u ook foto's op de Galileo 3 zetten. Deze kunt u tijdens de duik bekijken.

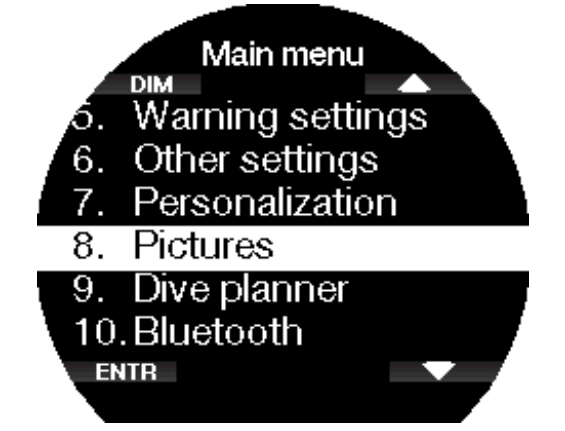

Onder SCUBAPRO LogTRAK 2.0 mobiele app leest u hoe u foto's op de Galileo 3 zet.

## 2.9 Duikplanner

Met de duikplanner kunt u de volgende duik plannen op basis van de reststikstoftijd. De planner maakt daarbij ook gebruik van de volgende informatie:

- Het geselecteerde zuurstofpercentage.
- Het geselecteerde watertype.
- Het geselecteerde MB-level of de gradiëntfactoren.
- De watertemperatuur tijdens de laatste duik.
- Het hoogtebereik.
- Reststikstof op het moment van plannen.
- Naleving van de voorgeschreven opstijgsnelheid.
- FormERKING: Wanneer de Galileo 3 in de modus Dieptemeter of Freediven staat, is de duikplanner uitgeschakeld.

## 2.9.1 Nultijdplan

Wanneer u al heeft gedoken en tijdens de reststikstoffase nog een duik wilt maken, moet u in de planner eerst invoeren hoe lang u aan de oppervlakte blijft. De tijd kan worden ingevoerd in stappen van 15 minuten.

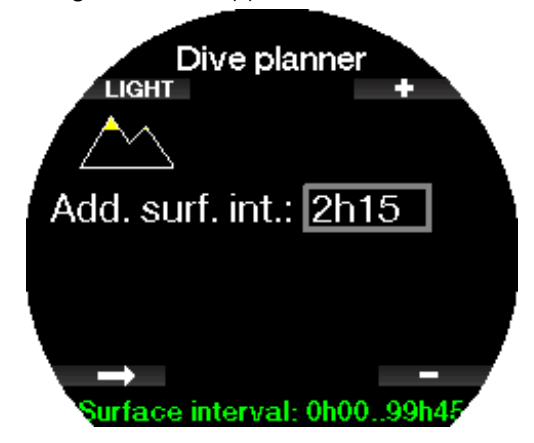

De verboden hoogte wordt aangegeven met het bergsymbool, de piek is verboden terrein voor de duiker. Meer over duiken op hoogte met de Galileo 3 leest u onder Duiken op hoogte.

Als de Galileo 3 waarschuwt dat u niet mag duiken, wordt de tijd van het duikverbod in de context van de planning weergegeven als aanbevolen oppervlakteinterval (op 15 minuten afgerond naar boven).

Wanneer u de tijd van het oppervlakte-interval heeft ingevoerd of er geen reststikstoftijd geldt, geeft de planner de diepte in stappen van 3 meter/10 ft weer. De nultijd voor de desbetreffende diepte wordt weergegeven.

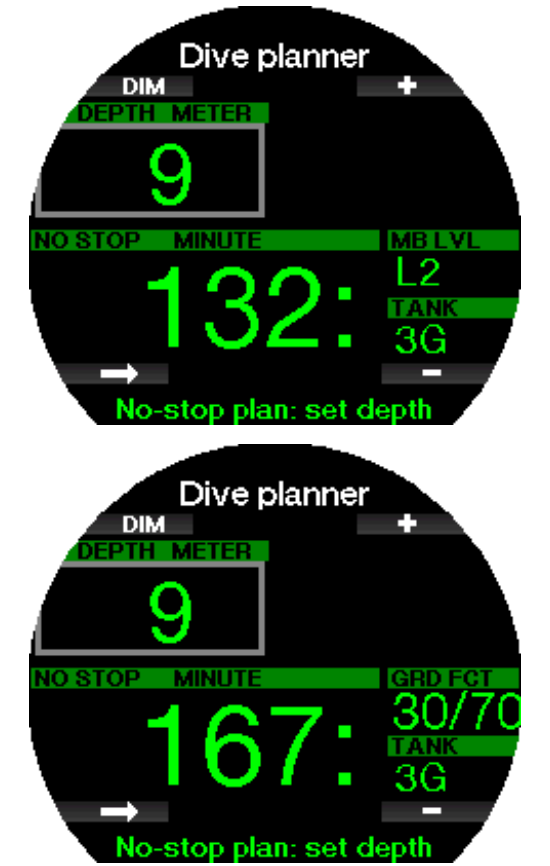

De waarden van CNS% en OTU worden op het scherm weergegeven zodra 1% wordt bereikt voor de diepte met maximale nultijd.

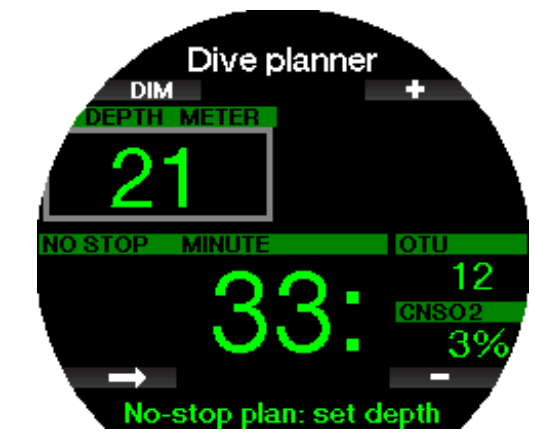

De minimale diepte voor de duikplanning is 9 meter/30 ft. De planner is uitsluitend geschikt voor diepten waarbij de maximale pp $O_2$  niet wordt overschreden. De instellingen voor het zuurstofpercentage en maximale ppO<sub>2</sub> kunnen worden ingevoerd in menu **1. O<sub>2</sub>-waarde**  $(O_2 \text{ setting}).$ 

## A WAARSCHUWING

Indien de pp0<sub>2</sub>max is ingesteld op UIT (OFF), is 120 meter/394 ft de maximale diepte in de planner. Duiken met lucht/nitrox met een hoog  $ppO<sub>2</sub>$  is buitengewoon gevaarlijk en kan de dood tot gevolg hebben. Besef dat door blootstelling aan een hoog  $ppO<sub>2</sub>$  de maximaal aanbevolen 100% voor de CNS-klok zal worden overschreden.

Als de MOD ondieper is dan 9 meter/30 ft, kunt u geen duiken plannen en toont de Galileo 3 de melding pp0<sub>2</sub>max te laag! (pp0<sub>2</sub>max too low!).

## 2.9.2 Decompressieplan

Druk op het pijltje bij de geplande diepte om de duiktijd te bewerken. Het beginpunt (nu minimum) is de nultijd. De tijd kan worden ingevoerd in stappen van 1 minuut. De diepste decompressie- of MB-levelstop wordt getoond evenals de totale opstijgtijd.

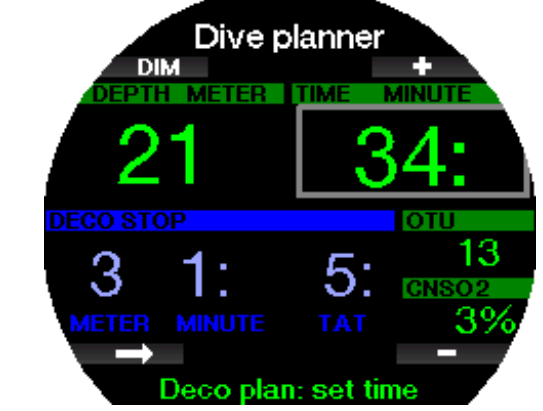

ADT algo geselecteerd

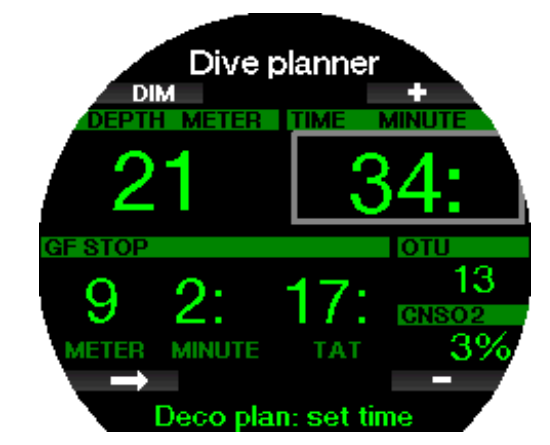

GF algo geselecteerd

## 2.10 Bluetooth

In dit menu kunt u Bluetooth-communicatie tussen uw Galileo 3 en een handheld-apparaat of desktopcomputer inschakelen. Hoe u dit doet, leest u onder Bluetoothverbinding maken.

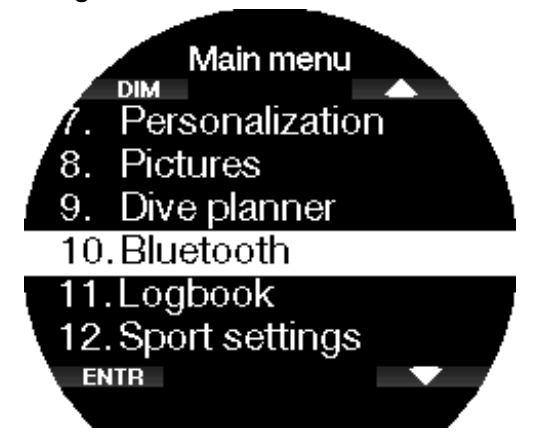

## 2.11 Het logboek openen

In dit menu kunt u de statistieken van de duik- en sportmodi bekijken.

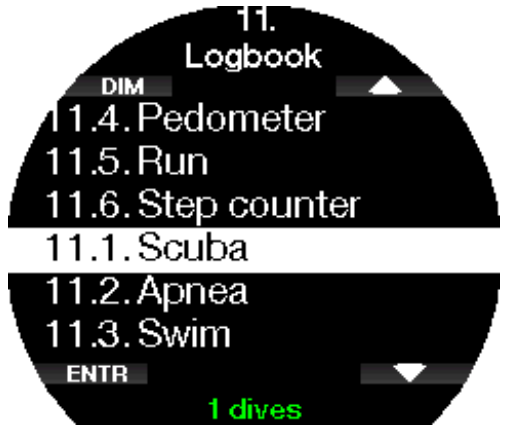

# 2 .11 .1 Duikstatistieken

In menu 11.1. Duik (Dives) staan gegevens van de duik, het zwemmen en de stappenteller.

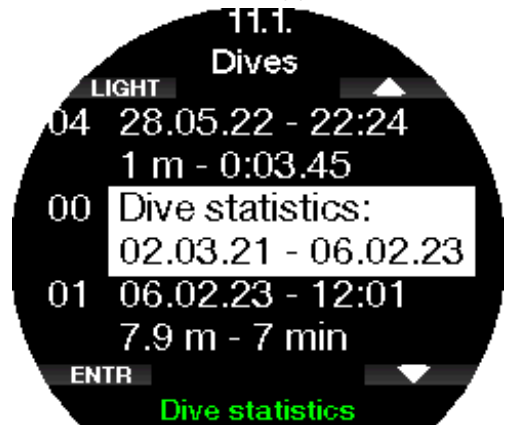

In de duikstatistieken vindt u de volgende gegevens.

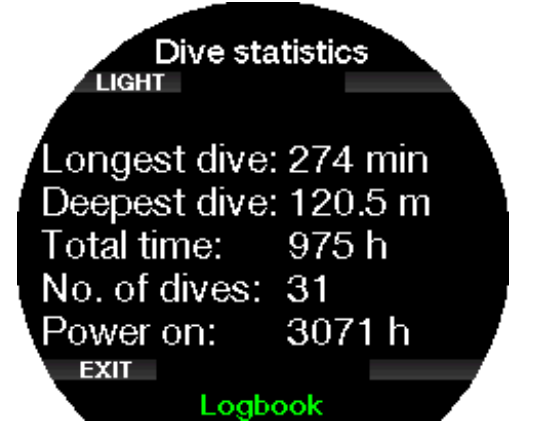

Hier worden de langste en diepste duik, de totale duiktijd en het aantal duiken getoond.

F OPMERKING: in de "Duikstatistieken" (00 Dive statistics) staan alleen de statistieken van duiken in de modi Scuba, Dieptemeter en Freediven.

Elke gelogde duik krijgt een nummer met de volgende informatie:

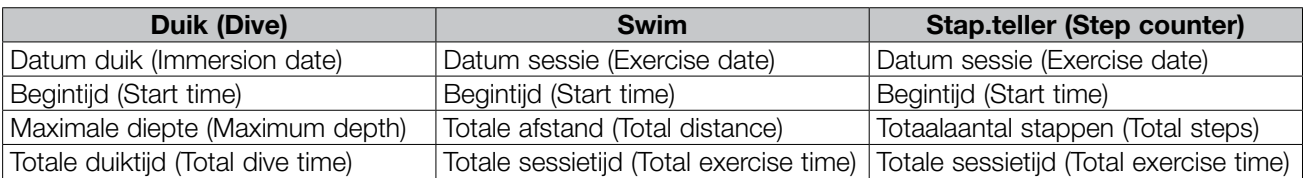

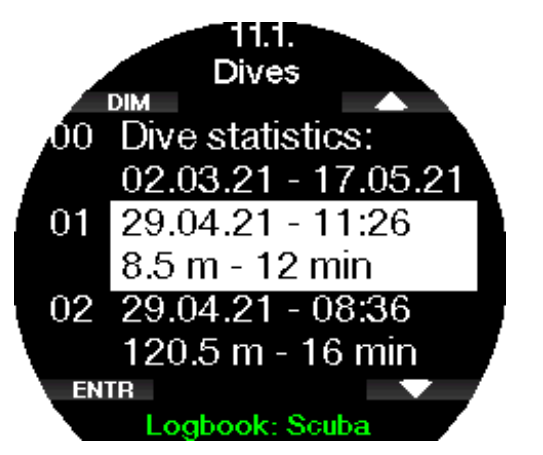

Wanneer u een duik selecteert, ziet u op de eerste logboekpagina de volgende gegevens.

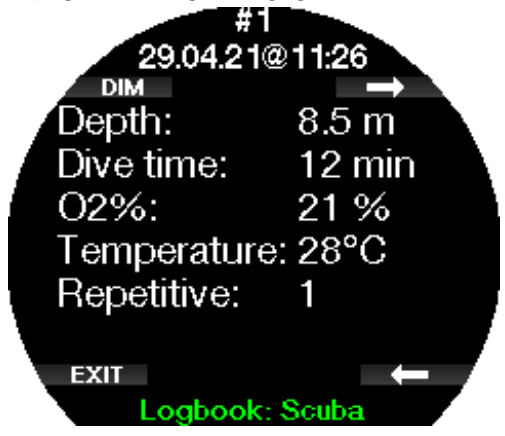

G OPMERKING: als een duik in de modus Dieptemeter wordt gemaakt, wordt dit op deze pagina aangegeven. In de modus Dieptemeter wordt minder informatie geregistreerd dan in de modus Scuba – een aantal regels zal dan ook blanco zijn in het logboek. Het voorbeeld hieronder is een duik in de modus Scuba.

Op de tweede pagina staat een grafische weergave van de duik en op de pagina's daarna gegevens zoals de begin- en eindtijd van de duik, het oppervlakteinterval, CNS  $O_2$ , gemiddelde diepte, de hartslag en huidtemperatuur (bij gebruik van de SCUBAPRO hartslagmeter) en alarmen/waarschuwingen.

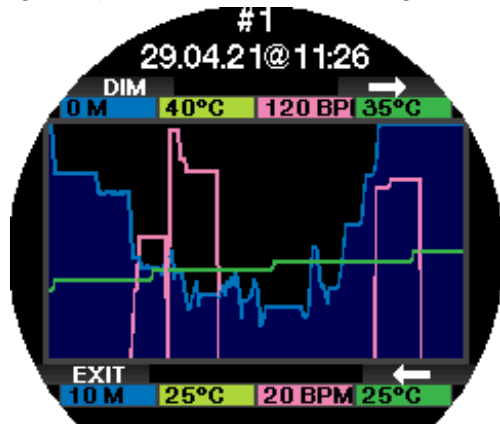

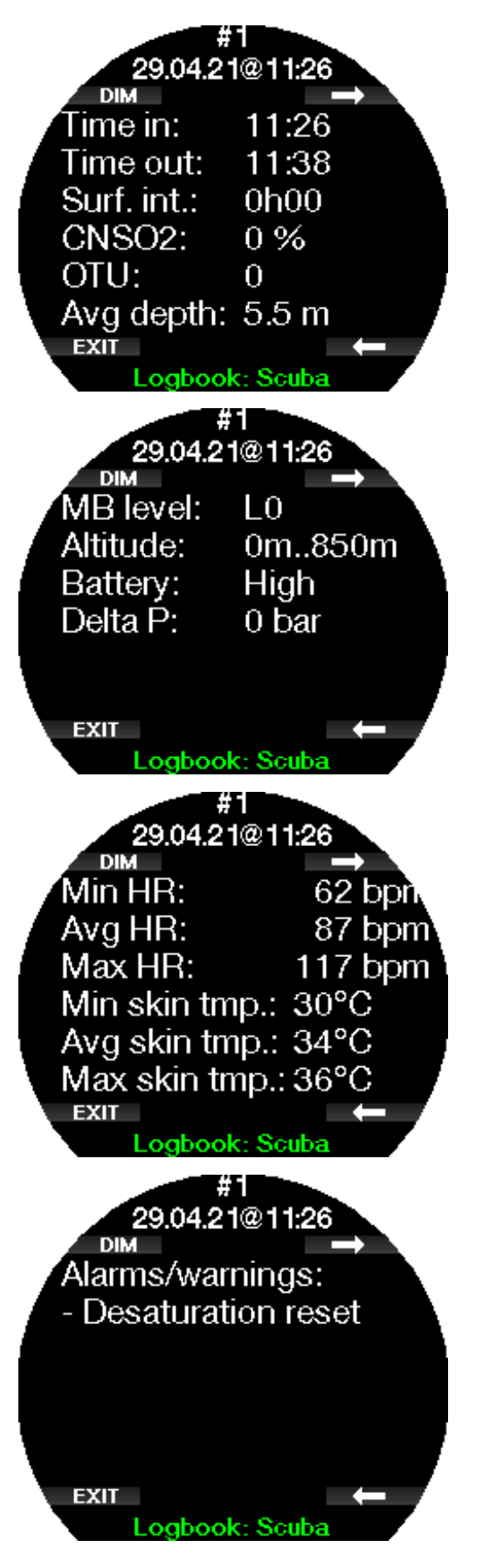

G OPMERKING: in het geval van duiken met meerdere gassen volgen er na de vijfde logboekpagina extra logpagina's.

#### Logboek in de modus Freediven

De Galileo 3 groepeert individuele duiken in een duiksessie. Op de eerste drie pagina's staan de gegevens van de sessie.

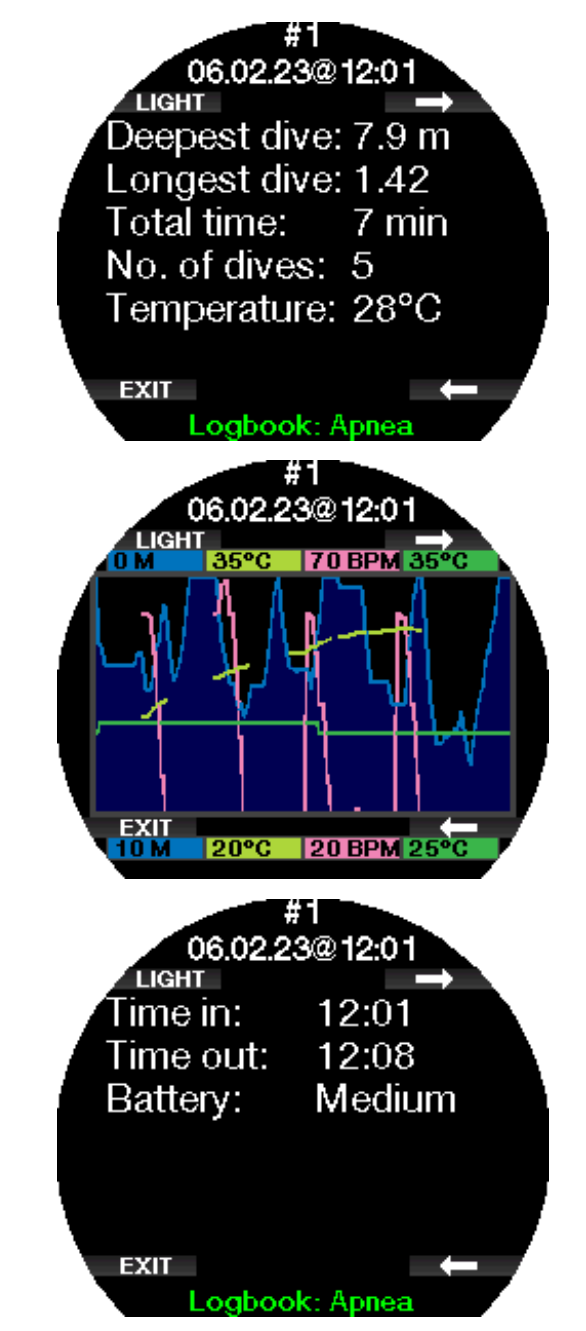

Op de pagina's daarna staat meer informatie per duik binnen de sessie (het nummer van de duik staat onder aan het display, bijvoorbeeld #1, #2, enz.).

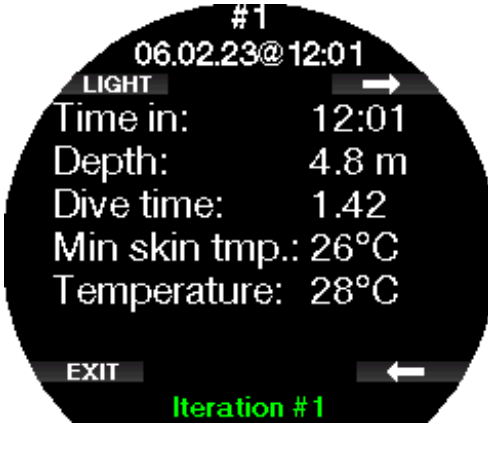

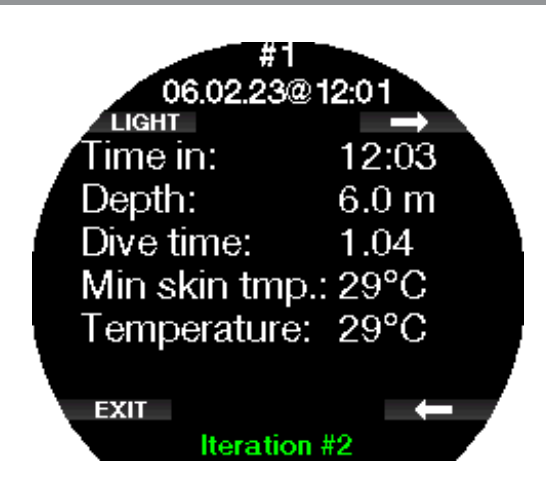

## 2.11.2 Sportlogboeken

In menu 2.11.2. tot en met 2.11.6. staat de informatie uit de logboeken Freediven, Zwem, Pedometer, Hardlopen en Stappenteller. Op de eerste pagina van deze logboeken krijgt u ene overzicht met trainingstatistieken en een lijst met de afzonderlijke gelogde gebeurtenissen. Scrol omhoog en omlaag met de knoppen aan de rechterkant en druk op de knop linksonder om het logboek te openen. Elk logboek bevat meerdere pagina's met meer grafieken en informatie. U kunt met de knoppen aan de rechterkant door deze displays scrollen.

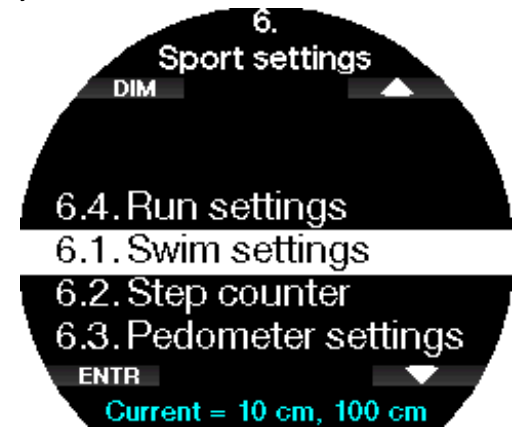

## 2.11.3 Instellingen stappenteller

In submenu 6.3 stelt u de variabelen voor de modus Pedometer in. Hier geeft u de afstand per stap aan. Een afstandsfactor van 50 cm betekent dat u 5 meter heeft afgelegd wanneer de computer 10 stappen heeft geteld.

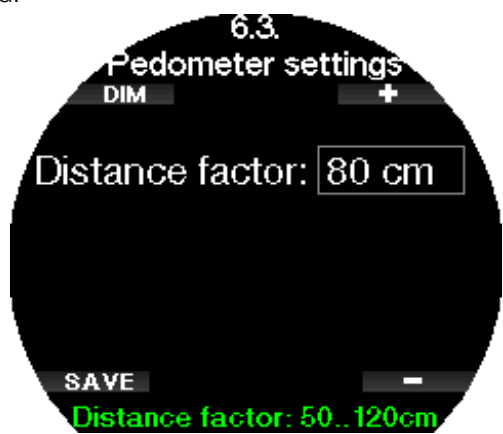

#### 2.11.4 Instellingen Hardlopen

In submenu 6.4 stelt u de variabelen voor de modus Hardlopen in. Hier geeft u de afstand per stap aan. Een afstandsfactor van 100 cm betekent dat u 1 kilometer heeft afgelegd wanneer de computer 1000 stappen heeft geteld. Als u de gemiddelde afstand per stap niet weet, kunt een bepaalde afstand gaan hardlopen en vervolgens de afgelegde afstand delen door het aantal stappen - dat is de afstandsfactor.

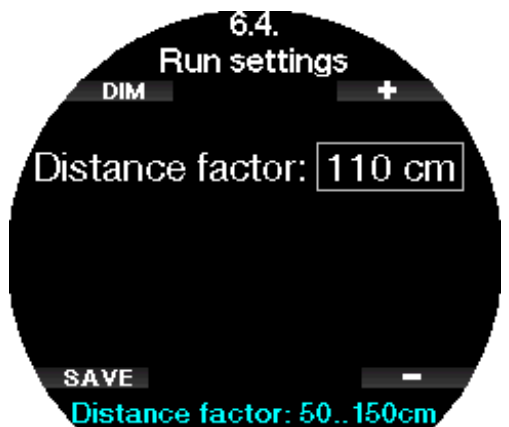

#### 2 .11 .5 Statistieken van stappenteller

In het menu 11.2. Stap.teller (Step counter) staan de statistieken van de stappenteller. Hier ziet u het aantal stappen per dag, week en maand.

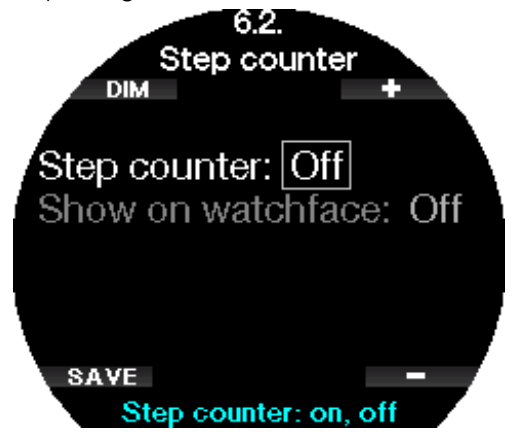

G OPMERKING: U moet de stappenteller in het menu 12.2. Stap.teller (Step counter) inschakelen - alleen dan houdt de Galileo 3 het aantal stappen bij.

## 2.12 Sport

Om de modus Sport van de Galileo 3 te openen drukt u op de knoppen rechtsboven of -onder tot u het volgende scherm ziet. Druk op ENTR om het menu te openen.

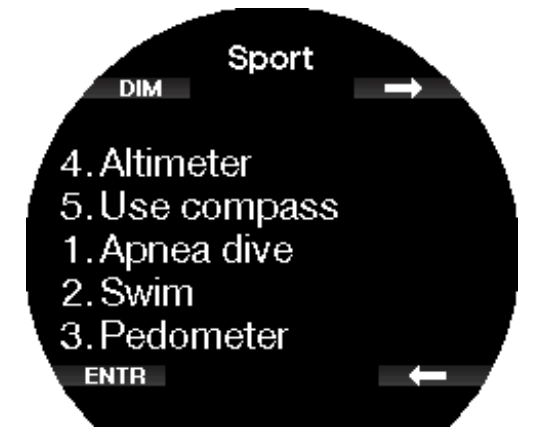

#### 2.12.1 Freedive

De sessiemodus voor freedivers activeert u in dit menu.

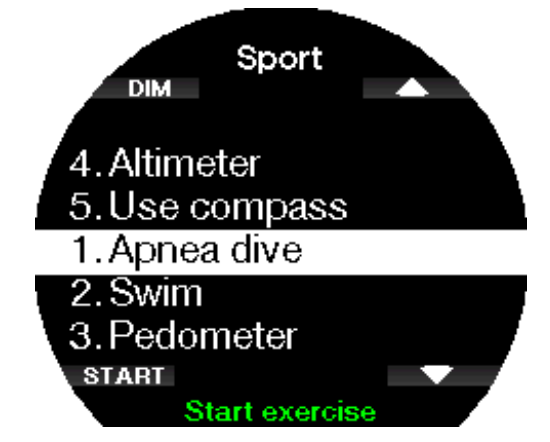

De sessie begint met een oppervlakte-interval.

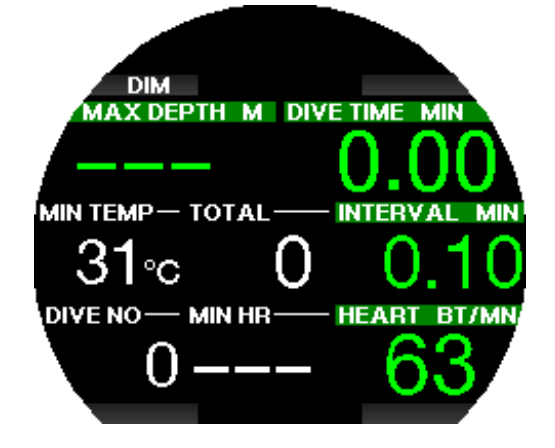

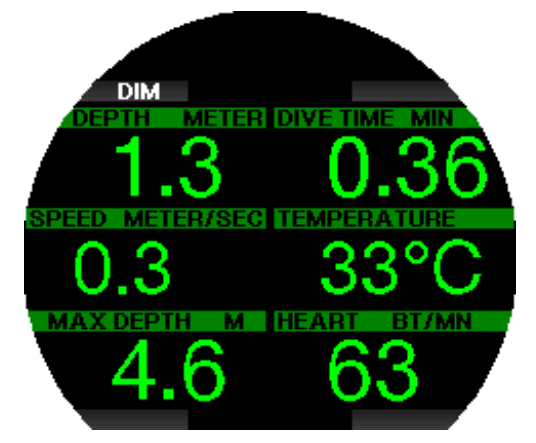

Instellingen van de modus Freediven worden beschreven onder Instellingen voor freediven.

Onder Duiken in de modus Freediven leest u meer over de informatie in het display en over duiken in deze modus.

U sluit de modus Freediven af door de knop linksonder lang in te drukken.

## 2.12.2 Zwem

De modus Swim combineert een stopwatch met een slag- en afstandteller. Met het oog op een juiste telling kunnen de waarden per gebruiker worden gewijzigd. Dit wordt beschreven onder **Zweminstellingen**.

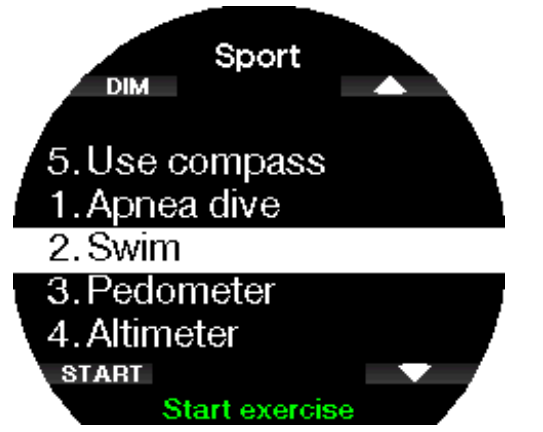

In de modus Swim worden de volgende gegevens weergegeven:

- Aantal slagen
- Afstand in meters of feet
- Totale sessietijd

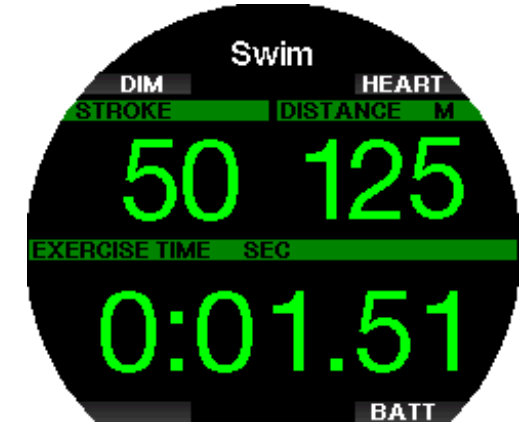

Met een druk op BATT wordt de batterijstatus linksboven in het scherm getoond.

Met een druk op HARTSLAG (HEART) wordt de hartslag linksboven in het scherm getoond (uitsluitend bij gebruik van een hartslagmeter en mits de hartslagfunctie is geactiveerd).

U sluit de modus Zwemmen af door de knop linksonder lang in te drukken.

G OPMERKING: de zwemmodus blijft actief in ondiep water tot een diepte van 3 meter. U kunt in het zwembad dus met een koprol keren en onder water zwemmen. Gaat u dieper dan 3 meter, dan wordt er een duik gestart in de modus die in de Galileo is ingesteld.

## 2.12.3 Pedometer

In dit menu kunt u een stappensessie starten.

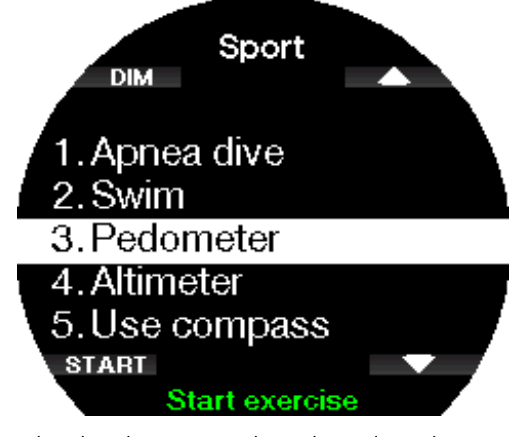

In het beginscherm worden de volgende gegevens getoond:

- Aantal stappen
- Snelheid (stappen per minuut)
- Totale sessietijd

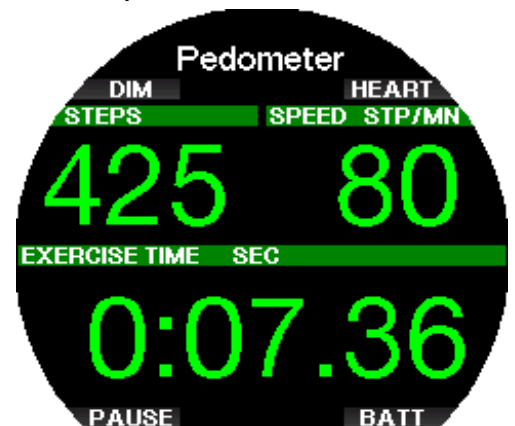

Met de knoppen rechtsboven en -onder kunt u de informatie linksboven in het scherm aanpassen. Andere informatie die kan worden getoond:

- Aantal stappen
- Hartslag
- Temperatuur
- Tijdstip
- Batterijspanning

Als u op de knop linksonder drukt, wordt de timer gepauzeerd/herstart. Ook wordt er een bladwijzer aan het logboek toegevoegd.

U sluit de stappenteller af door de knop linksonder lang in te drukken.

Wanneer een sessie met de pedometer wordt gestart, wordt er een logpagina aan het logboek toegevoegd. Deze kunt u bekijken in 11.1. Duik (Dives).

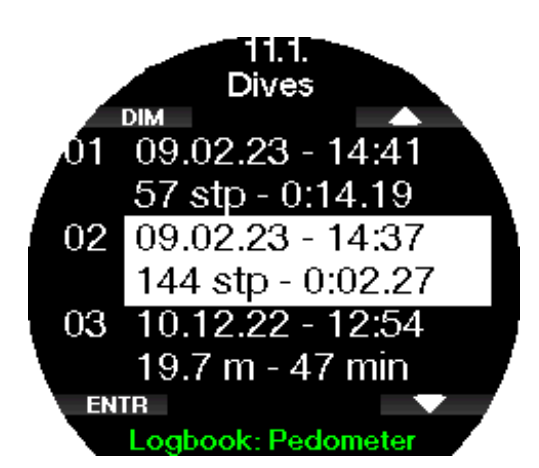

**F** OPMERKING: De pedometer telt uw stappen ongeacht de instellingen in 12.2. Stap.teller (Step counter).

FOPMERKING: Als u in 12.2. Stap.teller (Step counter) heeft ingesteld dat de stappen op de achtergrond worden geteld, tellen deze stappen van de pedometersessie ook mee voor de statistieken van de stappenteller. Dit kunt u bekijken bij 11.2. Stap.teller (Step counter).

#### 2.12.4 Hoogtemeter

In het menu Hoogtemeter (Altimeter) ziet u uw huidige hoogte.

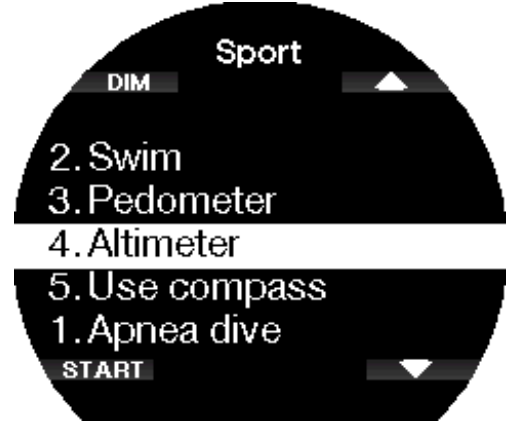

Als u de huidige hoogte weet, kunt u deze hier aanpassen met een druk op BIJST (ADJ). U kunt de waarde in stappen van 10 meter/30 ft verhogen of verlagen met de knoppen rechtsboven en -onder. Met OPSLAAN (SAVE) slaat u de aangepaste hoogte op.

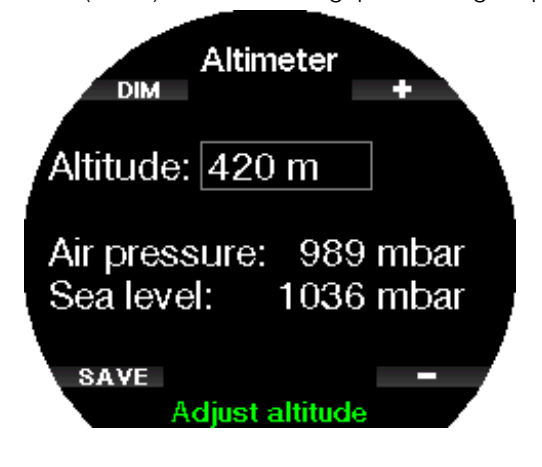

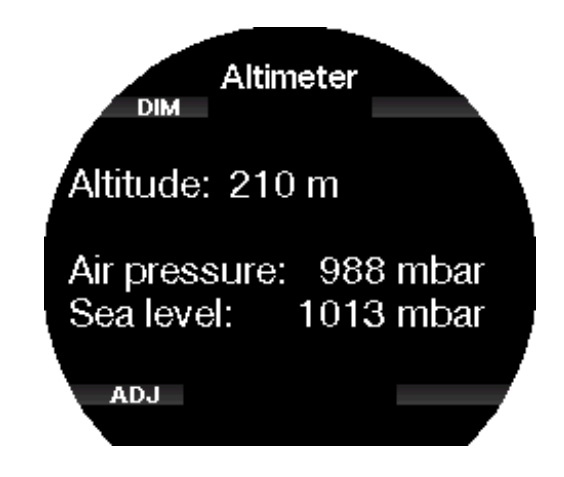

#### 2.12.5 Kompas gebruiken

In dit menu kunt u boven water het digitale kompas van de Galileo 3 starten en gebruiken.

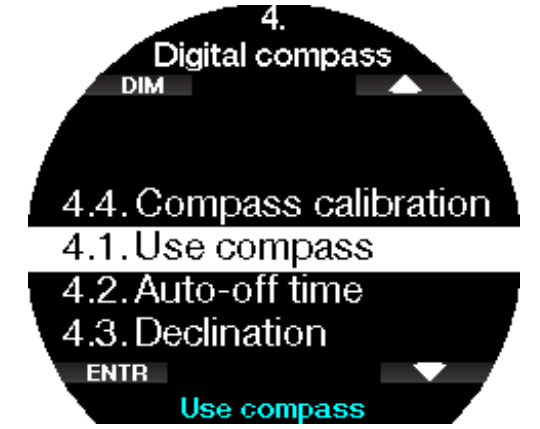

Meer over de functies van het kompas leest u onder Het digitale kompas openen en gebruiken.

#### 2.13 Sportinstell.

In het menu Sportinstell. (Sport settings) kunt u de instellingen van de zwemmodus en de stappenteller aanpassen.

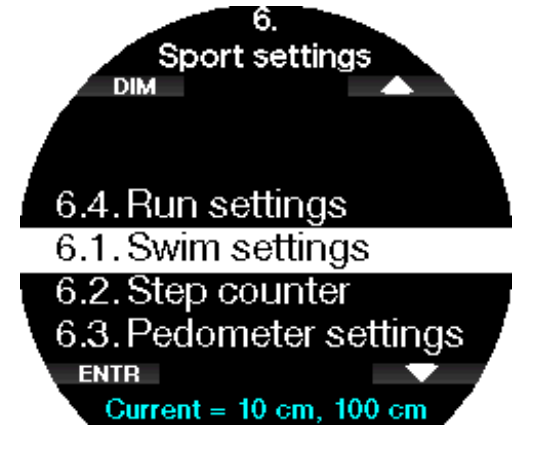

## 2.13.1 Zweminst.

In het menu Zweminstell. (Swim settings) kunt u de slagdrempel en afstandfactor instellen.

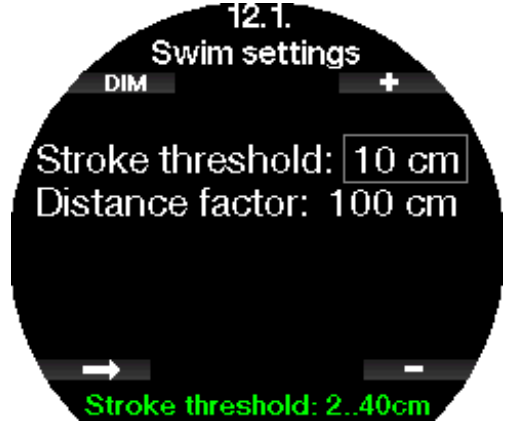

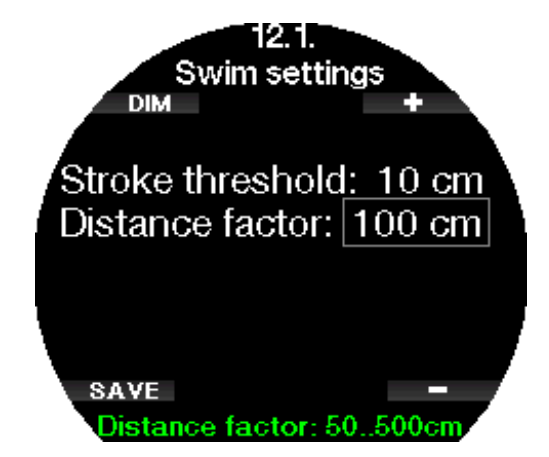

Voor de zwemslagteller moet u voor een juist resultaat de slagdrempel - bij hoeveel diepteverschil er sprake is van een slagcyclus - en de afstand per cyclus (afstandfactor) instellen.

In de volgende illustratie worden de parameters aangegeven:

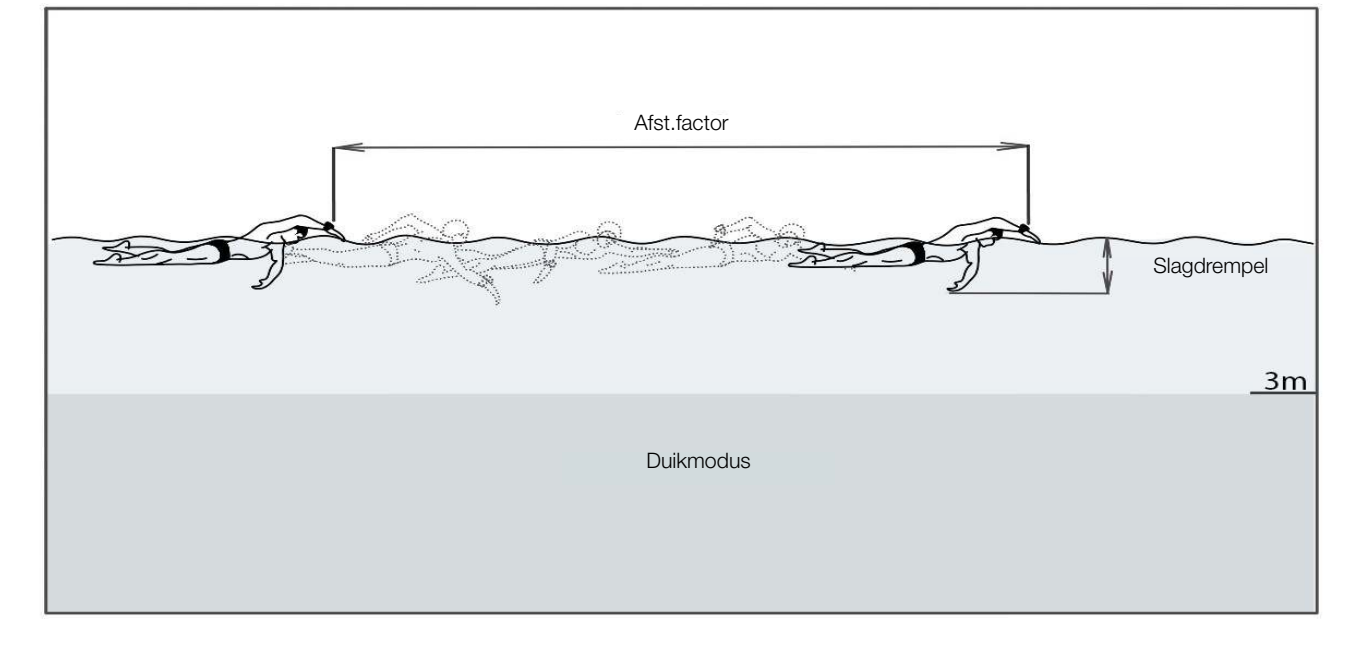

## 2.13.2 Hardlopen

De modus Hardlopen (Run) combineert een stopwatch met een stappen- en afstandsteller. Met het oog op een juiste telling kunnen de waarden per gebruiker worden gewijzigd. Dit wordt beschreven onder Instellingen Hardlopen.

In de modus Hardlopen worden de volgende gegevens weergegeven:

- **Stappen**
- Afstand in kilometers of mijlen
- **Trainingsduur**
- Snelheid per kilometer of snelheid per mijl

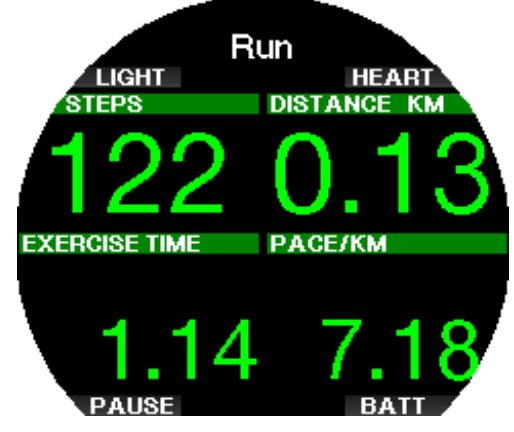

Met een druk op BATT wordt de batterijstatus linksboven in het scherm getoond.

Met een druk op HARTSLAG (HEART) wordt de hartslag linksboven in het scherm getoond (uitsluitend bij gebruik van een hartslagmeter en mits de hartslagfunctie is geactiveerd).

U pauzeert de modus Hardlopen door kort op de knop linksonder te drukken en verlaat de modus Hardlopen door de knop linksonder lang in te drukken.

#### 2.13.3 Stap.teller

In het submenu Stap.teller (Step counter) kunt u de stappenteller die op de achtergrond werkt, in- of uitschakelen. Dit wordt niet opgeslagen in het logboek van de Galileo 3, maar in plaats daarvan worden de statistieken getoond in het menu 11.2. Stap.teller (Step counter).

U kunt ook instellen of het aantal stappen op de wijzerplaat wordt getoond.

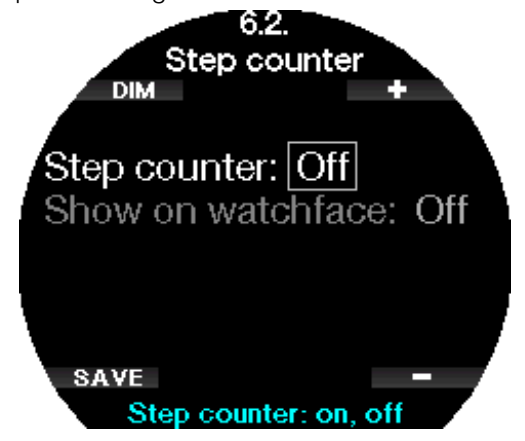

**F** OPMERKING: wanneer deze functie is ingeschakeld, zal de batterij van uw Galileo 3 sneller leeg zijn.

### 2 .14 Scherm Huidige duikinstellingen

In dit scherm ziet u een overzicht van de huidige duikinstellingen van de Galileo 3. In onderstaand voorbeeld staat de volgende informatie:

- Batterijspanning
- Hartslag (mits hartslagmeter is gekoppeld)
- Temperatuur
- MB-level
- MOD
- Tankdruk (indien zender is gekoppeld)
- Zuurstofpercentage

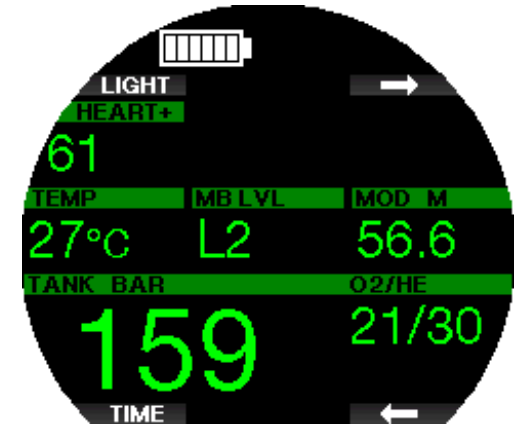

Na een duik wordt hier ook informatie zoals de nultijd, het vliegverbod, de reststikstoftijd, de CNS-klok, enz. getoond.

Meer over het scherm met huidige duikinstellingen leest u onder Duikmodus aan de oppervlakte.

## 2.15 Stopwatch

Met de pijtjestoetsen gaat u naar Stopwatch en drukt u op ENTR.

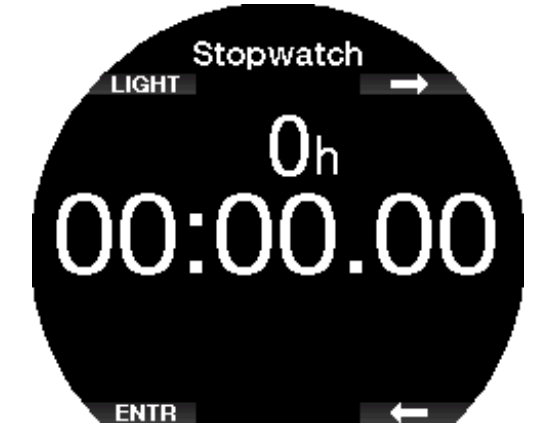

Met START gaat de tijd lopen, met STOP wordt de tijdmeting gepauzeerd.

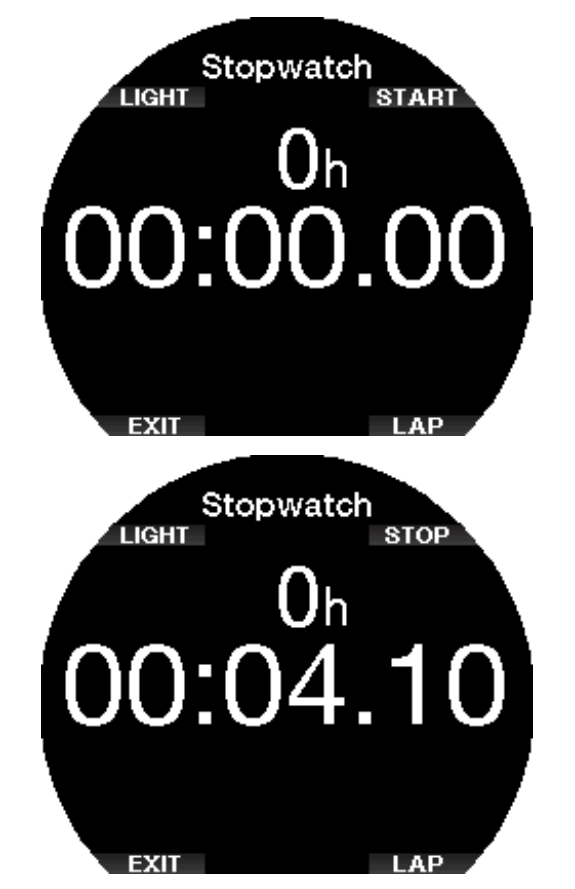

Met BAAN (LAP) scrolt u door de diverse metingen van de stopwatch. BAAN (LAP) is alleen actief wanneer de tijd loopt.

Als de stopwatch is gestopt en u de knop BAAN (LAP) lang indrukt, wordt er een overzicht van de banen weergeven.

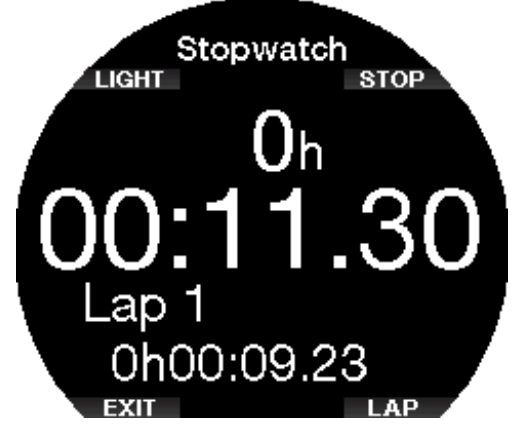

Wanneer u lang drukt op START, begint de stopwatch weer bij nul.

**F** OPMERKING: u kunt de stopwatchweergave afsluiten en de stopwatch op de achtergrond laten lopen of de gemeten tijd in het display laten staan. De status wordt opgeslagen in een geheugen zodat u de volgende keer vanuit hetzelfde display kunt doorgaan.

## 2 .16 Klokinstellingen

Het menu **Klokinstellingen** (Clock Settings) is geen onderdeel van het hoofdmenu. U kunt het menu in de horlogeweergave openen door tweemaal op de knop rechtsonder te drukken.

In dit menu kunt u de volgende instellingen aanpassen: • wekker,

- 
- indeling datum en tijd en het huidige tijdstip,
- tijdzones.
- horlogestijl en
- smartwatch.

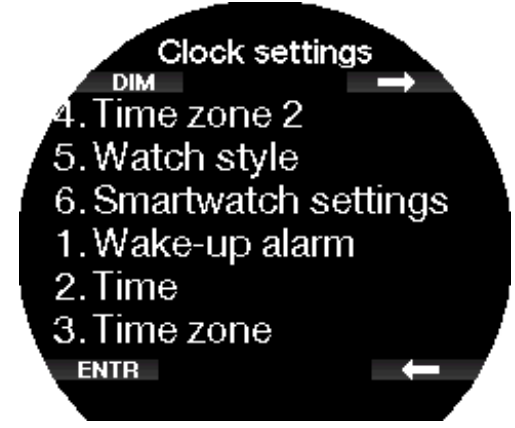

## 2 .16 .1 Wekker

In het menu Wekker (Wake-up alarm) kunt u de wekker zetten. Het tijdstip waarop de wekker afgaat, wordt weergegeven zoals u dit in het menu 2. Tijd (Time) heeft ingesteld: 12- of 24-uursklok.

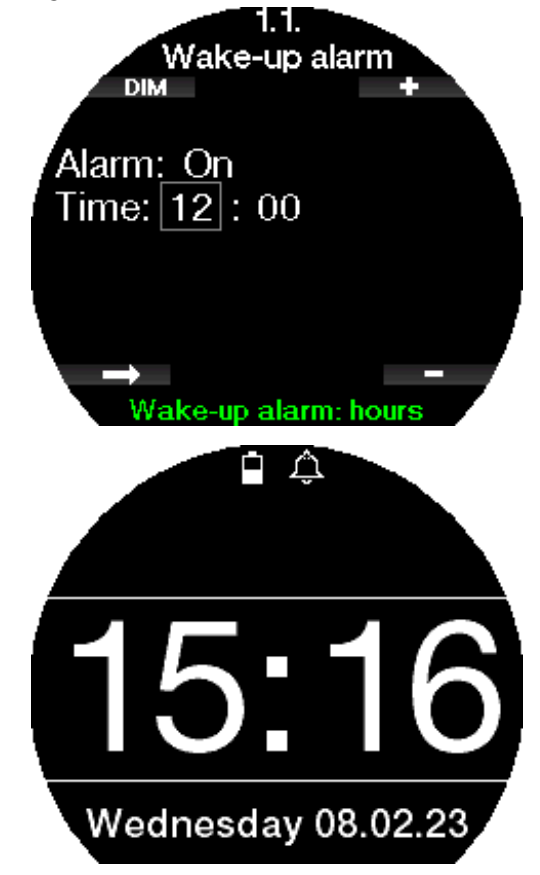

Als het alarm op AAN (ON) staat, staat er in de horlogeweergave een wekkersymbool.

## 2.16.2 Tijd

In het menu Tijd (Time) kunt u de tijdnotatie plus de huidige de tijd en de datum instellen.

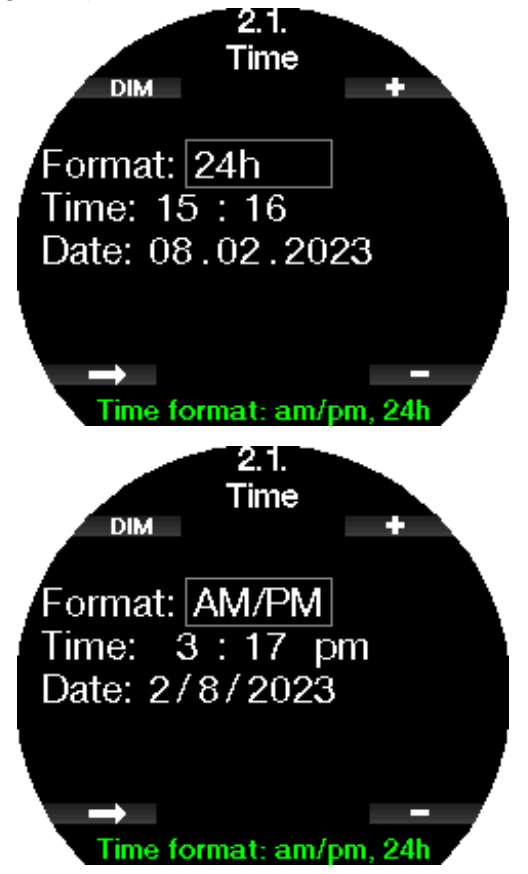

## 2.16.3 Tijdzone

In het menu Tijdzone (Time zone) kunt u eenvoudig de tijd veranderen als u naar een andere tijdzone reist. In plaats van de tijd zelf te wijzigen kunt u in dit menu aangeven hoeveel uur er bij de huidige tijd opgeteld of van de huidige tijd afgetrokken moet worden zodat op de plaats van bestemming de juiste tijd wordt weergegeven.

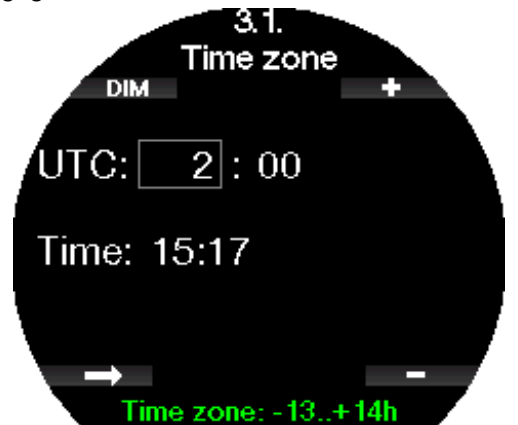

U kunt de UTC in stappen van 15 minuten instellen tussen -13 uur en +14 uur.

## 2 .16 .4 Tijdzone 2

Als u zowel de tijd thuis als op de plaats van bestemming wilt zien, kunt u een tweede tijdzone instellen. U kunt tijdzone 2 in stappen van 15 minuten instellen tussen -13 uur en +14 uur, of uitschakelen met UIT (OFF).

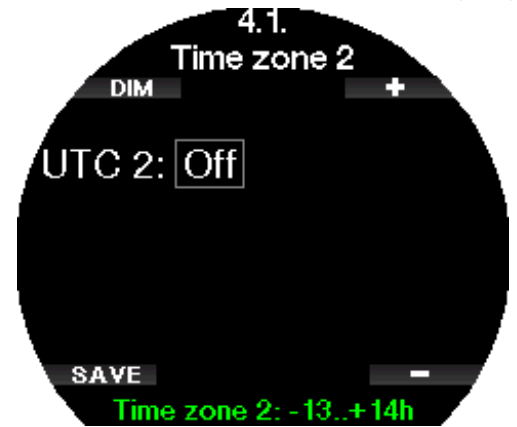

F OPMERKING: de tweede tijd wordt alleen weergegeven in de digitale horlogeweergave. In dit geval worden de dag van de week en de datum onder aan het display vervangen door de tijd van UTC2.

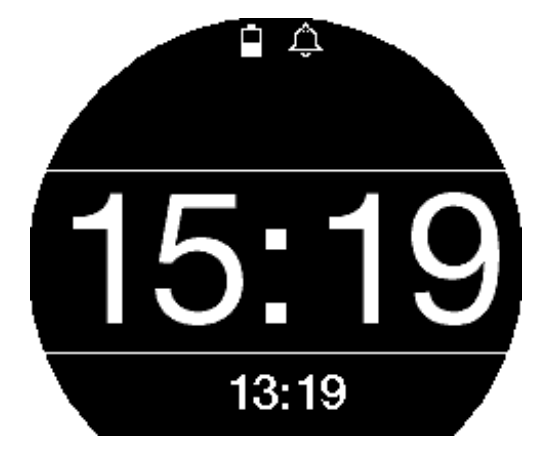

## 2.16.5 Horloge

Bij de instelling Horloge (Watch style) kiest u voor analoog (met wijzers) of digitaal (cijfers).

Wanneer u de horlogeweergave opent, ziet het scherm van de Galileo 3 er zo uit:

Analoog:

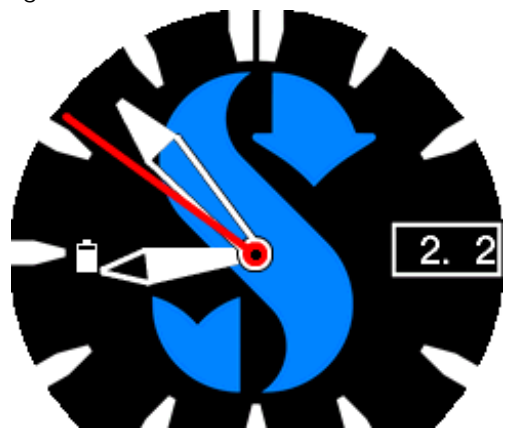

Digitaal:

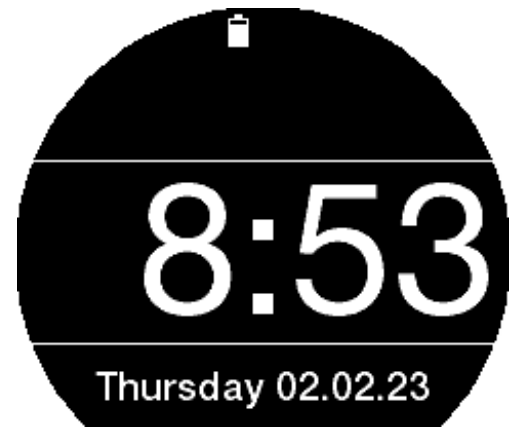

## 2 .16 .6 Smartwatch instell.

De Galileo 3 kan meldingen van de smartphone ontvangen en weergeven, bijvoorbeeld wanneer u een bericht ontvangt. U kunt via de Galileo 3 ook telefoontjes opnemen en muziek afspelen via de smartphone.

U verbindt de Galileo 3 met uw iOS® apparaat via Klokinstellingen > Smartwatch instell. (Clock settings -> Smartwatch settings) en zet vervolgens iPhone op AAN (ON).

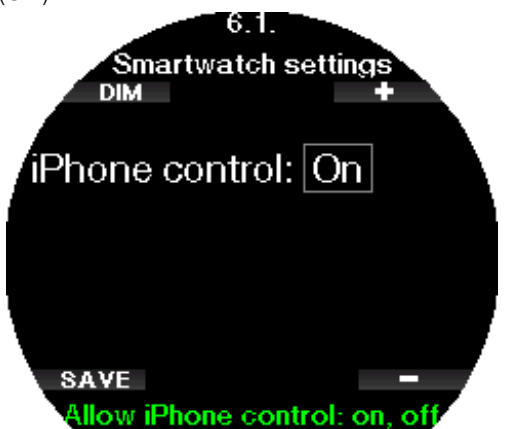

Wanneer de smartwatchinstellingen zijn ingeschakeld, zie u in de horlogeweergave het Bluetooth-symbool naast het batterijsymbool.

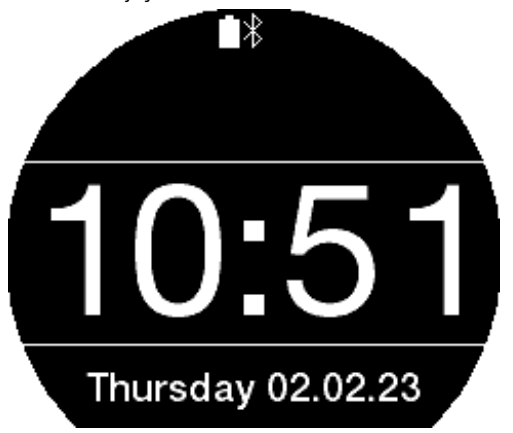

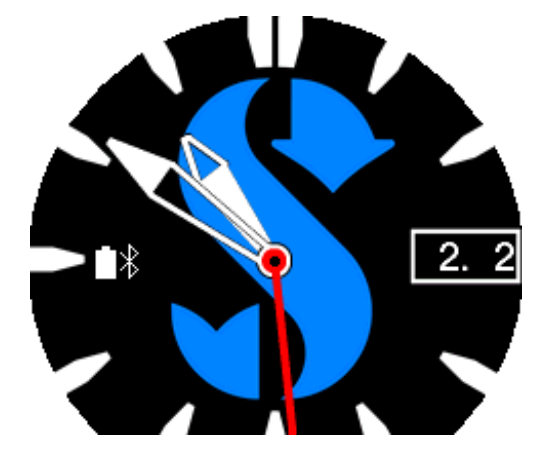

Open de LogTRAK app op uw iPhone®, ga naar het menu 10. Bluetooth in de Galileo 3 en maak verbinding. Voer de pincode in die in het display van de Galileo 3 wordt getoond.

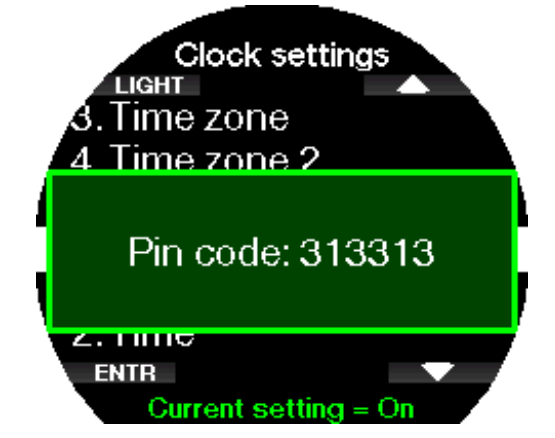

U hoeft de duikcomputer en de smartwatch slechts eenmaal te koppelen. Hierna maakt de Galileo automatisch verbinding, mits u de *iPhone®* in het menu **Smartwatch instell.** (Smartwatch settings) heeft ingeschakeld.

Het Bluetooth-symbool in de horlogeweergave is blauw als er verbinding is.

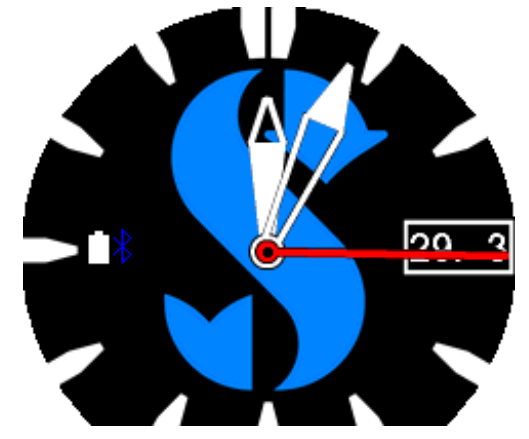

G OPMERKING: de instellingen van de smartwatch moeten worden uitgeschakeld voordat u de Galileo 3 via Bluetooth met een ander apparaat kunt verbinden. Ga naar **Klokinstellingen** -> **Smartwatch instell.** (Clock settings -> Smartwatch settings) en zet iPhone® op UIT (OFF).

**F** OPMERKING: de smartwatchfuncties zijn alleen beschikbaar voor iOS® apparaten.

## 2 .16 .7 Wijzerplaat kiezen

In dit menu toont, selecteert of verwijdert u wijzerplaten die op dit apparaat beschikbaar zijn. Nieuwe wijzerplaten kunnen worden aangemaakt en geüpload met de desbetreffende functie in LogTRAK.

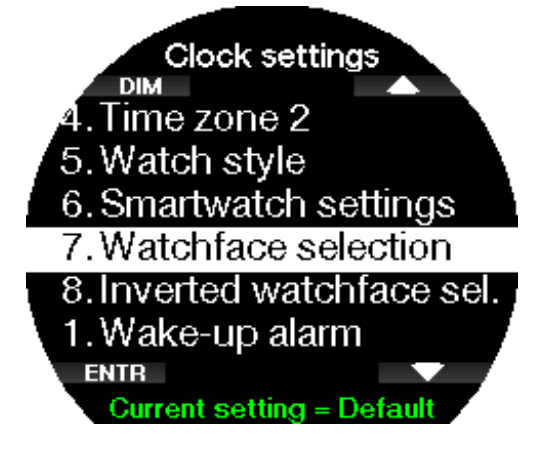

## 2 .16 .8 Omgekeerde wijzerplaat kiezen

In dit menu toont, selecteert of verwijdert u wijzerplaten die op dit apparaat beschikbaar zijn. Nieuwe wijzerplaten kunnen worden aangemaakt en geüpload met de desbetreffende functie in LogTRAK.

Dit is van toepassing op de configuratie van de omgekeerde displaykleur in menu 7.7. Display kleur (Display color).

## 2.17 Smartwatch

Zodra de smartphone verbinding met de Galileo 3 heeft in de instellingen van de smartwatch (dat ziet u aan het blauwe Bluetooth-symbool), is het menu Smartwatch in uw Galileo 3 ingeschakeld.

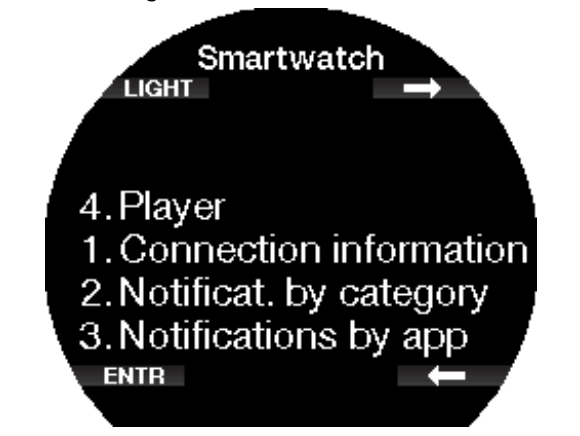

G OPMERKING: om meldingen op de Galileo 3 te kunnen ontvangen en weergeven moeten de volgende instellingen in uw smartphone ingeschakeld zijn:

• Meldingen toestaan

• Voorbeelden tonen

#### 2.17.1 Verbindingsinfo

![](_page_55_Picture_13.jpeg)

## 2.17.2 Meldingen per cat.

Hier ziet u de meldingen per categorie (Notification by category)

![](_page_55_Figure_16.jpeg)

# Nederlands

## 2.17.3 Meldingen per app

Hier ziet u de meldingen per app (Notification by app).

![](_page_56_Figure_3.jpeg)

#### 2.17.4 Player

U kunt de muziekspeler (zoals Spotify, Podcasts, Apple Music) bedienen met de Galileo 3: muziek pauzeren en afspelen, het geluid harder en zachter zetten. Met de knoppen + en - kunt u terug- en vooruitspoelen.

![](_page_56_Figure_6.jpeg)

# 3 . DUIKEN MET DE GALILEO 3

De Galileo 3 is een duikcomputer met vele functies – hij berekent de decompressiestatus voor eenvoudige recreatieve duiken en ook voor gecompliceerde duiken met meerdere gasmengsels. Ook berekent de Galileo 3 de opstijgtijd en geeft hij waarschuwingen af. Tijdens de duik wordt op de Galileo 3 informatie als diepte, duiktijd, decompressiestatus, watertemperatuur en nog veel meer weergegeven. Na de duik -aan de oppervlakteworden bijvoorbeeld de reststikstoftijd, de duur van het vliegverbod, de oppervlakte-intervaltijd en de verboden hoogteklassen getoond.

## 3 .1 Duikmodus aan de oppervlakte

## 3.1.1 Recreatief (fabrieksinstelling)

Wanneer u een tijdje niet met de Galileo 3 heeft gedoken (geen reststikstoftijd), kan het scherm met de huidige duikinstellingen er zo uitzien:

![](_page_56_Picture_12.jpeg)

Maar na een duik in de modus Scuba zou dit het scherm kunnen zijn.

De huidige hoogteklasse en de verboden hoogte rechtsboven worden aangegeven met het bergsymbool. De tellers van het interval sinds de laatste duik, de tijd van het vlieg- en duikverbod staan in het midden van het scherm.

![](_page_56_Picture_15.jpeg)

Selecteert u een modus voor meer geavanceerde duiken, dan kan het display er zo uitzien.

## 3.1.2 Displayconfiguratie in modus PMG

In de modus PMG (Predictive Multi-Gas) wordt het aantal ingeschakelde gasmengsels voor de volgende duik aangegeven in het venster met gasdruk en -inhoud onder het mengsel. In onderstaand scherm zijn twee gasmengsels ingeschakeld (2G).

![](_page_57_Picture_3.jpeg)

#### 3 .1 .3 Displayconfiguratie in modus Trimix

In de Trimixmodus wordt de gasinhoud weergegeven in het venster met flesdruk en -inhoud als zuurstof/helium.

![](_page_57_Figure_6.jpeg)

### 3 .1 .4 Displayconfiguratie in modus Sidemount

In de Sidemountmodus wordt het venster met flesdruk en -inhoud onderverdeeld in twee flessen (links en rechts).

![](_page_57_Figure_9.jpeg)

#### 3 .1 .5 Displayconfiguratie in modus CCR

In de CCR-modus ziet het display er hetzelfde uit als in de modus Sidemount, maar staan in het venster met flesdruk en -inhoud het verdunningsgas en de zuurstof.

![](_page_57_Figure_12.jpeg)

#### 3 .1 .6 Displayconfiguratie in modus GF

Als de modus GF (gradiëntfactor) in de Galileo 3 is geselecteerd, ziet het display er zo uit.

![](_page_57_Figure_15.jpeg)

#### 3.1.7 Oppervlakte-interval, duikverbod en CNS%-klok

Na een duik geeft de Galileo 3 de oppervlakte-intervaltijd na de laatste duik weer. De teller van de oppervlakteintervaltijd loopt door totdat er geen sprake meer is van reststikstof. Dan verdwijnt dit venster.

Het symbool No Dive en de teller staan in het display zolang u niet mag duiken vanwege microbellen of een teveel zuurstof (CNS  $O_2\% > 40\%$ ).

![](_page_57_Figure_19.jpeg)

![](_page_58_Picture_0.jpeg)

## 3.2 Knopfuncties tijdens de duik

In onderstaande tabel staat een overzicht van de knoppen van de Galileo 3 en hun functie tijdens de duik.

F OPMERKING: De Galileo 3 kan worden ingesteld

voor drie duikmodi: Scuba, Apnea en Gauge. Aangezien de werking in elk van de modi kan verschillen, verschilt ook de functie van de knoppen.

![](_page_58_Picture_296.jpeg)

![](_page_58_Picture_297.jpeg)

![](_page_58_Picture_298.jpeg)

#### 3 .3 Functie van draairing tijdens duik

Wanneer u de draairing van de Galileo 3 wilt gebruiken, moet u de duikcomputer eerst in de modus Dieptemeter zetten en de schermconfiguratie Classic kiezen in het menu **7.1 Schermconfiguratie** (Screen configuration). Vervolgens draait u de nulmarkering (driehoekje) naar links tot de tijd waarop u het water in ging. Uw duiktijd wordt via de wijzer van de minuten op de draairing bijgehouden. De ring kan met het oog op de veiligheid slechts een kant op draaien; als u met de ring ergens tegenaan stoot of per ongeluk aan de ring draait, wordt uw duiktijd alleen maar korter.

![](_page_59_Figure_3.jpeg)

In de afbeelding hierboven geeft de Galileo een duiktijd van 3 minuten aan - de duik is dus net begonnen.

G OPMERKING: wanneer u duikt met de schermconfiguratie CLASSIC, schakelt het scherm automatisch naar de analoge weergave, ook al heeft u de digitale weergave in het menu met klokinstellingen gekozen.

Hoe het duikdisplay er uitziet wanneer u duikt met schermconfiguratie Classic, ziet u onder Indeling van het display tijdens de duik.

## 3 .4 Duiken op hoogte

#### 3 .4 .1 Hoogteklasses en hoogtewaarschuwing

Wanneer u zich naar hoger gelegen gebied begeeft, is dat min of meer te vergelijken met het begin van een opstijging tijdens de duik: u stelt uw lichaam bloot aan een lagere partiële stikstofdruk en geeft stikstof af. Na een duik is de hoeveelheid stikstof in uw lichaam hoger en als u zich op een anders zelfs verwaarloosbare hoogte begeeft, kan dit al voldoende aanleiding zijn voor een decompressie-aandoening. Daarom houdt de Galileo 3 de omgevingsdruk constant in de gaten en evalueert de computer aan de hand daarvan de hoeveelheid stikstof in uw lichaam en de afgifte ervan. Als de Galileo 3 een daling van de omgevingsdruk registreert die niet samengaat met de huidige hoeveelheid stikstof in uw lichaam, wordt er een waarschuwing geactiveerd. U wordt gewezen op een mogelijk gevaarlijke situatie.

De Galileo 3 telt de resterende stikstoftijd af. Dit wordt weergegeven in het display oppervlaktemodus totdat er geen reststikstoftijd meer is.

![](_page_59_Picture_11.jpeg)

De toegestane hoogten worden aangegeven met het bergsymbool rechtsboven in het scherm met de huidige duikinstellingen. De verboden hoogte (dat wil zeggen de hoogte die volgens de berekening van de Galileo 3 niet samengaat met de huidige stikstofverzadiging van uw weefsels) wordt aangegeven met de gekleurde blokjes in het bergsymbool. Meer informatie vindt u onder Hoogte en het decompressie-algoritme.

De huidige hoogte staat vermeld in het menu Hoogtemeter (Altimeter).

#### 3 .4 .2 Hoogte en het decompressie-algoritme

De atmosferische druk is niet alleen afhankelijk van de hoogte, maar ook van de weersomstandigheden. Als u gaat duiken, moet u daar zeker rekening mee houden, want de atmosferische druk die u omringt, is van invloed op de opname en afgifte van stikstof. Boven een bepaalde hoogte moet het decompressie-algoritme worden aangepast in verband met de effecten van de veranderde atmosferische druk.

De Galileo 3 verdeelt het mogelijke hoogtebereik onder in 5 klassen:

Nederlands

![](_page_60_Picture_420.jpeg)

De hoogten van de diverse klassen zijn bij benadering omdat de weersomstandigheden van invloed zijn op het omslagpunt.

# A WAARSCHUWING

In het geval van hoogteklasse 4 werkt de Galileo 3 alleen in de modus DIEPTEMETER (automatische overschakeling vanuit horlogemodus).

- G OPMERKING: u kunt de hoogte bekijken in het menu Hoogtemeter (Altimeter).
- F OPMERKING: de Galileo 3 past de hoogte automatisch aan. Elke 60 seconden wordt de atmosferische druk gemeten en als de duikcomputer een bepaalde drukdaling registreert, wordt de nieuwe hoogteklasse weergegeven plus – indien van toepassing– het verboden hoogtebereik. De computer geeft ook de reststikstoftijd weer – in dit geval de tijd die u nodig heeft om zich aan de nieuwe omgevingsdruk aan te passen. Als u tijdens deze aanpassingstijd aan een duik begint, gaat de Galileo 3 ervan uit dat het een herhalingsduik is – er is immers reststikstof in het lichaam aanwezig.

## 3.4.3 Verboden hoogte

Als u zich naar hoger gelegen gebieden begeeft, staat uw lichaam, net als wanneer u na het duiken gaat vliegen, bloot aan een lagere omgevingsdruk. Zoals bij het vliegverbod geeft de Galileo 3 aan welke hoogteklassen veilig zijn en welke niet. Wanneer u na een duik een bergpas over moet om thuis te komen, kan deze informatie van groot belang zijn.

![](_page_60_Figure_9.jpeg)

De verboden hoogteklassen worden met gele blokjes in het bergsymbool weergegeven. Mogelijk ziet u ook

grijze blokjes: deze geven de huidige hoogte aan. In bovenstaand voorbeeld bevindt de duiker zich in hoogteklasse 1 en zijn de hoogten vanaf klasse 4 verboden voor hem.

De Galileo 3 kan een hoogtewaarschuwing afgeven. Wanneer u op een hoogte komt die volgens de Galileo 3 niet samengaat met uw huidige reststikstofniveau, krijgt u een hoogtewaarschuwing.

![](_page_60_Figure_13.jpeg)

3 .4 .4 Decompressieduiken in bergmeren

Ten behoeve van optimale decompressie op grotere hoogten start de decompressiestop in hoogteklassen 1, 2 en 3 op 2 meter/7 ft.

Als de atmosferische druk lager is dan 610 mbar (op hoogten boven de 4000 m/13300 ft), voert de Galileo 3 geen decompressieberekeningen meer uit (automatische overschakeling naar modus Dieptemeter). Ook de duikplanner is in deze hoogteklasse niet beschikbaar.

# 3 .5 Duiken met nitrox

Met de term nitrox wordt verwezen naar ademmengsels bestaande uit zuurstof en stikstof met een zuurstofpercentage boven de 21% (lucht). Aangezien nitrox minder stikstof bevat dan lucht, neemt het lichaam in vergelijking met gewone ademlucht op dezelfde diepte minder stikstof op.

Maar de hogere concentratie zuurstof in nitrox betekent op dezelfde diepte ook een hogere partiële zuurstofdruk (ppO<sub>2</sub>) in het ademmengsel. In geval van blootstelling aan een hoge partiële zuurstofdruk kunnen er vergiftigingsverschijnselen optreden.

Deze verschijnselen kunnen in twee categorieën worden onderverdeeld:

1. Plotseling optredende effecten als gevolg van een partiële zuurstofdruk boven de 1,4 bar. Deze effecten houden geen verband met langdurige blootstelling aan een hoge partiële zuurstofdruk. Dergelijke plotselinge effecten kunnen verschillen en zijn afhankelijk van de exacte partiële druk op dat moment. Algemeen wordt een limiet van 1,4 bar tijdens het actieve deel van de duik aanvaard en is de maximale partiële zuurstofdruk 1,6 bar.

2. Effecten na langdurige blootstelling aan een partiële zuurstofdruk van meer dan 0,5 bar tijdens herhalingsduiken en/of lange duiken. Dit kan van invloed zijn op het centrale zenuwstelsel en kan schade aan longen en andere vitale organen veroorzaken. Langdurige blootstelling kan worden onderverdeeld in de ernstigere effecten op het centrale zenuwstelsel en de minder gevaarlijke effecten op de longen.

De Galileo 3 gaat op de volgende manier om met de effecten van een hoog pp $\mathrm{O}_2$  en langdurige blootstelling:

- Plotseling optredende effecten. Er is op de Galileo 3 een MOD-alarm ingesteld voor de ppO2max die de gebruiker heeft ingesteld. Wanneer u het zuurstofpercentage voor de duik instelt, laat de Galileo 3 u de overeenkomstige MOD voor de ingestelde ppO<sub>2</sub>max zien. De standaardwaarde van de ppO<sub>2</sub>max af fabriek is 1,4 bar. Dit kunt u wijzigen in een waarde tussen 1,0 en 1,6 bar. U kunt het alarm ook uitschakelen. Onder ppO<sub>2</sub>max leest u meer over het wijzigen van deze instelling.
- Effecten na langdurige blootstelling. De Galileo 3 'traceert' de blootstelling aan de hand van de CNS O2 -klok. De effecten kunnen zich voordoen als de mate van blootstelling 100% of hoger is. De Galileo 3 geeft een alarm af bij het bereiken van deze CNS O2 -waarde. De Galileo 3 kan u ook waarschuwen als het CNS O<sub>2</sub>-niveau 75% is (zie onder CNS O<sub>2</sub> =  $75\%$ ). De CNS O<sub>2</sub>-klok staat los van de waarde van de ppO<sub>2</sub>max die de gebruiker heeft ingesteld.

Waarschuwing bij CNS  $O<sub>2</sub>$  75% en alarm bij 100% kunnen tijdens een duik worden geactiveerd (zie CNS  $O_2$  = 75 en CNS  $O_2$  = 100%), waarbij de waarde van de resterende CNS  $O_2$  na een duik wordt getoond in het display met huidige duikinstellingen indien lager dan 40%. Wanneer CNS  $O_2$  hoger dan 40% is, worden de waarschuwing en teller NO DIVE getoond.

![](_page_61_Figure_6.jpeg)

De waarde van CNS  $O_2$  na een duik staat in het menu 9. Duikplanner (Dive Planner). De huidige waarde wordt getoond wanneer Extra opp.int. (Add surf. int.) is 0 uur.

![](_page_61_Picture_8.jpeg)

De CNS O<sub>2</sub>-klok stijgt wanneer de partiële zuurstofdruk hoger is dan 0,5 bar, en daalt zodra de partiële zuurstofdruk lager is dan 0,5 bar. Dat betekent dat de  $C$ NS  $O_2$ -klok altijd daalt wanneer u aan de oppervlakte ademhaalt. Tijdens de duik is de diepte waarop de 0,5 bar wordt bereikt, afhankelijk van het gebruikte mengsel. Bijvoorbeeld:

Lucht: 13 meter/43 ft 32%: 6 meter/20 ft 36%: 4 meter/13 ft

For OPMERKING: als het zuurstofpercentage 80% of hoger is, staat de ppO<sub>2</sub>max op 1,6 bar – dit kan niet worden gewijzigd.

#### • Tegen langdurige blootstelling en

herhalingsduiken. Herhalingsduiken en zeer langdurige blootstelling (technisch duiken en duiken met rebreather) aan een hoge  $ppO<sub>2</sub>$  kan toxisch werken op de longen. Dit kan worden getraceerd met OTU's (eenheid voor zuurstofvergiftiging). Onder OTU-instellingen leest u hoe u uw huidige OTU's controleert en de teller reset. Als u de OTU's voor de duik overschrijdt, wordt dit vermeld in het logboek alarmmeldingen/waarschuwingen zoals hieronder afgebeeld.

![](_page_61_Figure_14.jpeg)

## 3 .5 .1 Technisch duiken

Voordat u de Galileo 3 voor technische duiken gaat gebruiken, moet u bij een erkende organisatie een technische duikopleiding volgen en overeenkomstig gebrevetteerd worden. Voor decompressieduiken, duiken met mengsels met een hoog zuurstofpercentage, duiken met meerdere gassen en duiken met menggassen moet u vaardigheden en kennis beheersen die u uitsluitend kunt leren middels specifieke training en educatie. Een duikcomputer is een instrument dat geen beslissingen

voor u kan nemen en niet overal rekening mee kan houden tijdens de duik. Tijdens technische duiken is een duikcomputer niet het primaire instrument waar u zich tijdens de duik aan houdt. Vóór de duik moet u de duik plannen en tijdens de duik moet u zich aan het plan houden. Als het plan en de computer van elkaar afwijken, houdt u de meest conservatieve van de twee aan.

## A WAARSCHUWING

Het trimixmodel van de Galileo 3 en trimixduiken zijn ontwikkeld voor gezonde, ervaren duikers met een goede conditie. U moet zich periodiek laten keuren door een gespecialiseerde arts, die vervolgens verklaart of u fysiek wel of niet geschikt bent om te duiken. Dit is in de context van het technisch duiken van nog groter belang.

Geduld is een uitermate belangrijke eigenschap als u ingewikkelde duiken maakt. U moet uw persoonlijke dieptelimiet en de voor u maximaal toelaatbare decompressietijd baseren op uw eigen duikervaring, en naarmate u meer ervaring heeft, uw grenzen geleidelijk aan verleggen.

De Galileo 3 is niet bestemd voor beroepsduiken. Als gevolg van speciale procedures, zoals gastoevoer vanaf de oppervlakte, verwarmde pakken, decompressie in de hyperbare kamer of klok en lange duiken met zware inspanning is het mogelijk dat het algoritme onjuiste berekeningen maakt of dat de Galileo 3 duikcomputer niet goed werkt.

Duik nooit zonder een back-upinstrument. U moet tijdens de duik altijd de beschikking hebben over back-upinstrumenten voor diepte, tijd en flesdruk. Ook moet u onder water een duiktabel bij zich hebben.

Plan uw duiken vooraf en controleer uw plan aan de hand van een ander programma van plannen dat verkrijgbaar is, of een tabel. In uw duikplan moet u altijd rekening houden met een reservevoorraad gas die voldoende is voor noodsituaties en/of langere duik-/decompressietijden. Maak altijd een plan voor onvoorziene omstandigheden.

Technisch duiken is niet geschikt voor iedereen. In het geval van decompressieduiken, in het bijzonder met heliummengsels, loopt u meer risico van een ongeval met blijvend letsel of de dood als gevolg. Hoe groot dit risico is, hangt samen met de fysieke conditie van de duiker, de omgevingsomstandigheden, menselijke fouten, enzovoort. Als u niet bereid bent dit risico te aanvaarden, duikt u dan niet!

## 3 .5 .2 Duiken met meerdere gasmengsels

De Galileo 3 is voorzien van de algoritmen ZH-L16D ADT MB PMG en ZH-L16C+GF PMG. PMG staat voor Predictive Multi-gas. Dit wil zeggen dat als u meer dan één gasmengsel programmeert, de Galileo 3 de overschakeling op het gas met een hoger zuurstofpercentage voorspelt op de diepte die u heeft opgegeven. De computer waarschuwt u continu in de vorm van een decompressieschema waarin rekening wordt gehouden met alle ademgasmengsels die u heeft geprogrammeerd.

In andere woorden, u krijgt gedurende de gehele duik credit voor de extra ademgasmengsels die u bij zich heeft. Tegelijkertijd kan de Galileo 3 u laten zien wat het decompressieschema is als u de duik voltooit met het gasmengsel dat u op dat moment ademt. Zo bent u voorbereid op onvoorziene situaties. Onder PMG

activeren leest u hoe u deze modus op de Galileo 3 inschakelt.

## **A WAARSCHUWING**

## ZEER BELANGRIJK!

Duiken met meerdere ademgasmengsels brengt een hoger risico met zich mee dan duiken met één ademgasmengsel. Als u als duiker fouten maakt, kan dit ernstig letsel of de dood tot gevolg hebben.

Let op dat u tijdens een duik met meerdere ademgasmengsels altijd ademt uit de fles die u verondersteld wordt te gebruiken. Als u op diepte een mengsel met een hoog zuurstofpercentage ademt, kan dit u fataal worden.

Markeer al uw ademautomaten en flessen zodat u nooit in de war raakt.

Voorafgaand aan iedere duik en na elke fleswissel moet u controleren of ieder ademgasmengsel is ingesteld op de juiste waarde voor de desbetreffende fles.

Volg de juiste opleiding en haal het juiste brevet voordat u met meerdere ademgasmengsels gaat duiken.

Met de Galileo 3 kunt u tijdens een duik gebruikmaken van maximaal acht verschillende ademgasmengsels.

- Als het zuurstofpercentage 80% of hoger is, staat de ppO2max op 1,6 bar – dit kan niet worden gewijzigd.
- De MOD voor fles 2 tot en met 8 is de wisseldiepte voor deze gassen. Deze diepte gebruikt de Galileo 3 als uitgangspunt voor berekeningen, waarschuwingen en het wisselpunt.
- Als u met meer dan één gasmengsel duikt, heeft de nitrox-resettijdfunctie (zie Nitrox reset-tijd) het volgende effect: gas1 wordt ingesteld op 21%, de gassen 2 tot en met 8 worden uitgeschakeld.
- FormERKING: adem uit de fles met het nieuwe ademgas en bevestig dan pas de wissel.

## A WAARSCHUWING

Let op dat u op het juiste ademgas overschakelt. Anders kan dit ernstig letsel of de dood tot gevolg hebben.

In de volgende hoofdstukken over gaswissels wordt uitgegaan van 2 ademgasmengsels. Maar gebruikt u meer gasmengsels, dan is de procedure niet anders.

![](_page_62_Figure_28.jpeg)

Duiken met twee ademgasmengsels

## 3.5.2.1 Overschakelen op een ander ademgasmengsel tijdens de duik

Als u tijdens de opstijging op een diepte komt die gelijk is aan de MOD van een ander ademgas dan het ademgas dat u op dat moment gebruikt, stelt de Galileo 3 voor dat u overschakelt. Er klinkt een signaal en het bericht WISSEL NAAR GAS T2 (SWITCH TO GAS T2) wordt op het display weergegeven.

![](_page_63_Picture_3.jpeg)

U heeft 30 seconden de tijd om op deze melding te reageren; anders gaat de Galileo 3 ervan uit dat Gas 2 niet wordt gebruikt (de melding "UITSLUITING T2" (EXCLUDING GAS T2) verschijnt), en stelt de computer het decompressieschema overeenkomstig bij.

![](_page_63_Picture_5.jpeg)

Druk op OPSLAAN (SAVE) om de gaswissel te bevestigen. Zodra u de wissel bevestigt, verschijnt de melding WISSEL NAAR GAS T2 SUCCESVOL (SWITCH TO GAS T2 SUCCESSFUL) gedurende 4 seconden op het scherm.

![](_page_63_Picture_7.jpeg)

#### 3.5.2.2 Terugschakelen naar een ademgasmengsel met een lager zuurstofpercentage

In bepaalde situaties is het mogelijk dat u wilt terugschakelen naar een gas met een lager zuurstofpercentage. Dit gebeurt bijvoorbeeld wanneer u weer dieper wilt afdalen dan de MOD voor het huidige gas of wanneer tijdens decompressie fles T2 leeg raakt. In zo'n situatie kunt u de gaswissel handmatig uitvoeren – houd de knop BOEK (BOOK) ingedrukt.

![](_page_63_Figure_10.jpeg)

De Galileo 3 geeft de melding **WISSEL NAAR GAS T1** (SWITCH TO GAS T1) weer. Vervolgens drukt u op de knop OPSLAAN (SAVE) om de wissel te bevestigen of op de pijl om een ander gas te selecteren.

![](_page_63_Picture_12.jpeg)

U ziet de tekst WISSEL NAAR GAS T1 SUCCESVOL (SWITCH TO GAS T1 SUCCESSFUL) op het scherm en de Galileo 3 past het decompressieschema overeenkomstig aan.

## 3.5.2.3 Gaswissel niet uitgevoerd op de geplande diepte

Indien u de wissel naar gas 2 niet binnen 30 seconden bevestigt, wordt gas 2 niet langer meegenomen in de decompressieberekening en wordt het decompressieschema overeenkomstig aangepast. De Galileo 3 gaat er dan vanuit dat u de duik zonder het uitgesloten gas voltooit.

# Nederlands

#### 3.5.2.4 Te late gaswissel

U kunt een geplande gaswissel altijd nog handmatig op een later tijdstip uitvoeren. Houd de knop BOEK (BOOK) ingedrukt om de procedure van de gaswissel te starten. De Galileo 3 geeft de melding WISSEL NAAR GAS T2 (SWITCH TO GAS T2) weer. Zo kunt u controleren of u op een veilig gas overschakelt. Druk op de knop OPSLAAN (SAVE) om de wissel te bevestigen. U ziet de melding WISSEL NAAR GAS T2 SUCCESVOL (SWITCH TO GAS T2 SUCCESSFUL) op het scherm en de Galileo 3 past het decompressieschema overeenkomstig aan.

#### 3.5.2.5 Na een gaswissel afdalen tot een diepte dieper dan de MOD

Als u na overschakeling op gas 2 per ongeluk dieper afdaalt dan de MOD voor dat mengsel, wordt er direct een MOD-alarm afgegeven. U schakelt dan terug naar gas 1 of u stijgt op tot een diepte boven de MOD van gas 2.

#### 3.5.2.6 Voorziene decompressiestops en gaswissels tijdens de opstijging

In het hoofdduikdisplay worden alleen de diepte en tijd van de diepste decompressiestop aangegeven met TAT.

![](_page_64_Picture_7.jpeg)

Door lang te drukken op de knop rechtsboven wordt de gassamenvatting getoond. Drukt u op de knop rechtsboven, dan worden de voorziene decompressiestops weergegeven met alle geactiveerde gassen (PMG), ervan uitgaande dat alleen het huidige gas wordt gebruikt (1G). Ook het huidige geselecteerde MB-level of GF-stops plus de schema's voor MB-level 0 of GF-stop 100/100 worden getoond.

![](_page_64_Picture_9.jpeg)

Wanneer u op het pijltje omhoog drukt, wordt het profiel weergegeven (blauw is het deel van de duik dat al is

gemaakt, de grijze lijn is het huidige moment en groen is het voorziene profiel) met de diepten voor de verplichte gaswissels conform de MOD's (witte lijnen).

![](_page_64_Figure_12.jpeg)

Drukt u op het pijltje omhoog, dan wordt de verzadiging in het huidige compartiment getoond.

![](_page_64_Figure_14.jpeg)

Als de hiervoor weergegeven duik in de opstijgfase komt, neemt de decompressietijd nog altijd toe, zoals u kunt zien in de tabel aan de rechterkant.

![](_page_64_Figure_16.jpeg)

De snelle compartimenten beginnen met het afgeven van gas; het effect hiervan is zichtbaar in de volgende grafische weergave van de verzadiging.

![](_page_65_Figure_1.jpeg)

Als het compartiment gas afgeeft, verandert de kleur van rood naar groen.

## 3.5.3 Duiken in de modus Trimix

## A WAARSCHUWING

#### ZEER BELANGRIJK!

Als een duiker tijdens een duik perslucht of nitrox ademt, aanvaardt hij een bepaald risico. Het risico is groter wanneer hij tijdens de duik een trimixgas of andere menggassen ademt. Wij hebben gebruikgemaakt van alle relevante gegevens en het meest recente hyperbare onderzoek naar het duiken met trimix om het risico dat inherent is aan gebruik van ons trimixalgoritme, zo veel mogelijk te beperken. Maar wij kunnen op basis van ons trimixalgoritme op geen enkele manier garanderen dat wanneer een duiker nitrox, trimix, menggassen of perslucht ademt tijdens een duik, het risico van ernstig letsel of de dood als gevolg van een decompressie-aandoening, zuurstofvergiftiging of enig ander inherent risico uitgesloten of voorkomen kan worden. Een trimixduiker die gebruikmaakt van het trimixalgoritme op onze computers, moet zich bewust zijn van het risico en bereid zijn dit risico te aanvaarden en de volledige wettelijke aansprakelijkheid voor dergelijke risico's te dragen. Als de duiker niet bereid is dergelijke risico's, waaronder ernstig letsel of de dood, te aanvaarden, moet hij of zij niet duiken met onze trimixmodus.

Zet nooit uw leven op het spel op basis van slechts één bron van informatie. Elke computer kan defect raken. Vertrouw dus niet op één computer en zorg altijd voor een plan van aanpak in geval van nood. Gebruik een extra computer of neem als back-up tabellen en diepte- en tijdmeters mee. Wanneer u duiken met een hoger risico maakt, moet u een opleiding volgen bij een erkende organisatie zodat u de benodigde technische vaardigheden leert en de ervaring opdoet die u voor deze vorm van duiken nodig heeft. Computertechnologie kan nooit de plaats van kennis en opleiding innemen.

## A WAARSCHUWING

Voordat u met de Galileo 3 trimixduiken gaat maken, moet u recreatieve duiken binnen de nultijden met de Galileo 3 maken, zodat u aan de interface en de functies van de duikcomputer kunt wennen.

#### 3.5.3.1 Minimale en maximale duikdiepte

De absolute minimale diepte (AMD) en maximale duikdiepte (MOD's) worden berekend op basis van het zuurstofpercentage in het mengsel. De pp $O_2$  die door de gebruiker wordt ingesteld, wordt gedeeld door de fractie zuurstof. De uitkomst is de druk, die naar diepte wordt geconverteerd. De duikdiepte (MOD) geldt voor alle gassen. De diepte (AMD) is alleen van toepassing op een gasmengsel dat minder zuurstof bevat dan lucht.

G OPMERKING: lucht (21/0) levert een andere MOD op dan bijvoorbeeld trimix 21/10. Dat komt omdat de Galileo 3 een meer nauwkeurige waarde van het percentage zuurstof in lucht hanteert, namelijk 20,7%.

## A WAARSCHUWING

Als u op hoogte met hypoxische mengsels wilt duiken, moet u eerst goed acclimatiseren. De aanpassing aan een lager ppO<sub>2</sub>-niveau is een traag proces omdat het lichaam meer rode bloedcellen moet produceren. Hoeveel tijd dit kost, verschilt per persoon en kan niet direct worden berekend. Desaturatie als gevolg van de drukdaling als u op hoogte komt, is ook een factor die meespeelt (zie Hoogtemeter en Duiken op hoogte).

#### 3.5.3.2 Ademgaskeuze

Bij technische duiken, in bijzonder wanneer gebruik wordt gemaakt van trimixmengsels, is goede decompressie uitermate belangrijk. Gasmengsels met een hoog percentage helium en een laag zuurstofgehalte zijn niet erg geschikt voor decompressie.

Om een voorbeeld te geven: bij gebruik van lucht of nitrox als bodemgas zijn twee decompressiemengsels meestal voldoende. Maar in het geval van trimix zijn meer decompressiemengsels nodig.

De PMG-optie moet dan ook samen met trimix worden ingeschakeld zoals aangegeven onder Duiken met meerdere gasmengsels.

Fles 1 is altijd het gas waarmee u de duik begint. Wanneer u meer dan één fles heeft ingesteld, kunt tijdens de duik handmatig een gaswissel doorvoeren of op het moment dat de Galileo 3 dit aangeeft.

De minimale  $O_2$ -instelling voor fles T1 is 18%. Dit heeft te maken met de beperking dat een duik begint met gas 1. Om het lichaam adequaat van zuurstof te voorzien moet het gas dat aan het begin van de duik wordt gebruikt, voldoende zuurstof bevatten (u kunt een travelmix of één van de decompressiegassen gebruiken) zoals is vereist voor fles 1. Het eerste alarm voor de absolute minimale diepte moet dan ook op een geringere diepte dan 1,2 meter worden afgegeven. De minimale  $O_2$ -instelling voor fles T2 tot en met T8 is 8%. De Galileo 3 berekent de maximaal mogelijke fractie helium door het zuurstofpercentage van 100% af te trekken.

## A WAARSCHUWING

Als u zich aan de oppervlakte of op geringe diepte zwaar inspant terwijl u een gas met minder dan 21% zuurstof ademt, kunt u buiten bewustzijn raken en verdrinken.

# A WAARSCHUWING

Een kleinere fractie zuurstof kan leiden tot een hogere MOD. De duikcomputer kan niet beoordelen of u voldoende vaardigheden beheerst en ervaring en conditie heeft om op de berekende MOD te duiken. Duik maximaal tot de diepte waarvoor u bent opgeleid.

## A WAARSCHUWING

Helium beperkt weliswaar het narcotische effect van het mengsel maar heft het niet op. Op grote diepte kan helium ook HPNS (High Pressure Nervous Syndrome) veroorzaken.

De gassamenvatting is handig bij gebruik van meerdere ademgasmengsels. U kunt dit scherm opvragen tijdens de briefing en tijdens de duik.

![](_page_66_Picture_6.jpeg)

G OPMERKING: de Smart-zender verzendt alleen regelmatig een druksignaal voor de fles die in gebruik is. Als de fles niet binnen 5 minuten wordt gebruikt, schakelt de zender over naar de energiezuinige modus en kan het langer duren voordat de nieuwe druk in de gassamenvatting te zien is.

#### 3.5.3.3 Verzadiging van de compartimenten bij gebruik van trimix

In de trimixmodus wordt de verzadiging van de compartimenten gecombineerd weergegeven – de verzadiging met helium en stikstof wordt door een dun lijntje gescheiden. De opname en afgifte van gassen in de compartimenten wordt ook met kleuren aangegeven.

![](_page_66_Picture_10.jpeg)

## 3.5.3.4 PDIS voor N2 en He

Profile Dependent Intermediate Stop (PDIS), zoals beschreven onder PDIS (Profile-Dependent Intermediate Stop), wordt ook toegepast in combinatie

met stikstof en helium. Als PDIS is ingeschakeld, wordt aangegeven op welke diepte de weefsels de gassen het best kunnen afgeven. PDIS-stops zijn niet verplicht maar kunnen wel helpen om minder bellen te vormen.

#### 3 .5 .4 Duiken in de modus Sidemount

Voordat u in de modus Sidemount gaat duiken, moet u controleren of de functies 'Sidemount' en 'PMG' in het menu 6.11. Functie-upgrade (Feature upgrade) van de Galileo 3 zijn ingeschakeld. Daarna moet u de modus Sidemount inschakelen, zoals beschreven onder Sidemount inschakelen. Wanneer de modus Sidemount wordt ingeschakeld, wordt automatisch ook de modus PMG geactiveerd. Koppel vervolgens twee sidemountflessen met een ademmengsel met hetzelfde zuurstofpercentage met de Galileo 3 en u kunt gaan duiken.

G OPMERKING: wanneer u technische duiken maakt, kunt u nog 6 flessen koppelen. De Galileo 3 loodst u door de duik heen.

De Galileo 3 start de sidemountduik met fles T1. De reststikstoftijd wordt weergegeven op basis van de twee flessen. Wanneer u de vooraf ingestelde drempel bereikt, geeft de Galileo 3 aan dat u moet overschakelen op de andere fles. Er klinkt een signaal en het bericht WISSEL NAAR GAS T2 (SWITCH TO GAS T2) wordt op het display weergegeven. U heeft 30 seconden om op deze melding te reageren.

![](_page_66_Figure_18.jpeg)

Als u om welke reden dan ook niet overschakelt naar de andere fles, markeert de Galileo 3 de huidige fles met een rood driehoekje. Het driehoekje wijst naar de andere fles. Dit wil zeggen dat u op de andere fles moet overgaan omdat u de drempel heeft bereikt.

![](_page_66_Figure_20.jpeg)

Te late gaswissel: U kunt een aanbevolen fleswissel altijd nog handmatig op een later tijdstip uitvoeren. Druk lang op de knop BOEK (BOOK) om de procedure van de fleswissel te starten. De Galileo 3 geeft de melding WISSEL NAAR GAS T2 (SWITCH TO GAS T2) weer. Zo kunt u controleren of u op de aanbevolen fles overschakelt. Druk op de knop OPSLAAN (SAVE) om de wissel te bevestigen. De Galileo 3 geeft de melding WISSEL NAAR GAS T2 SUCCESVOL (SWITCH TO GAS T2 SUCCESSFUL) weer.

#### 3 .5 .5 Duiken in de modus CCR

Het CCR-systeem (Closed Circuit Rebreather) is waarschijnlijk ouder dan duiken met een open circuit (de 'gewone' duikset) omdat het principe berust op handmatige regeling en er geen zeer betrouwbare ademautomaat voor nodig was.

In het CCR-systeem wordt het gas ook efficiënter gebruikt dan in een open systeem. Er wordt immers niet meer zuurstof dan nodig aan het mengsel toegevoegd. De kooldioxide die door het lichaam wordt gegenereerd, gaat een verbinding aan met de kalk in de scrubber. Leuke bijkomstigheid is dat u met een CCR-systeem bijna geen bellen maakt, wat met name prettig is als u fotografeert of vissen onder water wilt observeren.

 $\mathsf{DepO}_2$ (partiële zuurstofdruk) van het ademgasmengsel wordt in het CCR-systeem constant gehouden. Dit doet het CCR-systeem zelf. Vergeleken met een open systeem converteert de constante  $ppO<sub>2</sub>$  op verschillende diepten naar een variabel nitroxmengsel. Een  $ppO_2$ -instelling van 1,0 bar is vergelijkbaar met een nitroxmengsel met 50% zuurstof in een open systeem op 10 meter/33 ft diepte in zout water.

## A WAARSCHUWING

Om een rebreather te gebruiken moet u eerst een opleiding voor de desbetreffende rebreather volgen. Haal de juiste brevetten en volg de aanbevelingen en procedures van de fabrikant op wanneer u met een rebreather duikt. Doet u dit niet, dan kan dit de dood of ernstig letsel tot gevolg hebben. Rebreathers gebruiken meerdere gassen, de bailoutprocedures zijn vergelijkbaar met gaswissels en vele technieken worden ook bij het technisch duiken gebruikt. Alle aandachtspunten en waarschuwingen uit de voorgaande hoofdstukken zijn dan ook toepasselijk op het duiken met rebreathers.

Wanneer de CCR-modus is geactiveerd, staat de fles met verdunningsgas onder  $O_2$ -instelling. Onder CCR **inschakelen** staat beschreven hoe u deze modus inschakelt.

![](_page_67_Picture_8.jpeg)

Het instelpunt bij het begin van de duik (SP1) kan worden ingesteld op een  $ppO_2$  tussen 0,2 en 0,95 bar. Het instelpunt voor de bodem (SP2) is instelbaar op een  $ppO_2$  tussen 1,0 en 1,6 bar. Hierop wordt overgeschakeld tijdens de afdaling of zodra de bodemdiepte is bereikt. De diepte waarop van instelpunt wordt gewisseld, wordt gemeld door de duikcomputer, zoals dit in een open circuit ook gebeurt met gaswissels (predictieve gaswissel). De instelpunten worden bepaald op basis van het equivalente zuurstofpercentage in een open systeem. Dus wanneer het instelpunt op weg naar beneden wordt bereikt en het equivalente zuurstofpercentage op die diepte het  $O_2$ -percentage van het verdunningsgas bereikt.

Bij een SP1 van 0,5 bar voor het verdunningsgas zou dit in zout water op ongeveer 13,8 meter/45,3 ft zijn.

![](_page_67_Figure_11.jpeg)

Duiken in de modus CCR

#### 3 .6 Waarschuwingen

De Galileo 3 kan u middels waarschuwingen en alarmmeldingen attent maken op mogelijk gevaarlijke situaties. U kunt de instellingen voor deze waarschuwingen en alarmmeldingen wijzigen in de menu's van de Galileo 3 of via LOGTRAK.

## A WAARSCHUWING

- In de modus Dieptemeter zijn alle waarschuwingen uitgeschakeld, behalve de melding bij een halflege fles, de maximale diepte, de maximale duiktijd en druk.
- Wanneer de Galileo 3 in de stille modus staat, worden alle akoestische waarschuwingen gedempt.

### 3 .6 .1 Waarschuwingsinstellingen

Een waarschuwing wil zeggen dat een situatie uw aandacht vereist, maar geen acuut gevaar oplevert wanneer u de waarschuwing negeert. Het is aan u om te bepalen welke waarschuwingen u wilt activeren.

Waarschuwingen worden getoond in de vorm van een pop-upmelding boven aan het display. De kleur van een waarschuwing is geel en het gerelateerde venster wordt tegelijkertijd gemarkeerd.

In de duikcomputer kunnen waarschuwingen worden ingesteld op AKOEST., VISUEEL, BEIDE (AUDIBLE, VISUAL, BOTH) of UIT (OFF).

In de volgende paragrafen worden de beschikbare waarschuwingen in de Galileo 3 beschreven.

#### 3 .6 .2 Maximale diepte

Op de maximale diepte wordt er een waarschuwing geactiveerd. Onder Waarschuwing maximale duikdiepte leest u hoe u de diepte voor de waarschuwing instelt.

![](_page_68_Picture_7.jpeg)

#### 3.6.3 CNS  $O<sub>2</sub>=75%$

De Galileo 3 houdt uw zuurstofopname bij via de CNS  $\mathrm{O}_2$ -klok. Wanneer de berekende waarde van CNS  $\mathrm{O}_2$  op 75% komt, waarschuwt de Galileo 3 u net zo lang totdat de waarde weer onder 75% is. Onder  $CNS O<sub>2</sub> = 75%$ staat beschreven hoe u deze waarschuwing inschakelt.

![](_page_68_Figure_10.jpeg)

## 3.6.4 No-stop time  $= 2$  min

Als u wilt voorkomen dat uw duik ongewild verandert in een decompressieduik, kan de Galileo 3 u waarschuwen zodra de nultijd twee minuten bedraagt. Dit is van toepassing op zowel de L0-nultijd als de MBnultijd (zie ook Duiken met MB-levels en Duiken met GF-instellingen). U kunt op deze manier aan de opstijging beginnen voordat er sprake is van een verplichte decompressiestop of een MB-level/GF-stop. Onder  $No\text{-stop} = 2$  min staat beschreven hoe u deze waarschuwing inschakelt.

![](_page_68_Figure_13.jpeg)

#### 3 .6 .5 Start decompressieduik

De Galileo 3 kan waarschuwen zodra een decompressiestop verplicht is. Zo wordt u gewaarschuwd dat een directe opstijging naar de oppervlakte niet meer mogelijk is. Onder Start deco staat beschreven hoe u deze waarschuwing inschakelt.

## 3.6.6 Duiktijd

De Galileo 3 kan waarschuwen wanneer de ingestelde duiktijd is bereikt. De melding TIJDLIMIET BEREIKT (TIME LIMIT REACHED) verschijnt.

Onder Waarschuwing maximale duiktijd leest u hoe u deze waarschuwing instelt.

![](_page_68_Figure_19.jpeg)

Wanneer deze waarschuwing is ingesteld, geeft de Galileo 3 ook een waarschuwing af wanneer u aan de opstijging moet beginnen. De melding TIJD OM TE KEREN (TURN-AROUND TIME) verschijnt wanneer u halverwege de ingestelde waarschuwing voor de maximale duiktijd bent.

![](_page_69_Picture_0.jpeg)

## 3.6.7 Tankdruk

De Galileo 3 kan u waarschuwen als de tankdruk een bepaald niveau bereikt. U kunt dit niveau bijvoorbeeld instellen op 50% van de druk van een volle fles ter herinnering dat het tijd is om langzaam aan van de opstijging te beginnen. Onder Tankdruk staat beschreven hoe u deze waarschuwing instelt.

![](_page_69_Picture_3.jpeg)

## $3.6.8$  RBT = 3min

Om u op tijd te waarschuwen dat uw gasvoorraad dreigt op te raken, waarschuwt de Galileo 3 u zodra de RBT (resterende bodemtijd) 3 minuten is. Onder RBT = 3 min staat beschreven hoe u deze waarschuwing instelt.

# A WAARSCHUWING

Als de RBT onder de 3 minuten zakt, kan het zijn dat u niet voldoende gas heeft voor een veilige opstijging. Begin aan de opstijging zodra u deze waarschuwing krijgt.

![](_page_69_Picture_8.jpeg)

## 3 .6 .9 Druksignaal

De draadloze gegevensoverdracht kan onder bepaalde omstandigheden – bijvoorbeeld een onjuiste positionering van de zender of storing vanwege krachtige radiofrequente bronnen – tijdelijk worden onderbroken. Flitsers van onderwaterfotografen kunnen de communicatie tussen de Galileo 3 en de draadloze zender bijvoorbeeld tijdelijk verstoren.

![](_page_69_Picture_11.jpeg)

Als deze waarschuwing in het menu 5.8 Druksignaal (Pressure signal) van de Galileo 3 is ingeschakeld en de Galileo 3 gedurende 30 seconden geen signaal van de drukzender ontvangt, wordt de melding "GEEN DRUKSIGNAAL" (NO PRESSURE SIGNAL) 12 seocnden op het display getoond. Als de Galileo 3 nog eens 40 seconden geen signaal van de zender ontvangt, verschijnt de melding DRUKSIGNAAL WEG (PRESSURE SIGNAL LOST) gedurende 12 seconden. De RBT wordt niet langer weergegeven en de flesdruk wordt vervangen door - - - .

# A WAARSCHUWING

Wanneer het druksignaal weg is, is de informatie op de Galileo 3 met betrekking tot de flesdruk niet langer geldig. In dat geval moet u de druk in de gaten kunnen houden op een back-upinstrument en een veilige opstijging naar de oppervlakte maken. Een lege fles onder water is gevaarlijk en kan ernstig letsel of de dood tot gevolg hebben.

## 3 .6 .10 Begin MB stop

Als u duikt met een ander MB-level dan L0, kan de Galileo 3 u waarschuwen dat u zich niet langer binnen de nultijdfase van het MB-level bevindt. Meer leest u onder Duiken met MB-levels.

Onder Begin MB-stops staat beschreven hoe u deze waarschuwing instelt.

![](_page_69_Figure_18.jpeg)

## 3 .6 .11 Begin GF-stops

Als u duikt met een andere GF instelling dan 100/100, kan de Galileo 3 waarschuwen wanneer u zich niet langer binnen de GF-nultijd bevindt. Meer leest u onder

## Duiken met GF-instellingen.

Onder Begin GF-stops staat beschreven hoe u deze waarschuwing instelt.

![](_page_70_Picture_4.jpeg)

## 3 .6 .12 MB-stop gemist

Als u duikt met een MB-level hoger dan L0 en levelstops vereist zijn, kan de Galileo 3 u waarschuwen als u op een diepte komt die minder diep is dan de diepste verplichte levelstop, zodat u de verplichte stop niet mist. Onder MB-stop gemist staat beschreven hoe u deze waarschuwing instelt.

![](_page_70_Picture_7.jpeg)

## 3 .6 .13 GF-stop gemist

Als u duikt met een andere GF-instelling dan 100/100 en er zijn GF-stops berekend, kan de Galileo 3 u waarschuwen als u op een diepte komt die minder diep is dan de diepste verplichte GF-stop - zo mist u de verplichte stop niet. Onder GF-stop gemist staat beschreven hoe u deze waarschuwing instelt.

![](_page_70_Picture_10.jpeg)

## 3 .6 .14 MB-level verlaagd

Als u duikt met een MB-level hoger dan L0, MBlevelstops verplicht zijn en u opstijgt tot meer dan 1,5 meter/5 ft boven de diepste verplichte-levelstop, verlaagt de Galileo 3 uw MB-level naar het eerstvolgende mogelijke niveau. In het display ziet u het nieuwe actieve MB-level. Onder **MB-level verlaagd** staat beschreven hoe u deze waarschuwing instelt.

![](_page_70_Picture_13.jpeg)

## 3 .6 .15 GF verhoogd

Als u duikt met een andere GF-instelling dan 100/100 en er worden GF-stops aangegeven, verhoogt de Galileo 3 zodra u meer dan 1,5 meter/5 ft boven de diepste verplichte GF-stop komt, de GF-instelling tot de eerstvolgende waarde. In het display ziet u de nieuwe actieve GF-instelling. Onder GF verhoogd staat beschreven hoe u deze waarschuwing instelt.

![](_page_71_Figure_3.jpeg)

## $3.6.16$  L0-nultiid = 2 min

Als u duikt met een MB-level hoger dan L0, is de onderliggende informatie van L0 niet direct zichtbaar in het display (maar wel beschikbaar als extra informatie). U kunt ervoor kiezen dat de Galileo 3 u waarschuwt zodra de nultijd van het onderliggende L0 2 minuten bedraagt terwijl u met een MB-level hoger dan L0 duikt. Onder L0-nultijd = 2 min staat beschreven hoe u deze waarschuwing instelt.

![](_page_71_Figure_6.jpeg)

#### 3 .6 .17 Nultijd bij 100/100 = 2 min

Wanneer u duikt met een andere GF-instelling dan 100/100, is de onderliggende 100/100 informatie niet direct zichtbaar in het display (maar wel beschikbaar als extra informatie). U kunt ervoor kiezen dat de Galileo 3 u waarschuwt als de nultijd bij 100/100 2 minuten bedraagt terwijl u met een andere GF dan 100/100 duikt. Onder Nultijd bij 100/100 = 2 min staat beschreven hoe u deze waarschuwing instelt.

![](_page_71_Picture_9.jpeg)

## 3 .6 .18 Begin deco bij L0

Als u duikt met een MB-level hoger dan L0, is de onderliggende informatie van L0 niet direct zichtbaar in het display (maar wel beschikbaar als extra informatie). U kunt ervoor kiezen dat de Galileo u 3 waarschuwt wanneer de duik op het punt staat te veranderen in een decompressieduik tijdens een duik met een MBlevel hoger dan L0. Onder Begin deco bij L0 staat beschreven hoe u deze waarschuwing instelt.

![](_page_71_Figure_12.jpeg)

#### 3 .6 .19 Begin decompressie bij 100/100

Wanneer u duikt met een andere GF-instelling dan 100/100, is de onderliggende 100/100 informatie niet direct zichtbaar in het display (maar wel beschikbaar als extra informatie). U kunt ervoor kiezen dat de Galileo 3 waarschuwt wanneer de duik bijna overgaat in een decompressieduik terwijl u duikt met een andere instelling dan 100/00. Onder Begin 100/100 deco staat beschreven hoe u deze waarschuwing instelt.

![](_page_71_Figure_15.jpeg)
# Nederlands

# 3 .7 Alarmen

Alarmmeldingen kunt u niet uitschakelen omdat ze worden afgegeven in een situatie waarin directe actie nodig is. Ze worden getoond in de vorm van pop-upmelding boven aan het display. De kleur van een alarmmelding is rood en het gerelateerde venster wordt tegelijkertijd gemarkeerd. In de volgende paragrafen worden de beschikbare alarmmeldingen in de Galileo 3 beschreven.

# A WAARSCHUWING

- In de modus Dieptemeter staan alle alarmmeldingen uit, met uitzondering van de melding bij een lege batterij en flesreserve.
- Wanneer de Galileo 3 in de stille modus staat, zijn alle akoestische alarmmeldingen gedempt.

#### 3 .7 .1 Opstijgsnelheid

Als u tijdens de duik opstijgt, neemt de omgevingsdruk af. Stijgt u te snel op, dan kan deze drukdaling leiden tot de vorming van microbellen. Als u te langzaam opstijgt, kan het betekenen dat vanwege de blijvende blootstelling aan een hoge omgevingsdruk sommige of alle weefsels stikstof opnemen. Met het oog hierop is er een ideale opstijgsnelheid vastgesteld die langzaam genoeg is om de vorming van microbellen tot een minimum te beperken, maar snel genoeg om het effect van de doorgaande opname van stikstof in de weefsels te minimaliseren.

Op diepte kan het lichaam een drukverlaging zonder al te grote vorming van microbellen beter verdragen dan in ondieper water: de belangrijkste factor is namelijk niet de drukdaling zelf, maar de verhouding waarin de drukdaling tot de omgevingsdruk staat. Dat betekent dat de ideale opstijgsnelheid in diep water hoger is dan in ondiep water.

De ideale opstijgsnelheid van de Galileo 3 is dan ook variabel: de waarden variëren van 3 m tot en met 10 meter/minuut (10 en 33 ft/min). De waarden per diepte staan vermeld in onderstaand overzicht.

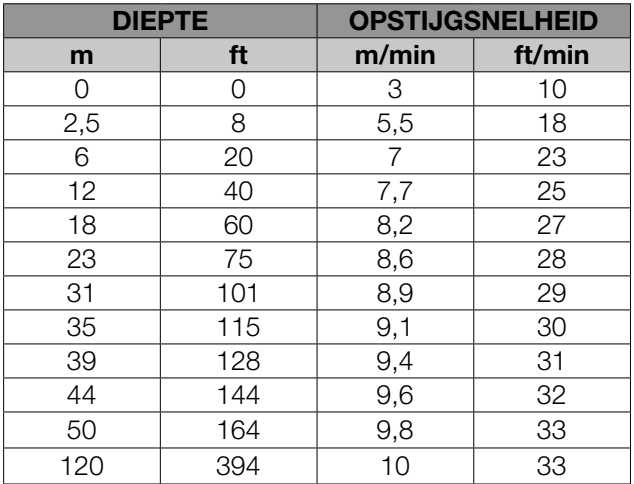

Wanneer de opstijgsnelheid meer dan 110% van de ideale waarde is, wordt het venster met de opstijgsnelheid geel.

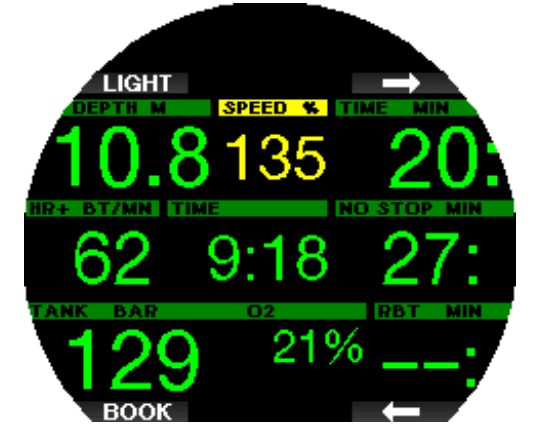

Is de opstijgsnelheid 140% van de toegestane waarde, dan wordt het alarm TE SNELLE OPSTIJGING! (ASCENT TOO FAST) geactiveerd en kleurt het venster van de opstijgsnelheid rood.

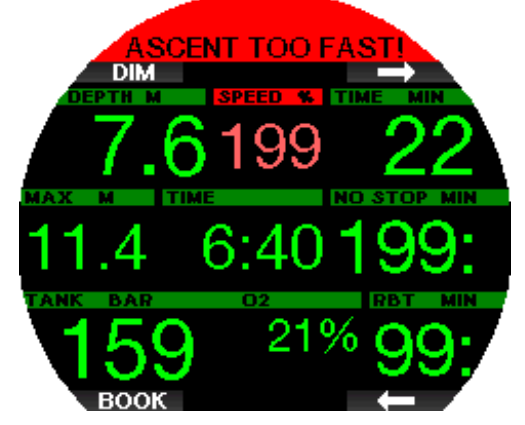

De Galileo 3 geeft ook een alarmsignaal af wanneer de opstijgsnelheid hoger is dan 110%: naarmate de opstijgsnelheid hoger ligt dan de ideale waarde, is het signaal luider.

In het geval van een te snelle opstijging kan de Galileo 3, zelfs tijdens een duik binnen de nultijd, een decompressiestop aangeven vanwege het risico van microbellen.

Als u vanaf grote diepte langzaam opstijgt, kan dit betekenen dat er meer stikstof in de weefsels wordt opgenomen, waardoor de decompressiestops en de totale opstijgtijd langer worden. In ondieper water kan een langzame opstijging de duur van de decompressie juist verkorten.

Uitzonderlijke opstijgsnelheden gedurende langere tijd worden in het logboek opgenomen.

# A WAARSCHUWING

De ideale opstijgsnelheid mag nooit worden overschreden. Doet u dat wel, dan kan dit leiden tot microbellen in het slagaderlijke bloed met mogelijk ernstig letsel of de dood tot gevolg. Het alarm houdt aan zolang de opstijgsnelheid 110% of meer van de ideale opstijgsnelheid bedraagt.

#### A WAARSCHUWING

- De MOD mag niet worden overschreden. Als u het alarm negeert, kan dit leiden tot zuurstofvergiftiging.
- Overschrijding van een  $pp0<sub>2</sub>$  van 1,6 bar kan leiden tot stuiptrekkingen met ernstig letsel of de dood tot gevolg.

Als u de MOD overschrijdt, wordt de diepte rood weergegeven en verschijnt de melding MOD OVERSCHREDEN (MOD EXCEEDED). De MOD wordt getoond in een ander venster zodat u kunt zien in hoeverre u de diepte overschrijdt. Er is ook doorlopend een piepsignaal te horen. De diepte blijft knipperen en het piepen gaat door zolang u dieper dan de MOD zit.

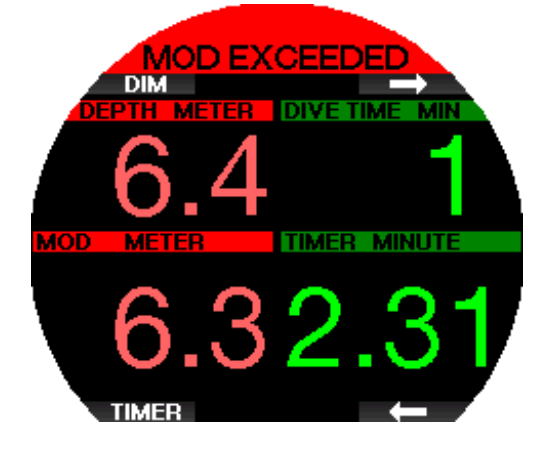

3.7.3 Absolute minimale diepte (AMD)

#### **A WAARSCHUWING**

Wanneer u opstijgt tot boven de AMD, kan dit plotseling verlies van bewustzijn en de dood door verdrinking tot gevolg hebben.

Wanneer u een hypoxisch gasmengsel gebruikt, produceert dit voldoende pp $O_2$  op grotere diepte, maar ondiep wordt de Absolute minimale diepte bereikt en verschijnt de melding MINIMUM DIEPTE (MINIMUM DEPTH). De AMD-waarde wordt in het tweede display weergegeven en geeft aan hoeveel meter u te ondiep bent. Er zal ook voortdurend een piepsignaal te horen zijn. De diepte blijft knipperen en het piepen gaat door zolang u ondieper dan de AMD of de gaswissel zit.

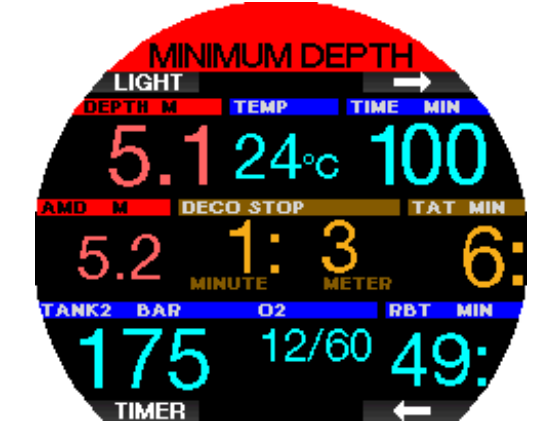

#### 3.7.4 CNS  $O<sub>2</sub>=100%$

#### A WAARSCHUWING

Als de CNS-klok 100% bereikt, bestaat het gevaar van zuurstofvergiftiging. Start de procedure om de duik te beëindigen.

De Galileo 3 houdt uw zuurstofopname bij via de  $CNS$  O<sub>2</sub>-klok. Zodra de berekende  $CNS$  O<sub>2</sub>-waarde 100% is, klinkt er gedurende 12 seconden een reeks piepsignalen en wordt de CNS  $O_2$ -waarde in het rood in het O<sub>2</sub>-venster weergegeven. Het alarm houdt aan totdat de CNS O $_2$ -waarde weer lager is dan 100%.

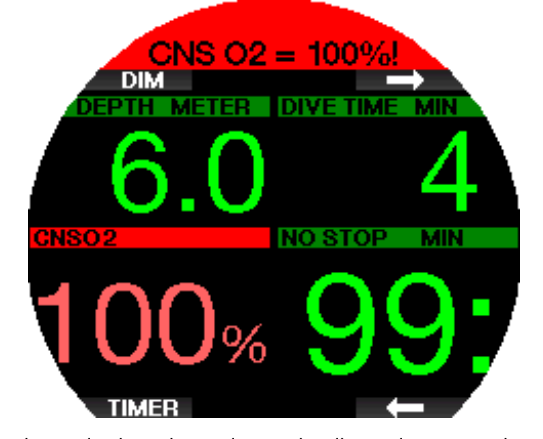

Het akoestische signaal wordt elke minuut gedurende 5 seconden herhaald zolang de waarde van de CNS  $O_2$  op of boven 100% blijft, of tot de pp $O_2$  onder de 0,5 bar zakt (zie **Duiken met nitrox** voor een lijst met diepten waarop de  $ppO<sub>2</sub>$  gelijk is aan 0,5 bar voor nitroxmengsels).

#### 3.7.5 Tankreserve bereikt

Onder Tankreserve leest u hoe u de druklimiet voor de flesreserve instelt. Bij het bereiken van deze ingestelde druk tijdens de duik wordt een alarm geactiveerd.

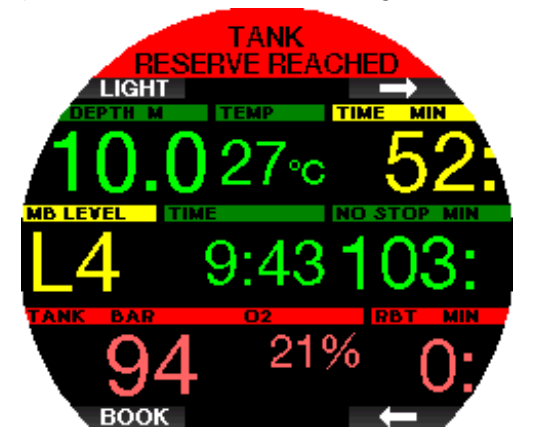

#### 3 .7 .6 Gemiste decompressiestop

# A WAARSCHUWING

Het negeren van een verplichte decompressiestop kan ernstig letsel of de dood tot gevolg hebben.

Wanneer u tijdens een verplichte decompressiestop naar meer dan 0,5 meter/2 ft boven de diepte van de verplichte stop opstijgt, geeft de Galileo 3 een alarm af. De waarde van de huidige diepte en de melding DECOSTOP GEMIST! (MISSED DECO STOP!) worden op het scherm getoond en u hoort een reeks piepsignalen. Dit alarm houdt aan zolang u 0,5 meter/2 ft of meer boven de diepte van de verplichte stop blijft.

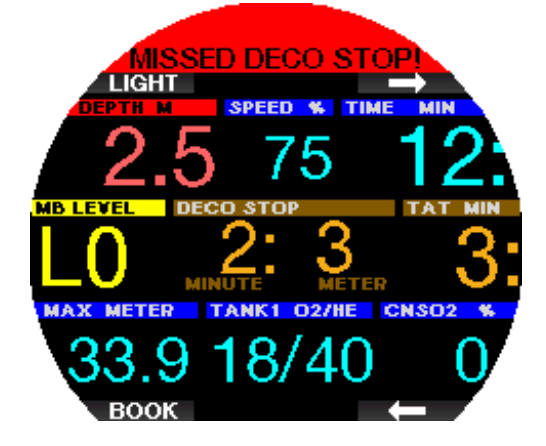

#### $3.7.7$  RBT = 0min

U kunt ook instellen dat er bij een RBT (reststikstoftijd) van 0 minuten een waarschuwing of alarm wordt afgegeven. Onder RBT-waarschuwing of -alarm staat beschreven hoe u dit alarm inschakelt.

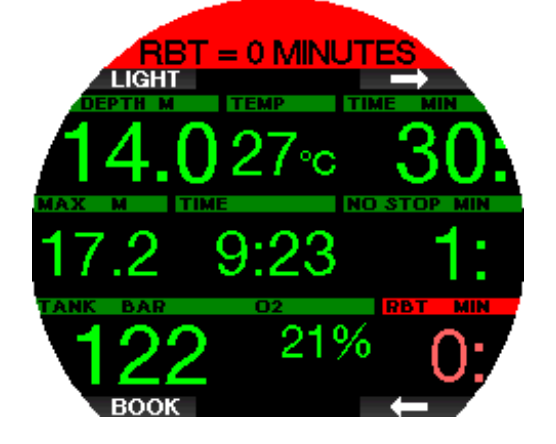

3 .7 .8 Lage batterijspanning

### A WAARSCHUWING

Begin niet aan een duik als de waarschuwing voor een lage batterijspanning aan de oppervlakte op het scherm wordt weergegeven. De computer kan tijdens de duik uitvallen, wat ernstig letsel of de dood tot gevolg kan hebben.

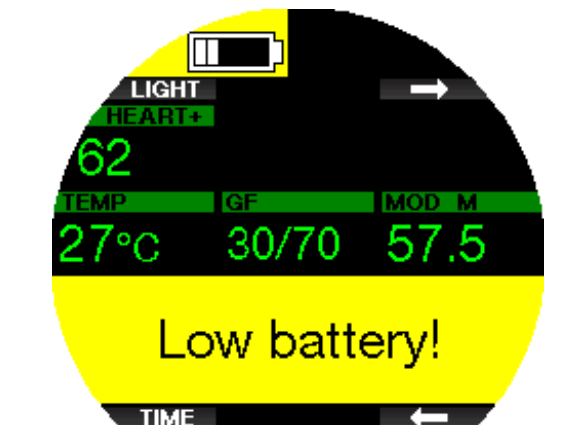

De Galileo 3 waarschuwt u tijdens de duik op twee manieren als de batterij leeg dreigt te raken:

- 1. Weergave van een batterijsymbool tegen een gekleurde achtergrond op het scherm.
- 2. Weergave van een waarschuwing boven aan het display.

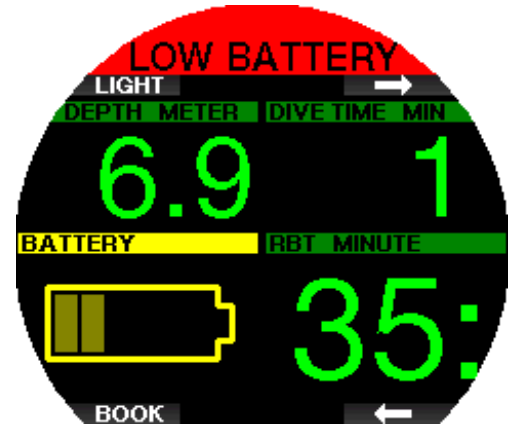

#### 3.8 Informatie op het display

Zodra de Galileo 3 onder water is, begint de computer met het registreren van de duik ongeacht de status voordat u onder water ging. Meer over de weergegeven informatie leest u verderop.

Duiktijd. De duiktijd wordt weergegeven in minuten. Als u tijdens de duik naar de oppervlakte opstijgt, wordt de tijd aan de oppervlakte alleen meegeteld als u binnen 5 minuten opnieuw onder de 0,8 meter/3 ft afdaalt (standaardinstelling of instelbaar tussen 3 en 30 minuten). Dit geeft u de mogelijkheid om te kijken waar u bent. Aan de oppervlakte ziet u de tijd in het display niet lopen, maar deze wordt wel op de achtergrond bijgehouden. Zodra u weer onder gaat, telt de tijd op het display door, inclusief de tijd die u aan de oppervlakte doorbracht. Wanneer u langer dan de ingestelde tijd op een diepte van 0,8 meter/3 ft of minder zit, wordt de duik als beëindigd beschouwd, wordt het logboek afgesloten en telt de computer de duiktijd vanaf nul zodra u opnieuw onder water gaat.

De maximale tijd die wordt weergegeven, is 999 minuten. Zijn de duiken langer, dan start de duiktijd weer bij 0 minuten.

Alleen duiken langer dan 2 minuten worden in het logboek opgeslagen.

Diepte. De diepte wordt weergegeven in stappen van 10 cm / 1 ft. Op een diepte van 0,8 meter/3 ft of minder

staat op het display ---. De maximale duikdiepte van de Galileo 3 is 300 meter/984 ft.

Nultiid. Berekend in real-time en om de 4 seconden bijgewerkt. De maximale nultijd die wordt weergegeven, is 99 minuten.

Temperatuur. De Galileo 3 geeft tijdens de duik de watertemperatuur weer en aan de oppervlakte de luchttemperatuur. Maar de huidtemperatuur beïnvloedt de meting wanneer de unit om de pols wordt gedragen en in aanraking komt met de huid.

Decompressie-informatie. Wanneer de Galileo 3 berekent dat een decompressiestop verplicht is, wordt weergegeven hoe lang en hoe diep de diepste stop moet zijn. Ook wordt de totale opstijgtijd weergegeven.

# A WAARSCHUWING

Maak tijdens iedere duik gedurende 3 à 5 minuten een veiligheidsstop tussen 3 en 5 meter/10 en 15 ft, ook als u geen decompressiestop hoeft te maken.

#### 3 .8 .1 Indeling van het display tijdens de duik

U heeft keuze uit twee schermconfiguraties: Light of Classic.

#### 3.8.1.1 Configuratie Light

De schermconfiguratie Light is standaard af fabriek ingesteld. U ziet alleen de basisinformatie in grote tekens. Als het een decompressieduik is en er meer informatie in het display moet worden weergegeven, schakelt het display automatisch over naar Classic.

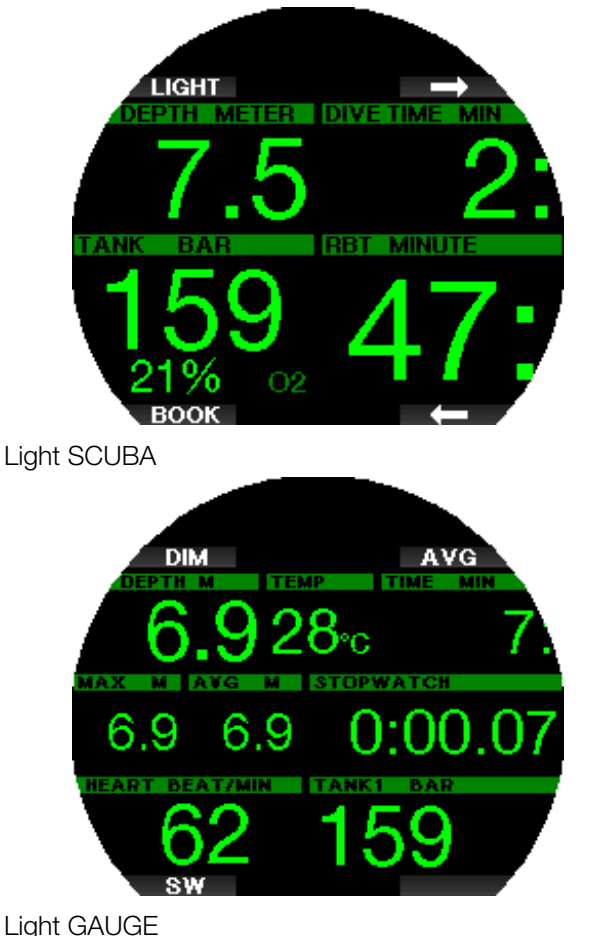

**F** OPMERKING: Alleen de nultijd of de RBT wordt in de configuratie LIGHT weergegeven, afhankelijk welke van de twee het kortst is. Als u vanwege de gasvoorraad aan level- of decompressiestops begint voordat de RBT 0 minuten bedraagt, wordt de nultijd op het scherm weergegeven inclusief de aanduiding GEEN STOP (NO STOP). Als uw gasvoorraad zodanig is dat de RBT 0 minuten bedraagt terwijl u zich nog binnen de nultijd bevindt, wordt de RBT op het scherm weergegeven inclusief de aanduiding RBT.

### A WAARSCHUWING

Na een waarschuwing DRUKSIGNAAL WEG (PRESSURE SIGNAL LOST) kan de Galileo 3 niet langer de RBT berekenen. In dat geval wordt in de configuratie LIGHT de nultijd weergegeven, maar dat wil niet zeggen dat u voldoende gas heeft om die tijd ook op diepte te blijven.

#### 3.8.1.2 Configuratie Classic

In het scherm Classic staat meer informatie – de tekens zijn kleiner net als de vensters.

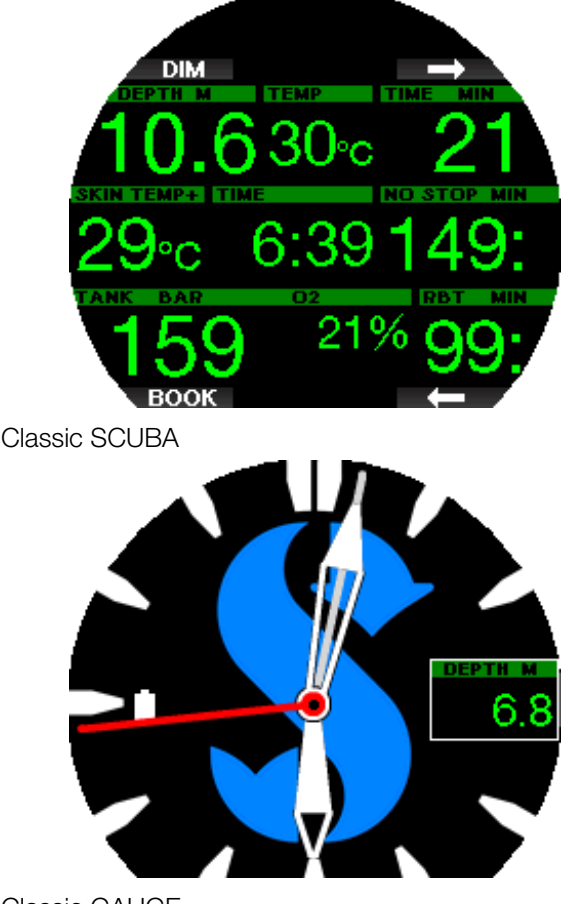

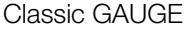

Welke schermconfiguratie u ook kiest, in één venster van de Galileo 3 wordt extra informatie over de duik weergegeven (in duikmodus). Wanneer u op de pijltjes drukt, laat de Galileo 3 de volgende gegevens in dit scherm zien:

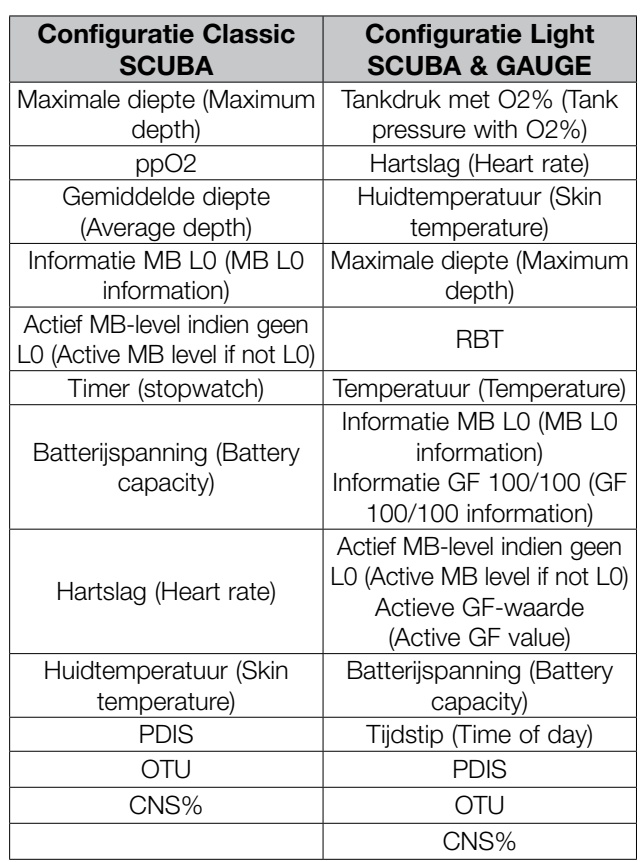

Wanneer u de knop rechtsboven ingedrukt houdt, wordt het duikprofiel (of gas/deco-overzicht afhankelijk van MB/PMG-instellingen) weergegeven. Na 12 seconden schakelt het scherm weer over naar de normale weergave tenzij er op een knop wordt gedrukt.

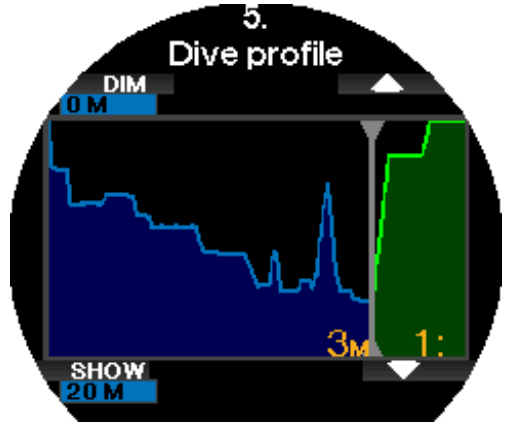

Met de pijltjestoetsen kunt u de volgende weergave openen, waar de relatieve verzadiging van de compartimenten wordt getoond. De hoogte van de balk geeft de verhouding van de aanwezige stikstof in de weefsels ten opzichte van de hoeveelheid stikstof die maximaal kan worden verdragen, uitgedrukt in een percentage, aan. Als de balk groen is, geeft het compartiment stikstof af, en is de balk rood, dan wordt er stikstof opgenomen.

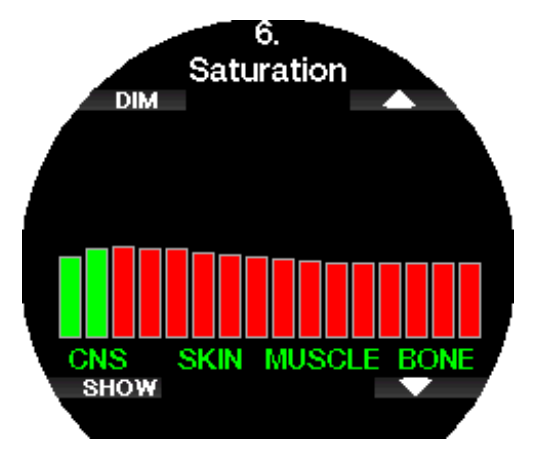

In het volgende display staat een lijst met de foto's die zijn opgeslagen in het geheugen van de Galileo 3.

Onder SCUBAPRO LogTRAK 2.0 mobiele app leest u meer over het uploaden van foto's, die u tijdens de duik kunt bekijken.

Met de knop TONEN (SHOW) opent u de lijst met foto's. Met de pijltjestoetsen kunt u de foto selecteren die u wilt bekijken. Houd de knop TONEN (SHOW) ingedrukt om de geselecteerde foto te openen.

U kunt de foto's gebruiken voor:

- visherkenning
- kaart van de duiklocatie
- checklist/to do-list
- notities

en voor andere toepassingen onder water. Hieronder ziet u enkele voorbeelden:

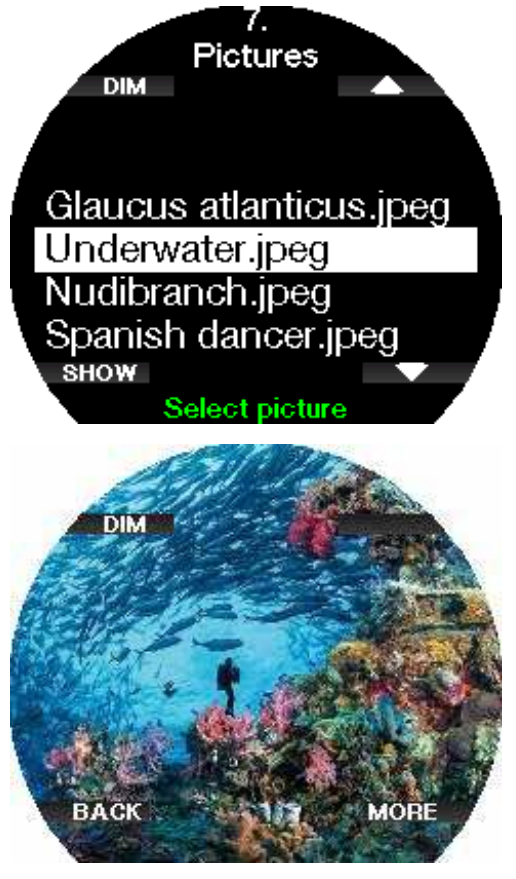

**F** OPMERKING: het profiel, de verzadiging van de compartimenten en foto's kunnen maximaal een minuut worden bekeken. Daarna ziet u opnieuw het normale scherm. Als er een waarschuwing of alarm wordt geactiveerd terwijl u een ander scherm geopend heeft, schakelt de Galileo 3 onmiddellijk terug naar het normale duikscherm.

#### 3 .8 .2 Bladwijzers instellen

Als u op de knop BOEK (BOOK) drukt, kunt u bladwijzers instellen om bepaalde momenten tijdens de duik te markeren. De bladwijzers worden opgenomen in het duikprofiel in LogTRAK.

**F** OPMERKING: Wanneer u in de modus Classic SCUBA op BOEK (BOOK) drukt, reset u de stopwatch wanneer de timer in het display actief is.

#### 3.8.3 Stopwatch

In veel gevallen is een eenvoudige stopwatch tijdens de duik een uitkomst (tijdgebonden opdrachten tijdens cursussen).

De Galileo 3 beschikt in de modus Scuba over een stopwatch. De stopwatch wordt geopend met de pijltjestoetsen. Wanneer de stopwatch wordt weergegeven, kunt u deze resetten met de knop BOEK (BOOK). De timer begint te tellen zodra u onder gaat.

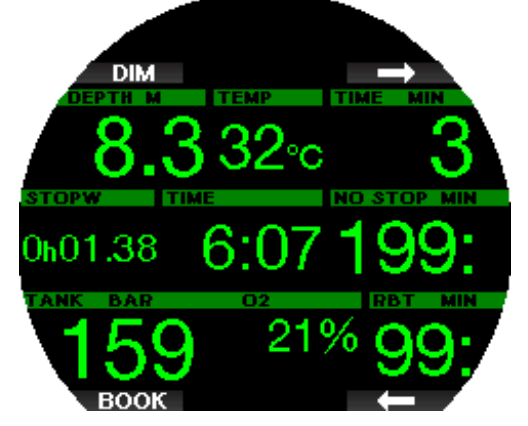

Reset u de stopwatch, dan wordt een bladwijzer aangemaakt, die wordt opgenomen in het duikprofiel in LogTRAK.

#### 3 .8 .4 Timer voor de veiligheidsstop

Wanneer u tijdens de duik minimaal op een diepte van 10 meter/30 ft bent geweest, telt de timer voor de veiligheidsstop op een diepte van 5 meter/15 ft automatisch af. Als u dieper dan 6,5 meter/20 ft komt, verdwijnt de timer en wordt de nultijd opnieuw weergegeven. Komt u weer op 5 meter/15 ft, dan start de timer automatisch.

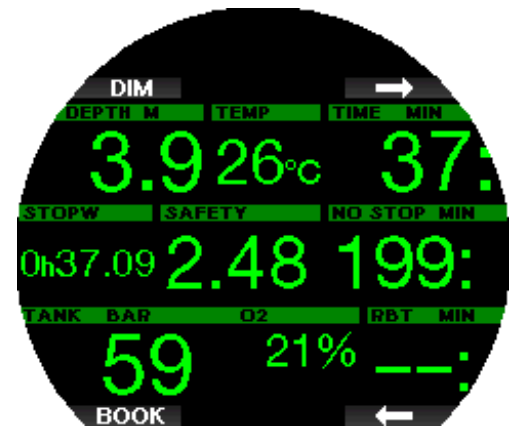

De timer van de veiligheidsstop kan worden geopend met een druk op de knop TIMER.

G OPMERKING: Bent u niet dieper dan 10 meter/30 ft geweest, dan activeert u de timer van de veiligheidsstop door op de knop TIMER te drukken.

#### 3 .8 .5 Displayverlichting

In het menu 6.3 Duur verlichting (Backlight duration) kunt u de duur en functie van de verlichting instellen. Normaal gesproken wordt de verlichting gedimd – druk op de knop LICHT (LIGHT) voor meer licht.

U kunt er ook voor zorgen - nog handiger - dat de verlichting brandt wanneer het nodig is, door automatische verlichting in te schakelen onder 6.8. Autom. verlichting (Auto Backlight).

G OPMERKING: het display wordt uitgeschakeld wanneer de energiebesparende modus wordt geactiveerd (zodra de batterijspanning één blokje is). Druk op de rechterknop om het display gedurende 10 seconden te verlichten.

# **Nederlands**

#### 3.8.6 Kompas

Houd de knop LICHT/DIM (LIGHT/DIM) ingedrukt om het kompas in te schakelen. Het kompasscherm wordt geopend – u ziet een grote kompasroos en de belangrijkste informatie van de duik wordt numeriek weergegeven.

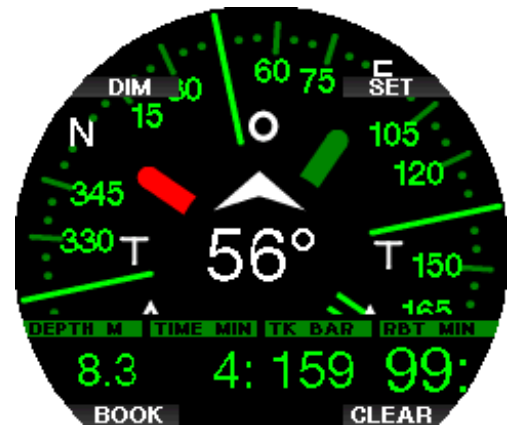

# 3 .9 Duiken met MB-levels

Microbellen (MB) zijn kleine belletjes die zich tijdens een duik in het lichaam van een duiker vormen en normaal gesproken tijdens de opstijging en na de duik aan de oppervlakte weer op natuurlijke wijze verdwijnen. Als u binnen de nultijd duikt en decompressiestops respecteert, wil dat niet zeggen dat zich in de bloedbaan geen microbellen vormen.

Gevaarlijke microbellen zijn de bellen die in de slagaderlijke bloedsomloop terechtkomen. De reden dat de microbellen vanuit de aderen in de slagaderen terechtkomen, kan zijn dat zich in de longen veel microbellen opeenhopen. SCUBAPRO heeft in de Galileo 3 technologie geïntegreerd om duikers tegen deze microbellen te beschermen.

Met de Galileo 3 kunt u op basis van uw specifieke wensen een MB-level kiezen waardoor u in meer of mindere mate tegen microbellen bent beschermd. Duiken met MB-levels betekent extra stops tijdens de opstijging (levelstops) – hierdoor stijgt u langzamer op en krijgt het lichaam meer tijd om reststikstof af te geven. Dit remt de vorming van microbellen en kan de veiligheid vergroten.

De Galileo 3 kent 10 MB-levels (L0- L9). Level L0 komt overeen met het bekende decompressiemodel ZH-L16 ADT van SCUBAPRO en vereist geen levelstops vanwege de vorming van microbellen. De levels L1 tot en met L9 bieden extra bescherming tegen de vorming van microbellen – de bescherming is het grootst met L9. Net als de informatie tijdens decompressieduiken of duiken binnen de nultijd geeft de Galileo 3 de diepte en duur van de eerste levelstop weer plus de totale opstijgtijd zodra de MB-nultijd is verstreken. Aangezien de MB-nultijd korter is dan de gewone nultijd, moet u eerder een stop (levelstop) maken dan een duiker die L0 heeft ingesteld.

Als u een verplichte levelstop negeert, schakelt de Galileo 3 simpelweg over naar een lager MB-niveau. In andere woorden, als u vóór de duik kiest voor L8 en u de aanbevolen stops van L8 negeert, past de Galileo 3 de instelling aan naar L7 of lager.

#### Vergelijking van duiken met MB-level L0 en MBlevel L9

Wanneer twee Galileo 3 duikcomputers tegelijkertijd worden gebruikt, waarbij één is ingesteld op MB-level L9 en de ander op L0, wordt de nultijd van de computer met L9 verkort en moeten er levelstops worden gemaakt voordat de duiker een decompressiestop moet maken. Deze extra levelstops helpen om de microbellen op te lossen.

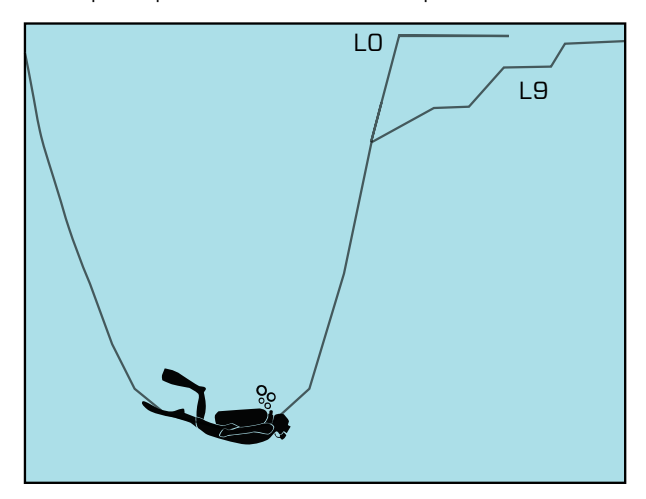

### 3 .10 Duiken met GF-instellingen

Met name technische duikers maken graag gebruik van gradiëntfactoren. De software van de Galileo 3 maakt naast de MB-levels - ook gebruik van GF-instellingen. Bühlmann schreef het basisalgoritme ZH-L16C. In de jaren negentig introduceerde Erik Baker de gradiëntfactoren (GF) veiligheidsmarge bieden meer mogelijkheden om conservatiever te duiken. De gradiëntfactoren kunnen worden ingesteld van allesbehalve conservatief (100/100) tot allerlei combinaties.

Laag en hoog in GF laag en GF hoog geven het percentage van dat de M-waarde ten opzichte van het basisalgoritme aan. GF Low (laag) is bepalend voor de conservatieve instelling voor de snelle weefsels, die bij aanvang van de opstijging stikstof gaan afgeven, terwijl GF High (hoog) dominant is op de geringere diepten vóór het bereiken van de oppervlakte. Omdat vele combinaties mogelijk zijn, kunt u uw eigen decompressiestrategie bepalen.

**F** OPMERKING: Meer informatie over gradiëntfactoren vindt u in de online artikelen 'Clearing Up the Confusion' en 'Understanding M-Values' van Erik C. Baker.

### A WAARSCHUWING

Wie gradiëntfactoren voor de duik selecteert, moet beschikken over geavanceerde kennis van decompressietheorieën, de geschiktheid voor de geplande duiken en de gevolgen voor het lichaam. Verkeerde waarden kunnen decompressieziekte, permanent letsel of de dood tot gevolg hebben.

#### 3 .11 PDIS (Profile - Dependent Intermediate Stops)

#### 3 .11 .1 Wat is PDIS?

Het belangrijkste doel van een duikcomputer is dat deze bijhoudt hoeveel stikstof u opneemt, en vervolgens een veilige opstijgprocedure voorstelt. Als u binnen de zogenoemde nultijden duikt, kunt u aan het einde van de duik direct naar de oppervlakte terugkeren, mits u natuurlijk een veilige opstijgsnelheid aanhoudt. Blijft u niet binnen de nultijden (de zogenoemde decompressieduiken), dan moet u op bepaalde diepten stops maken om uw lichaam de tijd te gunnen het teveel aan stikstof vóór het einde van de duik weer af te geven.

In beide gevallen kan het verstandig zijn om tussen de maximaal tijdens de duik bereikte diepte en de oppervlakte of, in geval van een decompressieduik, de eerste (diepste) decompressiestop gedurende enkele minuten een tussenstop te maken.

Een dergelijke tussenstop is aan te raden zodra de omgevingsdruk op de desbetreffende diepte dermate laag is dat uw lichaam voornamelijk stikstof afgeeft, ook al is het drukverschil erg klein. Terwijl u rustig over het rif zwemt en van de duik geniet, krijgt uw lichaam de kans om de stikstof geleidelijk af te geven.

In de afgelopen jaren is een aantal duikcomputers en tabellen uitgebreid met 'diepe' stops, dat wil zeggen stops halverwege de maximaal bereikte diepte en de oppervlakte (of de diepste decompressiestop). Of u nu 2 of 15 minuten doorbrengt op 30 meter/100 ft, de diepe stop op 15 meter/50 ft duurt even lang.

In het geval van PDIS interpreteert de Galileo 3 uw duikprofiel en stelt de computer op grond van de stikstofopname tot op heden een tussenstop voor. De PDIS-stop verandert in de loop van de duik, omdat deze

is gebaseerd op de voortdurend veranderende situatie in uw lichaam. Ondertussen houdt PDIS ook rekening met de hoeveelheid stikstof die tijdens eerdere duiken is opgebouwd, en kunt u er dus ook bij herhalingsduiken op vertrouwen. Conventionele diepe stops houden hier absoluut geen rekening mee.

In de volgende afbeelding ziet u de reikwijdte van PDIS en de samenhang met de cumulatieve stikstofopname tijdens 2 hypothetische duiken. Ook ziet u het conceptuele verschil tussen PDIS en de 'diepe' stops.

In de afbeelding worden 2 duiken met elkaar vergeleken. Beide kenden een maximale diepte van 40 meter/132 ft, maar verder waren ze heel verschillend. De duiker met profiel 1 blijft 7 minuten op 40 meter/132 ft, stijgt dan op naar 30 meter/100 ft waar hij 3 minuten blijft, en blijft vervolgens 12 minuten op 20 meter/65 ft. De duiker met profiel 2 blijft nog geen 2 minuten op 40 meter/132 ft en stijgt dan op naar 21 meter/69 ft waar hij 33 minuten blijft. Beide duikers duiken net binnen de nultijd.

De ononderbroken lijn is de PDIS-diepte zoals deze in de loop van de duik met profiel 1 wordt weergegeven, de onderbroken lijn is de PDIS-diepte zoals deze in de loop van de duik met profiel 2 wordt weergegeven. U ziet dat de weergegeven PDIS-diepte toeneemt naarmate het lichaam meer stikstof opneemt maar vanwege de verschillen in blootstelling tussen de twee profielen gaat dit niet gelijk op. De PDIS-stop wordt in het geval van profiel 1 na 25 minuten gemaakt en in het geval van profiel 2 na 37 minuten. Vervolgens wordt een veiligheidsstop op 5 meter/15 ft gemaakt.

De stippellijn is de diepte die de computer zou weergeven in het geval van de conventionele diepe stop. Die diepte zou voor beide profielen gelijk zijn. Diepe stops houden absoluut geen rekening met de duik zelf; de computer kijkt uitsluitend naar de maximale diepte.

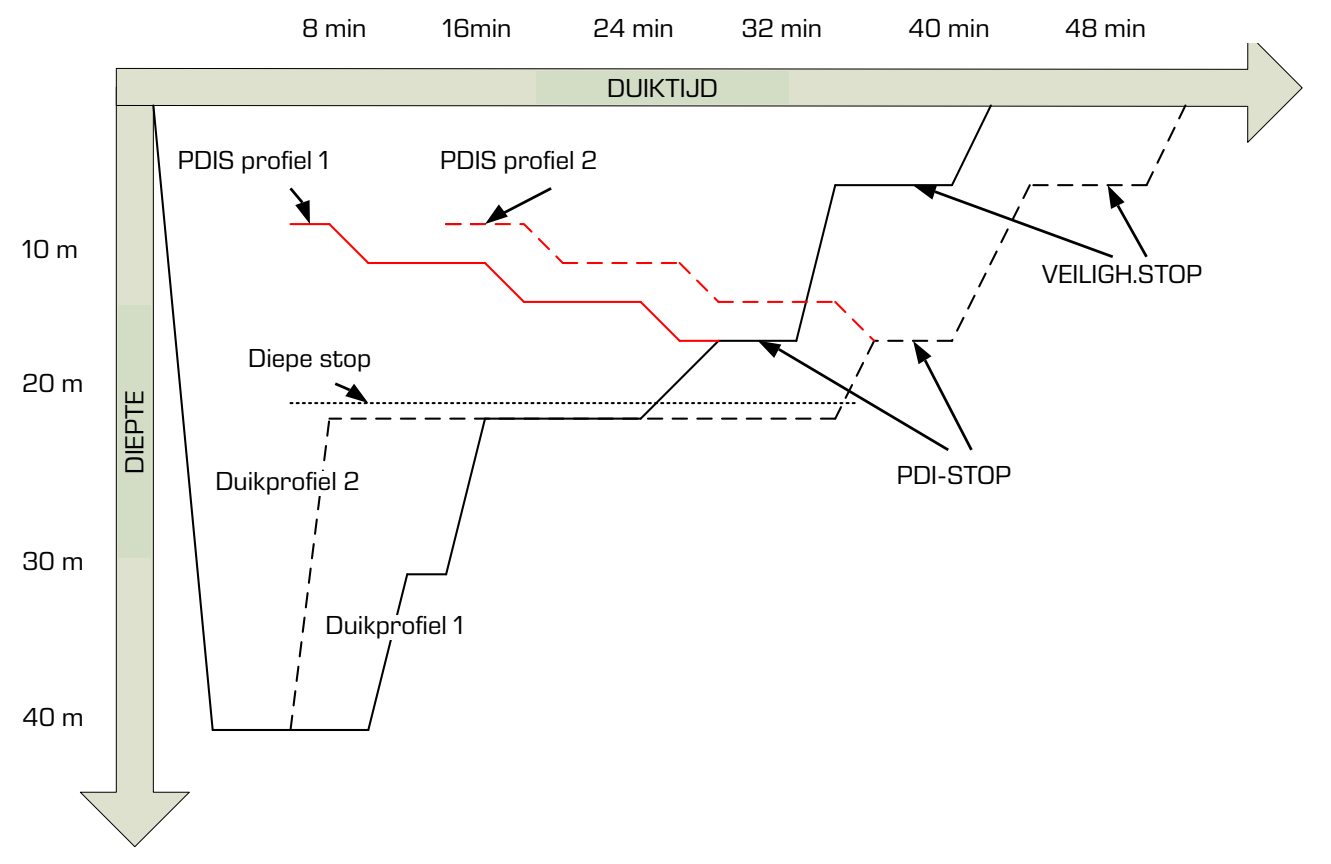

#### 3 .11 .2 Hoe werkt PDIS?

Het wiskundige decompressiemodel van de Galileo 3, genaamd ZH-L16 ADT MB PMG, traceert uw decompressiestatus en deelt uw lichaam onder in 16 compartimenten. De opname en de afgifte van stikstof in elk afzonderlijk compartiment worden conform de natuurkundige wetten wiskundig gevolgd. De diverse compartimenten simuleren delen van uw lichaam zoals het centraal zenuwstelsel, spieren, botten, huid, enzovoort.

De diepte van de PDIS-stop wordt berekend als de diepte waarop het belangrijkste compartiment voor de decompressieberekening niet langer stikstof opneemt, maar afgeeft. De duiker krijgt het advies om een stop van twee minuten boven de weergegeven diepte te maken (in tegenstelling tot een decompressiestop waarbij u net onder de aangegeven diepte moet blijven). Tijdens deze tussenstop neemt het lichaam geen stikstof meer op in het belangrijkste compartiment, maar geeft het stikstof af (zelfs al is de drukafname minimaal). Dit in combinatie met de relatief hoge omgevingsdruk voorkomt dat de bellen groter worden.

De vier snelste compartimenten, met halfwaardentijden tot 10 minuten, worden buiten beschouwing gelaten bij de bepaling van de diepte voor de PDIS-stop. De reden is dat deze compartimenten alleen 'toonaangevend' zijn voor erg korte duiken, waarbij een tussenstop helemaal niet nodig is.

**F** OPMERKING: de PDIS-stop is geen verplichte stop en vervangt NIET de veiligheidsstop van 3 à 5 minuten op 5 meter/15 ft.

# A WAARSCHUWING

Zelfs als u een PDIS-stop maakt, MOET u op 5 meter/15 ft een veiligheidsstop van 3 à 5 minuten maken. Een stop van 3 à 5 minuten op 5 meter/15 ft aan het einde van de duik is het beste wat u kunt doen!

#### 3 .11 .3 Speciale aandachtspunten als u met meer dan één gasmengsel duikt

Als u tijdens de duik overschakelt naar een mengsel met een hoger zuurstofpercentage, is dit van invloed op de PDIS-stop. Hier dient rekening mee te worden gehouden aangezien ZH-L16 ADT MB PMG is gebaseerd op het gebruik van meerdere gassen.

Als u met meer dan één gasmengsel duikt, geeft de Galileo 3 de PDIS-diepte overeenkomstig de volgende regels weer:

- Als de PDIS-stop die wordt berekend voor het bodemmengsel (gas 1), dieper is dan de diepte van de gaswissel, wordt deze berekende waarde weergegeven.
- Als de PDIS-stop die wordt berekend voor gas 1, ondieper is dan de diepte van de wissel naar gas 2, is de weergegeven PDIS-stop een functie van gas 2. Als een gaswissel niet plaatsvindt, berekent de Galileo 3 de PDI-stop voor het mengsel dat geademd wordt.

#### 3 .11 .4 Duiken met PDIS

For OPMERKING: u moet PDIS inschakelen om de functie te kunnen gebruiken (zie PDIS inschakelen).

Als de berekende PDIS-stop dieper is dan 8 meter/25 ft, toont de Galileo 3 deze in het display totdat u tijdens de opstijging op deze diepte komt. De weergegeven waarde verandert tijdens de duik: de Galileo 3 registreert immers de opname van stikstof in de 16 compartimenten en werkt de diepte van de PDIS continu bij.

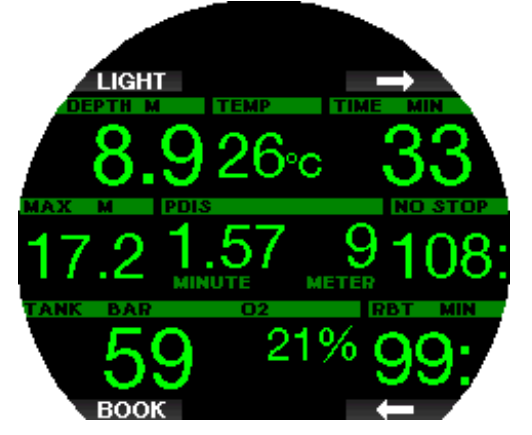

De PDIS-diepte staat in het middelste venster. Zodra u tijdens de opstijging van een duik binnen de nultijd deze diepte bereikt, worden er twee minuten afgeteld. Er zijn 3 situaties mogelijk:

1. U heeft 2 minuten doorgebracht op een diepte die niet meer dan 3 meter/10 ft boven de aangegeven diepte ligt. De timer verdwijnt en in het venster met overige informatie staat OK ter bevestiging dat de PDIS is gemaakt.

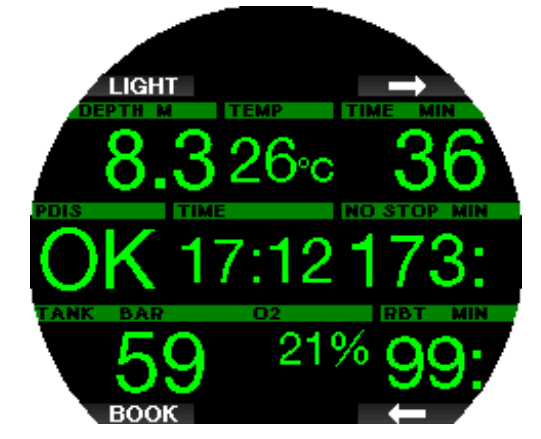

- 2. U bent meer dan 0,5 meter/2 ft onder de PDIS gezakt. De teller verdwijnt en wordt opnieuw weergegeven, beginnend bij 2 minuten, zodra u weer de diepte van de PDIS bereikt.
- 3. U bent tot meer dan 3 meter/10 ft boven de PDIS opgestegen. De PDIS-waarde en teller verdwijnen, en in het venster met overige informatie staat NEE (NO), wat betekent dat er geen PDIS is gemaakt.
- G OPMERKING: de Galileo 3 geeft geen waarschuwing als u een PDI-stop heeft gemist.

Als u een MB-level heeft ingesteld, werkt PDIS op dezelfde manier als hierboven beschreven. In het geval van een MB-level vinden de stops eerder en dieper plaats dan bij L0. Het is dan ook mogelijk dat de PDIS later wordt weergegeven of dat er tijdens bepaalde duiken geen PDIS wordt getoond. Dat is bijvoorbeeld

mogelijk in het geval van een ondiepe duik met lucht (21% zuurstof) en MB-level 5.

#### 3 .12 Duiken in de modus Dieptemeter

In de dieptemetermodus heeft u keuze tussen de schermconfiguraties Classic en Light. In menu 7.1 Schermconfiguratie (Screen configuration) kunt u tussen deze twee schermen schakelen.

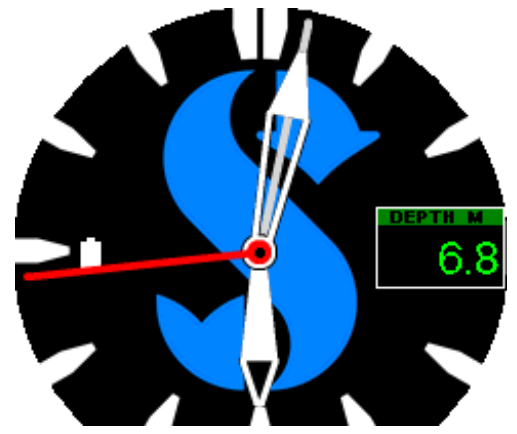

Classic GAUGE

For OPMERKING: hoe u de modus Classic Dieptemeter van de Galileo 3 gebruikt, leest u onder Functie van draairing tijdens duik.

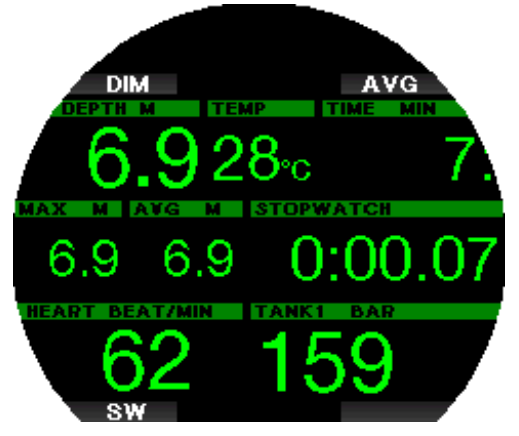

#### Light GAUGE

Wanneer de Galileo 3 in de modus Dieptemeter staat, worden alleen diepte, tijd en temperatuur bewaakt en worden er geen decompressieberekeningen uitgevoerd. U kunt de computer alleen in de dieptemetermodus zetten als de reststikstoftijd volledig is verstreken. Alle akoestische en visuele waarschuwingen en alarmmeldingen worden uitgeschakeld, met uitzondering van lage batterijspanning, flesreserve, fles half leeg, maximale diepte, maximale duiktijd en druksignaal.

### A WAARSCHUWING

Duiken in de modus Dieptemeter is op eigen risico. Na een duik in de modus Dieptemeter moet u minimaal 48 uur wachten voordat u een decompressiecomputer gebruikt.

Als de Galileo 3 aan de oppervlakte in de modus Dieptemeter staat, worden de reststikstoftijd en de CNS O2%-waarde niet weergegeven. Wel ziet u de oppervlakte-interval van maximaal 24 uur en de tijd van het vliegverbod met een maximum van 48 uur. Zolang een vliegverbod van toepassing is, kunt u de computer niet overschakelen naar de computermodus.

Tijdens een duik in de dieptemetermodus zal de Galileo 3 onderaan een stopwatch weergegeven. Deze kan worden gereset en opnieuw gestart door op de knop ZW (SW) te drukken. Hiermee wordt ook een bladwijzer toegevoegd.

Wanneer u de knop ZW (SW) ingedrukt houdt, kan de gaswissel worden gestart.

In de modus Dieptemeter kan de gemiddelde diepte worden gereset. Om de gemiddelde diepte te resetten drukt u op de knop GEM (AVG). Hiermee wordt ook een bladwijzer toegevoegd.

Wanneer u de knop GEM (AVG) ingedrukt houdt, wordt het duikprofiel weergegeven en vervolgens de foto's.

U kunt het display dimmen door op de knop DIM te drukken. Drukt u de knop DIM opnieuw lang in, dan wordt het kompas geopend.

#### 3 .13 Duiken in de modus Freediven

De Galileo 3 heeft een geavanceerde modus voor freediving. Deze schakelt u in het menu 6.11. Functieupgrade (Feature upgrade) in. De belangrijkste functie is de registratie-interval die korter is dan in de modus Scuba. De alarmfuncties zijn specifiek afgestemd op freediven.

De Galileo 3 meet de diepte in de modus Freediven om de 0,25 seconden met het oog op een nauwkeurige registratie van de maximale diepte. De gegevens worden elke seconde in het logboek opgeslagen. In de modus Freediven kunt u de duik handmatig starten en stoppen door de knop MENU ingedrukt te houden. Op deze manier kunt u de Galileo 3 gebruiken voor statische freedives - anders dan bij een gewone duik wordt op 0,8 meter diepte geen nieuwe duik gestart.

Net als in de modus Dieptemeter voert de Galileo 3 in de modus Freediven geen decompressieberekeningen uit. U kunt de computer alleen in de modus Freediven zetten wanneer de reststikstoftijd volledig is verstreken. In de modus Freediven geeft de computer na de duik aan de oppervlakte de maximale diepte en de duiktijd aan. De teller van het oppervlakte-interval start zodra u boven water bent, en de hartslagmeter toont de actuele gemeten waarde.

Waarden van de duiksessie zoals watertemperatuur, totale duiktijd, aantal duiken en minimale hartslag worden in het wit getoond, zoals u in het scherm hieronder ziet.

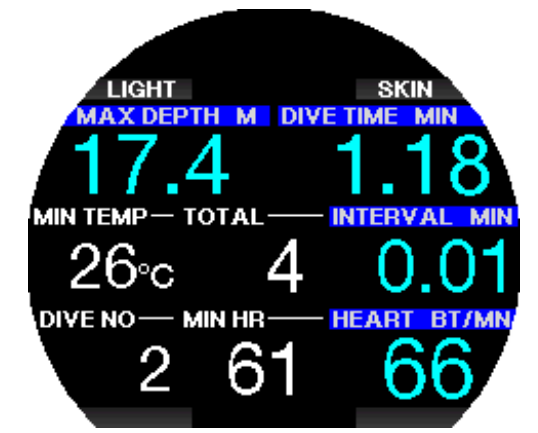

De computer toont in de modus Freediven tijdens de duik de actuele diepte, duiktijd, opstijg- of afdaalsnelheid, watertemperatuur, maximale diepte en hartslag.

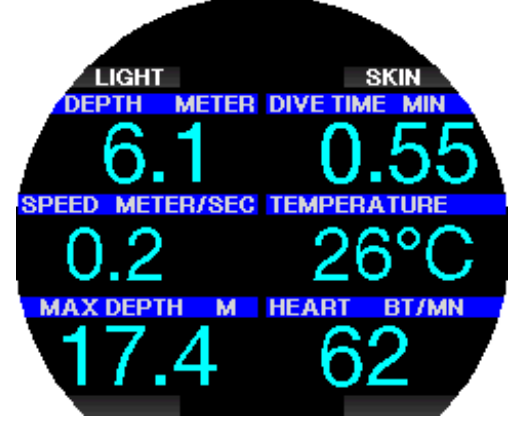

Wanneer u op de knop HUID (SKIN) drukt, wordt de temperatuur die wordt gemeten door de hartslagmeter, in het venster met de hartslag getoond.

# 4 . ACCESSOIRES VOOR GALILEO 3

#### 4 .1 Draadloze hogedrukzender

De Galileo 3 ondersteunt draadloze flesdruk met behulp van zenders uit de Smart-serie. Wanneer de PMG-functie ingeschakeld is, kunt u met de Galileo 3 maximaal 8 zenders gebruiken.

Zenders zijn los verkrijgbaar bij de Authorized SCUBAPRO Dealer.

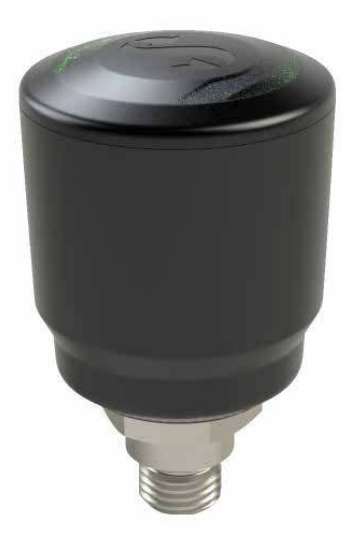

**FR** OPMERKING: Er zijn 4 generaties Smart zender: Smart, Smart+, Smart+ LED en Smart+ PRO.

# 4.2 SCUBAPRO digitale hartslagmeter

De nieuwe SCUBAPRO digitale hartslagmeter is een draadloze zender voor hartslag en huidtemperatuur en vormt een integraal onderdeel van de functionaliteit van diverse SCUBAPRO duikcomputers. Met de hartslagmeter worden uw hartslag en huidtemperatuur tijdens het duiken realtime gemeten.

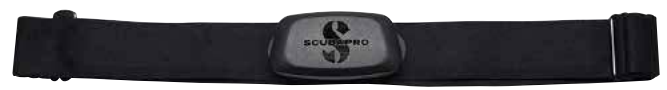

De hartslagmeter moet vóór het eerste gebruik worden gekoppeld met uw Galileo 3. Zodra de hartslagmeter is gekoppeld, is hij stand-by en kan hij gegevens verzenden.

Zo brengt u de verbinding tot stand:

- Haal de hartslagmodule van de elastische band door hem los te halen van de metalen klem.
- Ga naar menu 6.13 D-hartslagband kopp. (Pair heart rate belt) in de Galileo 3. De Galileo 3 moet zich tijdens het koppelen vlakbij de digitale hartslagmeter bevinden.
- Plaats uw duimen op de twee metalen klemmetjes aan de achterkant van de hartslagzender en kijk of er op het display van de Galileo 3 een melding verschijnt.
- Zodra de melding "KOPPELING OPSLAAN" (SAVE PAIRING) op het display van de Galileo 3 verschijnt, drukt u op de knop OPSLAAN (SAVE) om dit te bevestigen.
- Schakel de instelling van de hartslagmeter in de Galileo 3 in via het menu 7.4. Inspanning (Workload) en selecteer Insp.: Polsslag (WL: Heart rate). In dit menu kunt u de basis en maximale hartslag instellen en bewaking van de huidtemperatuur in- of uitschakelen.

Meer informatie over de werking van en het onderhoud aan de digitale hartslagmeter vindt u in de handleiding op www.scubapro.com/manuals.

# 4.3 Bluetooth USB-dongle

Pc's en laptops met een Bluetooth stuurprogramma lager dan 4.0 hebben een Bluetooth dongle 4.0 of hoger nodig in combinatie met het Windows ® besturingssysteem 8 of hoger.

In het geval van oudere besturingssystemen heeft u een dongle van het type BlueGiga nodig.

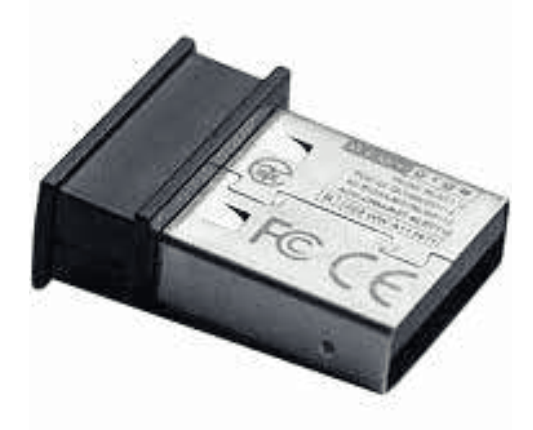

# 5 .1 Bluetooth-verbinding tot stand brengen

De Galileo 3 kan via Bluetooth worden verbonden met een desktopcomputer, laptop , of handheldapparaat zodat u gegevens van de duik kunt downloaden, de instellingen van de duikcomputer kunt configureren, informatie over de eigenaar kunt toevoegen en firmwareupdates kunt uploaden.

Ga in het hoofdmenu met de knop rechtsboven naar 10. Bluetooth. Druk op ENTR om verbinding te maken. De Galileo 3 is klaar voor communicatie via Bluetooth.

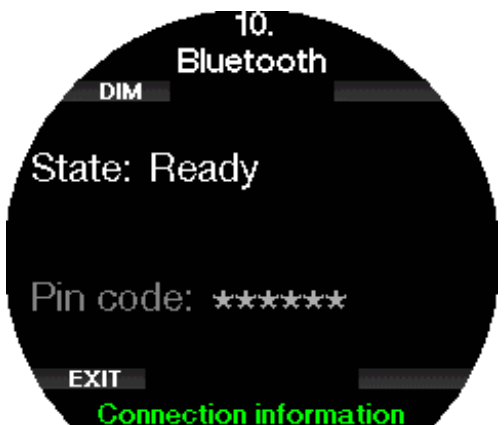

Om de Galileo 3 via Bluetooth met een ander apparaat te laten communiceren zet u het apparaat (zoals een iOS® of Android™ handheldapparaat) in de 'scan' modus. De eerste keer moet u met het oog op veilige communicatie een pincode invoeren. Deze pincode wordt willekeurig gegenereerd door de Galileo 3 en wordt op het scherm weergegeven.

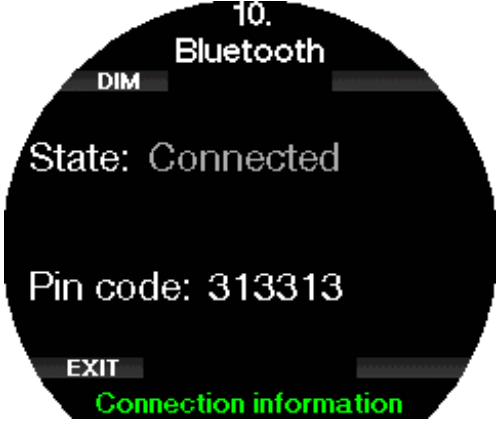

Zodra de code is geaccepteerd door het apparaat waarmee u verbinding wilt maken, is communicatie mogelijk.

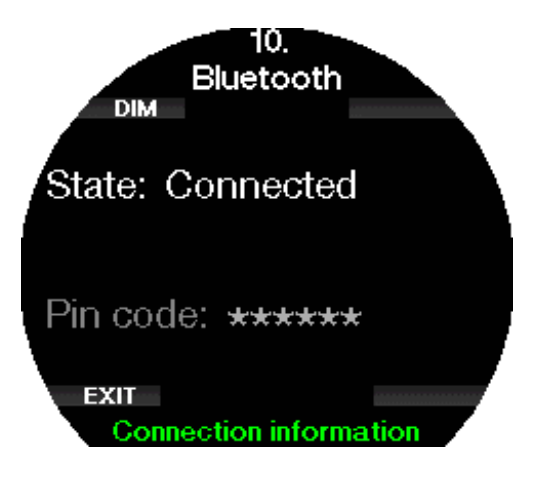

- G OPMERKING: als de Bluetooth-verbinding 3 minuten niet gebruikt wordt, verbreekt de Galileo 3 de verbinding. De duikcomputer schakelt Bluetooth uit en keert terug naar de horlogeweergave om energie te besparen.
- G OPMERKING: als op de Galileo 3 de melding "Opn koppelen!" (Redo pairing) in het menu Bluetooth verschijnt, moet u de koppeling verwijderen op het apparaat waarmee u de duikcomputer wilt verbinden, en opnieuw verbinding maken.

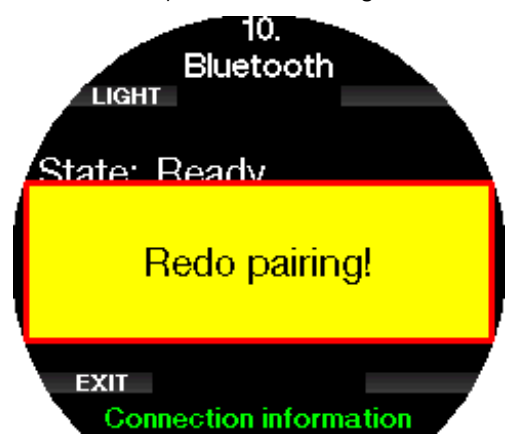

# 5 .2 SCUBAPRO LogTRAK

SCUBAPRO LogTRAK is een geavanceerd hulpmiddel om uw duiken bij te houden. Het is verkrijgbaar voor desktopcomputers (Windows® en Mac®) en voor mobiele apparaten (Android™ en iOS®).

# 5 .2 .1 Desktopversie SCUBAPRO LogTRAK

Download en installeer de LogTRAK desktopversie op www.scubapro.com/software-firmware. Neem voor instructies over de installatie eerst het tekstbestand 'Eerst lezen' door dat in het downloadpakket is bijgesloten. Communicatie met een desktopcomputer tot stand brengen:

- 1. Sluit de Galileo 3 aan op de desktopcomputer zoals beschreven onder **Bluetooth-verbinding** tot stand brengen
- 2. Start LogTRAK op de desktop.
- 3. Controleer of de Galileo 3 door LogTRAK wordt herkend in Extra's -> Opties -> Download (Extras -> Options -> Download).
- 4. Wanneer LogTRAK niet automatisch wordt herkend, voert u 'Aangesloten apparaat opnieuw scannen' uit.

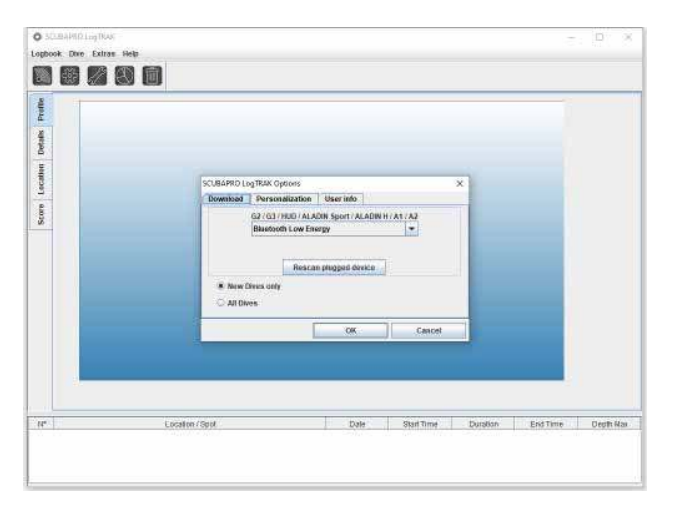

Met de desktopversie van LogTRAK beschik u over de volgende functies:

- Duiken downloaden
- Duikprofielen importeren en exporteren
- Apparaatinfo openen (ID, hardware en softwareversie, enz.).
- Duikwaarschuwingen in-/uitschakelen.
- Informatie eigenaar en contactpersoon in geval van nood invoeren
- Gebruikersinformatie (geslacht, verjaardag, enz.).
- Eenheden instellen (metrisch/Engels stelsel).

Een uitvoerige beschrijving van de kenmerken en functies van LogTRAK voor desktop vindt u onder Help -> Help Inhoud (Help -> Help Contents). U kunt in LogTRAK ook op F1 drukken.

#### 5 .2 .2 SCUBAPRO LogTRAK 2.0 mobiele app

SCUBAPRO LogTRAK 2.0 is het mobiele duiklogboek voor Android™ en iOS® apparaten. Met LogTRAK 2.0 kunt u uw duikinformatie downloaden en analyseren op de meeste mobiele apparaten. U kunt de app voor iOS® downloaden in de App Store en voor Android™ in de Google Play Store.

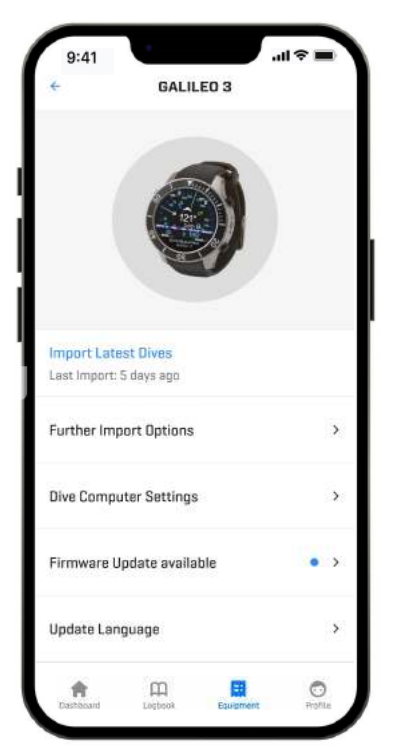

Om verbinding te maken met uw Galileo 3 moet u Bluetooth op uw mobiele apparaat inschakelen en uw duikcomputer in de Bluetooth-modus zetten.

LogTRAK 2.0 is de perfecte manier om uw duiken te bekijken en te organiseren op het mobiele apparaat, waar u ook bent.

Functies zijn:

- Uw duiken downloaden en beheren.
- Gegevens analyseren, zoals diepte, temperatuur, en hartslag.
- Extra info over duik toevoegen.
- Instellingen duikcomputer aanpassen
	- Duikinstellingen
	- Luchtinstellingen
- Voorkeuren instellen (waarschuwingen, eenheden, enz.).
- Firmware en taal van de duikcomputer bijwerken.
- Foto's naar de duikcomputer verzenden.
- Uploadmodule voor eigen wijzerplaten

# 6. DE GALILEO 3 VERZORGEN

#### 6 .1 Technische informatie

Hoogtebereik:

met decompressie: van zeeniveau tot circa 4000 meter/13300ft.

zonder decompressie (Dieptemetermodus) – op elke hoogte.

Maximale diepte:

290 m/394 ft; resolutie is 0,1 meter tot 99,9 meter, en 1 meter op diepten van 100 meter of meer. De resolutie in feet is altijd 1ft.

Nauwkeurigheid binnen ±1%.

Bereik decompressieberekeningen:

0,8 tot 120 meter/3 ft to 394 ft.

Klok:

quartz uurwerk, tijd, datum, weergave van duiktijd tot 999 minuten.

Percentage zuurstof:

instelbaar tussen 8% en 100%.

Percentage helium:

instelbaar tussen 0% en 92%.

Gebruikstemperatuur:

-10°C tot +50°C / 14F tot 122°F.

Voeding:

Li-Ion batterij, oplaadbaar via USB.

Gebruikstijd met volle batterij: tot 30 uur. Hoe lang de batterijspanning werkelijk meegaat, hangt af van de temperatuur tijdens gebruik, de instellingen van de displayverlichting en aan vele andere factoren.

Bluetooth®-ontvanger:

Werkfrequentie 2402-2478 MHz, max. vermogen < 3 dBm, bereik maximaal circa 2 meter.

### 6 .2 Onderhoud

De dieptemeting van de Galileo 3 moet om de twee jaar gecontroleerd worden door een Authorized SCUBAPRO dealer.

De manometer van de fles en de onderdelen van dit product die worden gebruikt voor het meten van de flesdruk, moeten om het jaar of na iedere 200 duiken (welke van de twee eerst is) te worden onderhouden door een Authorzed SCUBAPRO Dealer.

Verder is de Galileo 3 praktisch onderhoudsvrij. U hoeft de computer na de duik alleen maar goed af te spoelen met schoon leidingwater en wanneer nodig, de batterij op te laden. Ter voorkoming van eventuele problemen met de Galileo 3 doen wij u de volgende aanbeveligen, zodat u jarenlang plezier van uw computer zult hebben:

- Laat de Galileo 3 niet vallen en stoot hem nergens tegenaan.
- Leg Galileo 3 niet bloot in de felle zon.
- Berg de Galileo 3 niet op in een luchtdichte ruimte, zorg altijd voor ventilatie.
- Als er problemen zijn met de watercontacten, reinig de Galileo 3 dan met water en een zeepoplossing en laat hem goed drogen. Gebruik geen siliconenvet op de watercontacten!
- Reinig de Galileo 3 niet met vloeistoffen die oplosmiddelen bevatten.
- Controleer vóór iedere duik de batterijspanning
- Laad de batterij op zodra u wordt gewaarschuwd dat de batterij bijna leeg is
- Lever de Galileo 3 bij een Authorized SCUBAPRO Dealer zodra u een foutmelding op het display krijgt.

### 6 .3 De firmware van de Galileo 3 updaten

Om de besturingssoftware van de Galileo 3 duikcomputer bij te werken moet u de Scubapro LogTRAK mobiele app downloaden. LogTRAK meldt wanneer er een update voor de software van uw Galileo 3 beschikbaar is.

- Zo werkt u de software bij:
- 1. Open de SCUBAPRO LogTRAK 2.0 mobiele app
- 2. Schakel Bluetooth in op de duikcomputer
- 3. Zoek Apparatuur (Equipment) in LogTRAK 2.0
	- a) De eerste keer: Druk op Nieuwe toevoegen (Add new) en selecteer uw duikcomputer
	- b) Eerder toegevoegde duikcomputer: Kies uw duikcomputer in de lijst en voer de pincode in die op het scherm wordt getoond.
- 4. Selecteer Firmware-update beschikbaar (Firmware update available).

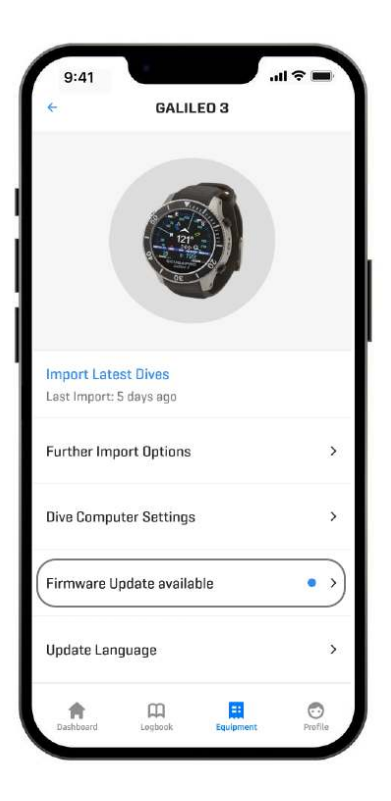

5. Druk op Firmware downloaden (Download Firmware).

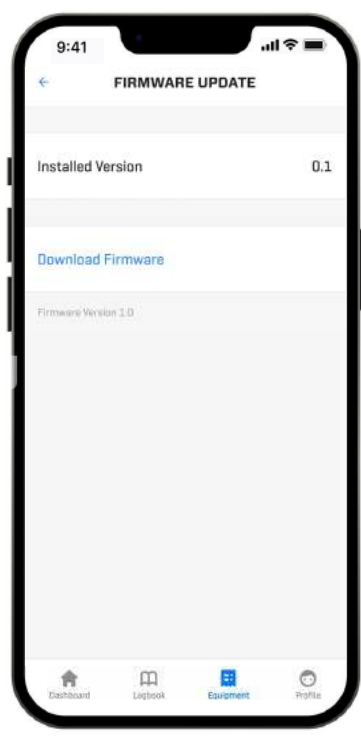

6. Druk op Firmware versie XX installeren (Firmware Version XX install) om de installatie te starten.

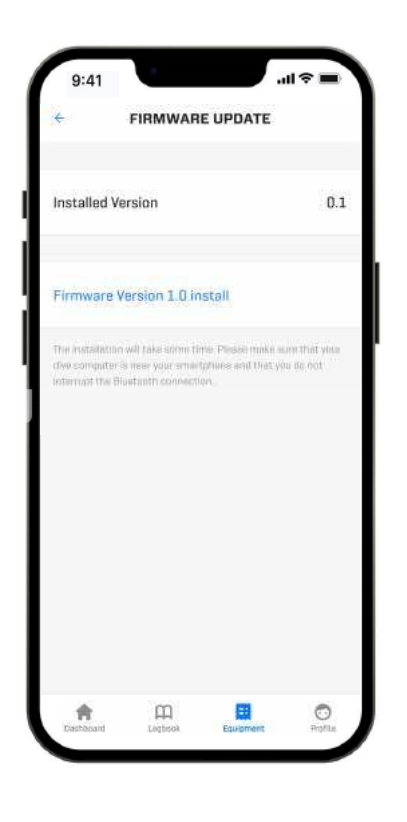

6 .4 Zo vervangt u de batterij van de hogedrukzender

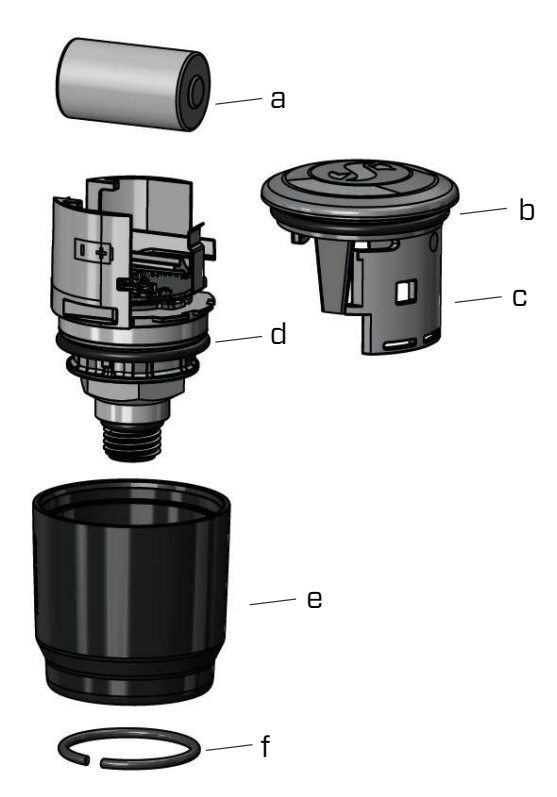

Wij raden u aan de batterij van de zender te laten vervangen door een Authorized SCUBAPRO Dealer. De batterijwissel moet uitermate zorgvuldig gebeuren zodat er geen water in het compartiment loopt. De garantie dekt geen schade door het onjuist vervangen van de batterij.

- Haal de zender van de hogedrukpoort op de eerste trap.
- Maak de zender droog met een zachte doek.
- Verwijder de borgring met een tangetje. (f)
- Schuif de beschermer naar beneden. (e)
- Verwijder de twee o-ringen van de zender. (b & d)
- Schuif het kapje opzij. (c)
- Verwijder de batterij. (a)
- Plaats een nieuwe batterij en nieuwe o-ringen.
- Wacht 30 seconden.
- Schuif het kapje voorzichtig weer op het huis. Let op dat het kapje precies in de uitsparing valt. Controleer of de twee o-ringen goed zitten. Schuif de beschermer terug tot deze goed in de uitsparing valt.
- Plaats de borgring. Controleer of de borgring goed zit. Deze moet perfect in de sleuf vallen.
- G OPMERKING: voor de beste resultaten gebruikt u de batterijset voor de zender die verkrijgbaar is bij uw Authorized SCUBAPRO Dealer.

# 6 .5 De batterij van de digitale hartslagmeter vervangen

De digitale hartslagmeter werkt op een CR2032 lithium batterij. Deze kan door de gebruiker zelf worden vervangen. Maar om lekkage als gevolg van het onzorgvuldig sluiten van de deksel van het batterijcompartiment te voorkomen raden wij aan de batterij te laten verwisselen door een Authorized SCUBAPRO Dealer.

In de afbeelding hieronder ziet u de volgende onderdelen van de hartslagmeter:

- 1. schroeven voor de deksel van het batterijcompartiment
- 2. deksel van het batterijcompartiment
- 3. O-ring
- 4. Batterij CR2032
- 5. Hartslagmetermodule

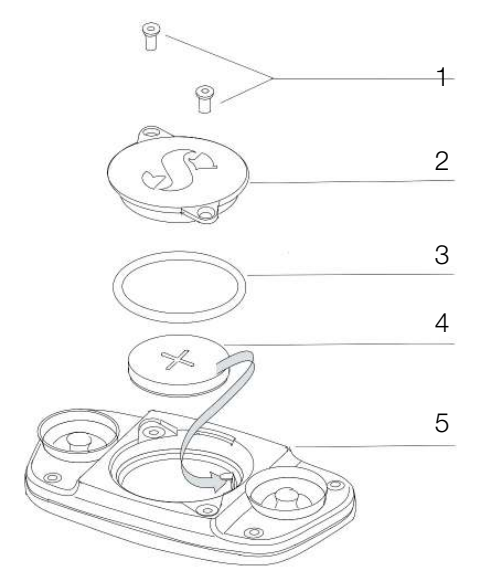

De batterij van de hartslagmeter vervangen:

- Maak de module van de hartslagmeter, als deze nat is, droog met een zachte doek.
- Open het batterijcompartiment door de schroeven te verwijderen.
- Vervang de o-ring (o-ringen zijn verkrijgbaar bij uw Authorized SCUBAPRO Dealer).
- Verwijder de oude batterij uit de zender en breng deze naar een inleverpunt bij u in de buurt. Gooi de batterij niet weg bij het huishoudelijk afval.
- Plaats de nieuwe batterij. Let op de polariteit op

• Sluit de deksel van het batterijcompartiment.

#### 6.6 Garantie

Op de Galileo 3 zit 2 jaar garantie op materiaal- en fabricagefouten. De garantie is uitsluitend van kracht als de duikcomputer is gekocht bij een Authorized SCUBAPRO Dealer. Reparatie aan c.q. vervanging van de duikcomputer verlengt de garantietermijn niet.

Fouten of defecten aan de computer door onderstaande oorzaken vallen niet onder de garantie:

- Overmatige slijtage.
- Van buitenaf, bijvoorbeeld transportschade, schade als gevolg van stoten en schokken, weersinvloeden of andere natuurlijke fenomenen.
- Service of reparatie aan of het openen van de computer door een persoon die hiertoe geen toestemming heeft van de fabrikant.
- Druktesten die niet in water worden uitgevoerd.
- Duikongevallen.

In landen van de Europese Unie valt de garantie op dit product onder de Europese wetgeving die in iedere lidstaat van de EU van kracht is.

Als u aanspraak maakt op garantie, moet u het product samen met het gedateerde bewijs van aankoop inleveren bij een Authorized SCUBAPRO Dealer. Ga naar www.scubapro.com voor een dealer bij u in de buurt.

# 7. NALEVING

#### 7.1 Kennisgevingen inzake regelgeving CE

#### 7.1.1 Europese Richtlijn voor radioapparatuur

Hierbij verklaart Uwatec AG dat de radioapparatuur van het type PAN1740 voldoet aan de Richtlijn 2014/53/ EU.

#### 7 .1 .2 Europese regelgeving inzake persoonlijke beschermingsmiddelen

De SCUBAPRO GALILEO 3 en de SCUBAPRO hogedrukzender vormen als combinatie een persoonlijk beschermingsmiddel van categorie III overeenkomstig de essentiële veiligheidseisen van Europese Verordening 2016/425. De erkende testinstantie nr. 0474, RINA SpA, Via Corsica 12, 16128 Genua, Italië heeft de CEtypegoedkeuring voor bovengenoemde combinatie uitgevoerd en vastgesteld dat deze voldoet aan de Europese norm EN250:2014. De certificering geldt voor een maximale diepte van 50 meter zoals bepaald in de norm EN250:2014.

#### 7.1.3 Europese norm voor dieptemeters

De Galileo 3 voldoet ook aan de Europese norm EN13319:2000 (EN 13319:2000 – Dieptemeters en gecombineerde diepte- en tijdmeetinstrumenten – Functionele en veiligheidseisen, beproevingsmethoden).

#### 7 .1 .4 Europese Richtlijn inzake elektromagnetische compatibiliteit

Het duikinstrument Galileo 3 voldoet aan de Europese Richtlijn 2014/30/EU.

#### 7 .1 .5 Europese verklaring van conformiteit

De volledige tekst van de Europese verklaring van overeenstemming is beschikbaar op www.scubapro.eu/ nl/conformiteitsverklaringen-scubapro.

#### 7 .2 Kennisgevingen inzake regelgeving FCC en ISED

#### 7 .2 .1 Verklaring inzake modificatie

Uwatec keurt wijzigingen of modificaties aan dit apparaat door de gebruiker niet goed. In het geval van wijzigingen of modificaties komt het recht van de gebruiker om deze apparatuur te gebruiken te vervallen.

#### 7.2.2 Verklaring inzake interferentie

Dit apparaat voldoet aan Deel 15 van de FCC-regelgeving en aan de RSS norm(en) van Industry Canada inzake van vergunning vrijgestelde apparatuur. Gebruik is onderhevig aan de volgende twee voorwaarden: (1) dit apparaat mag geen storing veroorzaken, en (2) dit apparaat moet bestand zijn tegen elke storing die het ontvangt, inclusief storing die kan leiden tot ongewenst functioneren.

#### 7.2.3 Kennisgeving inzake draadloos

Deze apparatuur voldoet aan de limieten voor blootstelling aan radioactieve straling die de FCC/ ISED heeft gesteld voor de onbeveiligde omgeving, en voldoet aan de richtlijnen die de FCC heeft opgesteld voor blootstelling aan radiofrequentie (RF), en aan RSS‐102 van de regelgeving van de ISED inzake blootstelling aan radiofrequentie (RF). Deze zender mag niet worden geplaatst bij of worden gebruikt samen met een andere antenne of zender.

De Galileo 3 bevat FCC ID: T7V1740. De FCC-ID kan elektronisch worden weergegeven in 6.1 Apparatuurgegevens.

#### 7 .2 .4 FCC-kennisgeving inzake digitale apparatuur uit klasse B

Deze apparatuur is getest en in overeenstemming bevonden met de limieten voor een digitaal apparaat uit klasse B, conform Deel 15 van de FCC-regelgeving. Deze limieten zijn bepaald met het oog op een redelijke bescherming tegen schadelijke interferentie in een woonomgeving. Dit apparaat genereert en gebruikt radiogolven en kan mogelijk radiogolven uitzenden. De apparatuur kan, indien niet geïnstalleerd en gebruikt overeenkomstig de instructies, schadelijke interferentie bij radiocommunicatie veroorzaken. Er bestaat echter geen garantie dat er geen interferentie optreedt in een specifieke installatie. Indien dit apparaat toch schadelijke interferentie op de ontvangst van radio of televisie veroorzaakt, wat vastgesteld kan worden door de apparatuur uit en weer aan te schakelen, dan wordt de gebruiker aanbevolen om de interferentie te corrigeren door één van de volgende maatregelen uit te voeren: 1. Richt of plaats de ontvangstantenne opnieuw.

- 2. Vergroot de afstand tussen de apparatuur en de ontvanger.
- 3. Sluit de apparatuur op een stopcontact in een ander circuit aan dan het circuit waarop de ontvanger is aangesloten.
- 4. Vraag advies aan de dealer of aan een ervaren radio- of televisiemonteur.

# 7 .2 .5 CAN ICES-3 (B) / NMB-3 (B)

Dit digitale apparaat uit Klasse B voldoet aan de Canadese ICES-003-norm.

# 7 .3 Productiedatum

De productiedatum kan worden afgeleid uit het serienummer van het apparaat. Het serienummer is altijd 13 tekens lang: JJMMDDXXXXXXX.

De eerste twee cijfers van het serienummer staan voor het jaar (JJ), het derde en vierde cijfer geven de maand (MM) aan en het vijfde en zesde cijfer staan voor de dag van de maand (DD) waarop het apparaat is geproduceerd.

# 7 .4 Fabrikant

UWATEC AG Bodenaeckerstrasse 3 CH-8957 Spreitenbach ZWITSERLAND

# 7 .5 Markeringen

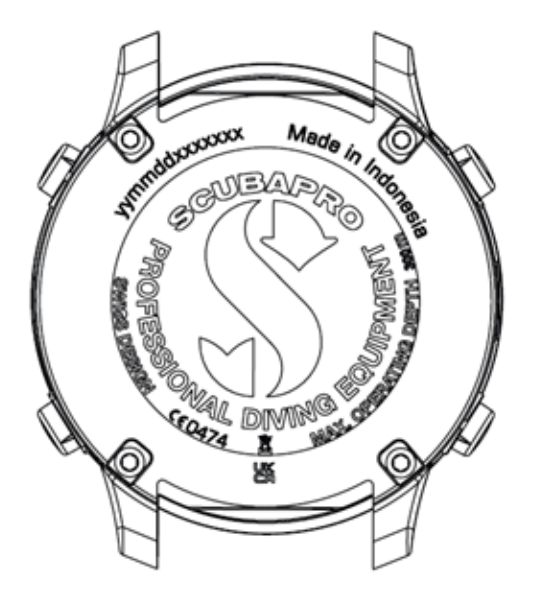

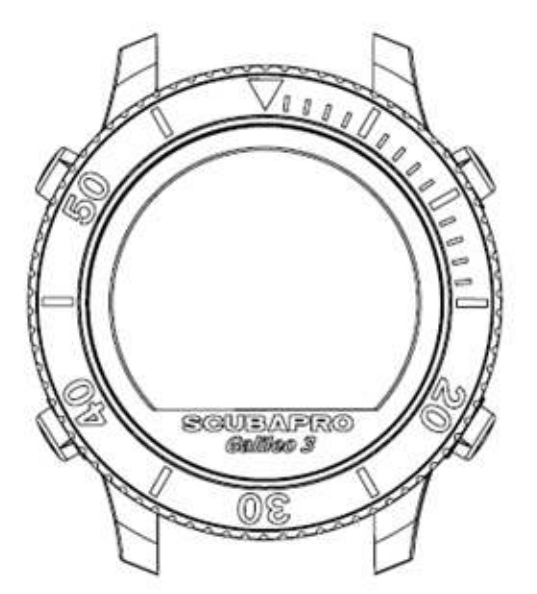

De markeringen in de bovenstaande afbeelding vertegenwoordigen het volgende:

- CE Europese Gemeenschap
- 0474 Identificatienummer van de erkende instantie die beoordeelt of het product voldoet aan de regelgeving conform Module C2
- **jjmmddxxxxxxx Serienummer**
- Galileo 3 Productnaam
- $\boxtimes$ • - Afval van elektrische en elektronische apparatuur (AEEA)

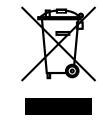

Uw duikinstrument is gemaakt van onderdelen van hoge kwaliteit die gerecycled en opnieuw gebruikt kunnen worden. Maar als deze componenten niet conform de regelgeving inzake afgedankte elektrische en elektronische apparatuur worden afgevoerd, is dit in alle waarschijnlijkheid schadelijk voor het milieu en/of de gezondheid. Gebruikers die in de Europese Unie wonen, kunnen het milieu en de gezondheid beschermen door oude producten aan te bieden bij een afvalpunt in hun omgeving in overeenstemming met Europese Richtlijn 2012/19/EU. Afvalpunten worden voornamelijk verzorgd door een aantal distributeurs van de producten en de gemeente. Producten met het recyclingsymbool mogen niet worden weggegooid bij het normale huisvuil.

# 8. VERKLARENDE WOORDENLIJST

\$

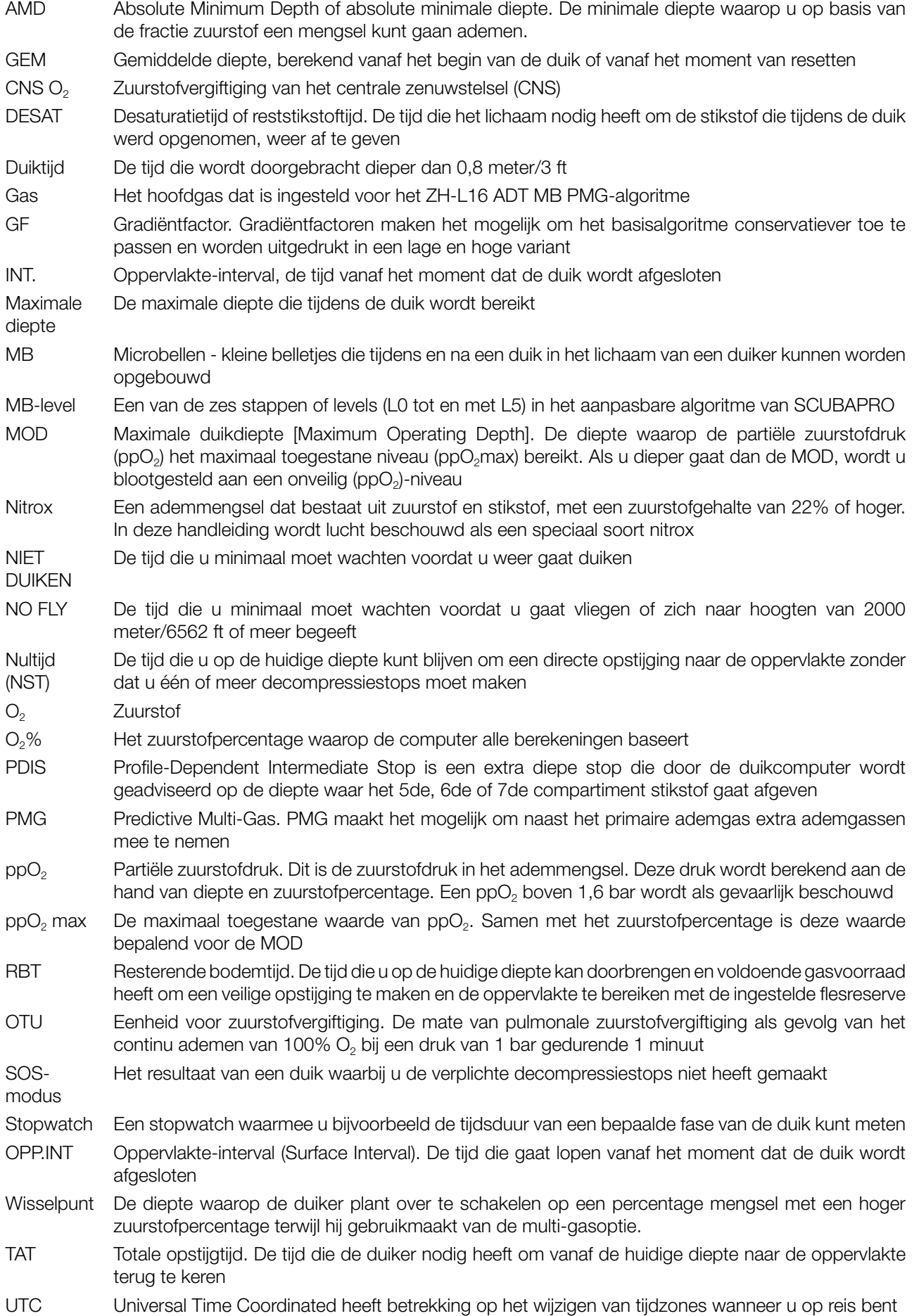